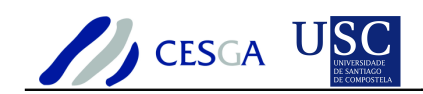

# **FORMIGACLOUD**

# **Instalación y evaluación de CloudStack**

**Informe Técnico CESGA-2011-002**

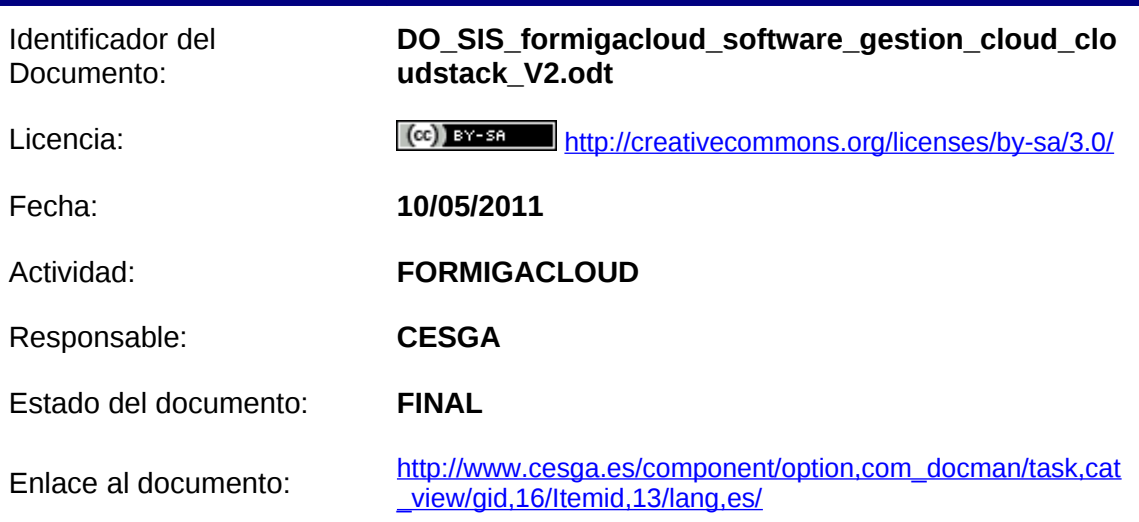

Resumen: Este documento contiene el informe de instalación y evaluación del software de *cloud* CloudStack.

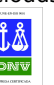

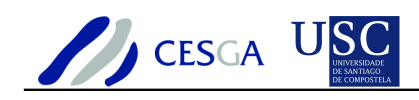

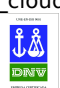

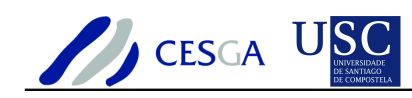

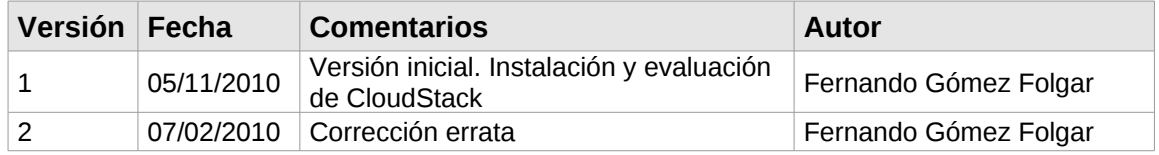

### **Tabla de versiones y registro de cambios**

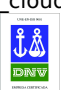

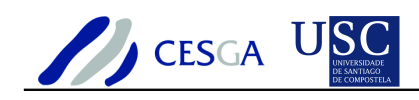

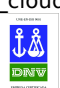

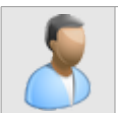

Expresamos nuestro agradecimiento a Dª. Natalia Costas y a D. Juan Villasuso por su colaboración en la gestión de la infraestructura de red

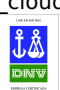

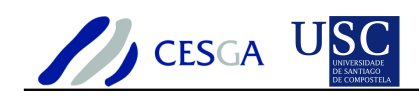

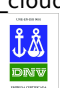

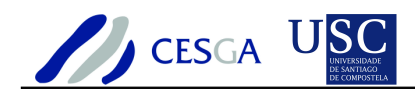

Índice

# Instalación y evaluación de CloudStack

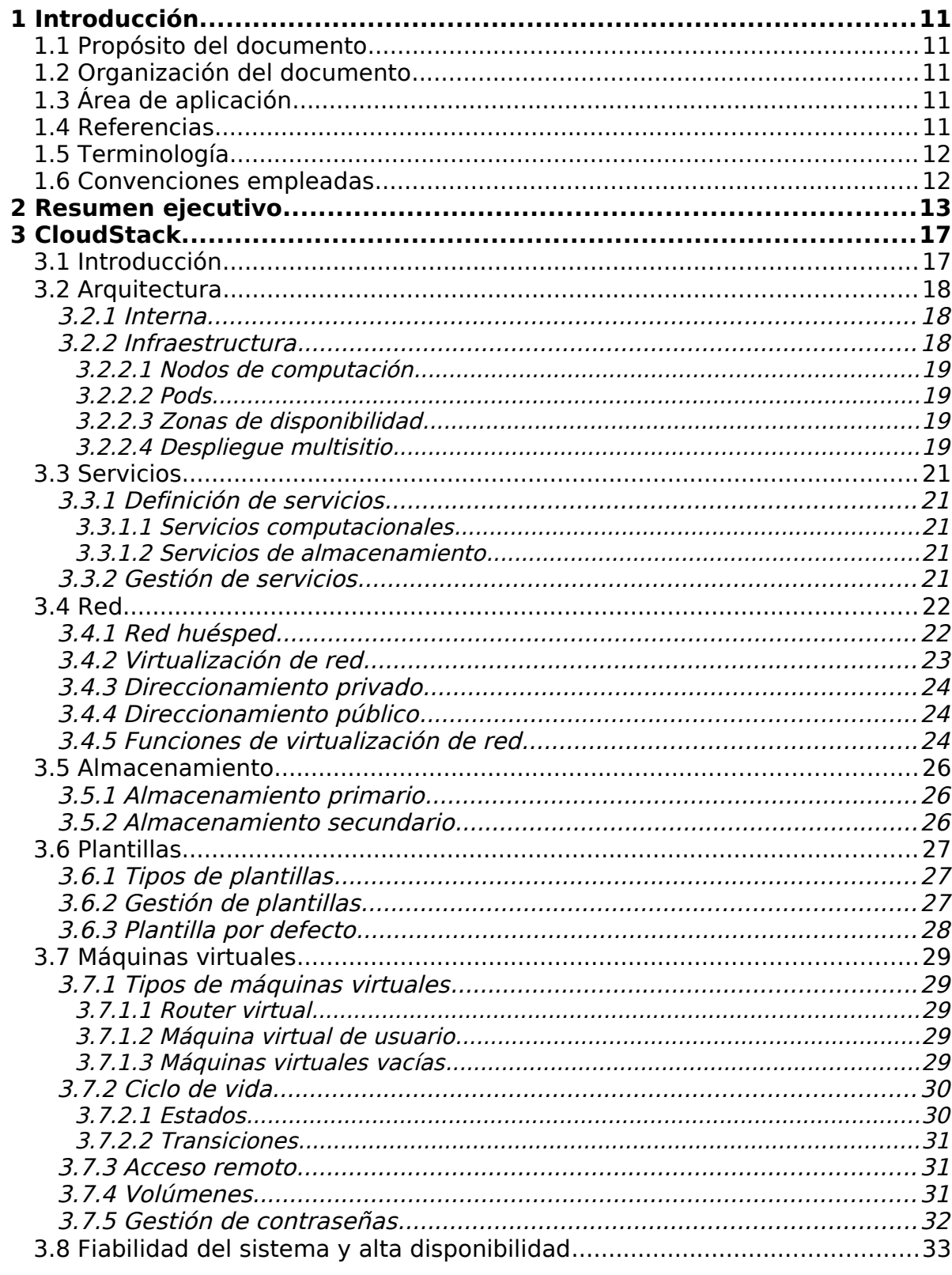

DO\_SIS\_formigacloud\_software\_gestion\_cloud\_cloudstack\_V2.odt

Act:10/05/2011  $\frac{7}{217}$ 

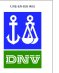

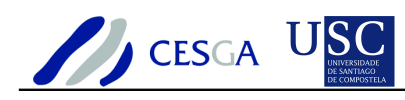

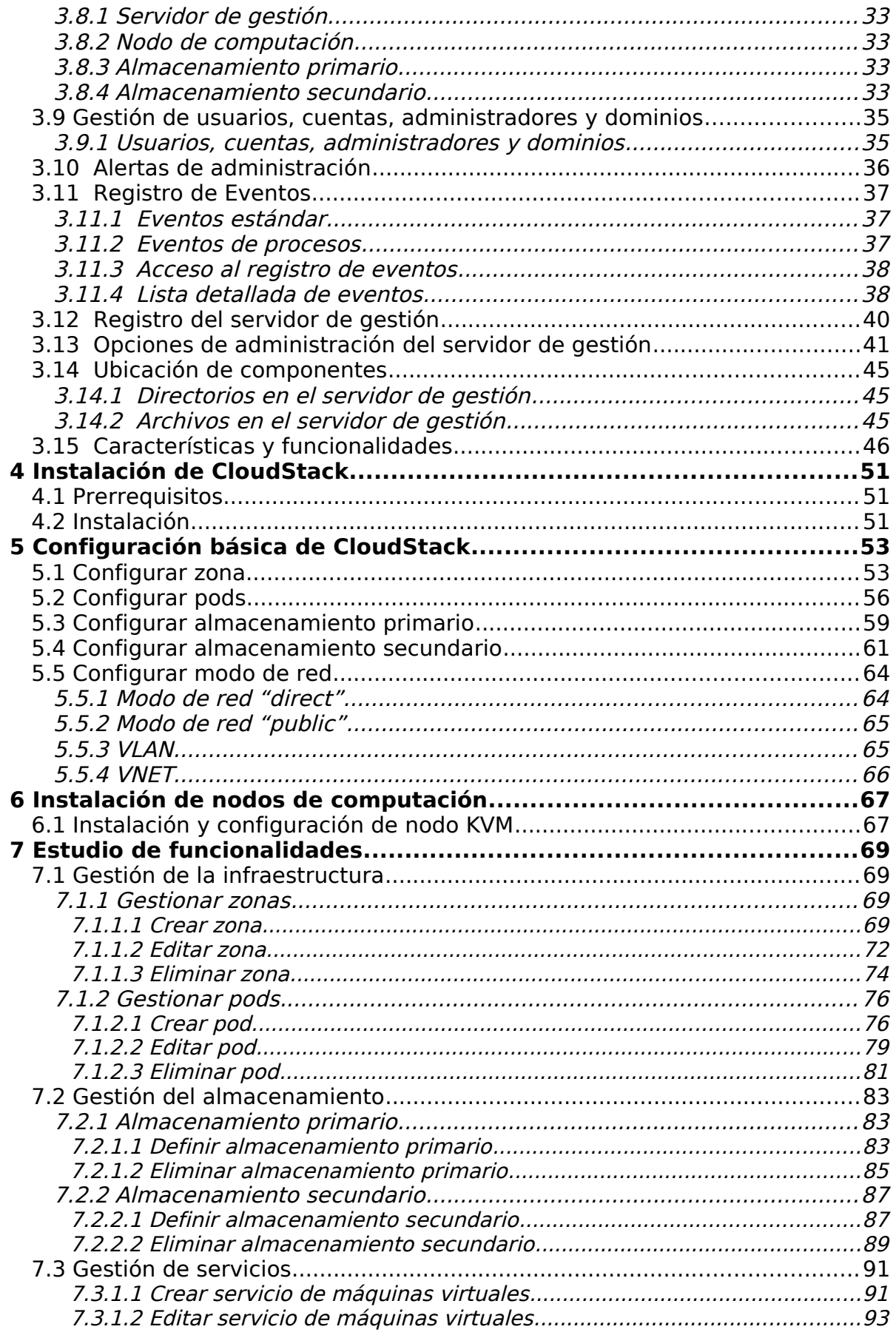

DO\_SIS\_formigacloud\_software\_gestion\_cloud\_cloudstack\_V2.odt

 $\frac{\text{f}}{\text{dm}}$ 

**UNE-EN-ISO 9001** 

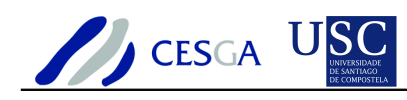

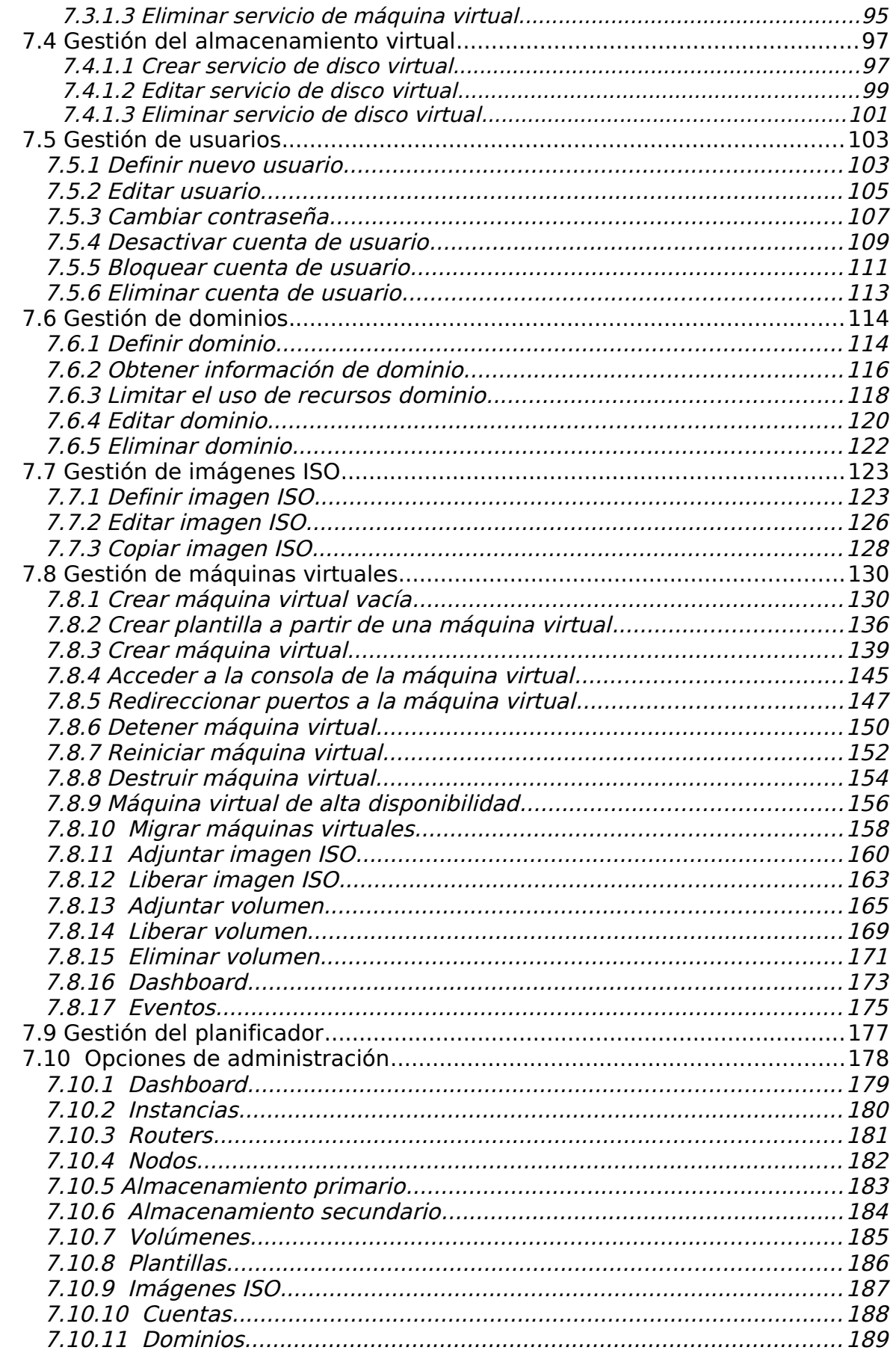

DO\_SIS\_formigacloud\_software\_gestion\_cloud\_cloudstack\_V2.odt

Act:10/05/2011  $9/217$ 

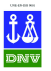

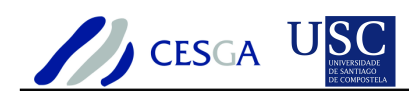

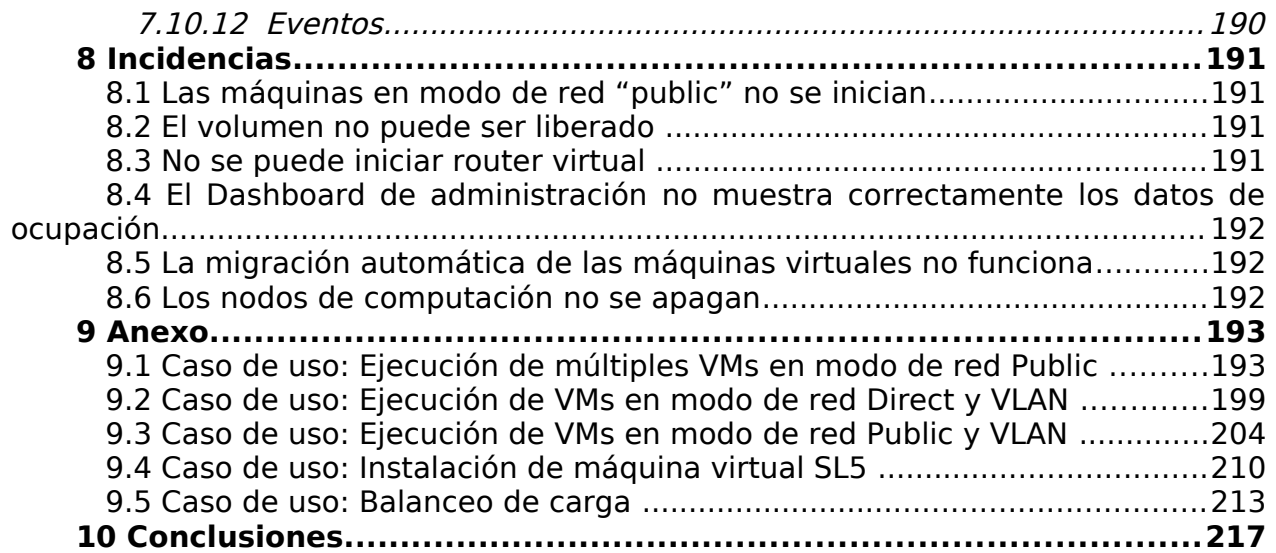

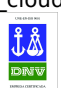

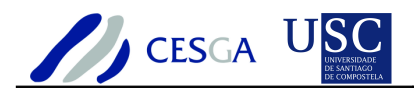

# **1 Introducción**

### *1.1 Propósito del documento*

Este documento contiene el informe de instalación y evaluación del software de cloud CloudStack.

### *1.2 Organización del documento*

La sección dos del presente documento contiene el resumen ejecutivo. En la sección tres se efectúa una descripción detallada de CloudStack y su arquitectura. En la sección cuatro se proporcionan las indicaciones necesarias para llevar a cabo la instalación de CloudStack 2.1.4. En la sección cinco se muestra cómo efectuar la configuración básica de CloudStack. En la sección seis se indica cómo instalar los nodos de computación. En la sección siete se adjunta el estudio de las funcionalidades. En la sección ocho se describen las incidencias detectadas. En la sección nueve se adjunta el estudio de las funcionalidades. En la sección nueve se adjunta un anexo que describe distintos casos de uso, entre los que se encuentran: ejecución de múltiples VMs, utilización de VLAN, instalación de máquina virtual SL5, así como la configuración del balanceo de carga. Finalmente, en la sección diez se incluyen las conclusiones.

# *1.3 Área de aplicación*

Proyecto Formiga CLOUD.

### *1.4 Referencias*

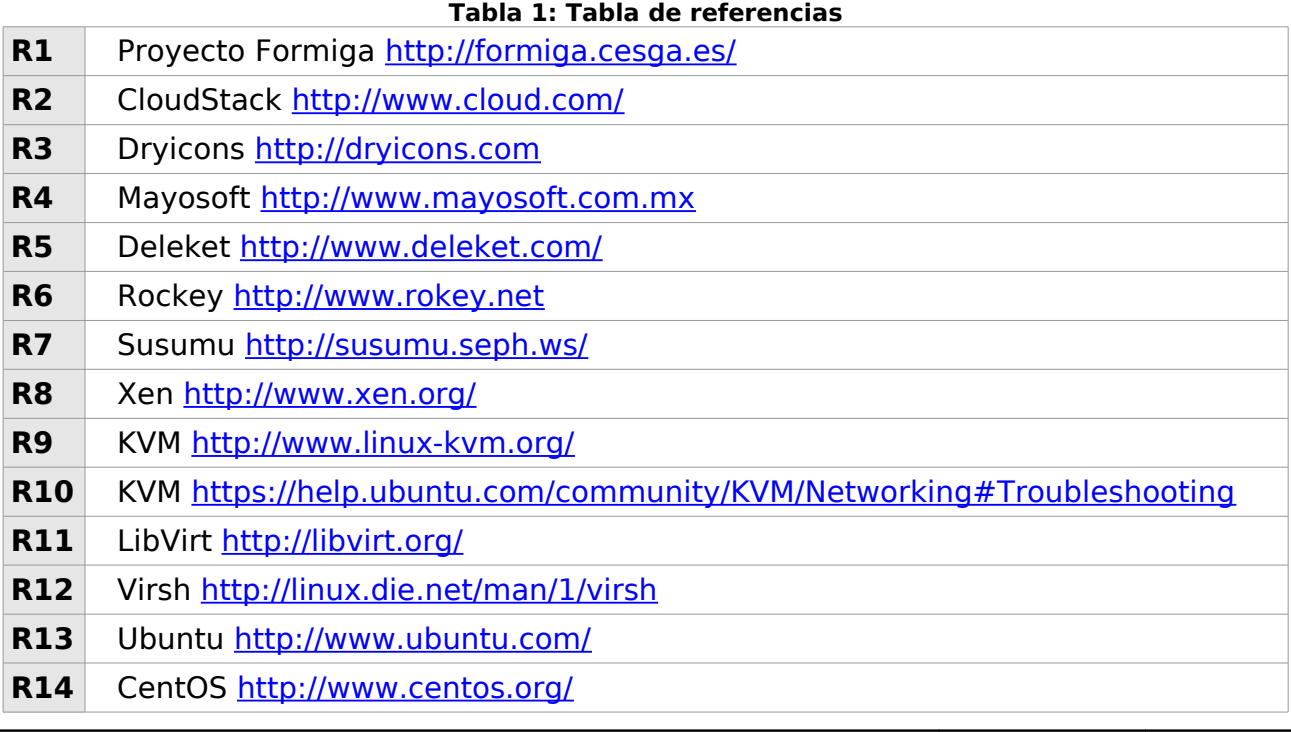

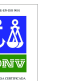

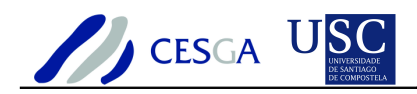

# *1.5 Terminología*

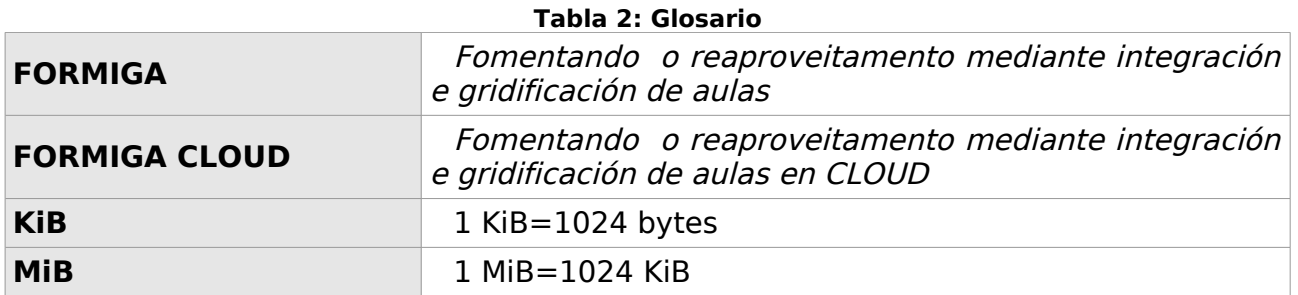

# *1.6 Convenciones empleadas*

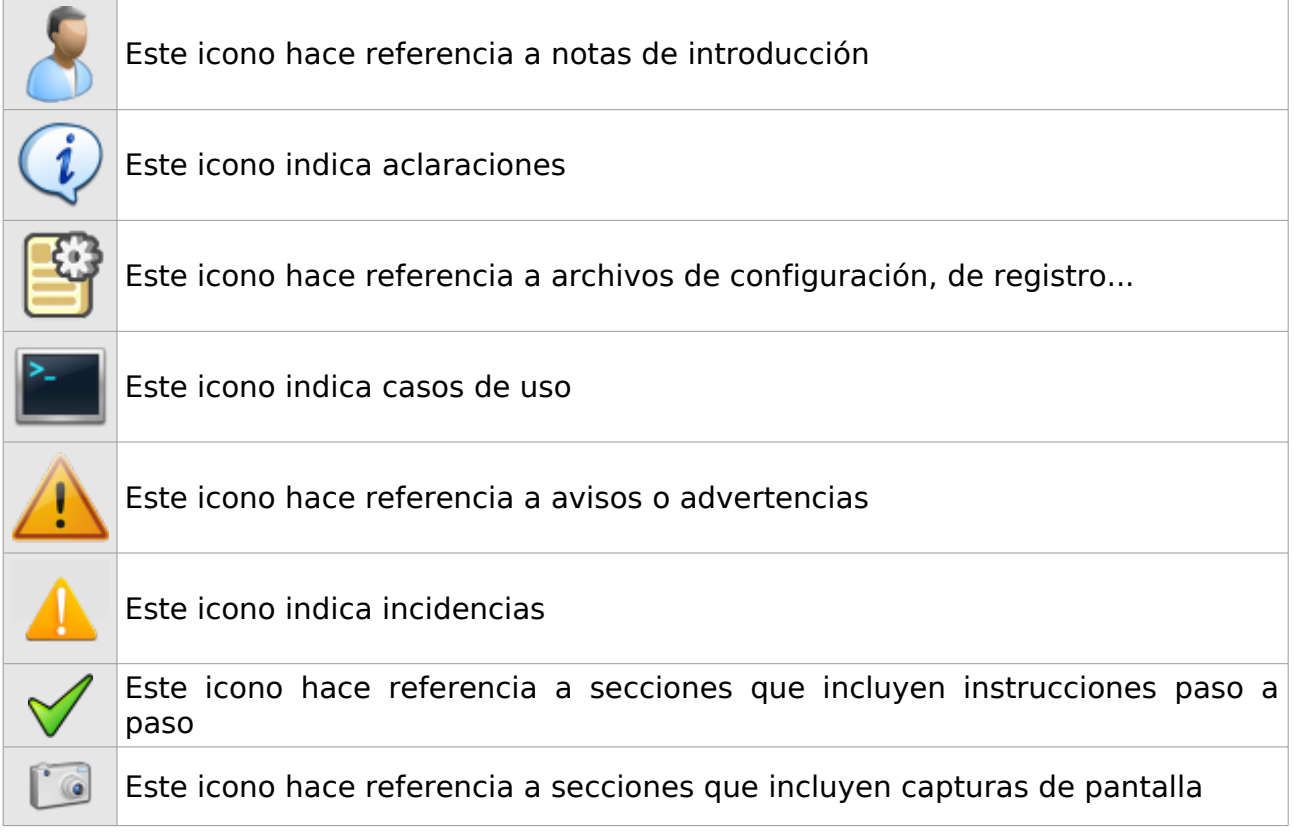

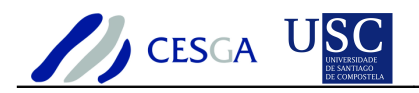

## **2 Resumen ejecutivo**

CloudStack es una arquitectura software open source que permite efectuar el despliegue, la configuración y la gestión de entornos de computación elástica. CloudStack fue desarrollado por Cloud.com y proporciona tres versiones diferentes:

### **CloudStack Community Edition**

• Open source, soportado por la comunidad

### **CloudStack Enterprise Edition**

• Emplea código *open source* y código propietario. Fue diseñado para entornos empresariales y se distribuye de forma comercial

### **CloudStack Service Provider Edition**

Emplea código *open source* y código propietario. Fue diseñado para los proveedores de servicios y se distribuye de forma comercial

CloudStack proporciona soporte para distintos hipervisores (Xen Server y KVM). Sus funcionalidades más relevantes se señalan a continuación:

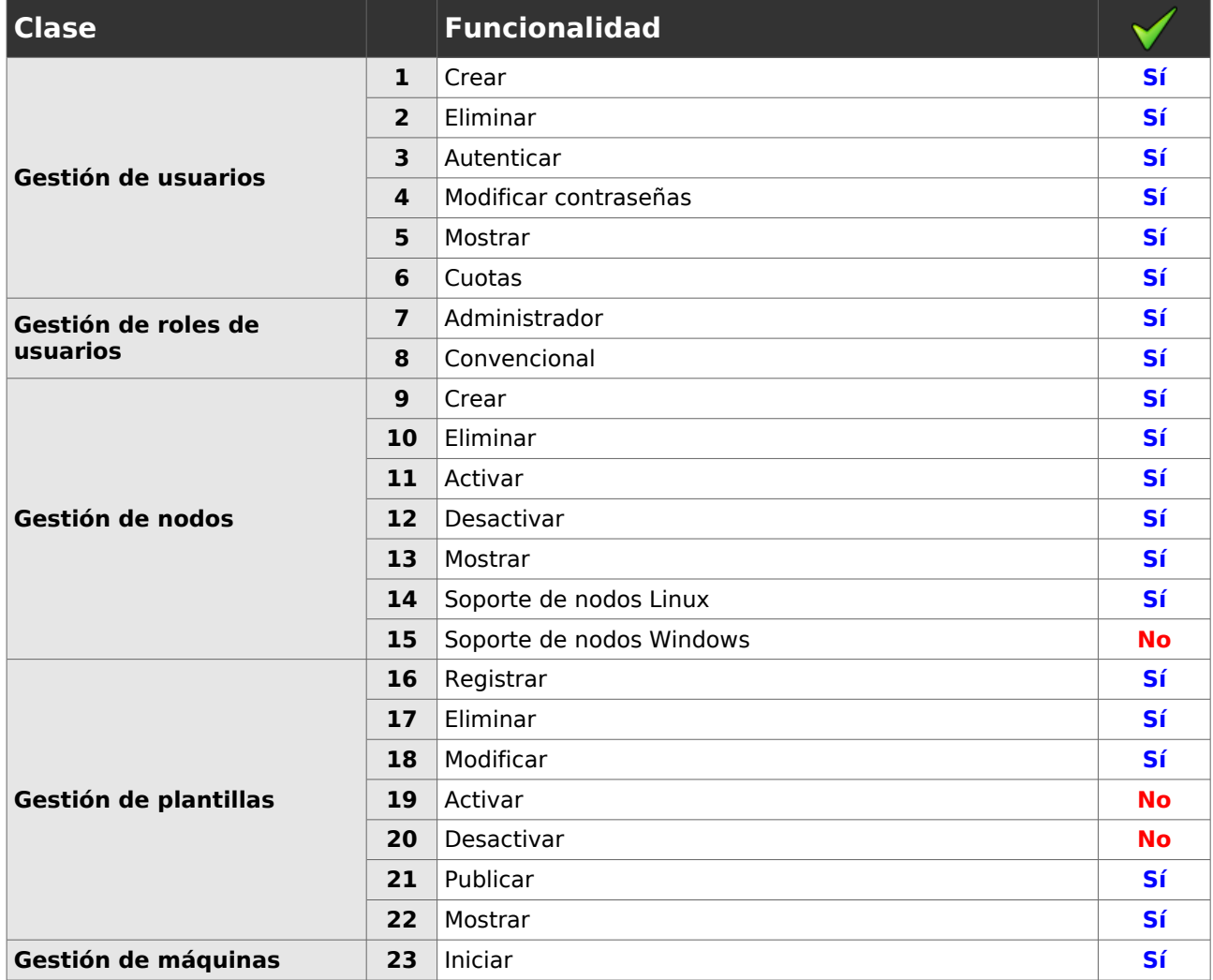

DO\_SIS\_formigacloud\_software\_gestion\_cloud\_cloudstack\_V2.odt Act:10/05/2011 13/217

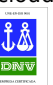

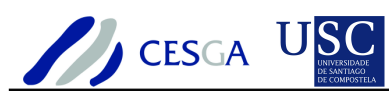

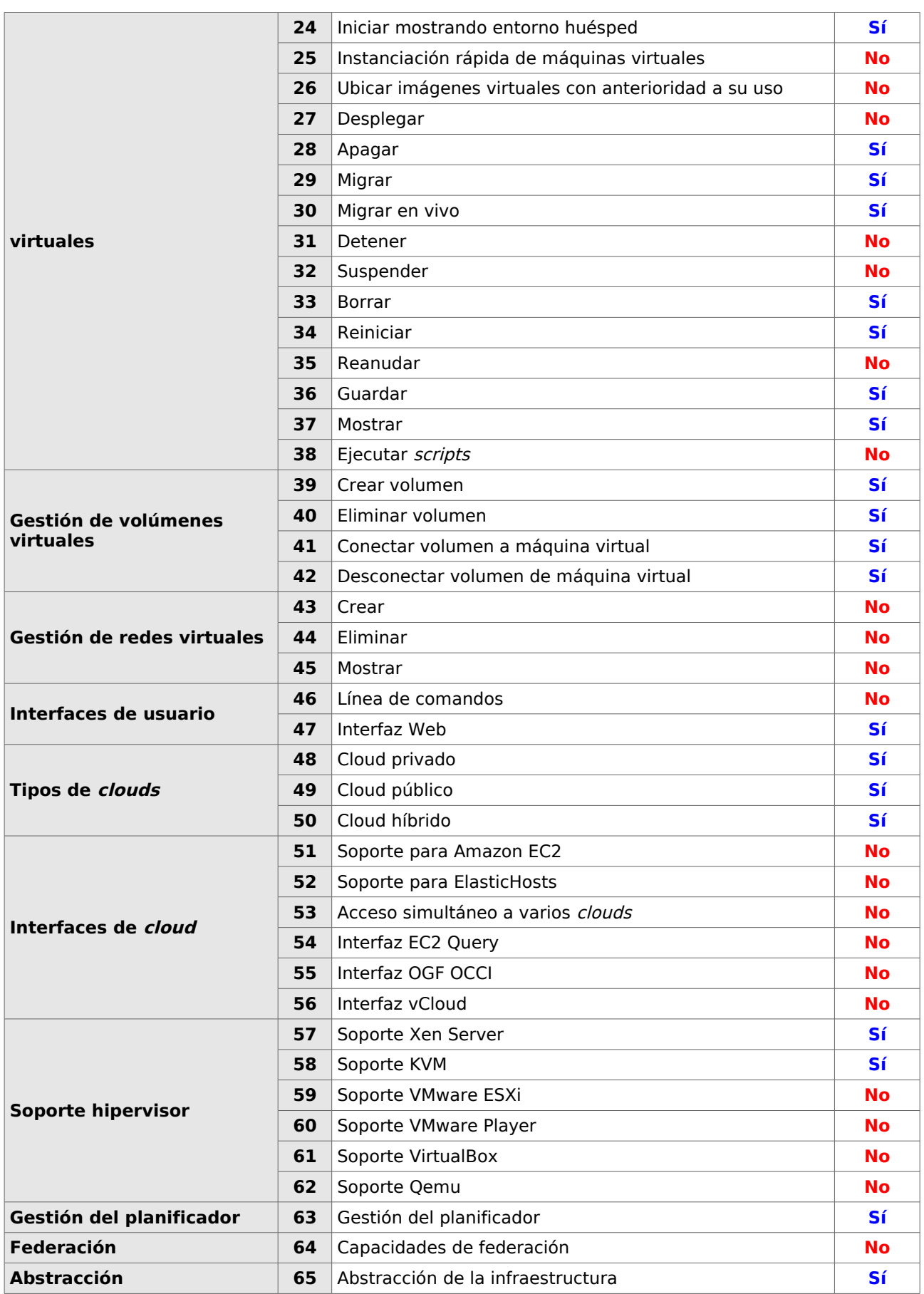

DO\_SIS\_formigacloud\_software\_gestion\_cloud\_cloudstack\_V2.odt Act:10/05/2011 14/217

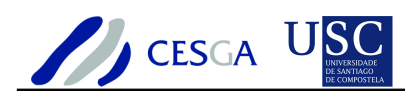

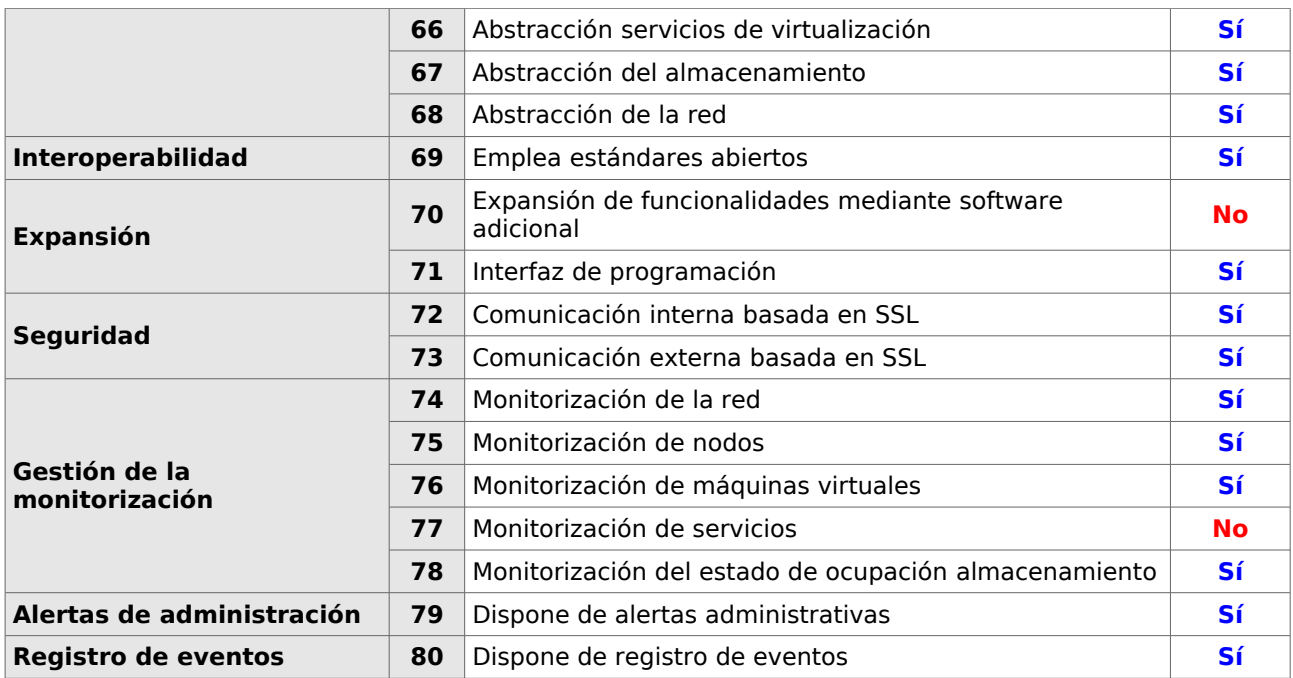

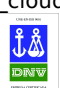

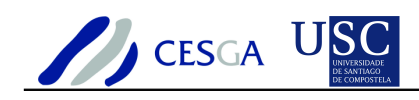

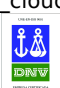

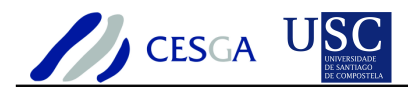

# **3 CloudStack**

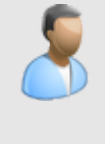

En la presente sección se efectúa la descripción de las siguientes características de CloudStack:

- Arquitectura
- Infraestructura
- Gestión de servicios
- Gestión de la red
- Gestión del almacenamiento
- Gestión de las plantillas
- Gestión de máquinas virtuales
- Fiabilidad
- Gestión de usuarios, cuentas, administradores y dominios
- Alertas de administración
- Registro de eventos
- Registro del servidor de gestión
- Opciones de administración
- Posibilidades de expansión
- Características y funcionalidades

### *3.1 Introducción*

CloudStack es un producto software *open source* que permite el despliegue, gestión y configuración de servicios cloud en clouds privados, públicos e híbridos.

CloudStack 2.1.4 es una arquitectura software open source que permite efectuar el despliegue, la configuración y la gestión de entornos de computación elástica. CloudStack fue desarrollado por Cloud.com y proporciona tres versiones diferentes:

### **CloudStack Community Edition**

• Open source, soportado por la comunidad

### **CloudStack Enterprise Edition**

Emplea código open source y código propietario. Fue diseñado para la empresa y se distribuye de forma comercial

### **CloudStack Service Provider Edition**

• Emplea código *open source* y código propietario. Fue diseñado para los proveedores de servicios y se distribuye de forma comercial

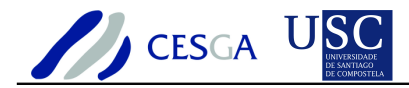

### *3.2 Arquitectura*

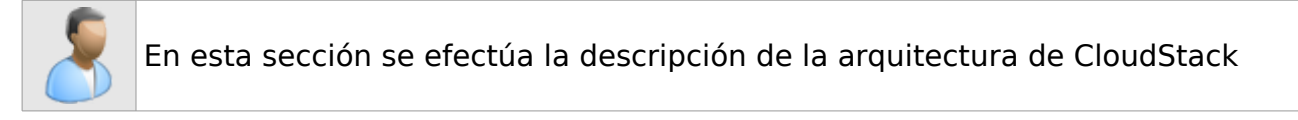

### *3.2.1 Interna*

CloudStack puede desplegarse en uno o más servidores de gestión de tal forma que se conectarían a una única base de datos MySQL. Opcionalmente, se podrían distribuir las peticiones Web mediante el empleo de gestores de balance de carga. Además, una copia de seguridad de la base de datos del servidor de gestión podría desplegarse empleando la replicación MySQL en un sitio remoto.

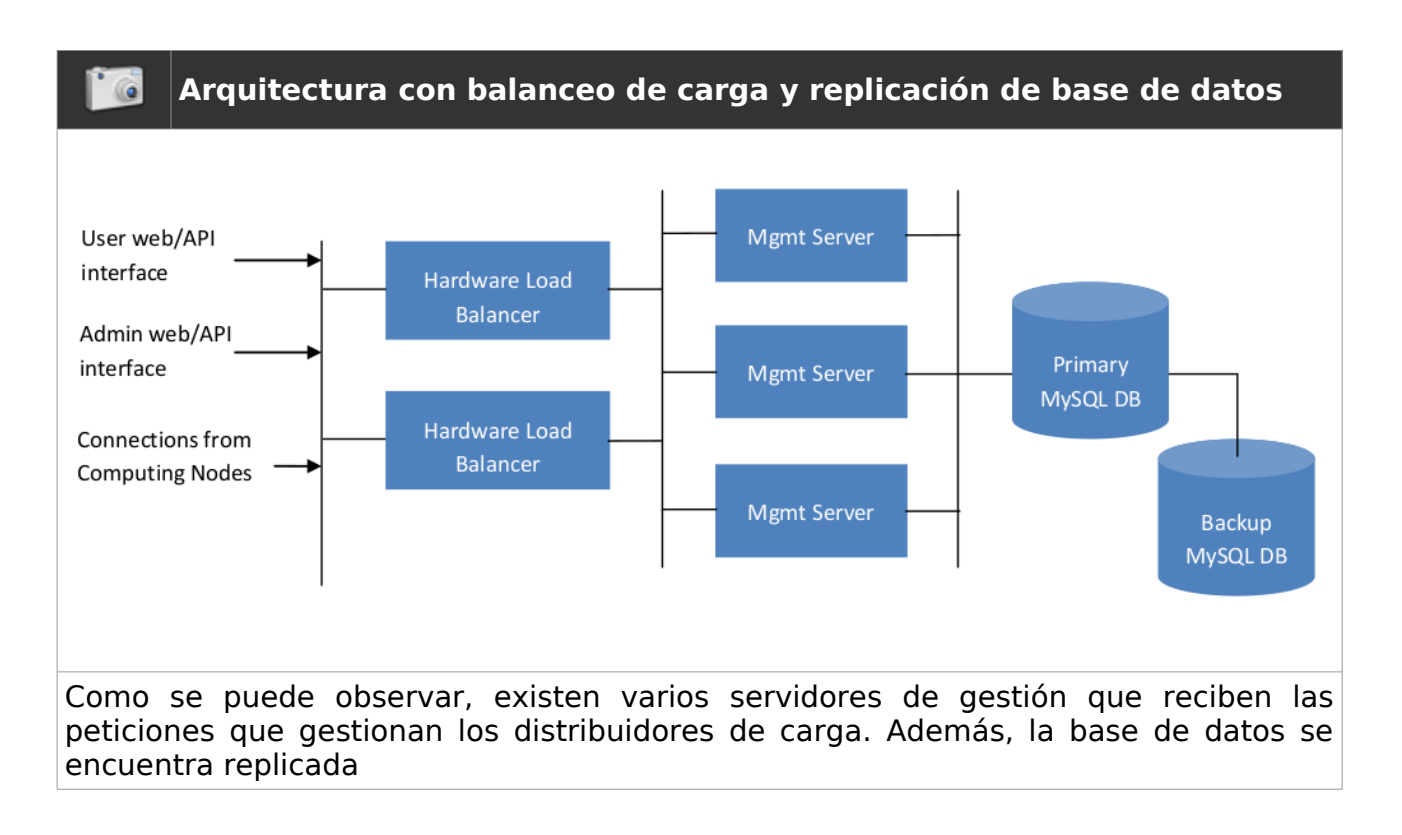

El administrador podrá definir:

- Si se empleará balanceo de carga
- Cuántos servidores de gestión se desplegarán
- Si se habilitará la replicación MySQL como medio para evitar desastres

### *3.2.2 Infraestructura*

La infraestructura de despliegue se basa en la utilización de los siguientes elementos:

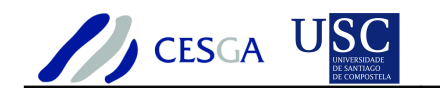

- Nodos de computación
- Pods
- Zonas de disponibilidad

### *3.2.2.1 Nodos de computación*

Los nodos de computación constituyen el bloque básico para efectuar el escalamiento de la plataforma CloudStack. Se pueden añadir nodos de computación adicionales en cualquier momento para proporcionar mayor capacidad a las máquinas virtuales huésped.

Los nodos de computación no son visibles para el usuario final y, por tanto, no podrán determinar en qué nodo de computación se ejecutará su máquina virtual.

### *3.2.2.2 Pods*

Con los hipervisores KVM, un Pod es una colección de nodos de computación. En la práctica no hay limitación en el número de máquinas que pueden estar asignadas en un Pod.

### *3.2.2.3 Zonas de disponibilidad*

Una zona de disponibilidad es una colección de Pods y un almacenamiento secundario que incluirá uno o más switches de capa 3. Las zonas de disponibilidad implican alguna forma de aislamiento físico y redundancia. Son visibles al usuario final. Éste debe seleccionar una zona de disponibilidad para iniciar una máquina virtual.

Los nodos de computación en la misma zona de disponibilidad son accesibles de forma directa sin la necesidad de atravesar un firewall. Los nodos pertenecientes a diferentes zonas de disponibilidad podrían establecer una comunicación mutua por medio de túneles VPN estáticos.

El administrador del sistema podrá determinar:

- Cuántos nodos de computación debe agrupar en un Pod
- Cuántos servidores primarios de almacenamiento debe ubicar en un Pod y la capacidad total de los servidores de almacenamiento
- Cuántos Pods debe ubicar en una zona de disponibilidad
- Qué cantidad de almacenamiento secundario debe desplegar en una zona de disponibilidad

### *3.2.2.4 Despliegue multisitio*

La plataforma CloudStack escala bien en múltiples sitios por medio de la utilización de las zonas de disponibilidad. A continuación se muestra un ejemplo del despliegue multisitio.

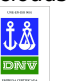

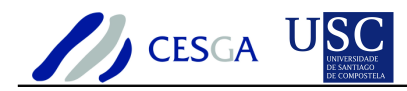

en el Data Center 2

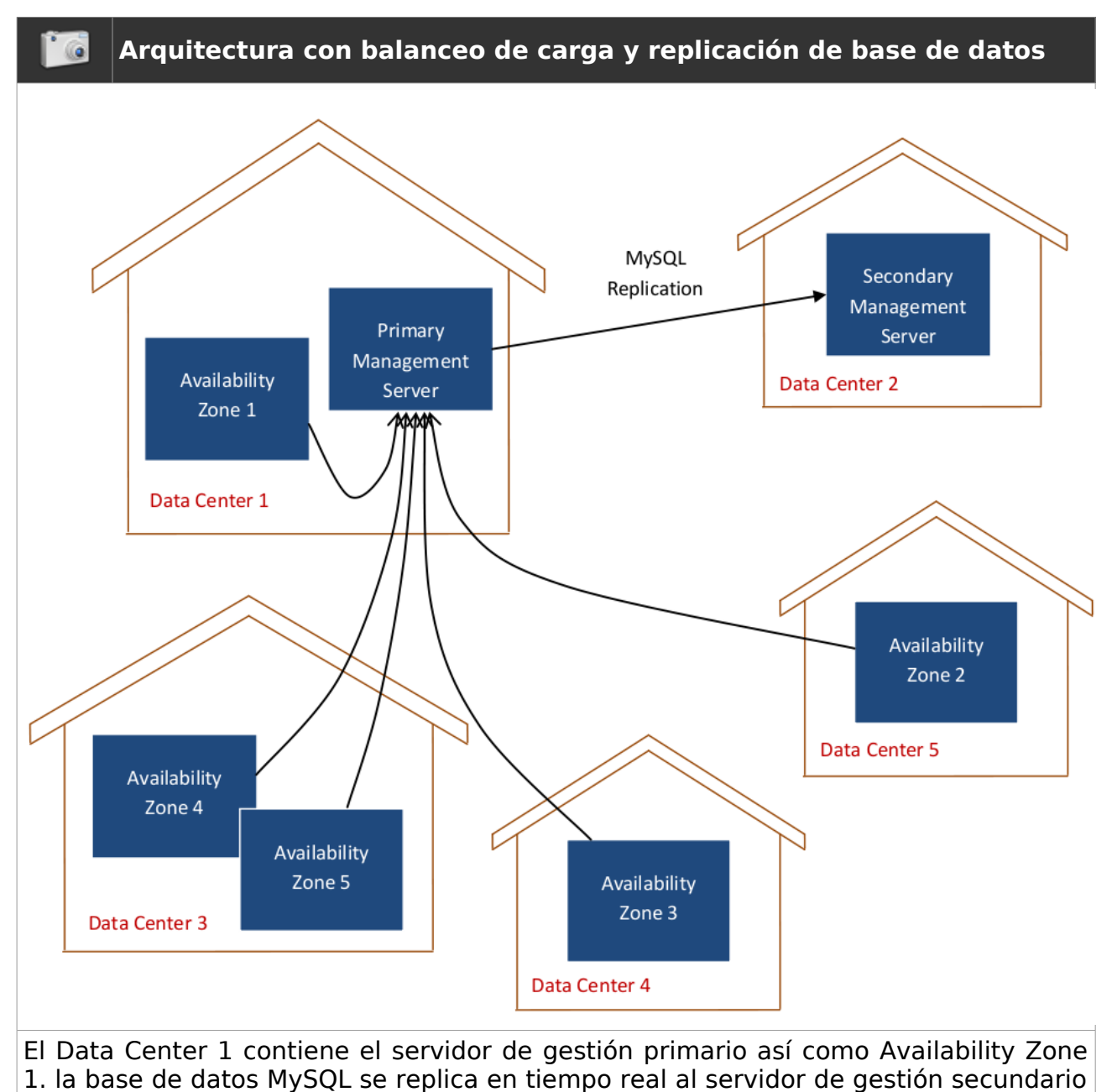

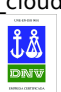

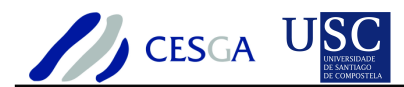

### *3.3 Servicios*

En esta sección se efectúa la descripción de los distintos tipos de servicios que pueden definirse en CloudStack

### *3.3.1 Definición de servicios*

CloudStack permite definir los tipos de servicios a ofertar por parte de la plataforma.

Se distinguen dos tipos de servicios en dos categorías:

- Servicios computacionales
- Servicios de almacenamiento

### *3.3.1.1 Servicios computacionales*

Mediante esta funcionalidad, se puede definir un hardware virtual que podrá ser seleccionado por el usuario a la hora de iniciar una máquina virtual. Un servicio computacional debe definir:

- Número de núcleos de CPU a emplear
- Frecuencia de la CPU (en MHz)
- Tamaño de memoria RAM
- Tamaño de disco
- Tipo de red (virtual o directa)
- Etiquetas del disco root

#### *3.3.1.2 Servicios de almacenamiento*

Mediante esta funcionalidad, se puede definir un hardware virtual de almacenamiento que será empleado a la hora de iniciar una máquina virtual. Un servicio de almacenamiento debe especificar:

- Tamaño del disco
- Etiquetas del disco de datos

### *3.3.2 Gestión de servicios*

Los tipos de servicios ofrecidos no pueden editarse después de haberse creado. Sin embargo, un servicio que no esté en uso por una máquina virtual puede ser eliminado de forma permanente.

Un servicio en uso podría ser eliminado por el administrador. Sin embargo, permanecerá en la base de datos mientras no sean eliminadas todas las máquinas virtuales que lo referencien.

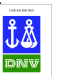

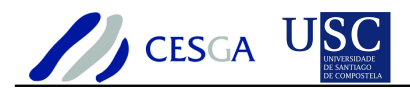

### *3.4 Red*

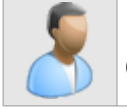

En esta sección se efectúa la descripción de la arquitectura de red de CloudStack

La plataforma CloudStack proporciona varios tipos de redes, algunos son reales mientras que otros son virtuales. Los tipos de redes son:

### **Guest Network**

Red virtual a la que se conectan las máquinas huésped. Proporciona aislamiento

#### **Red privada**

Red física que trasporta el tráfico entre máquinas huésped en los nodos de computación cuando se emplea red virtual.

#### **Public Network**

• Red física que proporciona a las máquinas huésped el acceso a Internet. Esta red trasporta el tráfico entre máquinas huésped cuando se emplea el modo de red "Direct Attached"

#### **Management Network**

Red física que proporciona el enlace entre los servidores de gestión, los hipervisores y los dispositivos de almacenamiento.

#### **Storage Network**

Red física opcional que proporciona el enlace entre los hipervisores y los dispositivos de almacenamiento

Hay que señalar que no es necesario que exista una separación física entre esos tipos de redes. Por ejemplo, la plataforma CloudStack puede funcionar perfectamente en una instalación en un solo nodo que tiene una única interfaz de red. Además, en todos los casos la red privada y la red de gestión son en realidad la misma red.

La virtualización de la red es el proceso de creación de una red para su uso por parte de las máquinas virtuales. La red virtual tiene las características de una LAN desde el punto de vista de las máquinas virtuales huésped.

### *3.4.1 Red huésped*

Cada cuenta de usuario que tiene un huésped tiene asociada una red virtual en su zona de disponibilidad. Esta red virtual puede configurarse con cualquier rango de direcciones privadas. La red virtual es una red superpuesta dentro de la red privada y la gestiona la plataforma CloudStack.

La red virtual huésped es válida sólo dentro de una zona de disponibilidad. Las máquinas virtuales pertenecientes a distintas zonas de disponibilidad no pueden comunicarse empleando sus respectivas direcciones IP dentro de la red virtual huésped. Sin embargo, las máquinas virtuales pertenecientes a diferentes zonas de

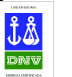

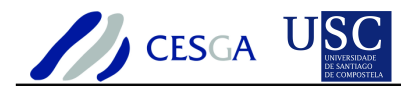

disponibilidad podrían comunicarse entre sí empleando rutas por medio de las direcciones IP públicas.

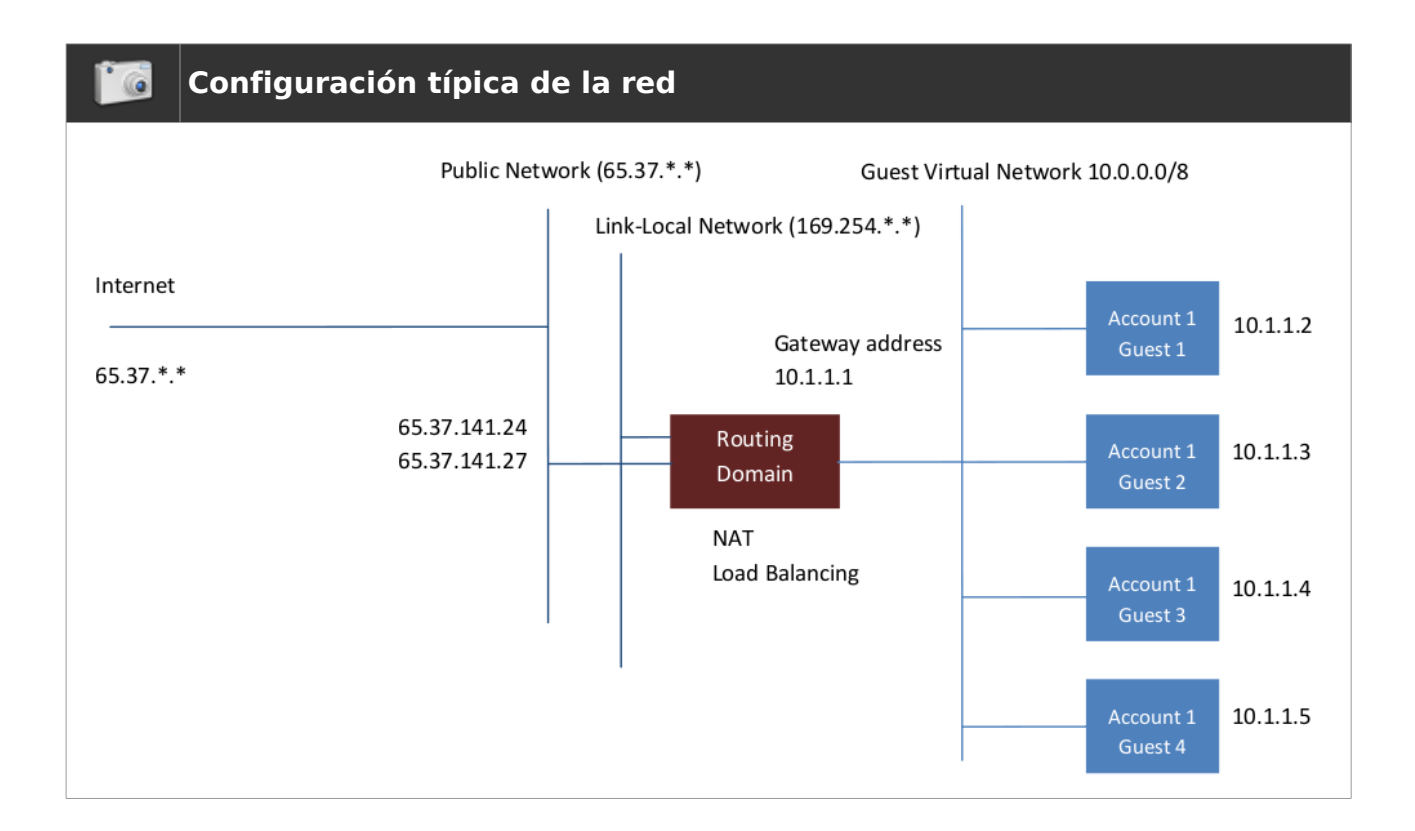

El servidor de gestión crea de forma automática el router virtual para cada una de las redes virtuales. Un *router* virtual es una máquina virtual especial que se ejecuta en los nodos de computación. Cada router virtual tiene tres interfaces de red. Su interfaz eth0 sirve como puerta de enlace para las redes virtuales, y tiene la dirección IP 10.1.1.1. La interfaz eth1 reside en la red local y se emplea para configurarlo. La interfaz eth2 tiene asignada una dirección IP de la red pública.

El router virtual proporciona el servicio DHCP que proveerá direcciones IP de la red 10.0.0.0/8 a las máquinas virtuales huésped de un usuario. Éste podrá configurar manualmente el rango de direcciones IP privadas disponible para su utilización en instanciación de las máquinas virtuales.

El router virtual configura de forma automática NAT para el tráfico saliente de todas las máquinas huésped.

### *3.4.2 Virtualización de red*

La virtualización de red hace uso de VLANs etiquetadas para proporcionar aislamiento entre las distintas redes virtuales de las máquinas virtuales huésped. Con la virtualización de red hay tres tipos de VLANs que están presentes dentro de cada zona de disponibilidad:

### **Private/Management VLAN**

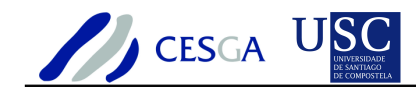

• Se emplea para la redes private/management como se ha definido con anterioridad

### **Public VLAN**

• Se emplea para la red pública como se ha definido anteriormente.

#### **Zone VLANs**

• Hay una VLAN etiquetada por cada red huésped virtual con instancias activas en una zona de disponibilidad

De acuerdo con el estándar 802.1q existen 4.094 VLANs disponibles. El administrador debería determinar una segmentación del espacio de nombres.

Segmentación de ejemplo:

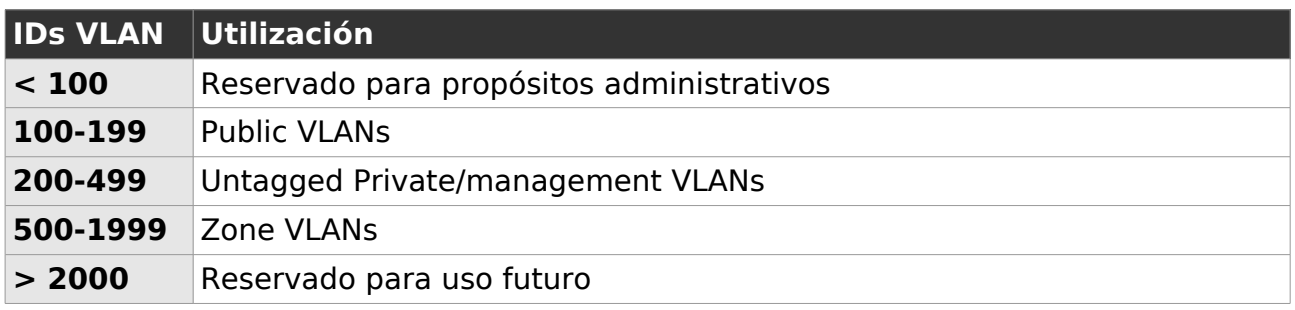

### *3.4.3 Direccionamiento privado*

La plataforma CloudStack asigna direcciones IP privadas a cada una de las máquinas virtuales excepto al router virtual. Los routers virtuales se comunican sólo con el hipervisor y emplean direcciones IPs del enlace local. El administrador es responsable de asignar direcciones IP privadas a los hipervisores. Además, debe configurar CloudStack con el rango de direcciones IP disponibles para su utilización como direcciones IP privadas.

### *3.4.4 Direccionamiento público*

Cada router virtual tiene asignada una dirección IP pública. El usuario puede solicitar direcciones IPs públicas adicionales.

El administrador debe configurar las direcciones IP públicas disponibles en cada una de las zonas de disponibilidad. Las direcciones IP públicas pueden añadirse de forma incremental como si se tratase de redes VLAN separadas. Cada rango de direcciones IP públicas puede ser empleado por cualquier Pod dentro de la misma zona de disponibilidad.

### *3.4.5 Funciones de virtualización de red*

La plataforma CloudStack proporciona virtualización de la red que permite que las máquinas virtuales se comuniquen entre sí, empleando la infraestructura

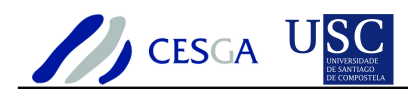

compartida con la seguridad y la experiencia de usuario que proporciona tener a las máquinas huésped en una LAN privada. El router virtual proporciona las siguientes funcionalidades de red para las máquinas virtuales:

### **Guest Virtual Networks**

Los rangos de las direcciones IP privadas se pueden especificar en la configuración de la zona en el campo Guest CIDR. Por defecto, cada red virtual está definida como 10.1.1.0/24. El administrador puede establecer diferentes redes virtuales para cada una de las zonas.

### **IP Forwarding y Firewall**

• Por defecto, todo el tráfico entrante en la dirección IP pública es rechazado. Se permite todo el tráfico de red saliente desde las máquinas huésped. Éste se traduce vía NAT a la dirección IP pública del router. Los usuarios pueden especificar el redireccionamiento de puertos de direcciones IP públicas a direcciones IP privadas.

#### **IP load Balancing**

- El usuario puede asociar la misma dirección IP pública para múltiples máquinas huésped. El sistema implementará el balanceo de carga a nivel TCP con las siguientes políticas:
	- Round-robin
	- Least connection
	- Source IP

### **Port Forwarding**

• Un servicio de redireccionamiento de puertos es un conjunto de reglas que definen una política de redireccionamiento, que puede aplicarse a una o más máquinas virtuales. Las máquinas virtuales admiten el tráfico de red entrante de acuerdo a la política definida por el servicio de redireccionamiento. Una máquina virtual puede estar asociada a varios servicios de de redireccionamiento.

#### **DNS y DHCP**

El router virtual proporciona DNS y servicios DHCP a las máquinas huésped. Efectúa las tareas de proxy para las peticiones DNS, que son reenviadas al servidor DNS configurado en la zona de disponibilidad.

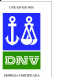

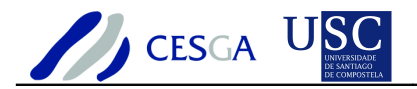

### *3.5 Almacenamiento*

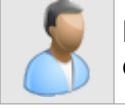

En esta sección se efectúa la descripción de la gestión del almacenamiento en CloudStack

La plataforma CloudStack proporciona dos tipos de almacenamiento:

- Almacenamiento primario
- Almacenamiento secundario

En el almacenamiento privado puede emplearse iSCSI o NFS. Adicionalmente, podría emplearse el almacenamiento directo. En el almacenamiento secundario siempre se emplea NFS.

Hay que señalar que en la plataforma CloudStack, a diferencia de otro software de cloud, todo el almacenamiento es persistente.

### *3.5.1 Almacenamiento primario*

El almacenamiento primario se emplea para almacenar el disco root de las máquinas virtuales, así como los volúmenes adicionales de almacenamiento de datos. El almacenamiento primario (iSCSI o NFS) se registra con el cluster de los nodos de computación. Los volúmenes root se crean de forma automática cuando se crea una máquina virtual. Hay que señalar que también se borran de forma automática cuando una máquina virtual se destruye. Los volúmenes de datos pueden ser creados, conectados y desconectados de forma dinámica a las máquinas virtuales. Los volúmenes de datos no se destruyen cuando se destruye una máquina virtual.

El almacenamiento local es una opción que puede emplearse como forma de almacenamiento primario. Para usarlo en las máquinas virtuales del sistema (como las máquinas virtuales que efectúan la función de router virtual) es necesario establecer **system.vm.use.local.storage** a **true** en la configuración global de CloudStack.

La plataforma CloudStack permite disponer de múltiples servidores de almacenamiento primario.

Una funcionalidad adicional de CloudStack es la posibilidad de definir etiquetas. Una etiqueta es una cadena de texto que se emplea como atributo asociado a un almacenamiento primario, un servicio, o un disco ofertado. Las etiquetas se emplean para identificar los requerimientos de almacenamiento que los servicios ofertados demandan.

### *3.5.2 Almacenamiento secundario*

El almacenamiento secundario se emplea para almacenar plantillas, *snapshots* de las máquinas virtuales e imágenes ISO. El almacenamiento secundario debe estar localizado en la misma zona de disponibilidad que las máquinas huésped a las que sirve. Debe haber exactamente un dispositivo de almacenamiento secundario por cada zona de disponibilidad.

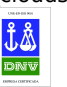

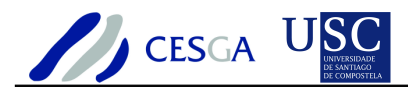

### *3.6 Plantillas*

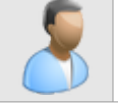

En esta sección se efectúa la descripción de la gestión de las plantillas de CloudStack

Una plantilla es una imagen de disco virtual que puede emplearse para instanciar una nueva máquina virtual.

### *3.6.1 Tipos de plantillas*

CloudStack distingue dos tipos de plantillas en función de los privilegios de acceso:

#### **Plantillas públicas**

• Las plantillas públicas están disponibles para todos los usuarios de todas las cuentas. Todos los usuarios pueden crear máquinas virtuales a partir de ellas.

#### **Plantillas privadas**

• Las plantillas privadas están sólo disponibles para el usuario que las creó. Por defecto, las plantillas subidas a CloudStack son privadas. Los usuarios pueden crear las máquinas virtuales a partir de su colección de plantillas de la misma forma que crean máquinas a partir de las plantillas públicas.

### *3.6.2 Gestión de plantillas*

CloudStack proporciona la posibilidad de subir, publicar o eliminar plantillas:

### **Definir plantillas**

- Un usuario puede definir nuevas plantillas que empleará para instanciar las máquinas virtuales. Para utilizar una plantilla, el usuario deberá cargarla en CloudStack especificando, para ello, una URL de la misma forma que si se tratase de una imagen ISO. El protocolo soportado para efectuar la transferencia es HTTP. Una vez indicada la URL, el servidor de gestión de CloudStack efectuará la descarga de la plantilla desde la dirección especificada. Cuando se añade una plantilla, también es necesario especificar el sistema operativo que contiene.
- Las plantillas son en realidad volúmenes que tienen instalado el sistema operativo huésped y suelen ser archivos de tamaño considerable, por lo que podrían comprimirse mediante gzip para reducir el tiempo de carga en CloudStack. Hay que señalar que en la versión Community Edition las plantillas deben estar en el formato de disco imagen QCOW.

### **Publicar plantillas**

• Un usuario puede publicar una plantilla para que esté disponible para otro usuario. En este caso, la plantilla está disponible para ambos usuarios, pero no para el resto.

#### **Eliminar plantillas**

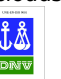

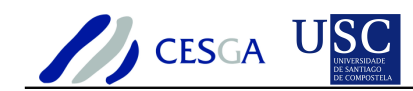

- Las plantillas pueden ser borradas. En general, cuando una plantilla está disponible en varias zonas de disponibilidad, sólo la copia seleccionada será eliminada. La misma plantilla en otras zonas no se borrará. La plantilla CentOS proporcionada es una excepción a ello ya que si se elimina se borrará de todas las zonas.
- Cuando se elimina una plantilla, las máquinas virtuales instanciadas a partir de la misma continúan en ejecución. Sin embargo, no pueden crearse nuevas máquinas virtuales a partir de ella.

### *3.6.3 Plantilla por defecto*

La plataforma CloudStack proporciona una plantilla CentOS por defecto que se descarga en el almacenamiento secundario de forma automática, cuando el almacenamiento primario y el secundario están correctamente configurados en el servidor de gestión de CloudStack.

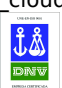

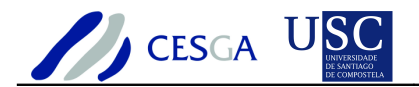

### *3.7 Máquinas virtuales*

En esta sección se efectúa la descripción de los tipos de máquinas virtuales de CloudStack, así como de su ciclo de vida

La plataforma CloudStack emplea varios tipos de máquinas virtuales para efectuar las tareas en el cloud, que son:

- Router virtual
- Máquina virtual de usuario

### *3.7.1 Tipos de máquinas virtuales*

### *3.7.1.1 Router virtual*

Un *router* virtual es una máquina virtual especial que se ejecuta en los nodos de computación. Cada router virtual tiene tres interfaces de red. Su interfaz eth0 sirve como puerta de enlace para las redes virtuales y tiene la dirección IP 10.1.1.1. La interfaz eth1 reside en la red local y se emplea para configurar el *router* virtual. La interfaz eth2 tiene asignada una dirección IP de la red pública (red que permite el acceso a Internet).

El router virtual proporciona el servicio DHCP que proveerá direcciones IP a las máquinas virtuales huésped en la red 10.0.0.0/8. El usuario puede reconfigurar manualmente las máquinas virtuales para emplear direcciones IP diferentes.

El router virtual configura de forma automática NAT para el tráfico saliente de todas las máquinas huésped. El usuario no tiene acceso directo al mismo. Puede efectuar ping y establecer el redireccionamiento de puertos, pero no tiene acceso SSH al mismo. Tampoco existe un mecanismo para que el administrador pueda acceder al router virtual. Sin embargo, puede reinciarlo o detener su funcionamiento.

### *3.7.1.2 Máquina virtual de usuario*

Son máquinas virtuales convencionales. CloudStack permite iniciar, reiniciar, apagar y eliminar máquinas virtuales. Un usuario sólo puede administrar las máquinas virtuales que pertenecen a su cuenta asociada. Sin embargo, el administrador tiene permisos para gestionar todas las máquinas virtuales de su dominio.

### *3.7.1.3 Máquinas virtuales vacías*

Los usuarios de CloudStack pueden crear máquinas virtuales vacías, que son máquinas que no tienen asociada una plantilla referente a un sistema operativo. El usuario puede adjuntar una imagen ISO, que es un archivo de solo lectura perteneciente al tipo ISO/CDROM, e instalar el sistema operativo desde el CD/DVD-ROM, como si te tratase de un ordenador más.

Los usuarios de CloudStack pueden subir sus propias imágenes ISO y montarlas en sus máquinas huésped. Hay que señalar que para subir una imagen ISO es necesario disponer de un servidor WEB, ya que es necesario emplear el protocolo

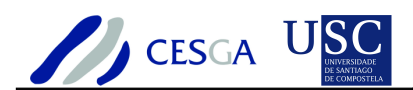

HTTP, y especificar la URL en la que se encuentra almacenada. A continuación, se muestra una URL de ejemplo que permite acceder a una imagen ISO:

<http://ftp.gui.uva.es/sites/ubuntu.com/releases//lucid/ubuntu-10.04.1-desktop-i386.iso>

### *3.7.2 Ciclo de vida*

La plataforma CloudStack proporciona a los administradores control completo sobre el ciclo de vida de las máquinas virtuales que se están ejecutando en el cloud.

Las máquinas virtuales pueden estar en alguno de los siguientes estados o transiciones:

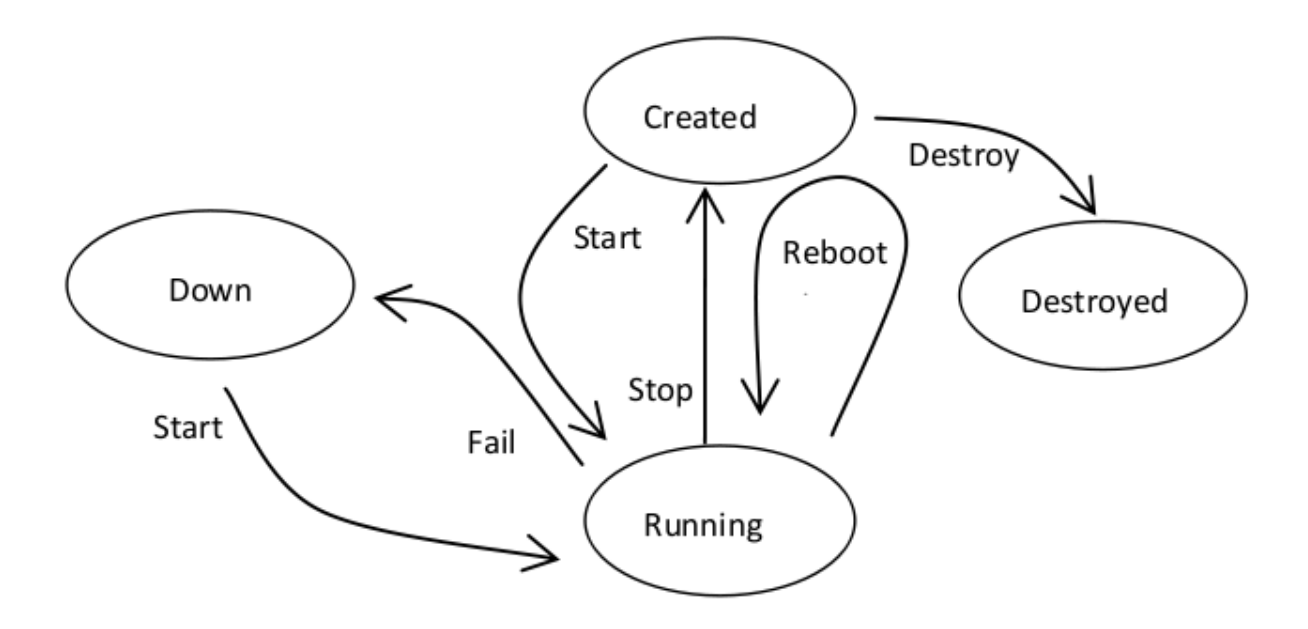

### *3.7.2.1 Estados*

### **Created**

• La máquina virtual se ha creado pero está apagada

### **Running**

La máquina virtual se encuentra en ejecución

### **Destroyed**

La máquina virtual se destruye. Cuando una máquina virtual se encuentra en este estado no puede ser recuperada. Todos los recursos empleados por la máquina virtual podrán ser reutilizados por el sistema, lo que incluye su dirección IP.

#### **Down**

• La maquina virtual se encuentra caída. Una máquina virtual en ejecución puede fallar por causa del hardware o por incidencias de red. Una

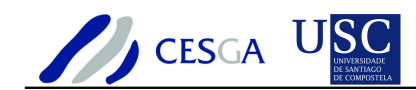

máquina virtual fallida está siempre en el estado Down. Cuando una máquina está en este estado se preserva el contenido del disco duro. El usuario podría reiniciar la máquina de forma manual, si lo considerase oportuno. CloudStack se encargaría de iniciar la máquina virtual que se encuentre en este estado si se ha definido como máquina HA (máquina de alta disponibilidad)

• Hay que señalar que el sistema pone la máquina virtual en estado Down si no se reciben datos de la misma desde el hipervisor durante tres minutos.

### *3.7.2.2 Transiciones*

### **Start**

• Inicia la ejecución de la máquina virtual

### **Stop**

Efectúa la detención de la máquina virtual. Por medio de Stop se intentará detener el sistema operativo, lo que implica terminar todas las aplicaciones. Si el sistema no puede ser apagado de forma normal, se forzará el apagado del mismo. Esto tiene el mismo efecto que desconectar la alimentación eléctrica en un sistema físico. A diferencia de Amazon EC2, el sistema preserva el estado de la máquina del contenido de la máquina virtual hasta que la máquina se destruye.

#### **Reboot**

• Efectúa el reinicio de la máquina virtual. Un Reboot es un Stop seguido de un Start

### **Destroy**

• Inicia la destrucción de la máquina virtual

### **Fail**

• Supone la transición desde el estado Running a Down

### *3.7.3 Acceso remoto*

El usuario puede acceder a la consola de la máquina virtual por medio del interfaz web.

El administrador puede acceder a la consola de cualquier máquina virtual perteneciente a cualquier usuario para proporcionar soporte.

### *3.7.4 Volúmenes*

Un volumen proporciona almacenamiento para un huésped. El volumen puede proporcionar un disco root o un disco adicional para almacenamiento de datos. Los discos de datos que pueden ser conectados a la máquina virtual no se borran cuando ésta se destruye.

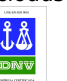

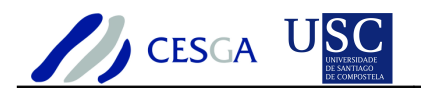

### *3.7.5 Gestión de contraseñas*

La plataforma CloudStack proporciona una función opcional de restablecimiento de contraseñas para las máquinas virtuales que permite a los usuarios establecer una contraseña temporal para el administrador o root, así como efectuar el reset de la contraseña de administración o de root.

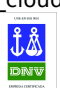

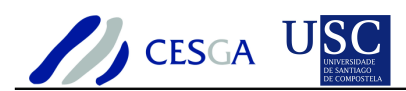

# *3.8 Fiabilidad del sistema y alta disponibilidad*

En esta sección se efectúa un análisis de la fiabilidad de CloudStack

### *3.8.1 Servidor de gestión*

El servidor de gestión de CloudStack debería desplegarse en una granja de servidores que no fuese susceptible a fallos de un servidor individual. El propio servidor de gestión no tiene estado y debe ser ubicado detrás de un gestor de balanceo de carga. Cuando el servidor de gestión se cae, no es posible efectuar la creación de nuevas máquinas virtuales. Además, el interfaz web de usuario, la API, la distribución dinámica de carga y la HA cesarán en su funcionamiento.

### *3.8.2 Nodo de computación*

Cuando los nodos de computación se caen, la plataforma CloudStack reiniciará de forma automática las máquinas virtuales marcadas como HA, suponiendo que otros nodos de computación tengan suficientes recursos disponibles. Cuando los nodos de computación vuelvan a estar en línea, serán marcados como disponibles y nuevas máquinas virtuales podrán ser instanciadas en ellos. Las máquinas virtuales que han sido migradas con anterioridad no serán migradas a su ubicación original. Las máquinas virtuales que no tienen activado el HA no se iniciarán de forma automática. El usuario no pierde su disco duro virtual cuando el nodo está caído. Sin embargo, el sistema operativo huésped podría detectar su imagen de disco como si estuviese corrupta durante el reinicio (podría necesitar la ejecución de fsck).

### *3.8.3 Almacenamiento primario*

Cuando se produce la pérdida de disponibilidad del almacenamiento primario, el hipervisor detiene todas las máquinas virtuales que se encuentren almacenadas en ese dispositivo. Las máquinas virtuales que están marcadas como HA deberán reiniciarse tan pronto como sea posible cuando el almacenamiento vuelva a estar en línea. Empleando NFS, el hipervisor podría permitir a las máquinas virtuales continuar ejecutándose dependiendo del tipo de incidencia. Por ejemplo, un bloqueo NFS implicaría la suspensión de todas las máquinas mientras se restablece la conectividad con el sistema de almacenamiento

### *3.8.4 Almacenamiento secundario*

La pérdida de disponibilidad del almacenamiento secundario tendrá un impacto en el sistema pero no provocará ningún tipo de incidencia en las máquinas virtuales que se encuentran en ejecución. No será posible crear nuevas máquinas virtuales a partir de una determinada plantilla. Un usuario tampoco podrá guardar, examinar o restaurar *snapshots* (no disponible en la versión Community Edition). Esas funciones se restablecerán en el momento en el que el almacenamiento secundario esté en linea.

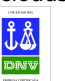

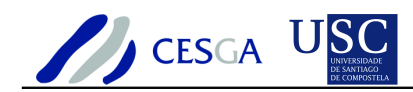

La perdida del almacenamiento *secundario* impacta en los usuarios añadidos recientemente, incluyendo las plantillas, snapshots y las imágenes ISO.

El almacenamiento secundario debería ser respaldado periódicamente.

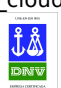

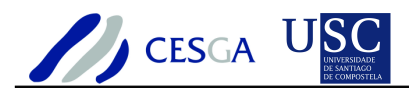

### *3.9 Gestión de usuarios, cuentas, administradores y dominios*

En esta sección se efectúa la descripción de la gestión de los usuarios, las cuentas, los administradores y los dominios de CloudStack

### *3.9.1 Usuarios, cuentas, administradores y dominios*

CloudStack emplea los siguientes tipos de entidades: usuarios, cuentas, administradores y dominios.

Una cuenta es la unidad de aislamiento en CloudStack cuando se emplea red virtual. Típicamente, una cuenta es una entidad que es provisionada por parte del administrador y que puede tener definidos varios usuarios distintos. Conceptualmente, éstos son alias de la cuenta. Además, los usuarios pueden tener nombres de login diferentes pero tienen accesos a los mismos recursos que los demás usuarios que se encuentran definidos en la misma cuenta.

Las cuentas de usuario están asociadas a un dominio. Los dominios pueden a su vez contener otros dominios hijo.

Los administradores tienen cuentas con privilegios especiales en el sistema. Pueden definirse múltiples administradores en el sistema. Cada uno de ellos puede crear o eliminar a otros administradores.

CloudStack define dos tipos de administradores, que son:

### **Administradores del dominio root**

Los administradores *root* tienen acceso completo al sistema, incluyendo gestión de plantillas, servicios ofertados, usuarios y dominios

### **Administradores de dominio**

Los administradores de dominio pueden efectuar las tareas administrativas para los usuarios que pertenecen a ese dominio.

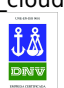

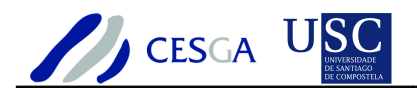

# *3.10 Alertas de administración*

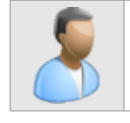

En esta sección se efectúa la descripción de las alertas de CloudStack

CloudStack puede enviar correo electrónico bajo las siguientes circunstancias:

- El servidor de gestión no tiene disponible suficiente CPU, memoria o recursos de almacenamiento
- El servidor de gestión pierde el contacto con un nodo de computación durante más de tres minutos
- El nodo de computación no tiene disponible suficiente CPU, memoria o recursos de almacenamiento

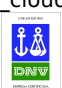
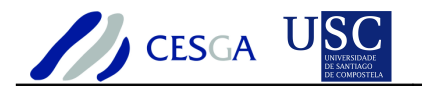

### *3.11 Registro de Eventos*

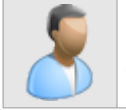

En esta sección se efectúa la descripción del registro de eventos de **CloudStack** 

Hay dos tipos de eventos registrados en CloudStack. Los eventos estándar indican el estado de un evento (éxito o fallo) y que pueden ser empleados para identificar procesos que han fallado. Hay también eventos de procesos para las tareas asíncronas que indican cuando comienzan y cuando se completan.

### *3.11.1 Eventos estándar*

Indican el estado de un evento (éxito o fallo). Se pueden distinguir tres tipos:

### **INFO**

• Este evento es generado cuando una operación ha sido completada

### **WARN**

- Este evento se genera en las siguientes circunstancias:
	- Cuando una red se desconecta mientras se monitoriza la descarga de una plantilla
	- Cuando se abandona una descarga de una plantilla
	- Cuando existen incidencias en el servidor de almacenamiento que causa que el volumen falle

### **ERROR**

• Este evento se genera cuando una operación no ha podido ser completada

### *3.11.2 Eventos de procesos*

Además de los tres tipos de eventos estándar, existen los siguientes tipos de eventos referentes a las tareas:

### **SCHEDULED**

• (Trabajos asíncronos) Este evento se genera cuando un trabajo asíncrono se envía

### **STARTED**

• Este evento se genera cuando un trabajo comienza su ejecución

### **COMPLETED**

• Este evento se genera cuando un trabajo se completa

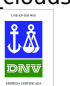

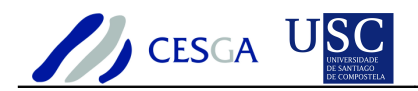

### *3.11.3 Acceso al registro de eventos*

Los registros de la base de datos pueden consultarse desde el interfaz de usuario. La lista de eventos capturados por el sistema incluyen:

- Creación de máquina virtual, eliminación y operaciones de mantenimiento
- Creación del router virtual, eliminación y operaciones de mantenimiento
- Creación de plantillas y eliminación
- Creación y eliminación de reglas de red
- Creación de volúmenes y eliminación
- Acceso del usuario

### *3.11.4 Lista detallada de eventos*

- VM.CREATE
- VM.DESTROY
- VM.START
- VM.STOP
- VM.REBOOT
- VM.DISABLEHA
- VM.ENABLEHA
- VM.UPGRADE
- VM.RESETPASSWORD
- ROUTER.CREATE
- ROUTER.DESTROY
- ROUTER.START
- ROUTER.STOP
- ROUTER.REBOOT
- ROUTER.HA
- PROXY.CREATE
- PROXY.DESTROY
- PROXY.START
- PROXY.STOP
- PROXY.REBOOT
- PROXY.HA
- VNC.CONNECT
- VNC.DISCONNECT
- NET.IPASSIGN
- NET.IPRELEASE
- NET.RULEADD
- NET.RULEDELETE
- NET.RULEMODIFY
- PF.SERVICE.APPLY
- PF.SERVICE.REMOVE
- SECGROUP.APPLY
- SECGROUP.REMOVE
- LB.CREATE
- LB.DELETE
- USER.LOGIN
- USER.LOGOUT
- USER.CREATE
- USER.DELETE
- USER.UPDATE
- TEMPLATE.CREATE

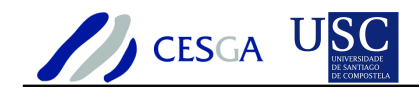

- TEMPLATE.DELETE
- TEMPLATE.UPDATE
- TEMPLATE.COPY
- TEMPLATE.DOWNLOAD.START
- TEMPLATE.DOWNLOAD.SUCCESS
- TEMPLATE.DOWNLOAD.FAILED
- VOLUME.CREATE
- VOLUME.DELETE
- VOLUME.ATTACH
- VOLUME.DETACH
- SERVICEOFFERING.CREATE
- SERVICEOFFERING.UPDATE
- SERVICEOFFERING.DELETE
- DOMAIN.CREATE
- DOMAIN.DELETE
- DOMAIN.UPDATE
- SNAPSHOT.CREATE
- SNAPSHOT.DELETE
- SNAPSHOTPOLICY.CREATE
- SNAPSHOTPOLICY.UPDATE
- SNAPSHOTPOLICY.DELETE
- ISO.CREATE
- ISO.DELETE
- ISO.COPY
- ISO.ATTACH
- ISO.DETACH
- SSVM.CREATE
- SSVM.DESTROY
- SSVM.START
- SSVM.STOP
- SSVM.REBOOT
- SSVM.HA

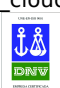

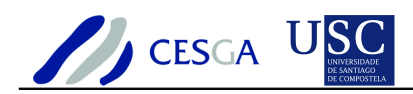

## *3.12 Registro del servidor de gestión*

En esta sección se efectúa la descripción del registro de CloudStack

El servidor de gestión de CloudStack registra toda la actividad relacionada con el sitio web, el middleware y las actividades de la base de datos para facilitar las tareas de diagnóstico. El registro se encuentra almacenado en /var/log/cloud/management.

El CloudStack Agent Server (presente en la versión Community Edition) registra sus actividades en /var/log/cloud/agent

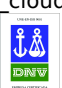

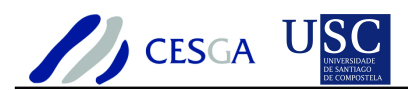

## *3.13 Opciones de administración del servidor de gestión*

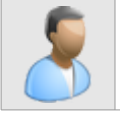

En esta sección se efectúa la descripción de las opciones de parametrización disponibles en CloudStack

La plataforma CloudStack proporciona varios puntos de control en relación a la utilización de los recursos. Algunos de los límites se pueden establecer en los parámetros de configuración global. Otros, que se aplican a nivel del dominio ROOT, podrían ser ignorados por la configuración de cada una de las cuentas.

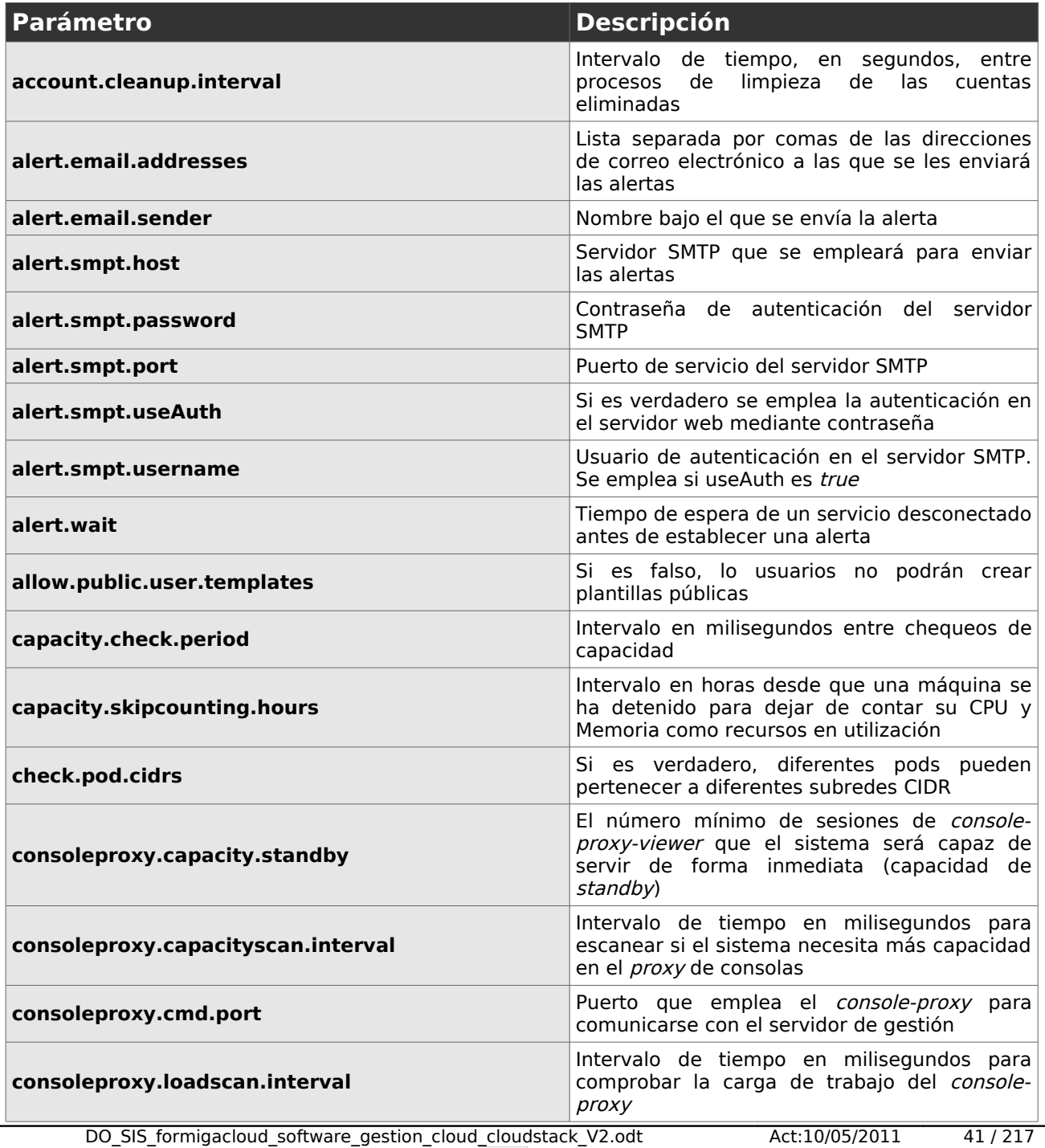

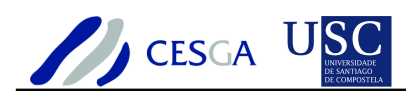

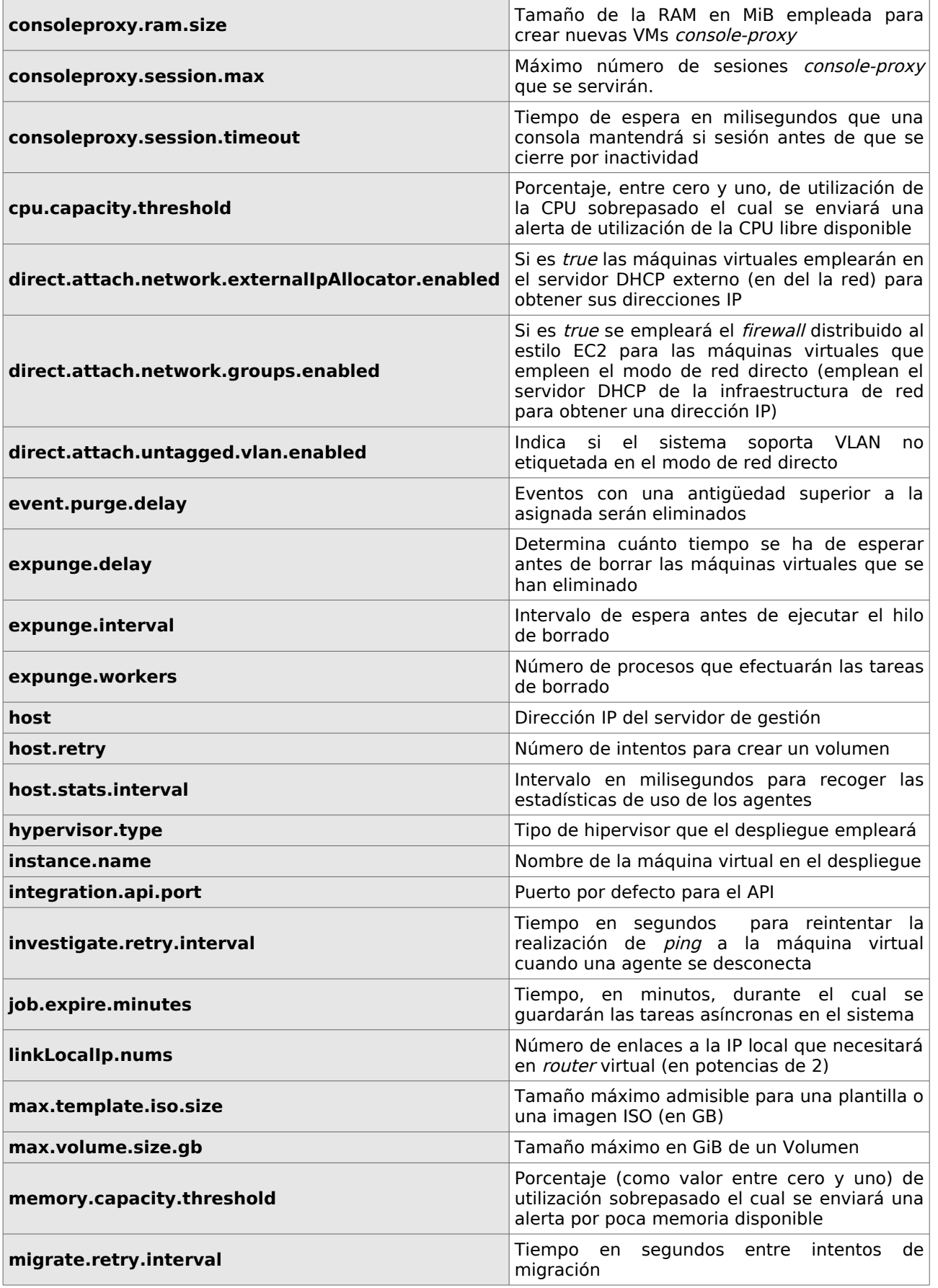

DO\_SIS\_formigacloud\_software\_gestion\_cloud\_cloudstack\_V2.odt Act:10/05/2011 42 / 217

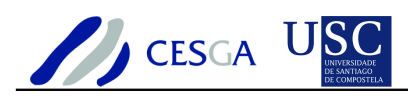

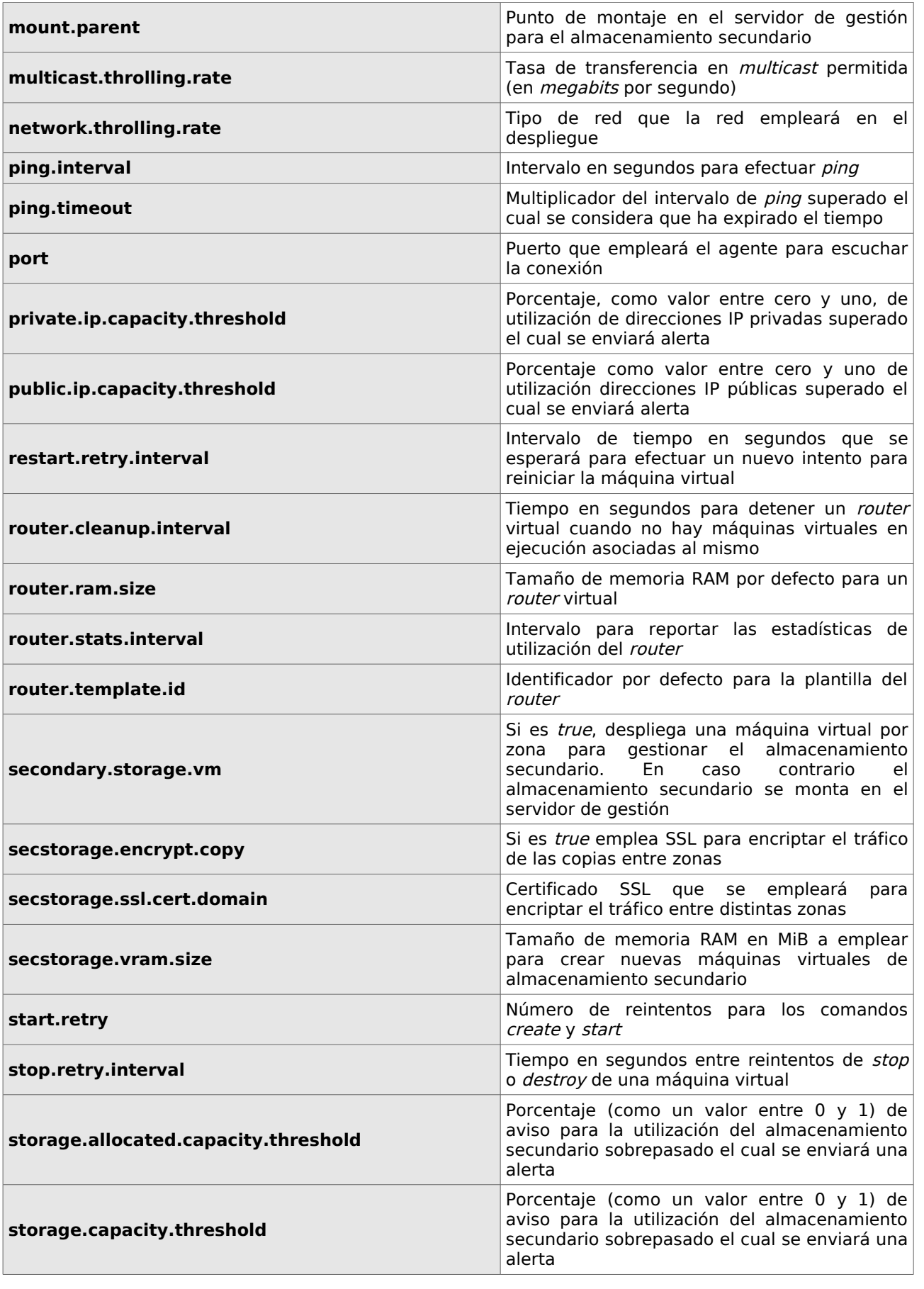

DO\_SIS\_formigacloud\_software\_gestion\_cloud\_cloudstack\_V2.odt Act:10/05/2011 43 / 217

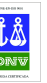

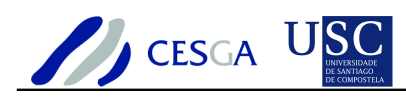

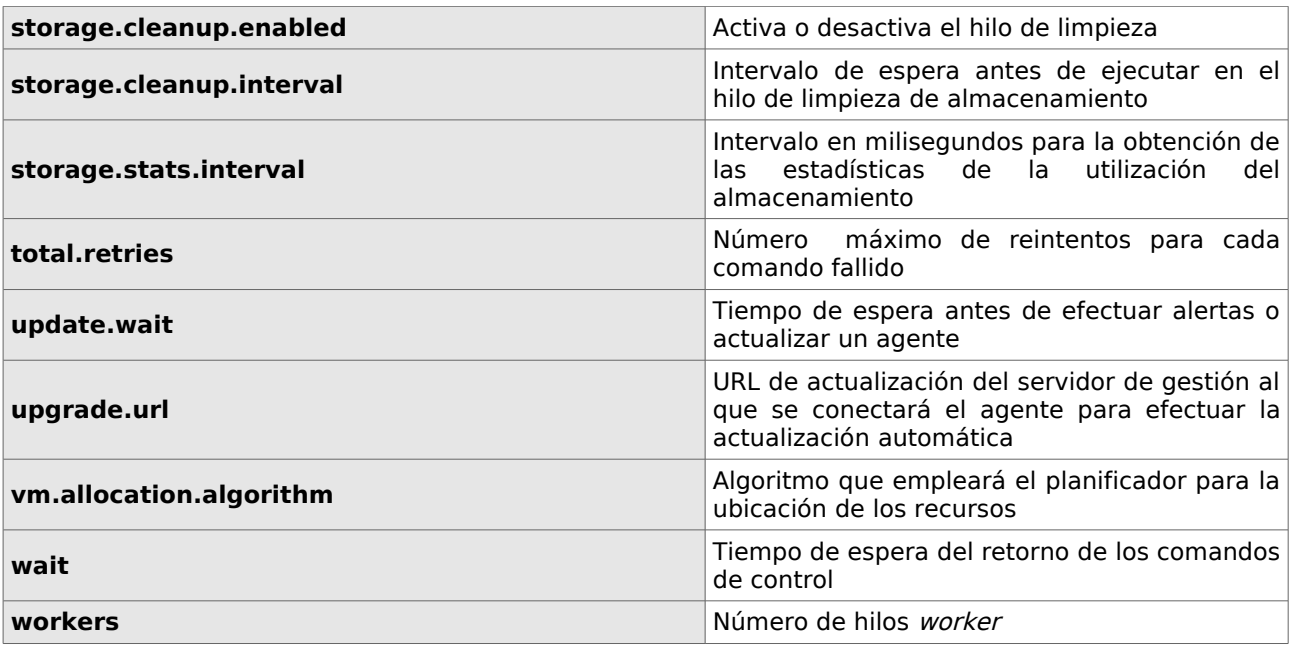

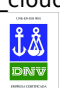

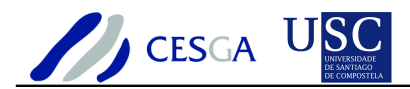

### *3.14 Ubicación de componentes*

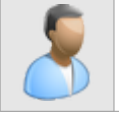

En esta sección se indica la ubicación de los directorios donde se almacena el registro, así como la descripción de los archivos más relevantes de **CloudStack** 

# *3.14.1 Directorios en el servidor de gestión*

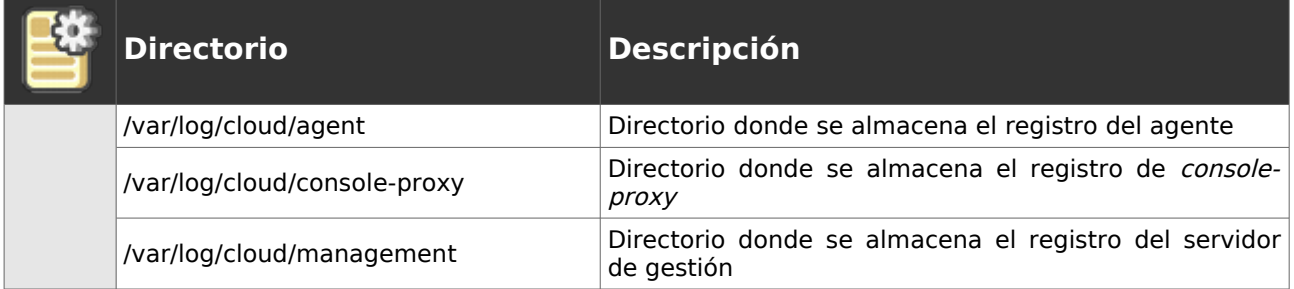

### *3.14.2 Archivos en el servidor de gestión*

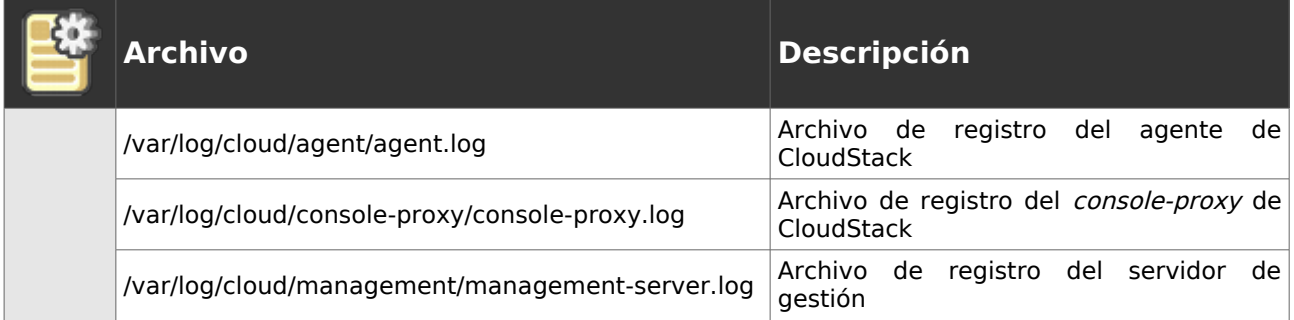

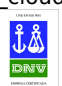

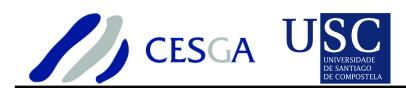

## *3.15 Características y funcionalidades*

En esta sección se proporciona una lista con las características y las funcionalidades que podrían encontrase en CloudStack

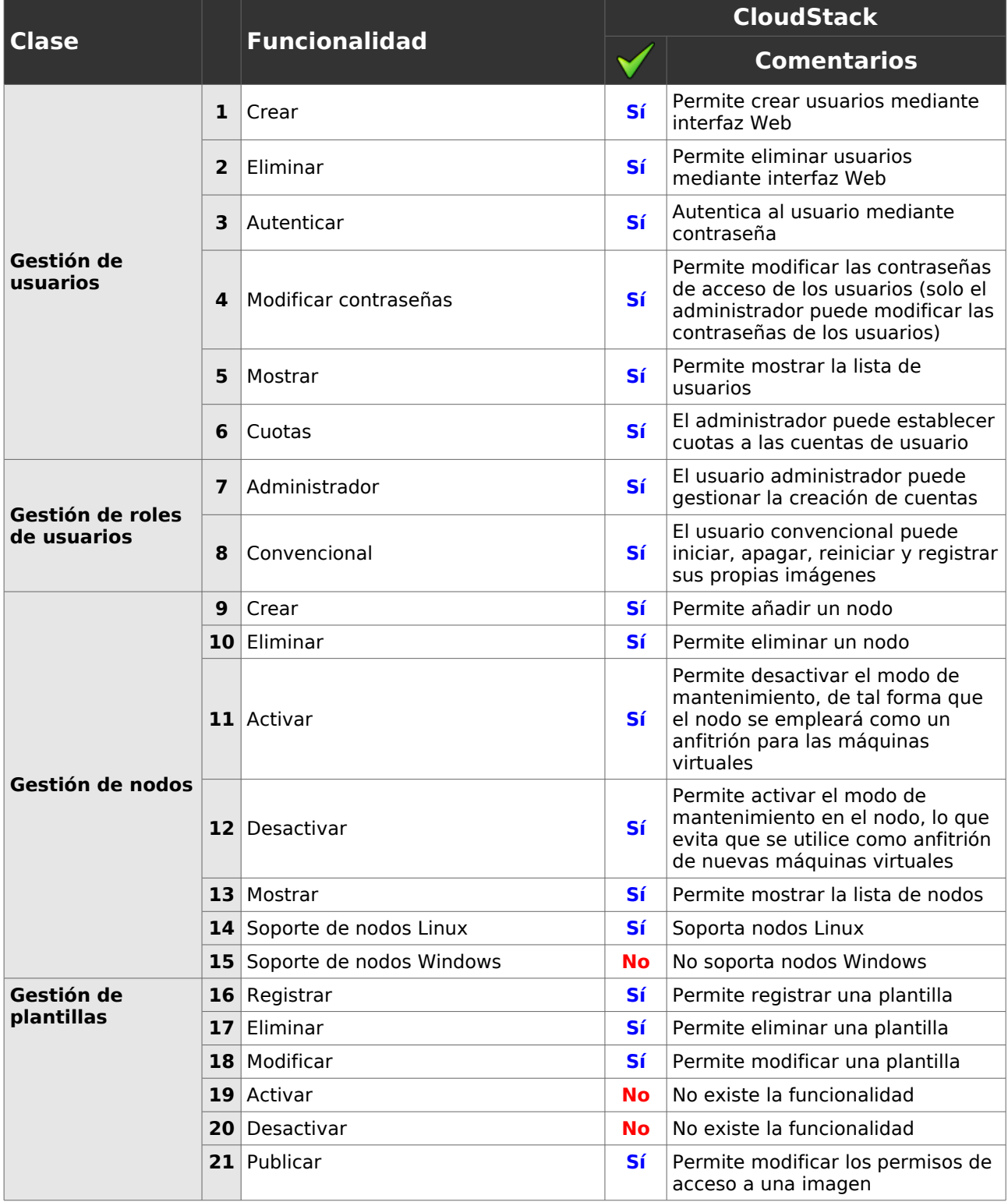

DO\_SIS\_formigacloud\_software\_gestion\_cloud\_cloudstack\_V2.odt Act:10/05/2011 46 / 217

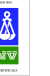

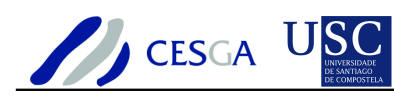

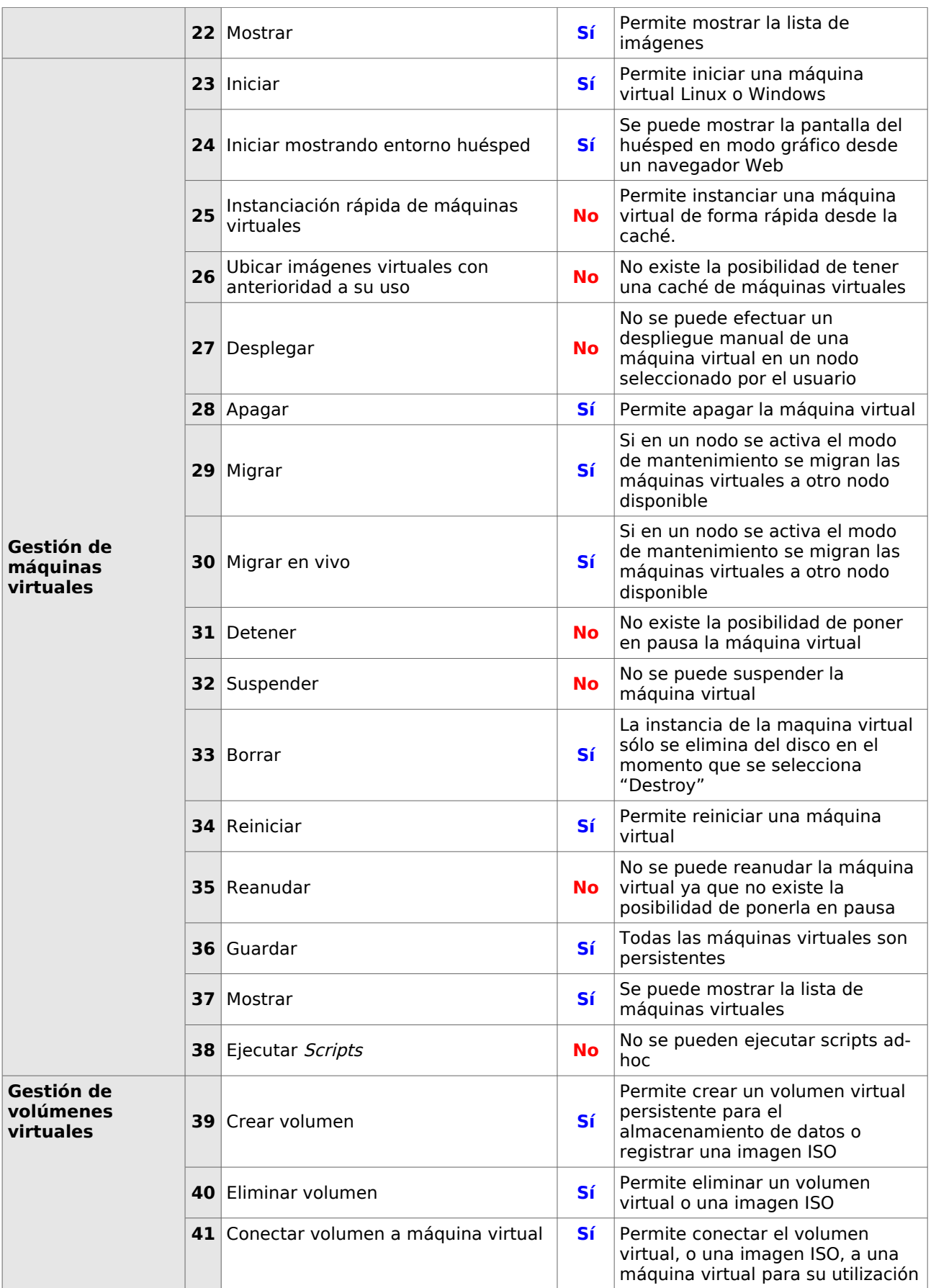

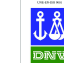

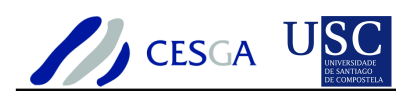

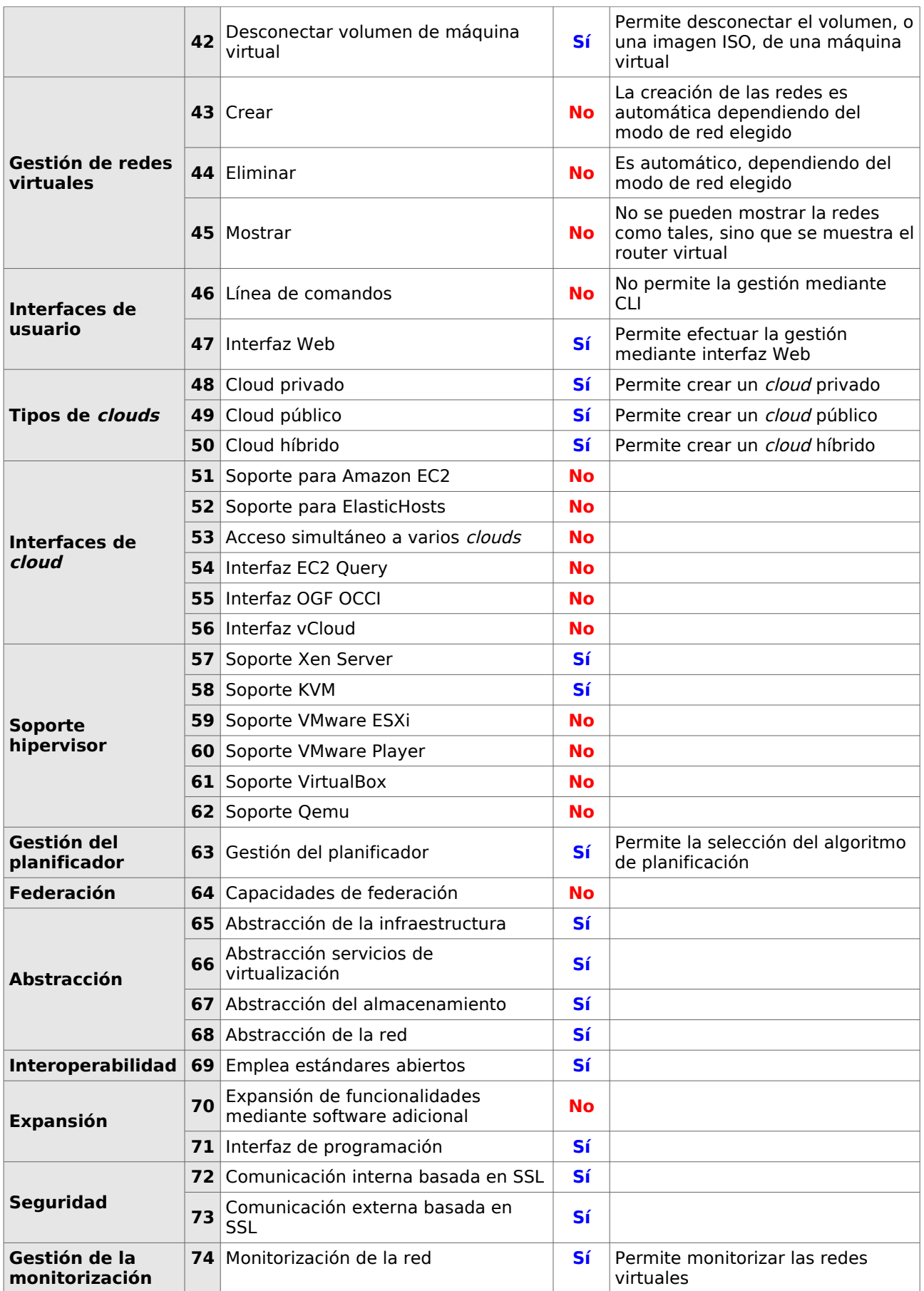

DO\_SIS\_formigacloud\_software\_gestion\_cloud\_cloudstack\_V2.odt Act:10/05/2011 48 / 217

ENTIDAD CERTIFICADA  $\frac{\hat{\mathbf{J}} \hat{\mathbf{B}}}{\text{DNU}}$  UNE-EN-ISO 9001

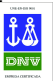

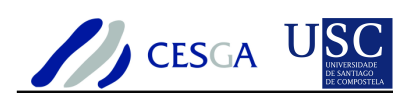

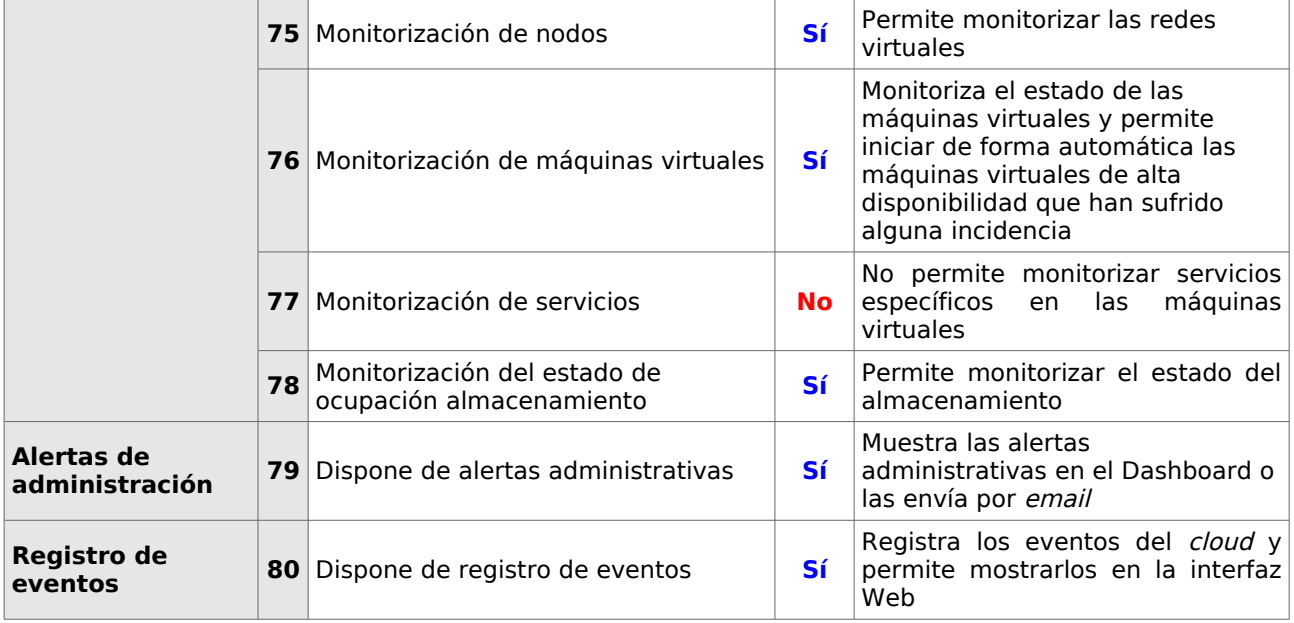

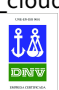

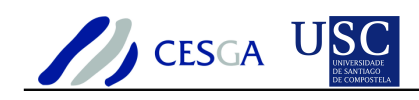

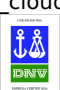

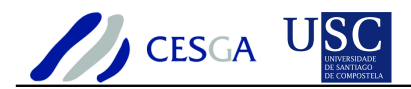

# **4 Instalación de CloudStack**

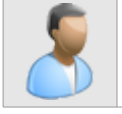

En esta sección se proporcionan las instrucciones para efectuar la instalación del servidor de gestión de CloudStack

## *4.1 Prerrequisitos*

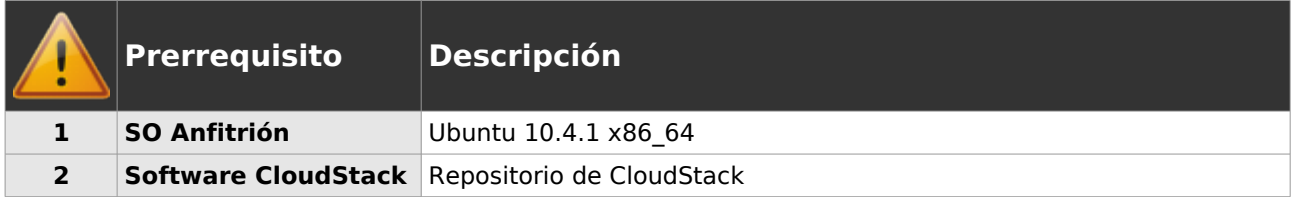

## *4.2 Instalación*

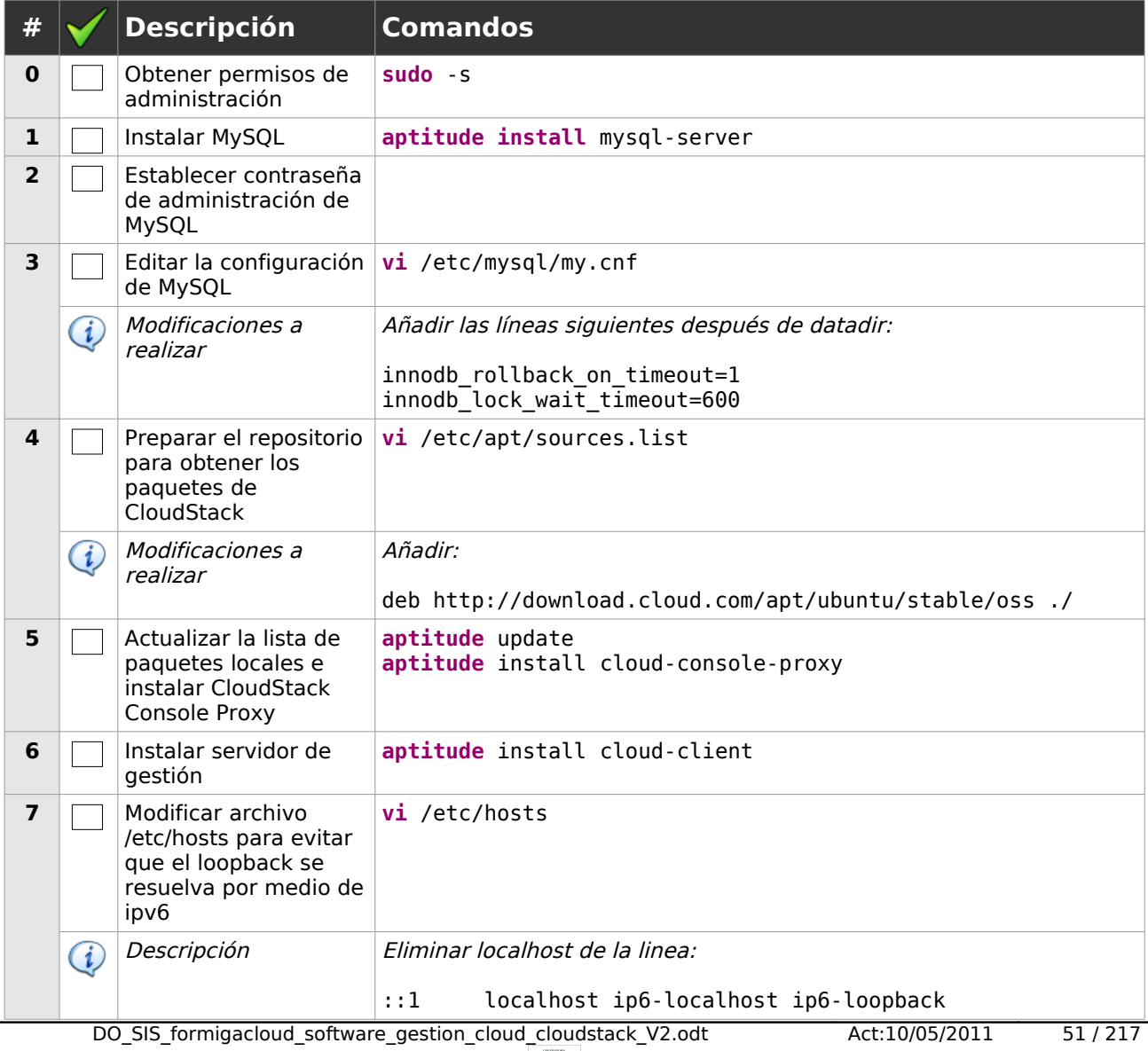

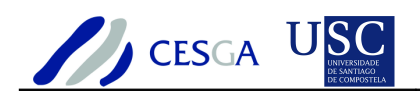

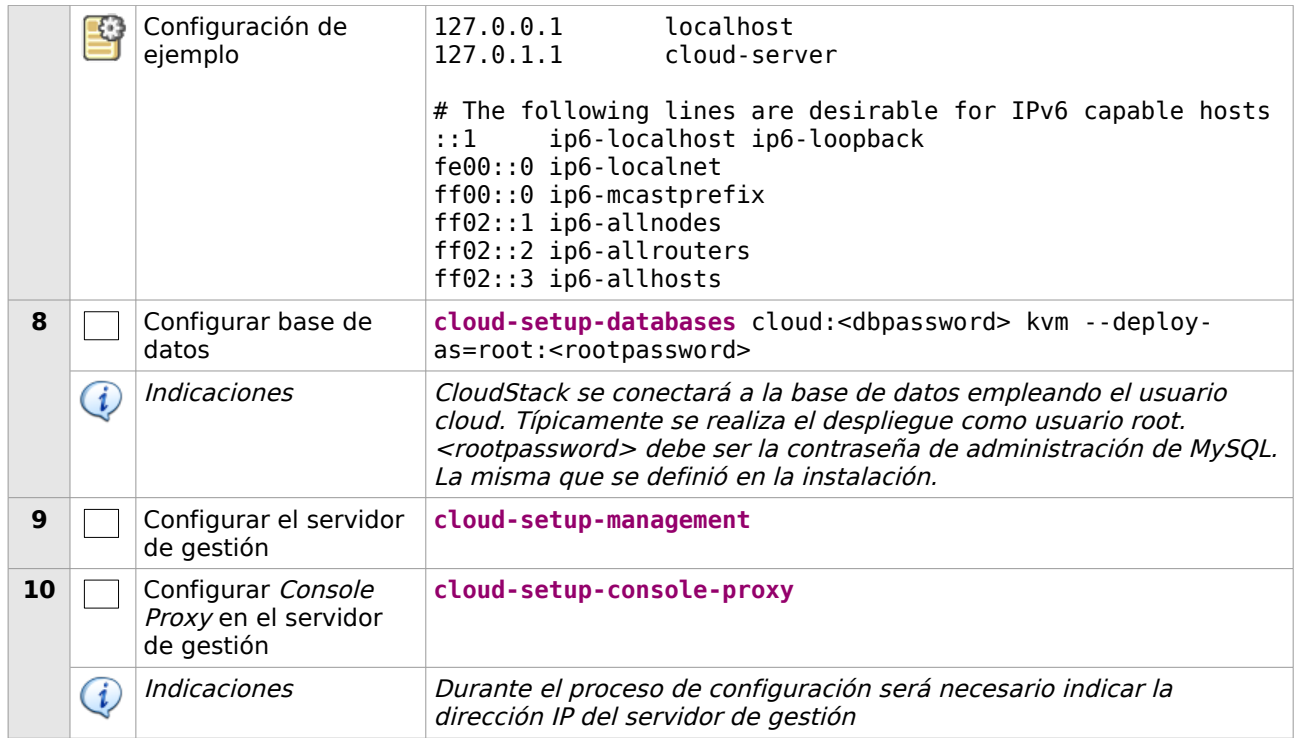

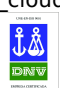

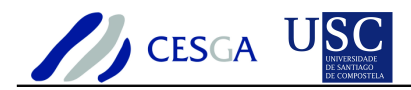

# **5 Configuración básica de CloudStack**

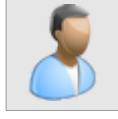

En esta sección se indican los pasos necesarios para efectuar la configuración de CloudStack. Para ello, será necesario configurar zonas, pods, almacenamiento y red

## *5.1 Configurar zona*

En esta sección se indica cómo efectuar la configuración de una zona en **CloudStack** 

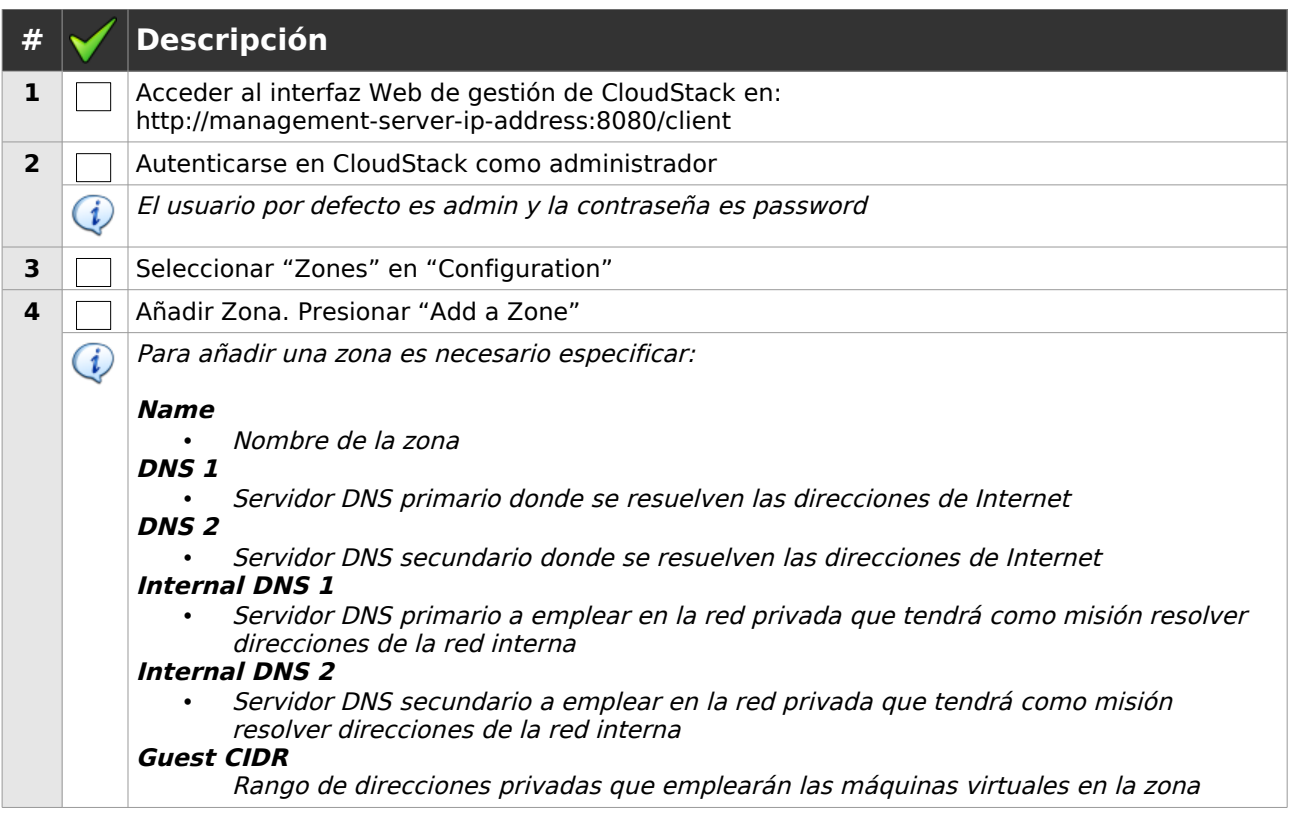

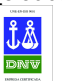

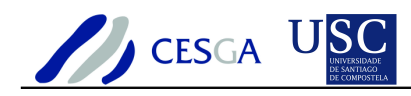

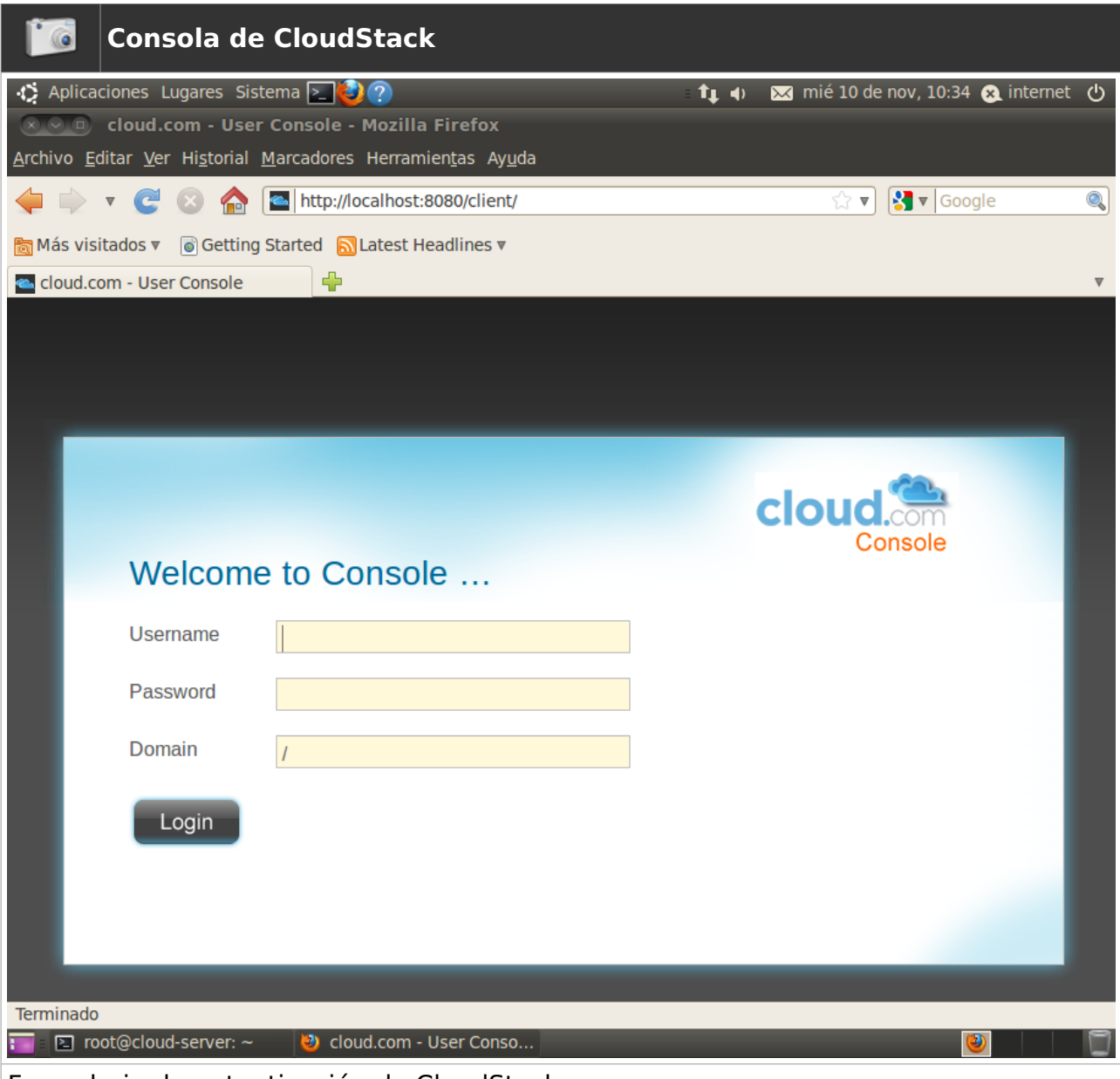

Formulario de autenticación de CloudStack

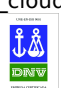

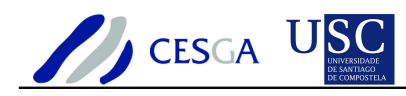

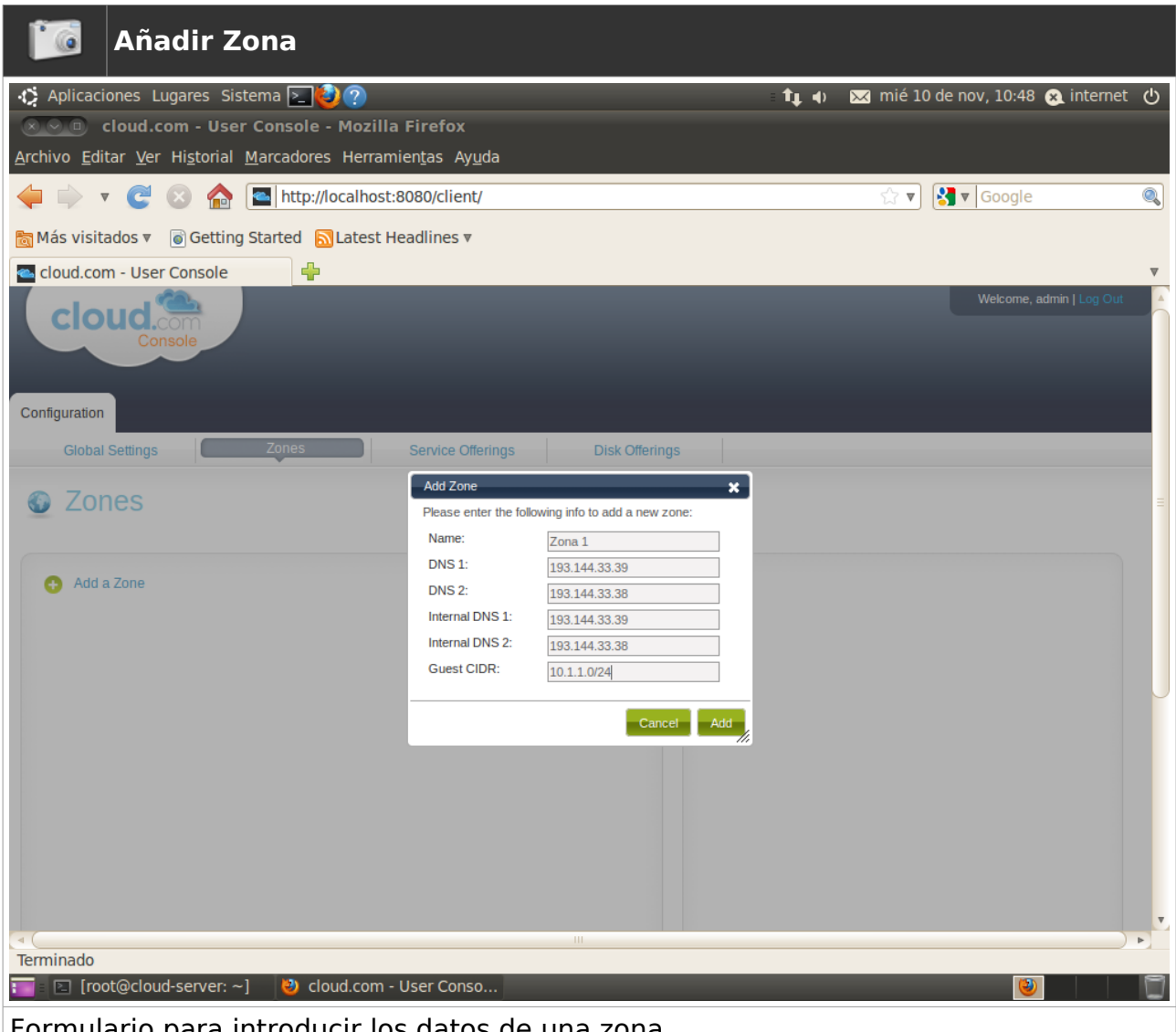

Formulario para introducir los datos de una zona

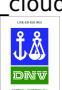

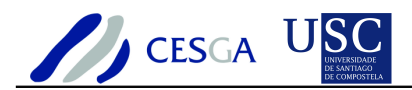

## *5.2 Configurar pods*

En esta sección se indica cómo efectuar la configuración de un pod dentro de una zona en CloudStack

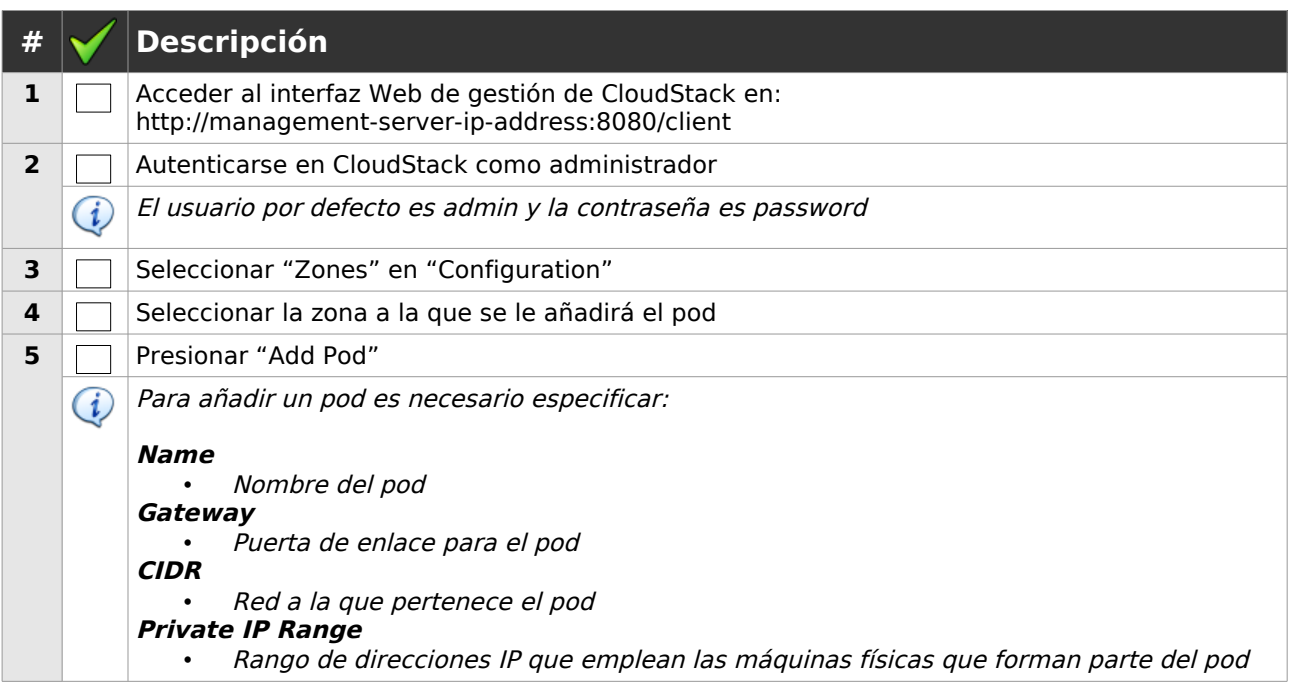

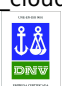

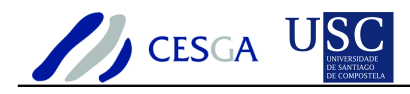

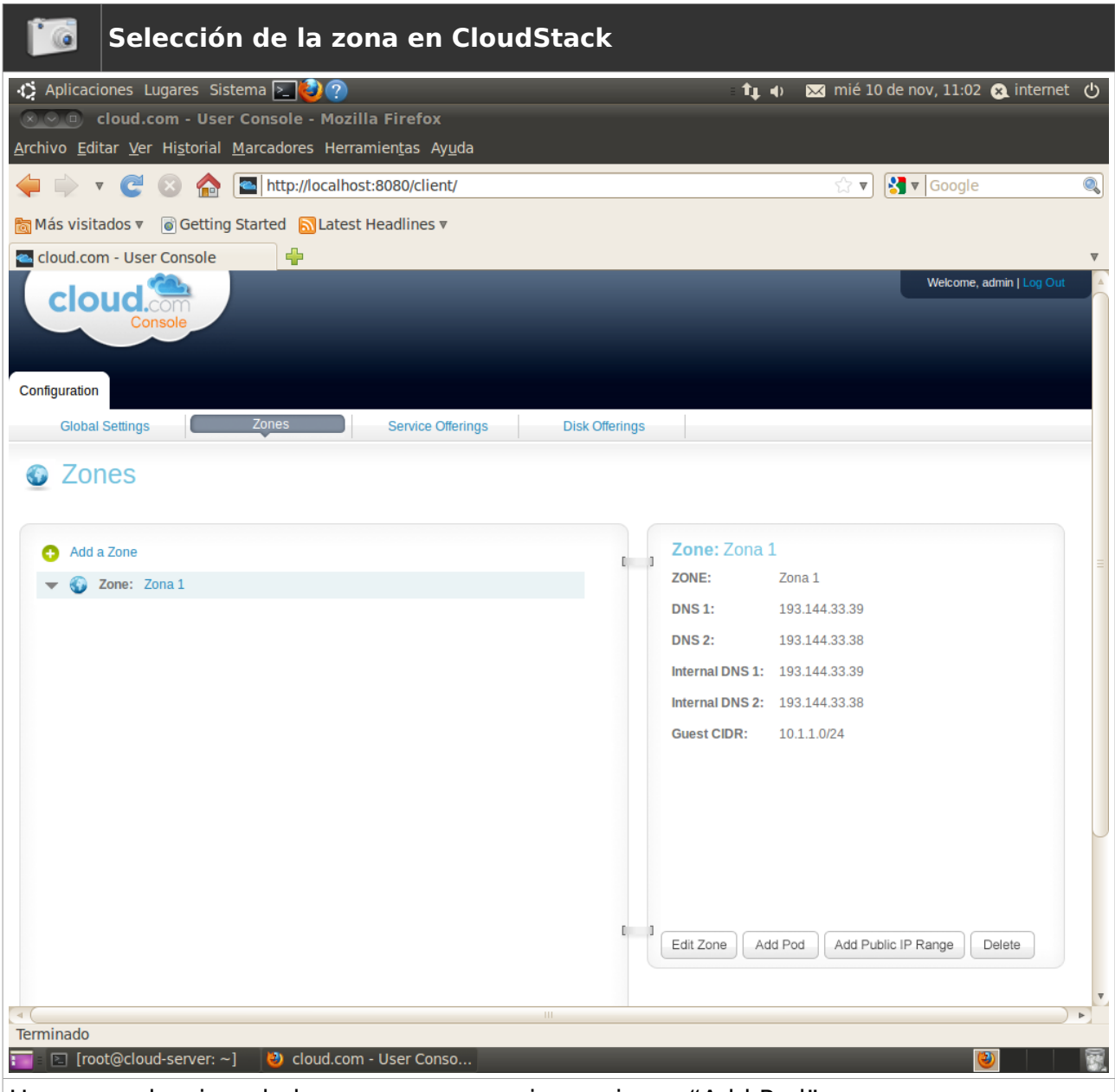

Una vez seleccionada la zona es necesario presionar "Add Pod"

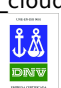

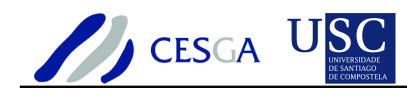

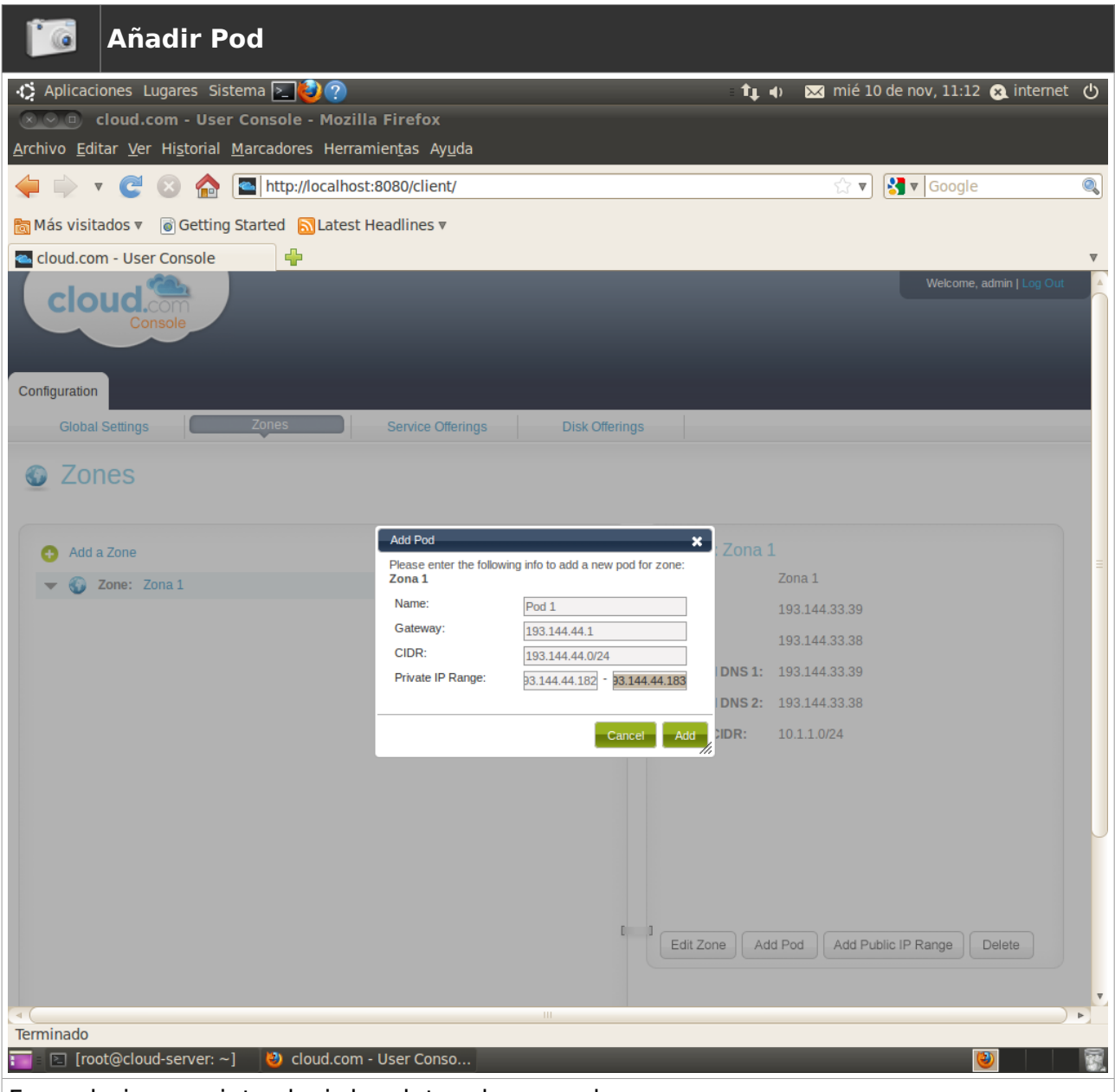

Formulario para introducir los datos de un pod

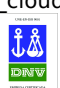

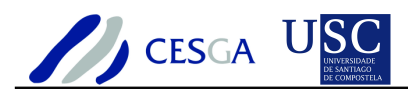

# *5.3 Configurar almacenamiento primario*

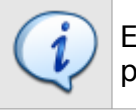

En esta sección se indica cómo efectuar la configuración del almacenamiento primario

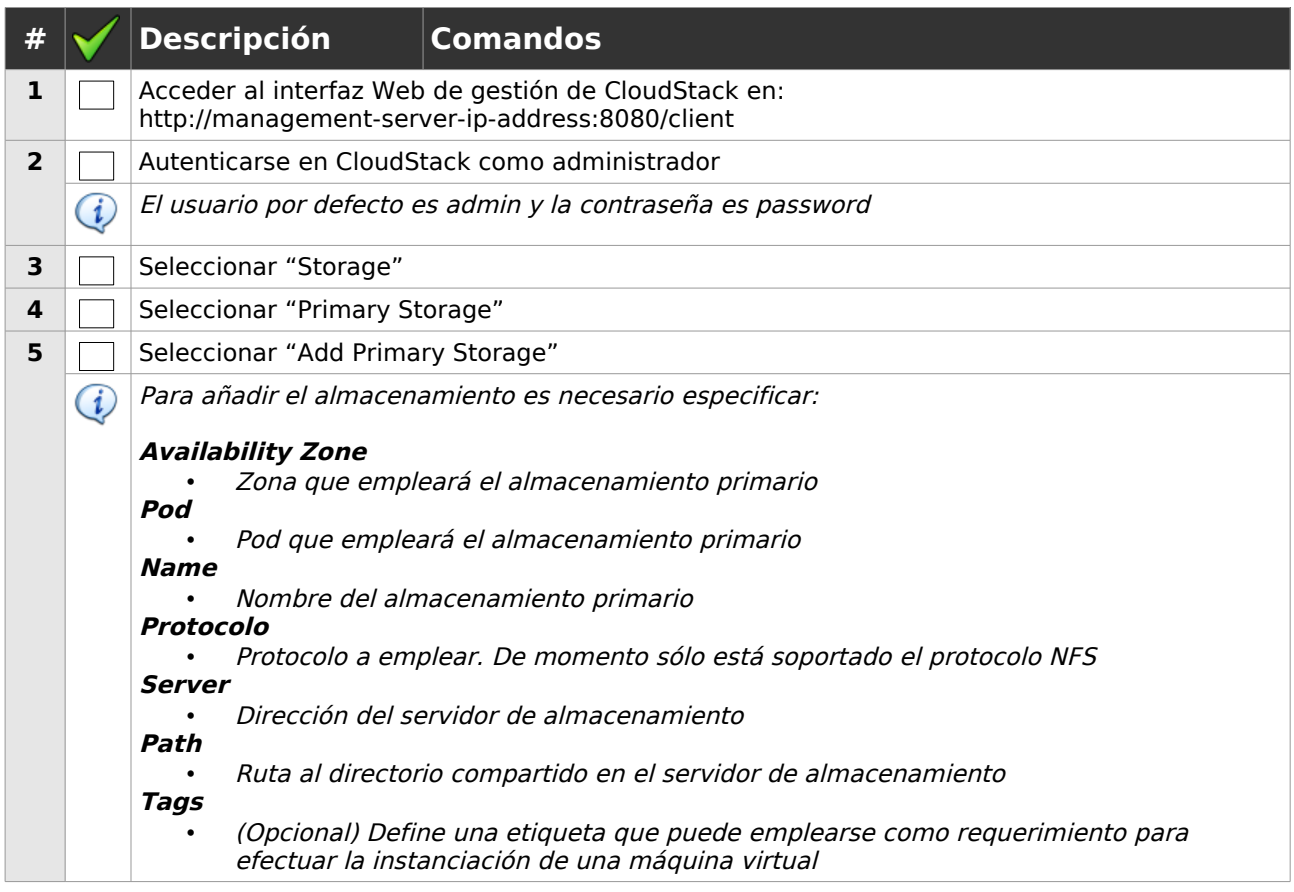

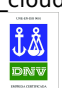

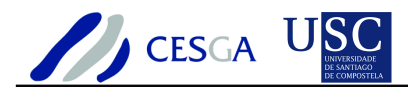

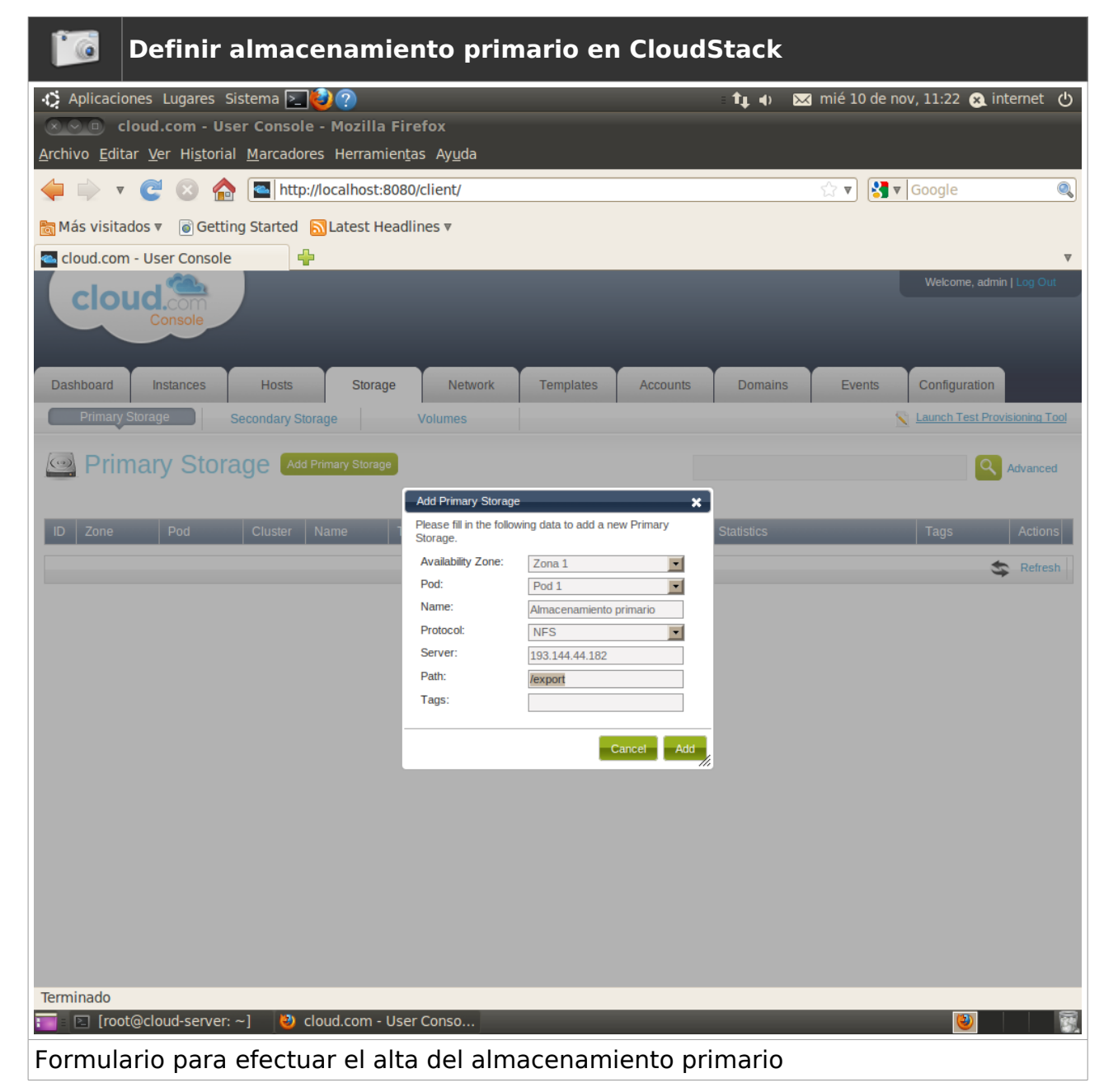

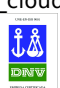

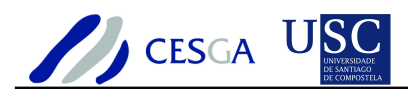

# *5.4 Configurar almacenamiento secundario*

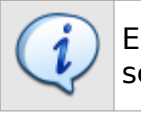

En esta sección se indica cómo efectuar la configuración del almacenamiento secundario

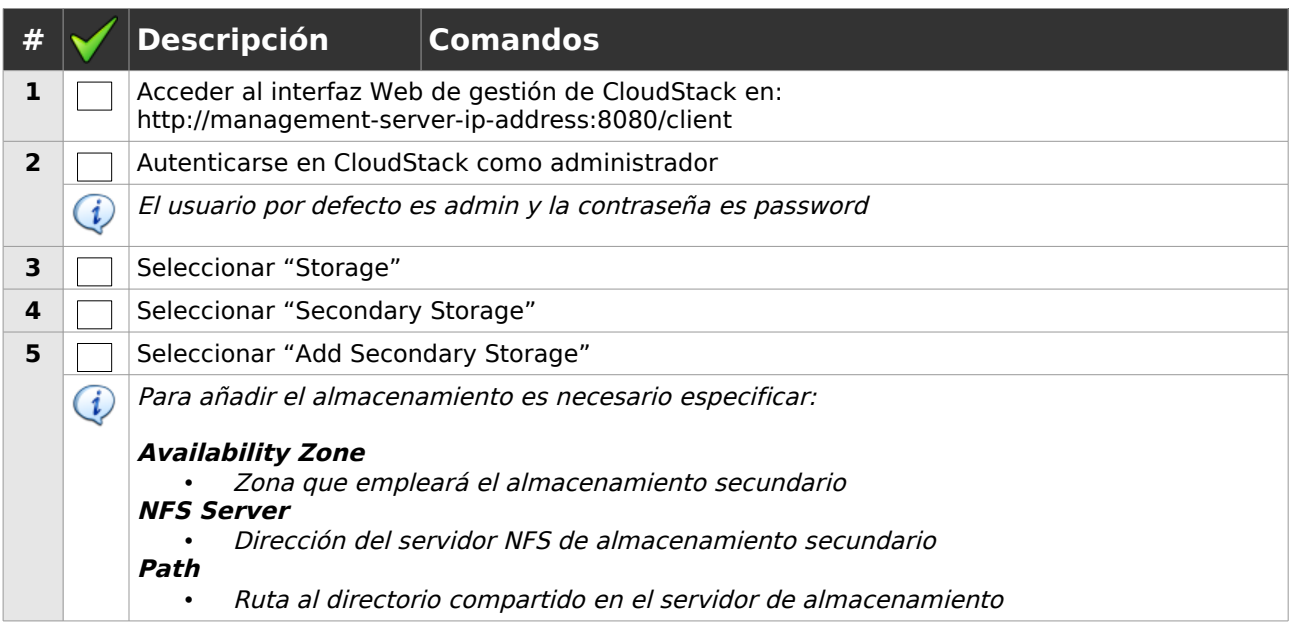

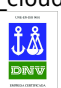

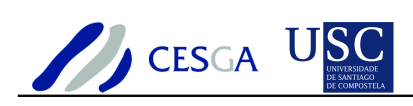

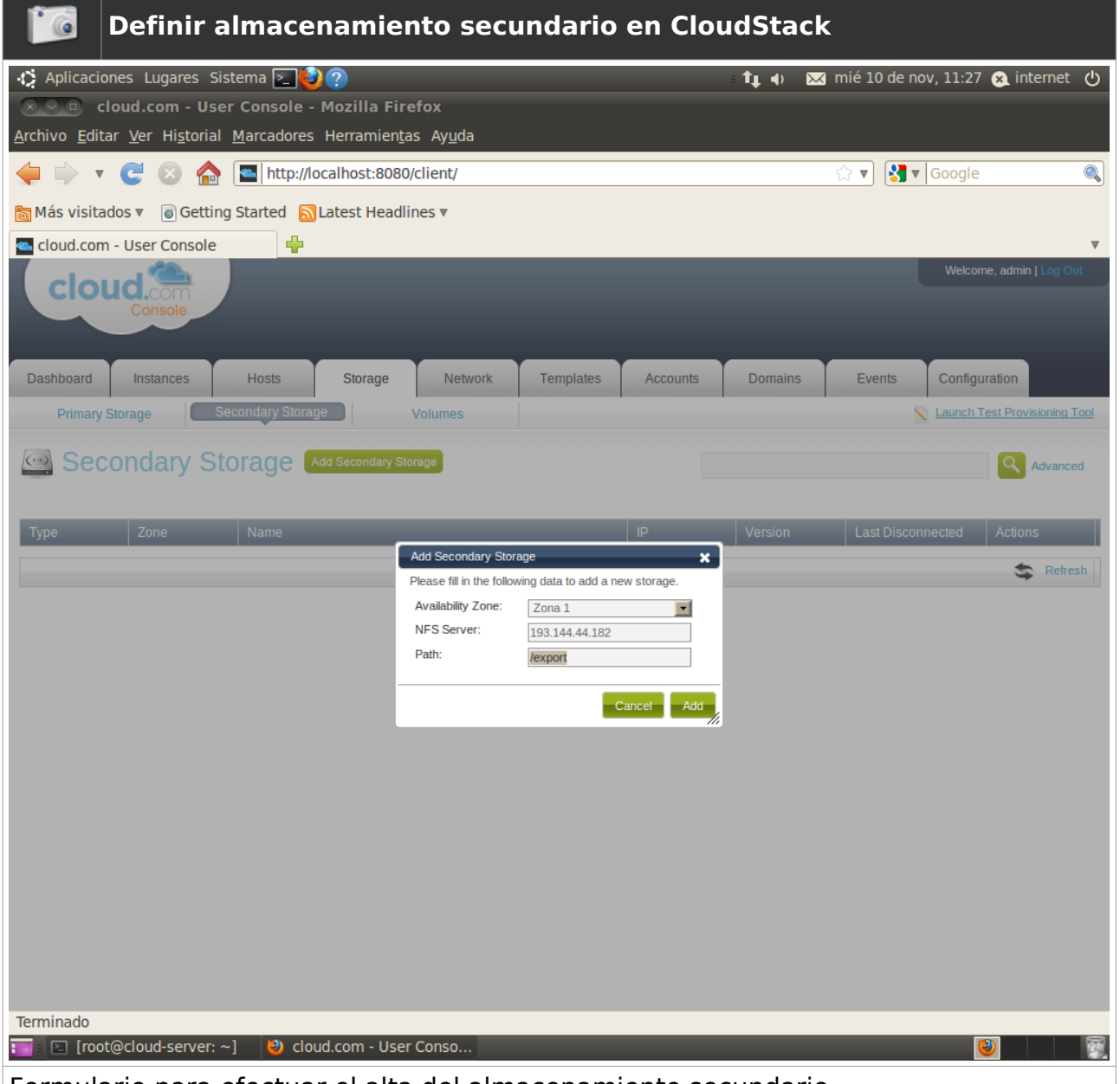

Formulario para efectuar el alta del almacenamiento secundario

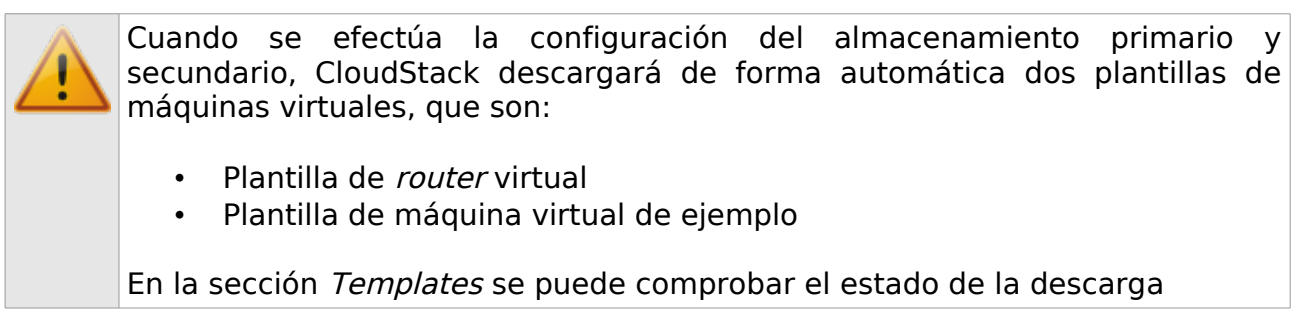

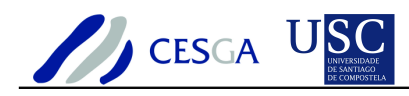

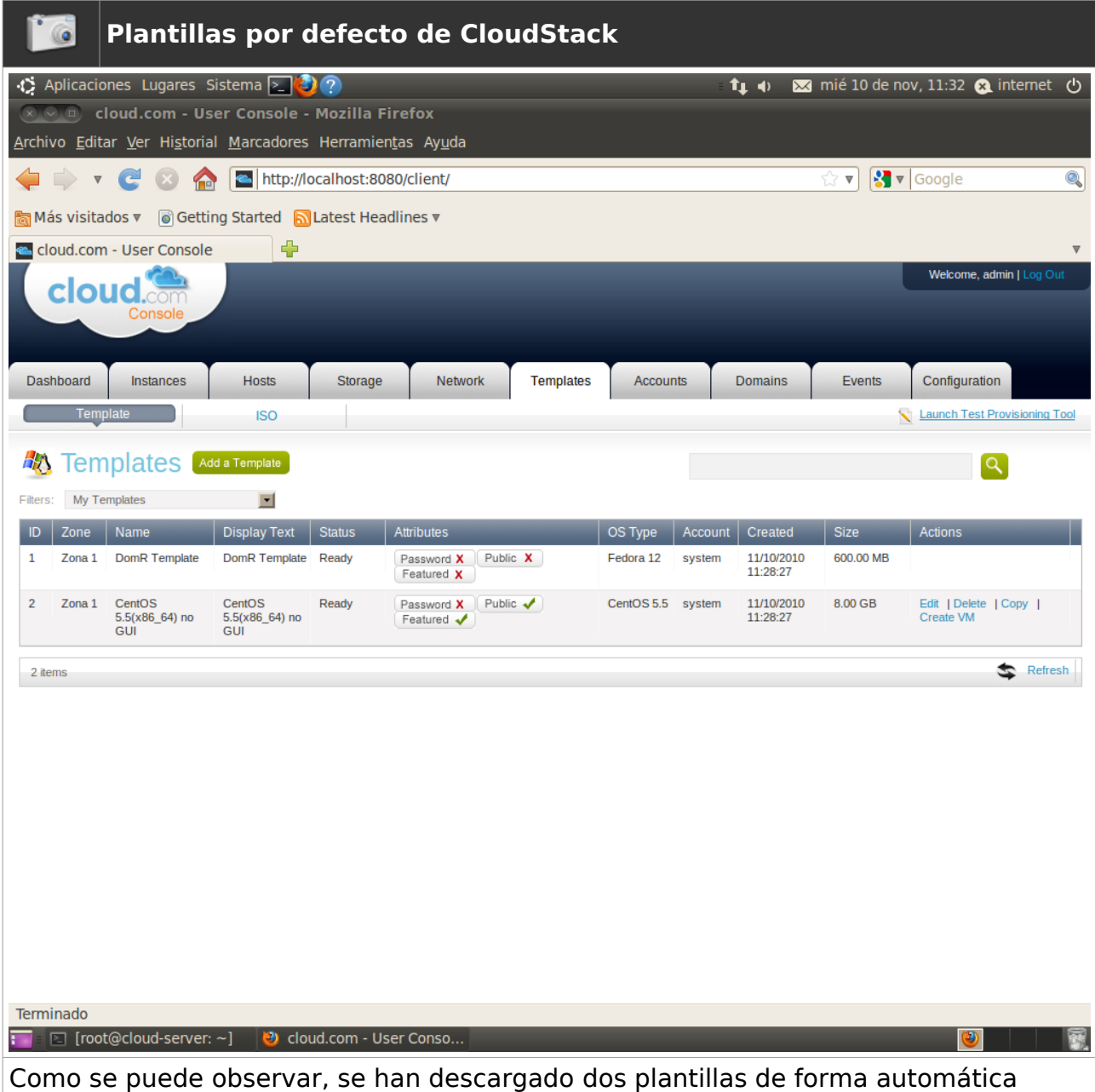

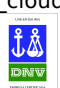

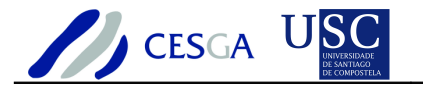

### *5.5 Configurar modo de red*

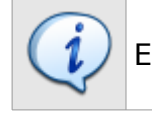

En esta sección se indica cómo efectuar la configuración del modo de red

Los modos de red soportados son los siguientes:

#### **Direct**

• Las máquinas virtuales obtienen direcciones IP de la red de la misma forma que si se tratase de máquinas físicas

#### **Public**

• Las máquinas virtuales hacen uso de un router virtual, que tiene asignada una dirección IP que le permite acceder a Internet, que proporciona el servicio NAT para todos las máquinas huésped de una cuenta de usuario

De forma opcional se puede emplear VLAN para proporcionar aislamiento entre distintas redes.

### *5.5.1 Modo de red "direct"*

En el modo de red direct, las máquinas virtuales obtienen direcciones IP de la red de la misma forma que si se tratase de máquinas físicas

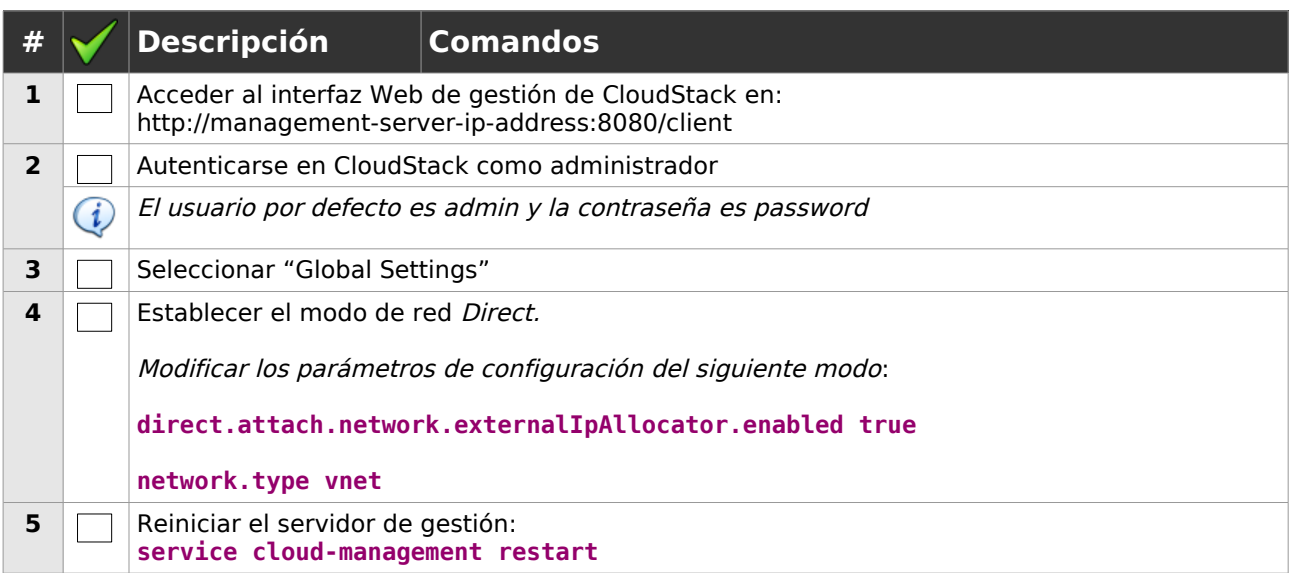

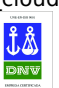

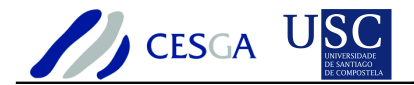

### *5.5.2 Modo de red "public"*

En el modo de red *direct*, las máquinas virtuales hacen uso de un *router* virtual que proporciona el servicio NAT para todas las máquinas huésped de una cuenta de usuario

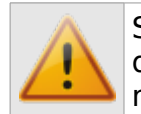

Se empleará el modo de red público ya que el modo directo, que permitiría que las máquinas virtuales tomasen direcciones IP como si fuesen una máquina física más en la red, no funciona correctamente

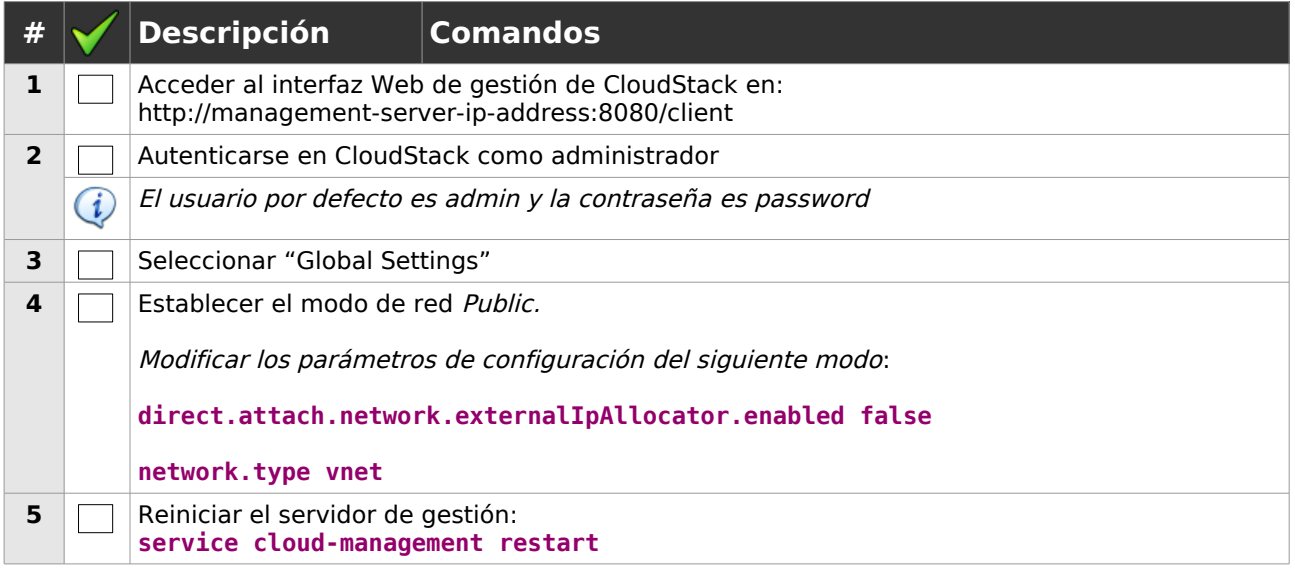

### *5.5.3 VLAN*

Si se activa el modo de red VLAN se podrán definir etiquetas VLAN para proporcionar aislamiento entre las distintas redes

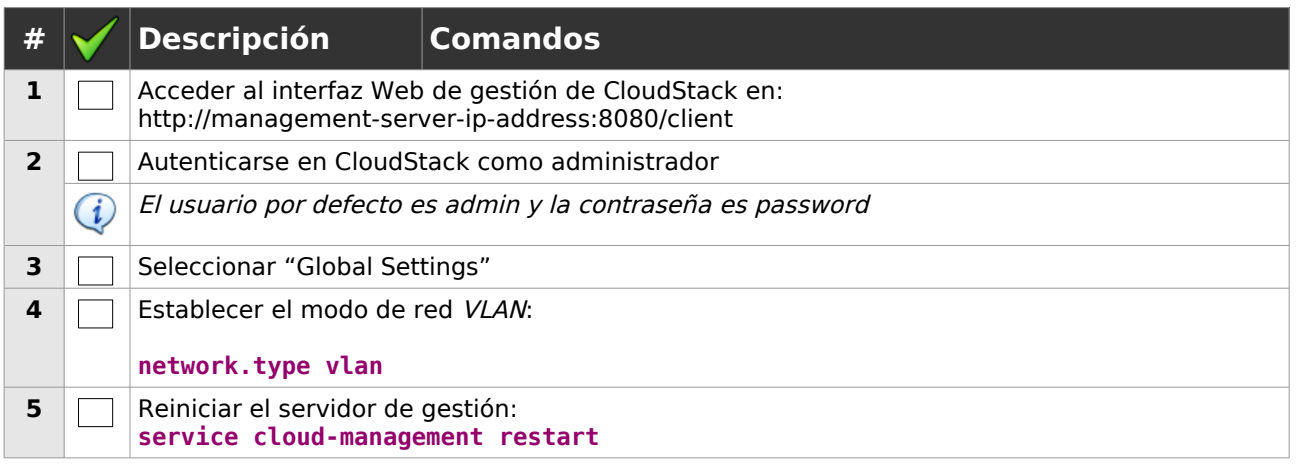

DO\_SIS\_formigacloud\_software\_gestion\_cloud\_cloudstack\_V2.odt Act:10/05/2011 65 / 217

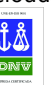

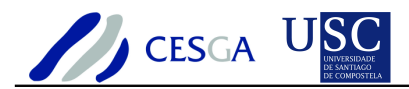

### *5.5.4 VNET*

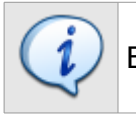

Es el modo de red por defecto en CloudStack y no emplea etiquetas VLAN

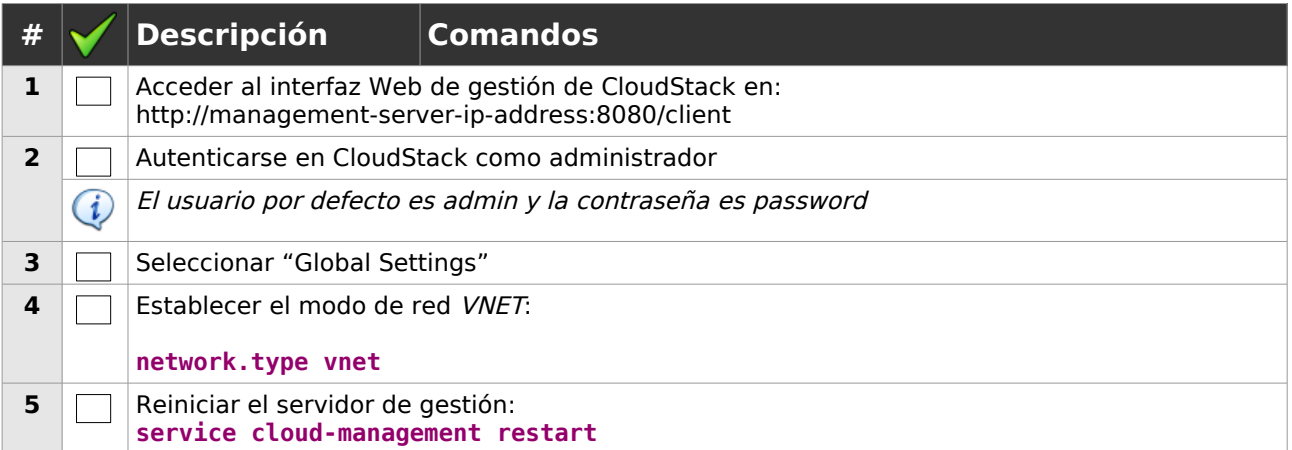

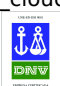

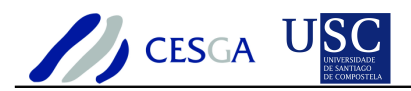

# **6 Instalación de nodos de computación**

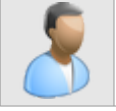

En esta sección se señala cómo se deben instalar y configurar nodos para **CloudStack** 

## *6.1 Instalación y configuración de nodo KVM*

Las instrucciones facilitadas en la presente sección se corresponden a la instalación y configuración de un nodo de CloudStack en un sistema anfitrión Ubuntu 10.4.1 x86\_64

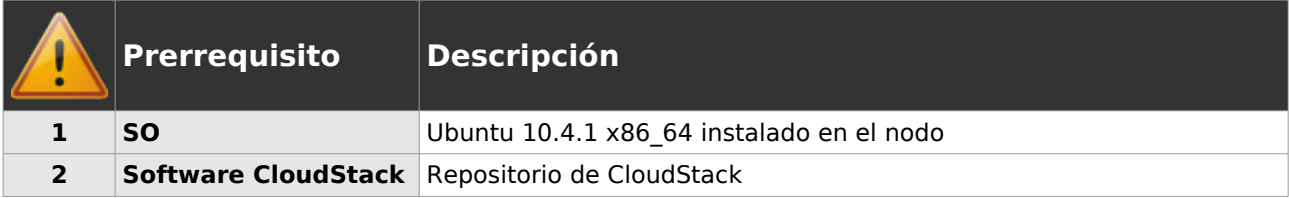

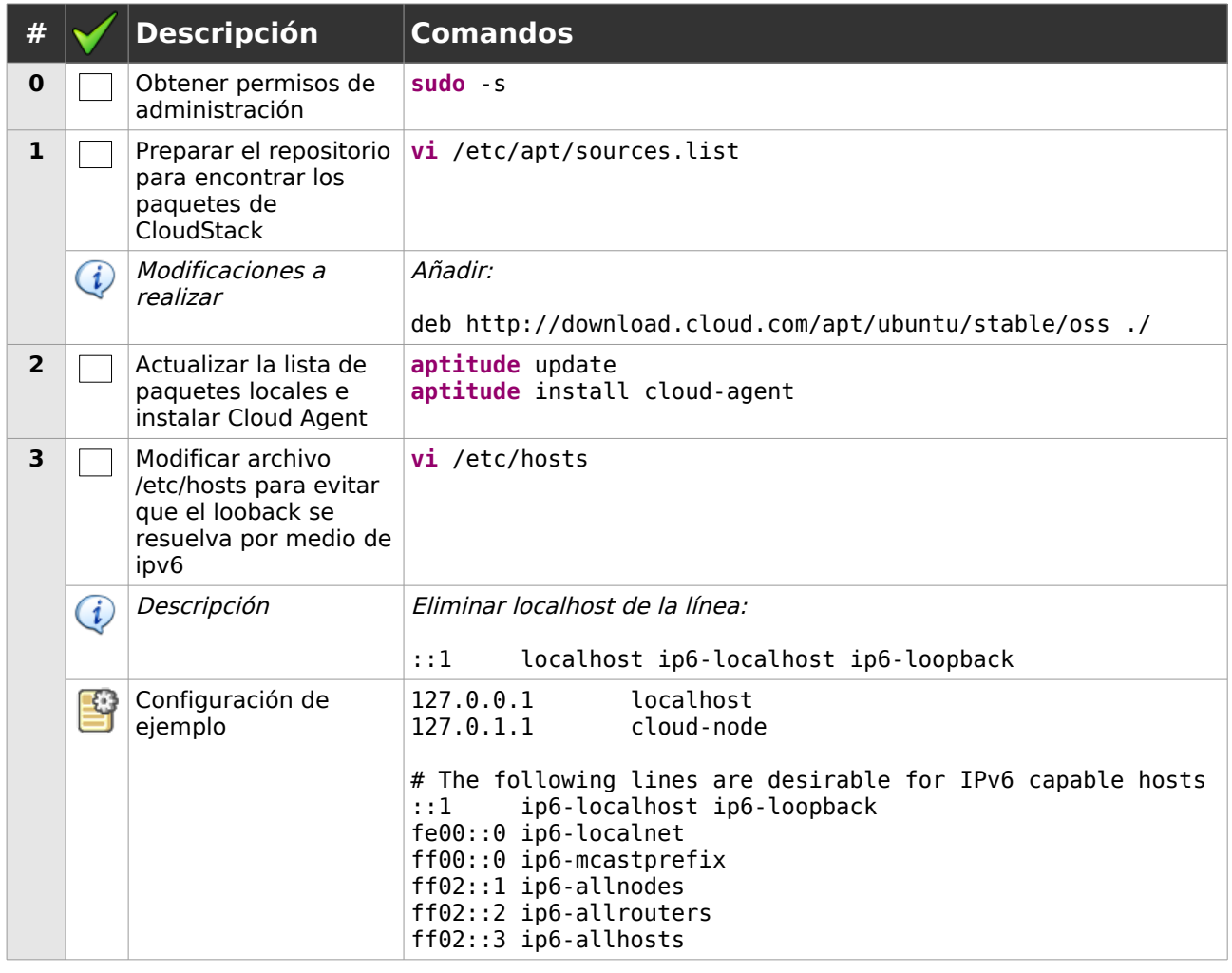

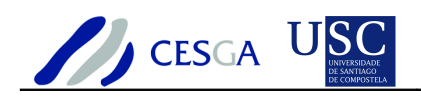

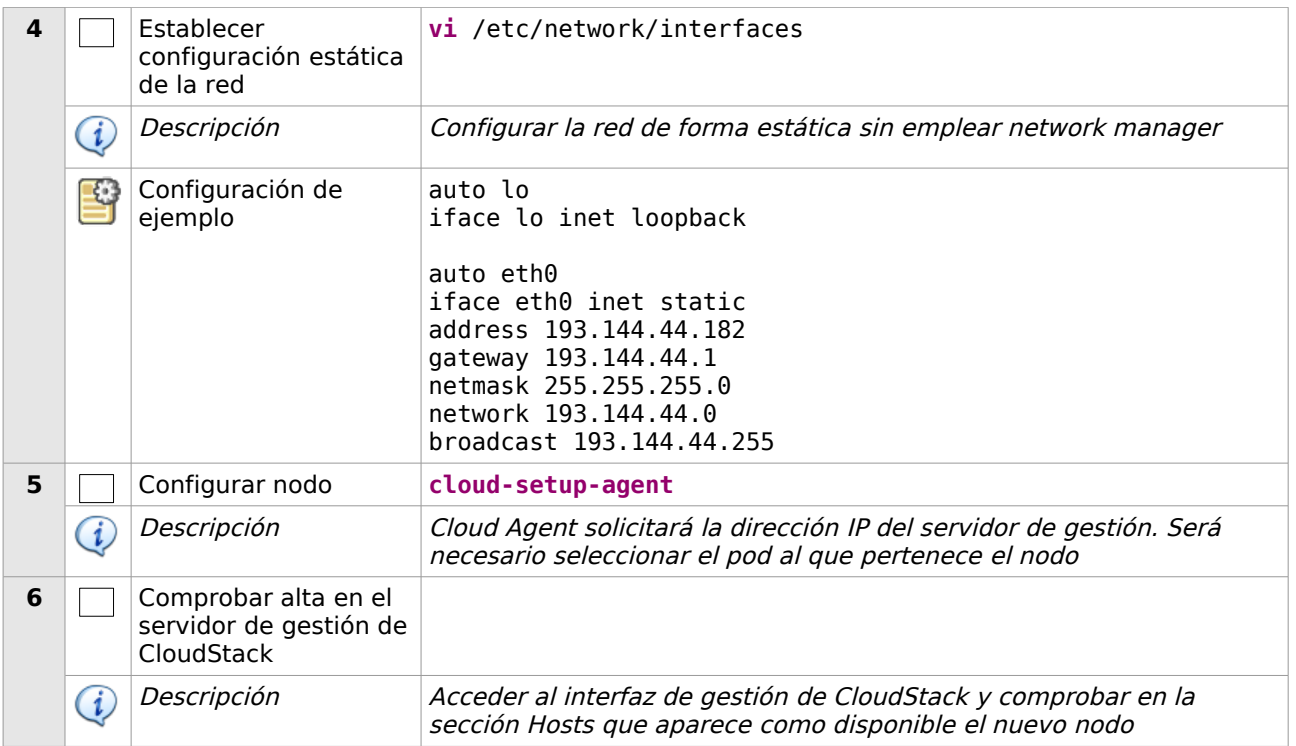

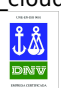

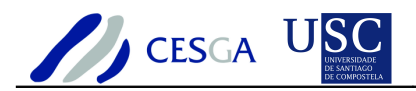

# **7 Estudio de funcionalidades**

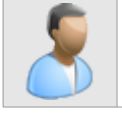

En esta sección se efectúa un estudio detallado de las funcionalidades de **CloudStack** 

# *7.1 Gestión de la infraestructura*

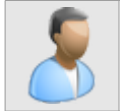

En esta sección se describe cómo efectuar la gestión de la infraestructura

### *7.1.1 Gestionar zonas*

### *7.1.1.1 Crear zona*

En esta sección se indica cómo crear una nueva zona en CloudStack

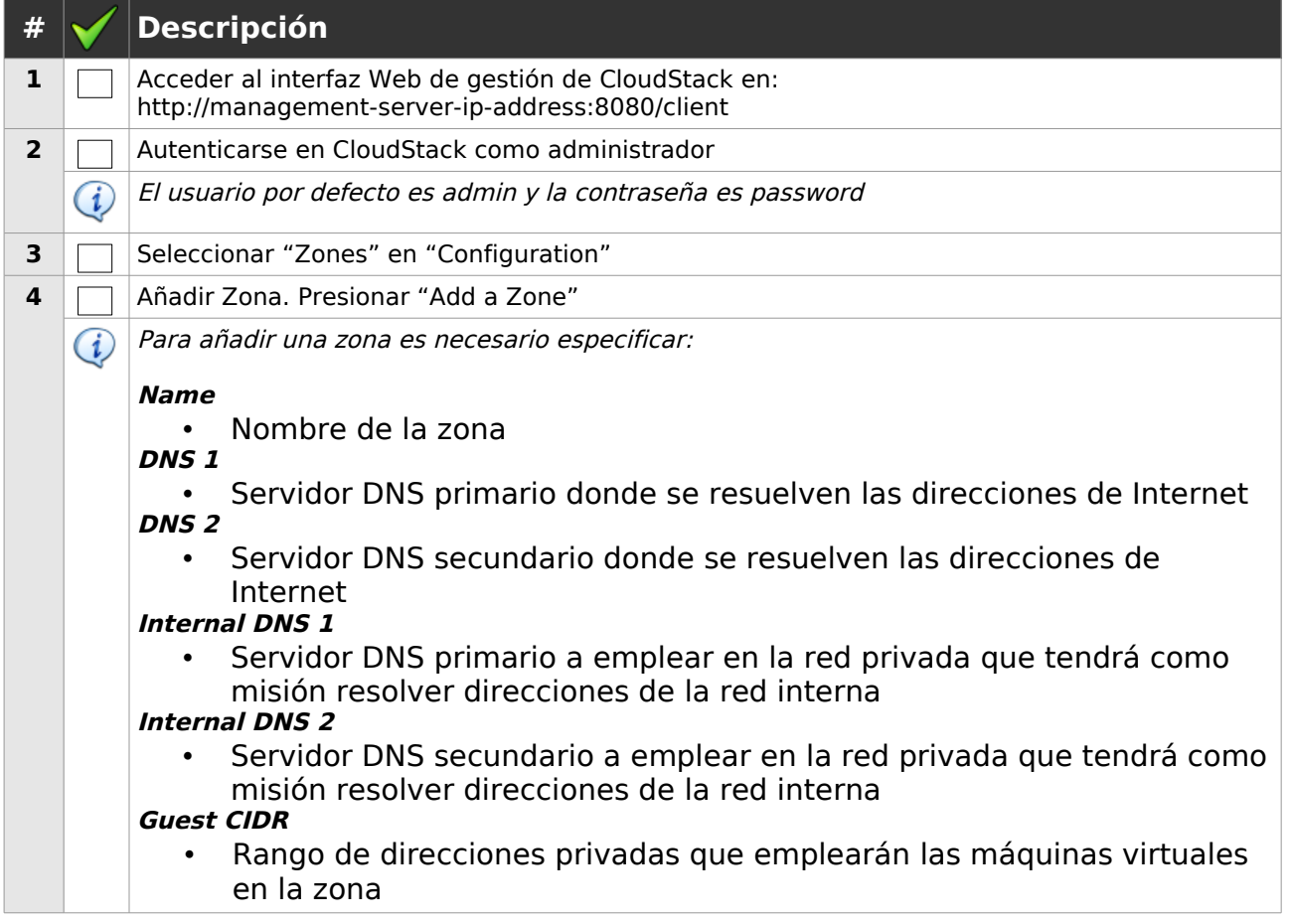

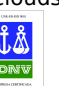

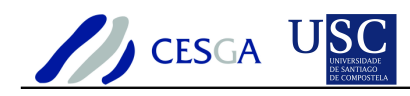

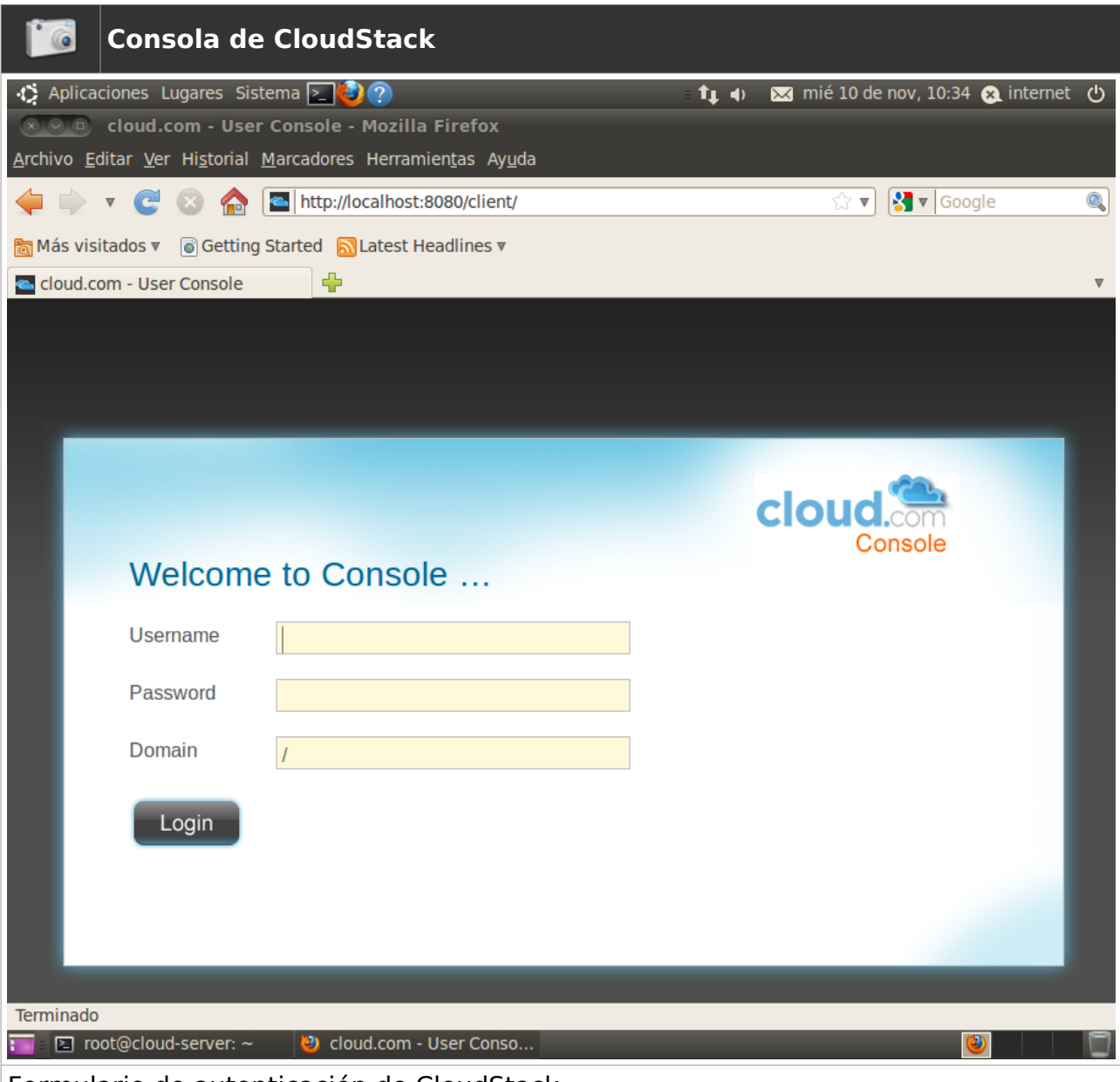

Formulario de autenticación de CloudStack

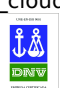

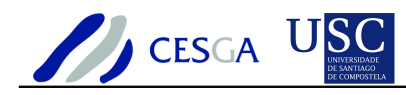

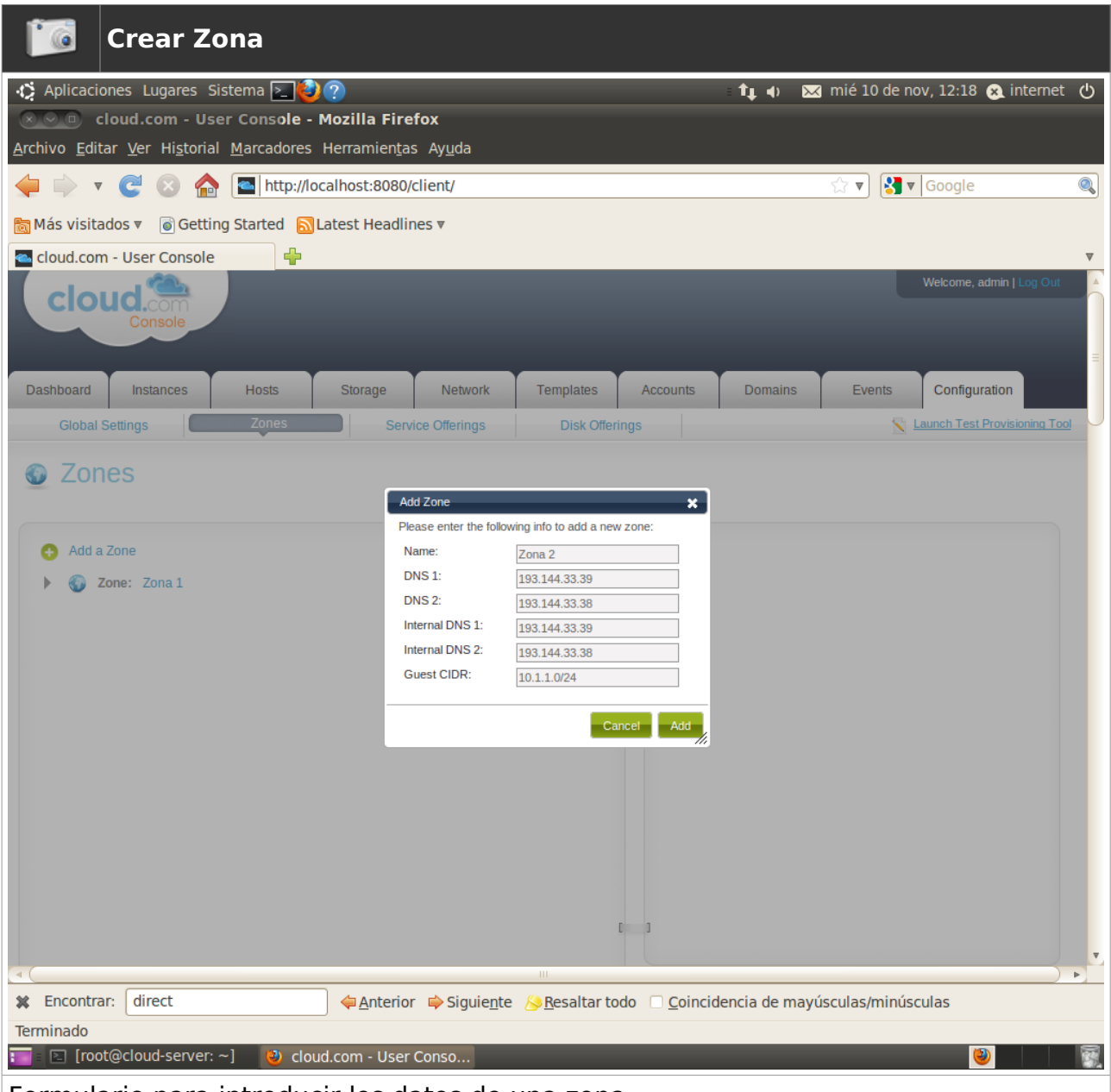

Formulario para introducir los datos de una zona

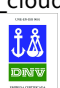

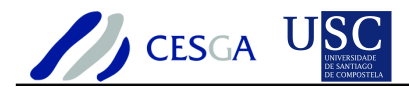

### *7.1.1.2 Editar zona*

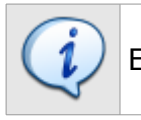

En esta sección se indica cómo editar una zona en CloudStack

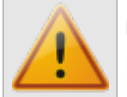

Una zona sólo podrá editarse si no hay definidas máquinas virtuales en la misma

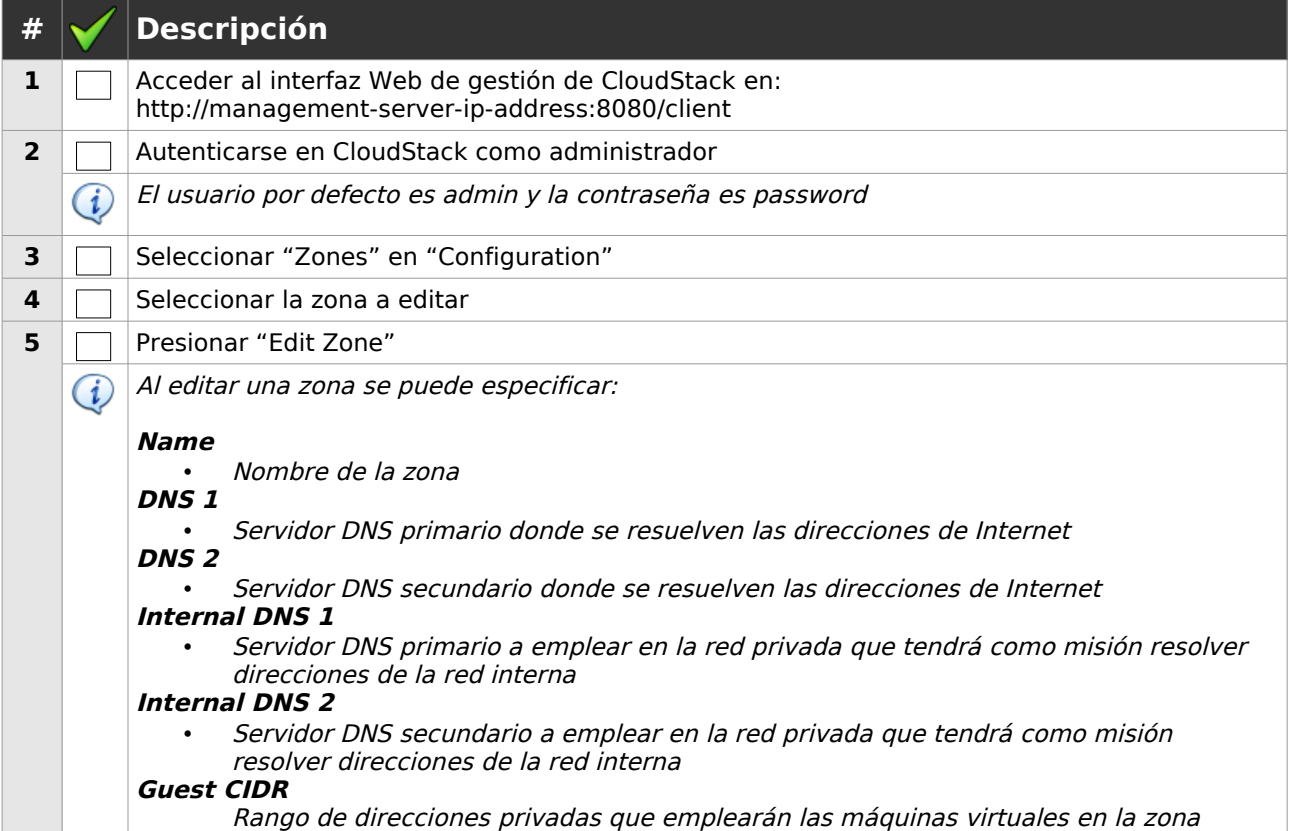

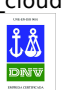
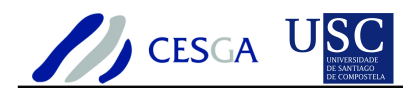

| <b>Editar Zona</b>                                                                                 |                                                                         |                                                                                |                                                             |
|----------------------------------------------------------------------------------------------------|-------------------------------------------------------------------------|--------------------------------------------------------------------------------|-------------------------------------------------------------|
| ↑ Aplicaciones Lugares Sistema ∑ ?<br><b>EX COLORED Cloud.com - User Console - Mozilla Firefox</b> |                                                                         | $\mathbf{t}_1$                                                                 | $\bowtie$ mié 10 de nov, 12:25 $\Omega$ internet $\bigcirc$ |
| Archivo Editar Ver Historial Marcadores Herramientas Ayuda                                         |                                                                         |                                                                                |                                                             |
| http://localhost:8080/client/<br>$\mathbb{C}$<br><b>Gel</b><br>$\circ$<br>$\overline{\mathbb{V}}$  |                                                                         |                                                                                | $\frac{1}{2}$ v Google<br>Q<br>∑ ▼                          |
|                                                                                                    |                                                                         |                                                                                |                                                             |
| ⊕<br>cloud.com - User Console                                                                      |                                                                         |                                                                                |                                                             |
| clou<br>Console                                                                                    |                                                                         |                                                                                | Welcome, admin   Log Out                                    |
| <b>Dashboard</b><br><b>Instances</b><br><b>Hosts</b><br>Storage                                    | <b>Templates</b><br><b>Network</b>                                      | <b>Accounts</b><br><b>Domains</b>                                              | Configuration<br>Events                                     |
| Zones<br><b>Global Settings</b>                                                                    | <b>Service Offerings</b>                                                | <b>Disk Offerings</b>                                                          | Launch Test Provisioning Tool                               |
| <b>Zones</b>                                                                                       | <b>Edit Zone</b><br>Please review your changes before clicking 'Change' | $\mathbf{x}$                                                                   |                                                             |
| Add a Zone                                                                                         | Name:<br>Zona 1                                                         | Zona 1                                                                         |                                                             |
| Zone: Zona 2                                                                                       | <b>DNS1:</b><br>193.144.33.39<br><b>DNS 2:</b><br>193.144.33.38         | Zona 1                                                                         | 193.144.33.39                                               |
| Zone: Zona 1                                                                                       | Internal DNS 1:<br>193.144.33.39                                        |                                                                                | 193.144.33.38                                               |
| Pod: Pod 1<br>=                                                                                    | Internal DNS 2:<br>193.144.33.38<br><b>Guest CIDR:</b>                  | IDNS 1: 193.144.33.39                                                          |                                                             |
|                                                                                                    | 10.1.2.0/24                                                             | IDNS 2: 193.144.33.38                                                          |                                                             |
|                                                                                                    |                                                                         | Cancel<br>Change<br><b>CIDR:</b><br>10.1.2.0/24                                |                                                             |
|                                                                                                    |                                                                         |                                                                                |                                                             |
|                                                                                                    |                                                                         | D<br>Add Pod<br>Edit Zone                                                      | Add Public IP Range<br>Delete                               |
| $\triangleleft$ (                                                                                  | ш                                                                       |                                                                                | $\,$                                                        |
| <b>*</b> Encontrar:<br>direct                                                                      |                                                                         | ▲ Anterior ● Siguiente A Resaltar todo □ Coincidencia de mayúsculas/minúsculas |                                                             |
| Terminado<br><b>E</b> [root@cloud-server: ~]<br>ŋ                                                  |                                                                         |                                                                                |                                                             |
| Cloud.com - User Conso                                                                             |                                                                         |                                                                                |                                                             |

Formulario para editar los datos de una zona

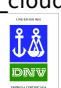

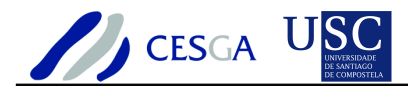

#### *7.1.1.3 Eliminar zona*

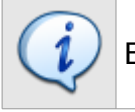

En esta sección se indica cómo editar una zona en CloudStack

Una zona sólo podrá eliminarse si no hay definidas máquinas virtuales ni pods en la misma

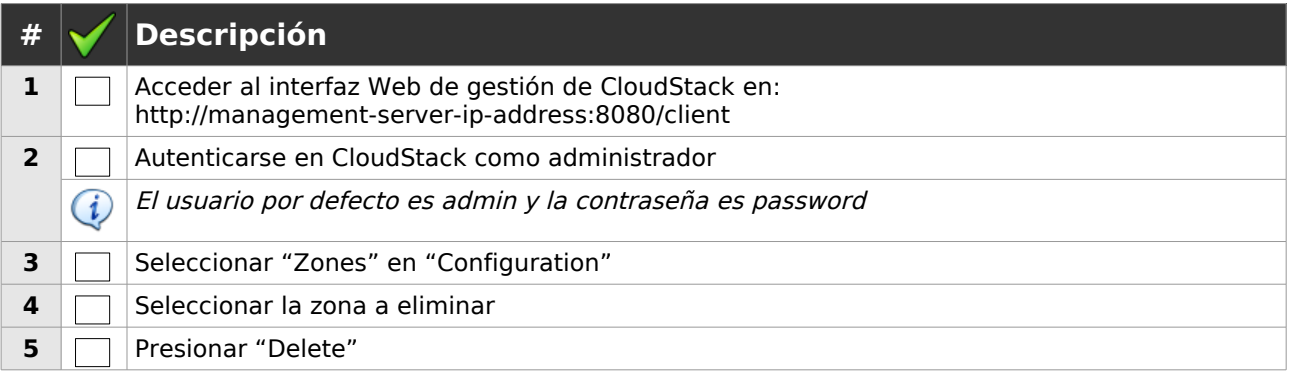

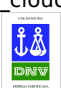

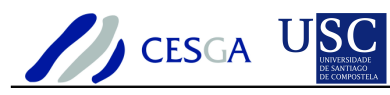

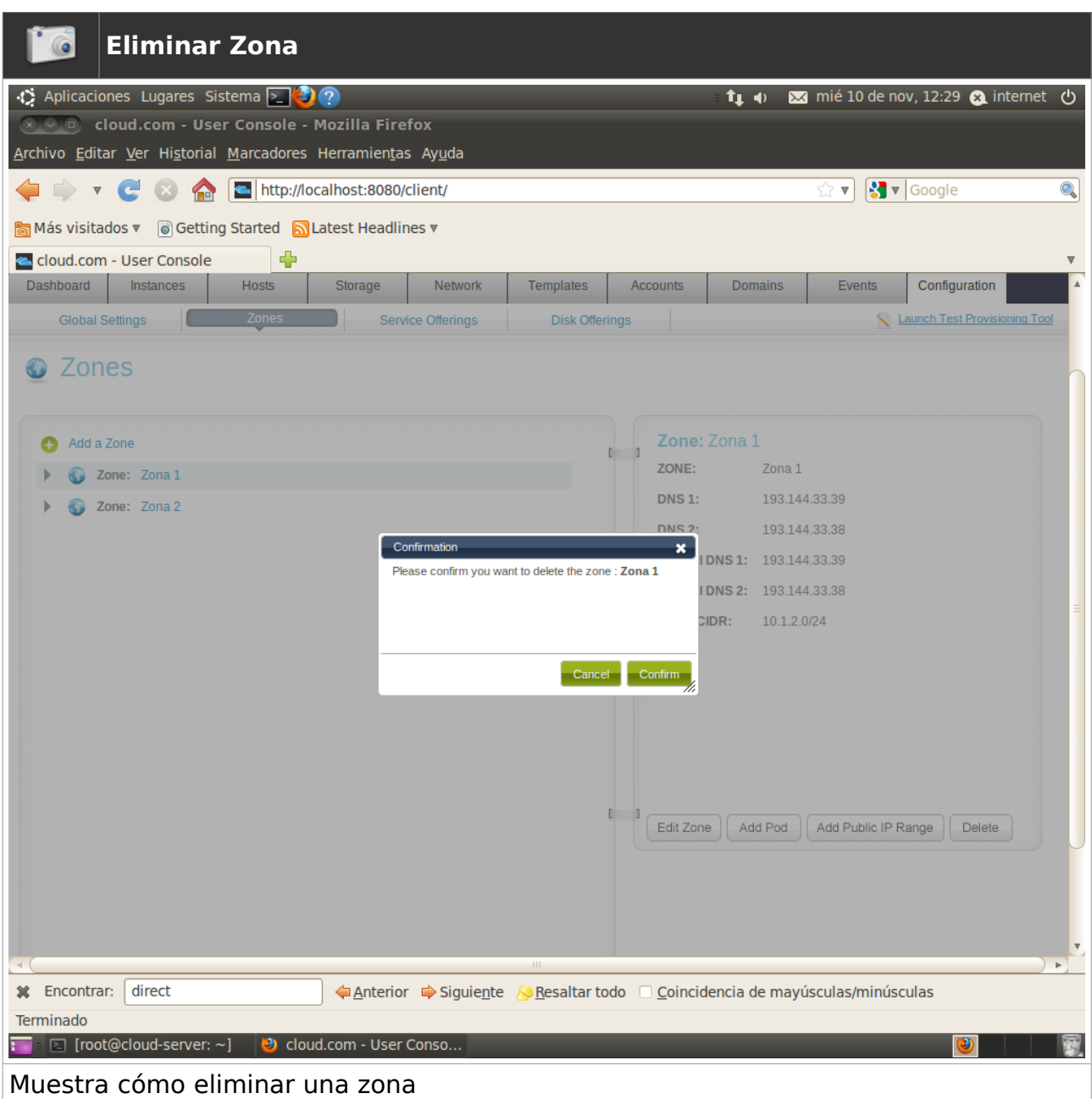

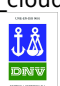

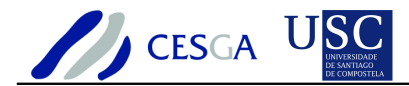

## *7.1.2 Gestionar pods*

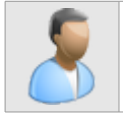

En esta sección se describe cómo efectuar la gestión de pods en CloudStack

## *7.1.2.1 Crear pod*

En esta sección se indica cómo efectuar la configuración de un pod dentro de una zona en CloudStack

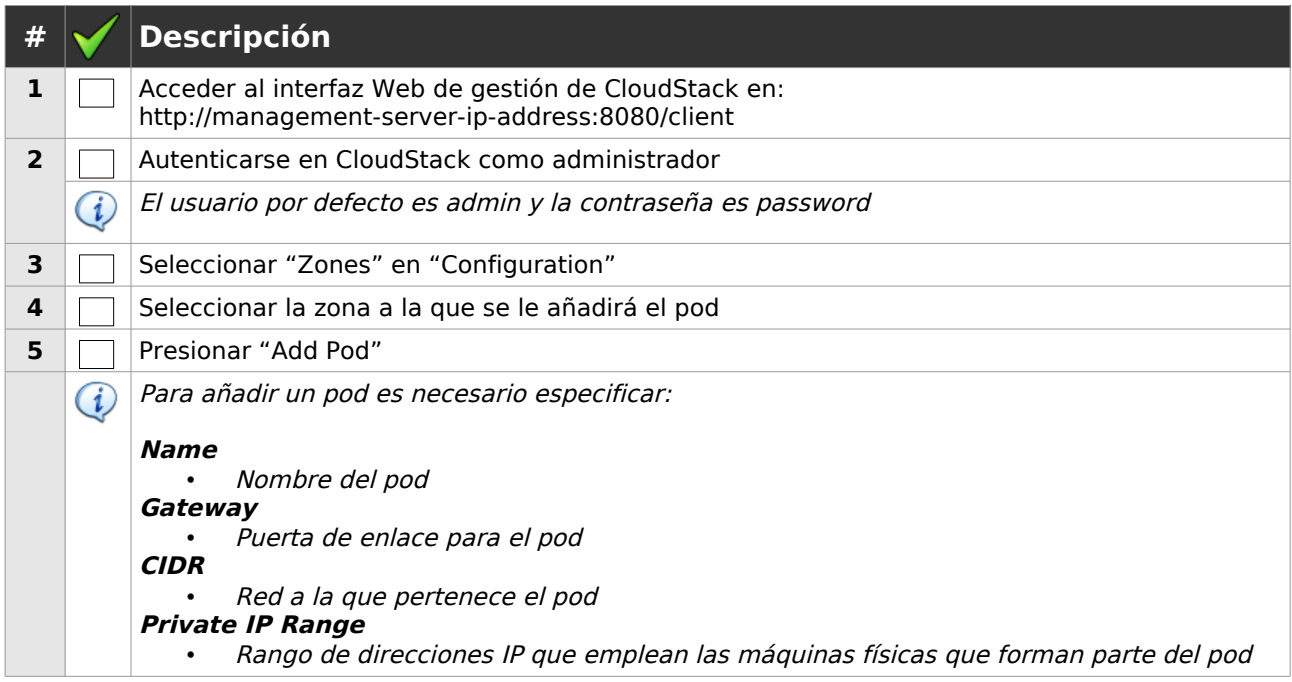

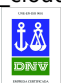

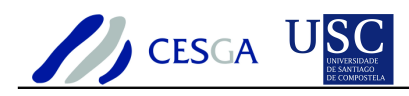

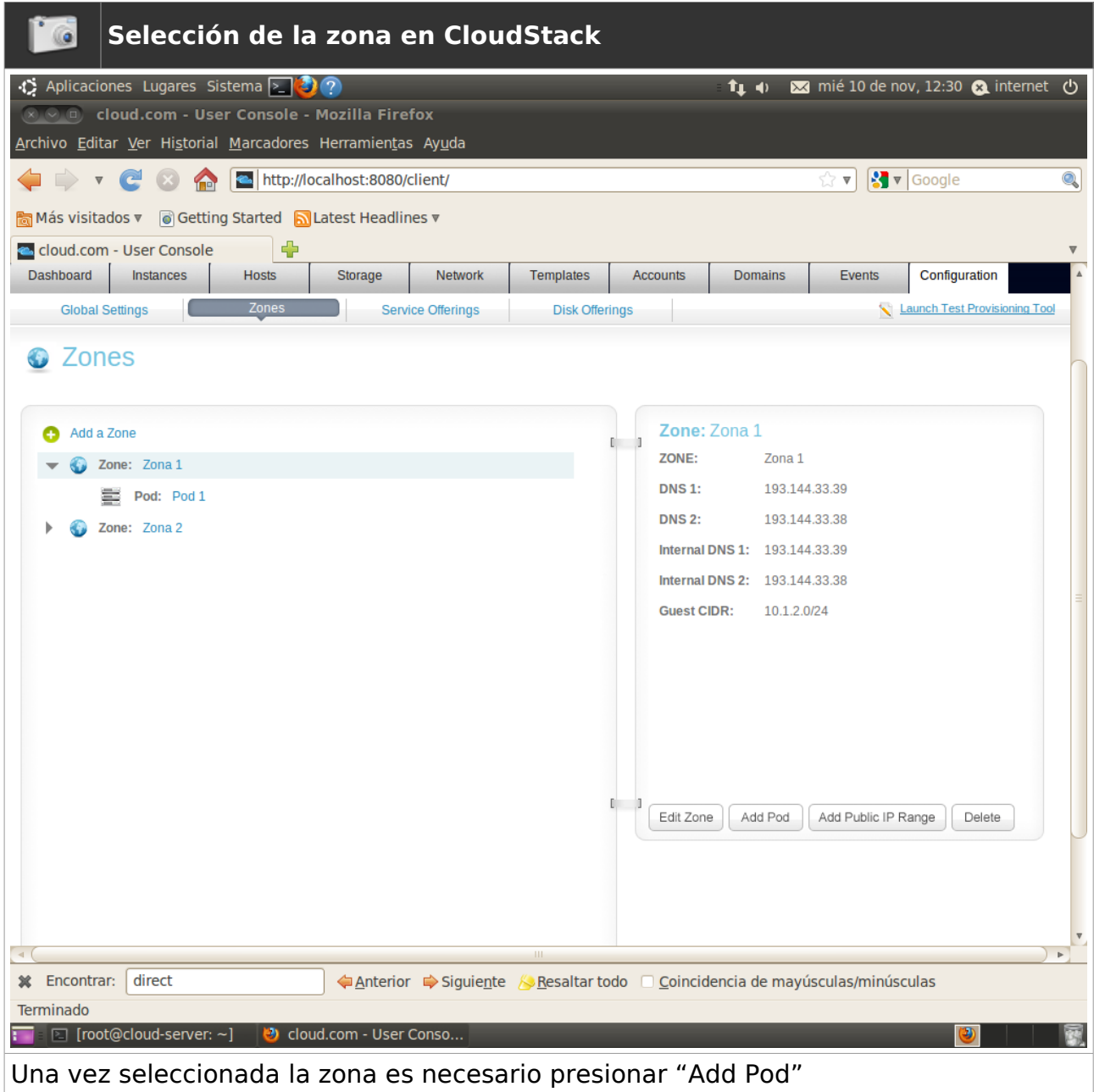

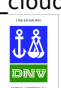

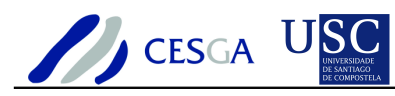

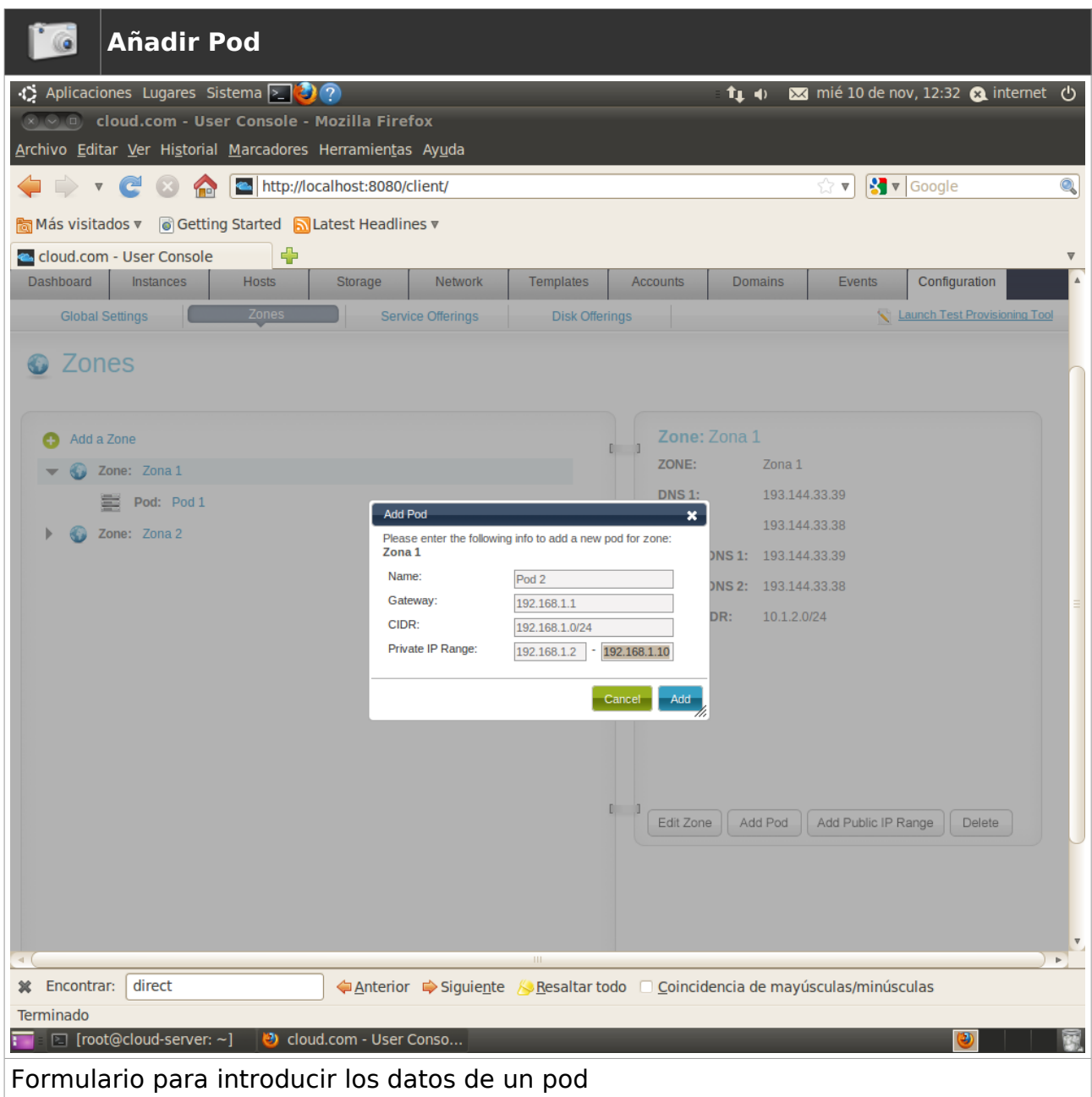

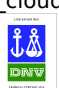

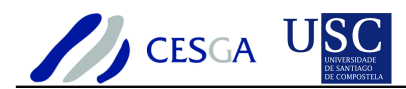

## *7.1.2.2 Editar pod*

En esta sección se indica cómo editar la configuración de un pod dentro de una zona en CloudStack

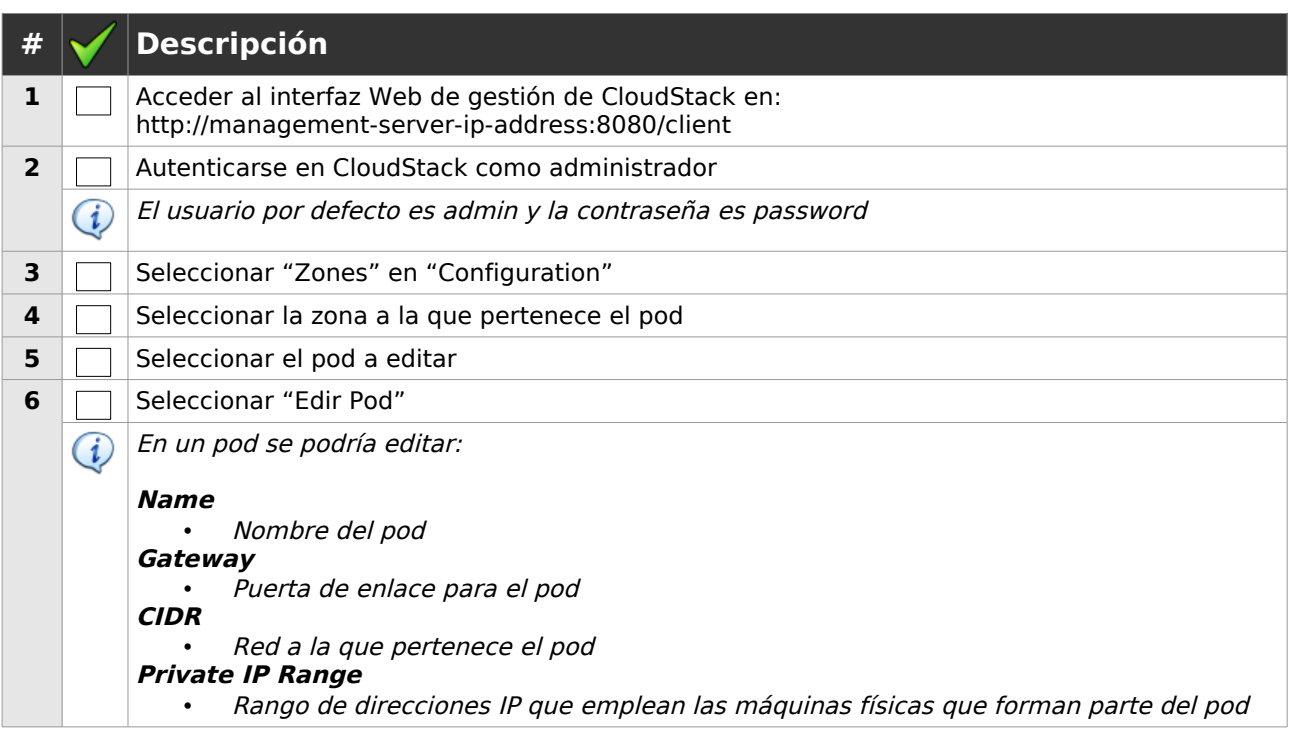

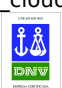

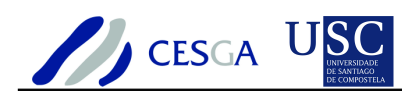

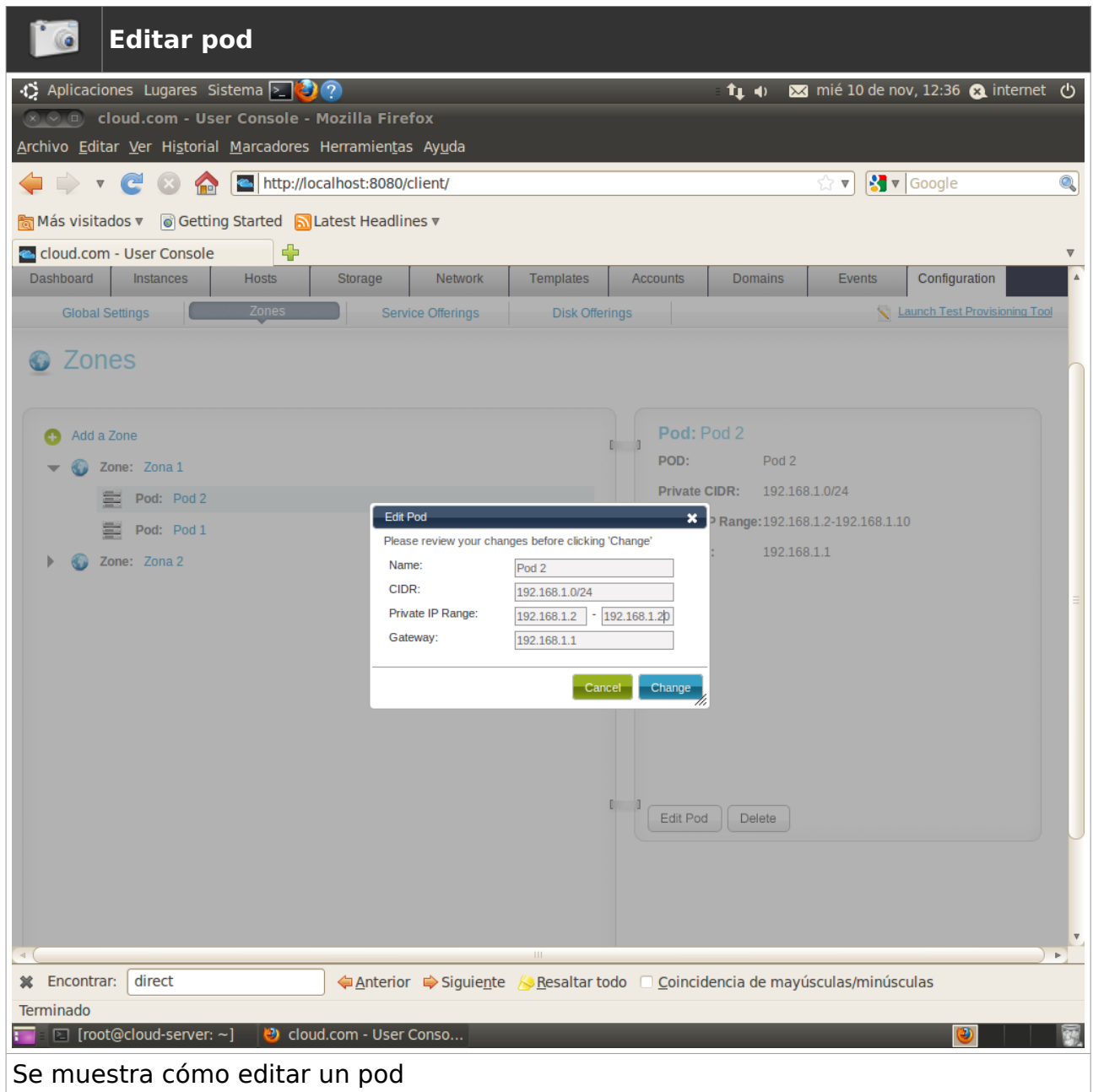

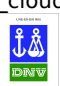

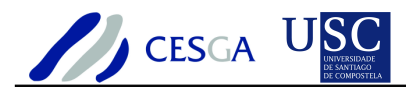

### *7.1.2.3 Eliminar pod*

En esta sección se indica cómo eliminar en CloudStack un pod perteneciente a una zona determinada

Un pod sólo podrá eliminarse si no hay definidas máquinas virtuales que lo estén empleando

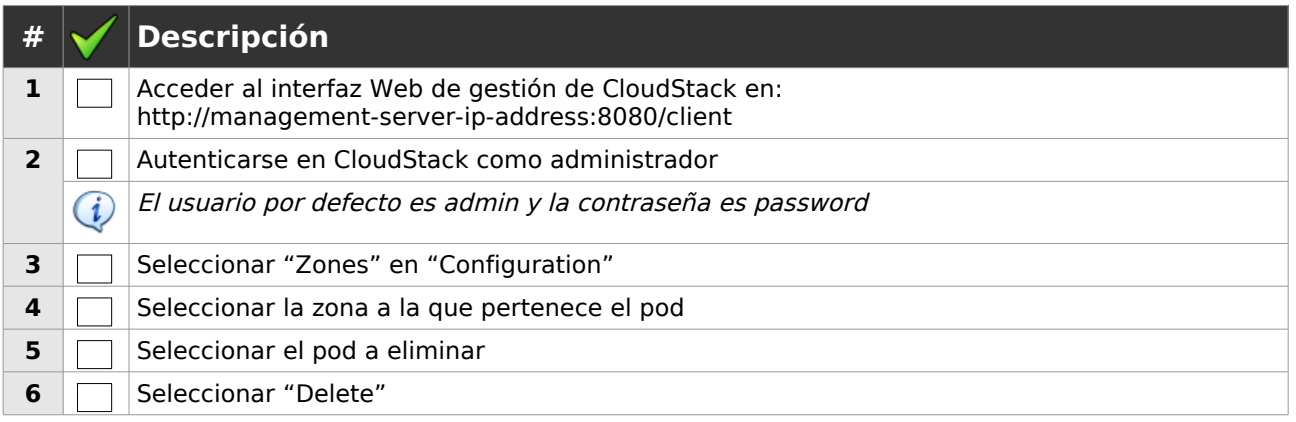

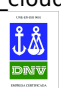

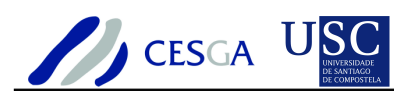

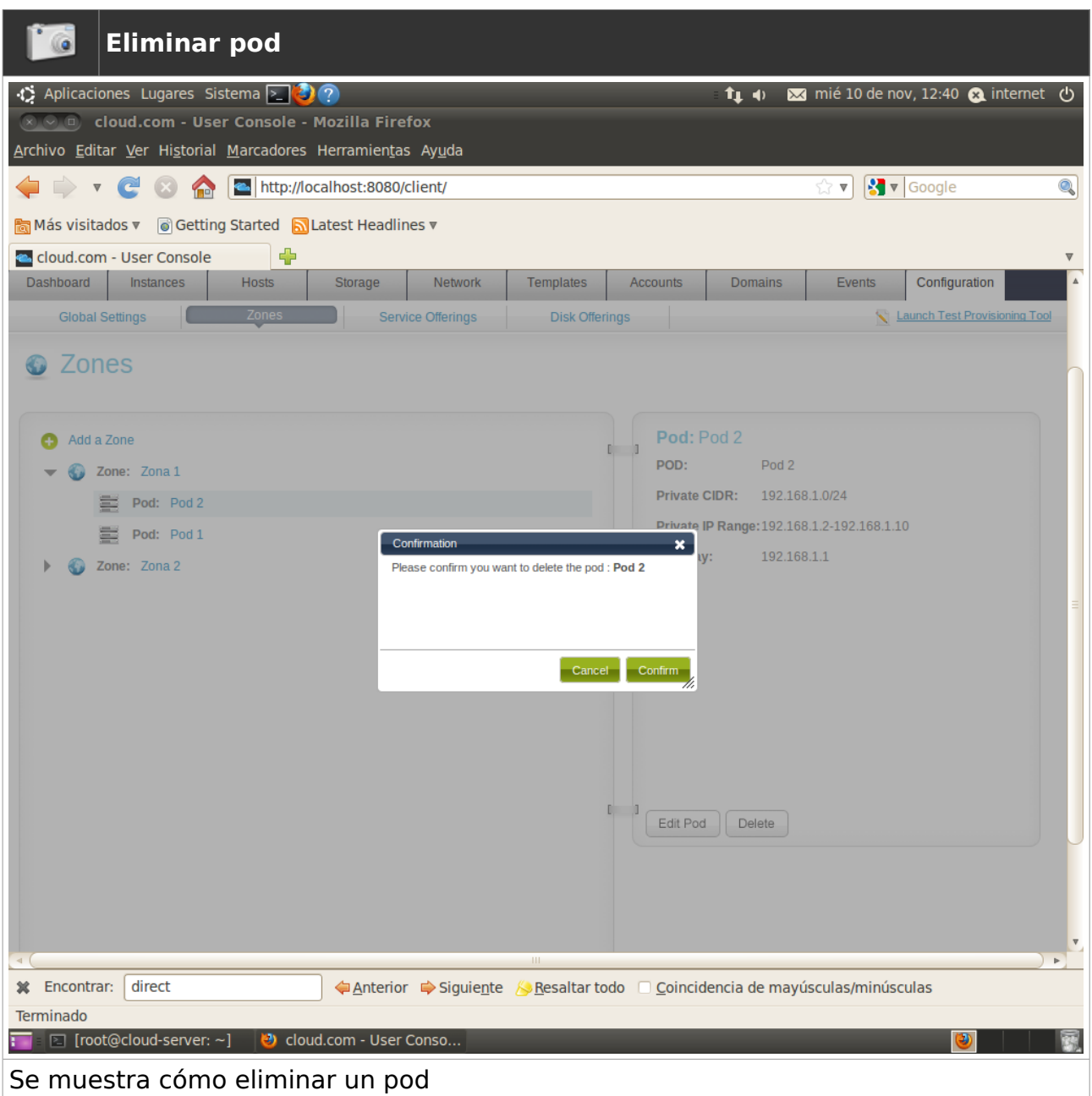

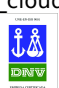

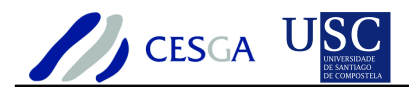

## *7.2 Gestión del almacenamiento*

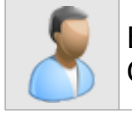

En esta sección se describe cómo efectuar la gestión del almacenamiento en **CloudStack** 

## *7.2.1 Almacenamiento primario*

#### *7.2.1.1 Definir almacenamiento primario*

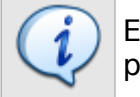

En esta sección se indica cómo efectuar la configuración del almacenamiento primario

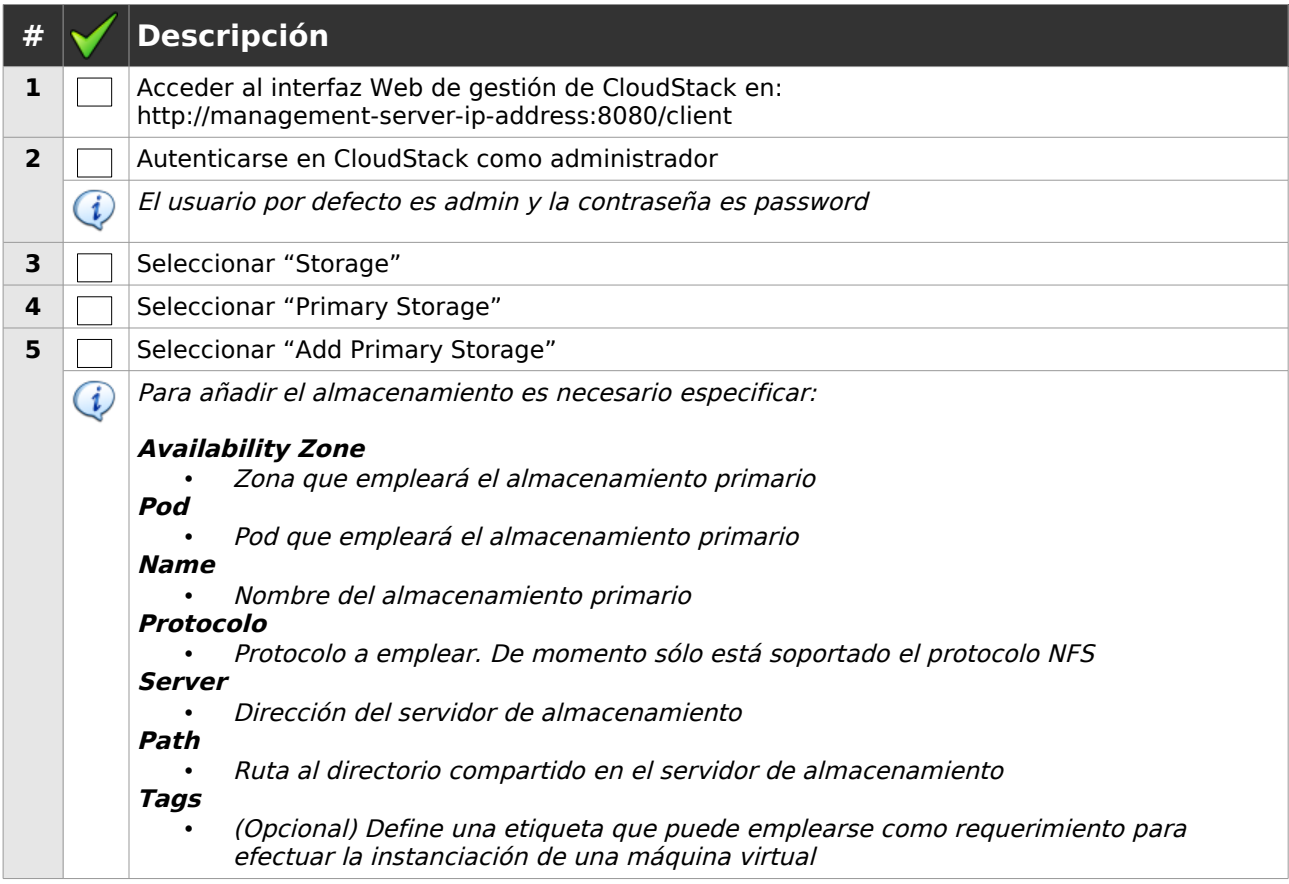

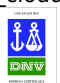

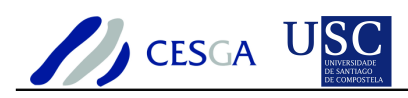

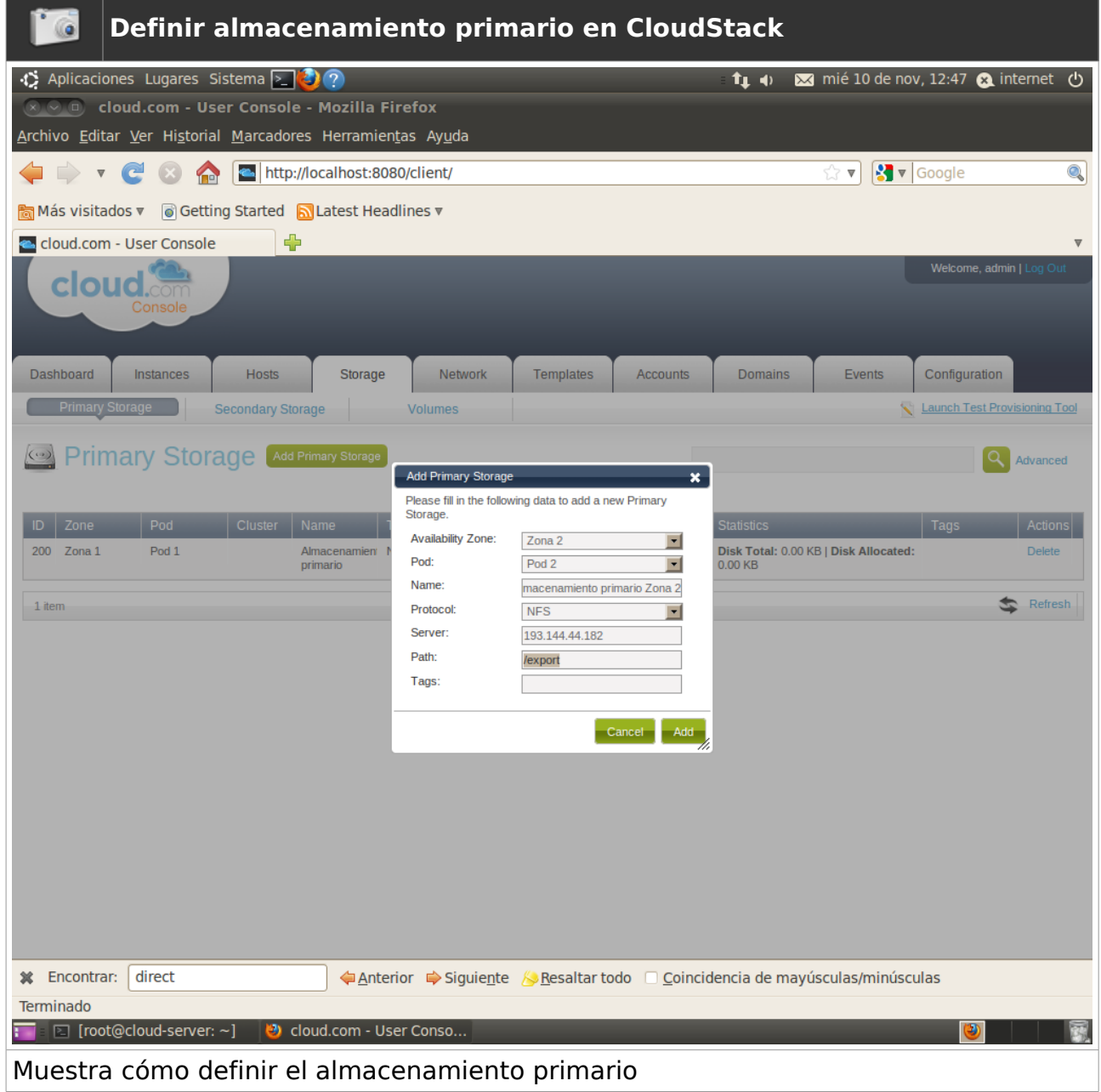

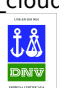

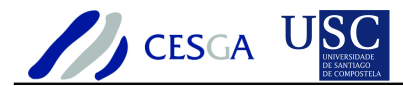

### *7.2.1.2 Eliminar almacenamiento primario*

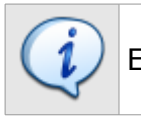

En esta sección se indica cómo eliminar el almacenamiento primario

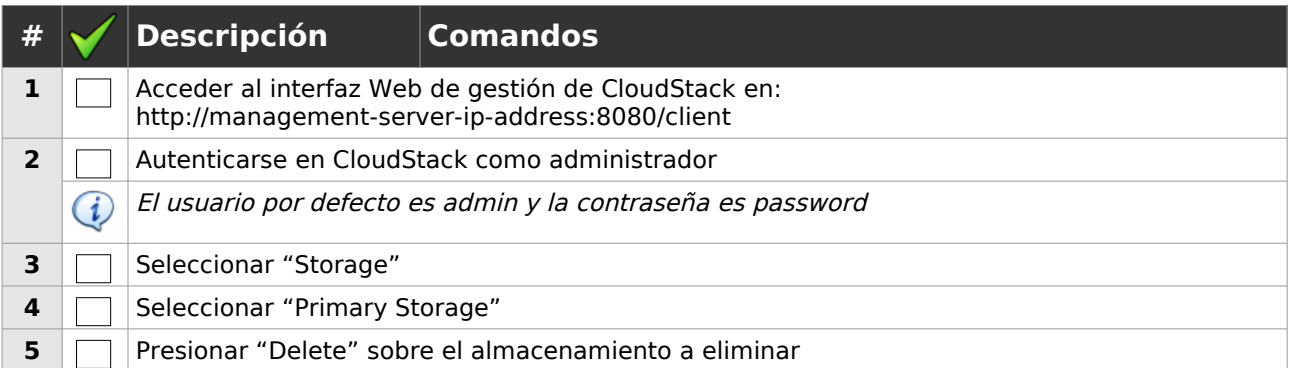

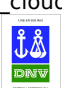

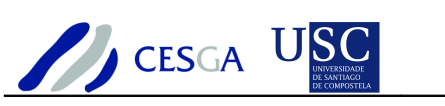

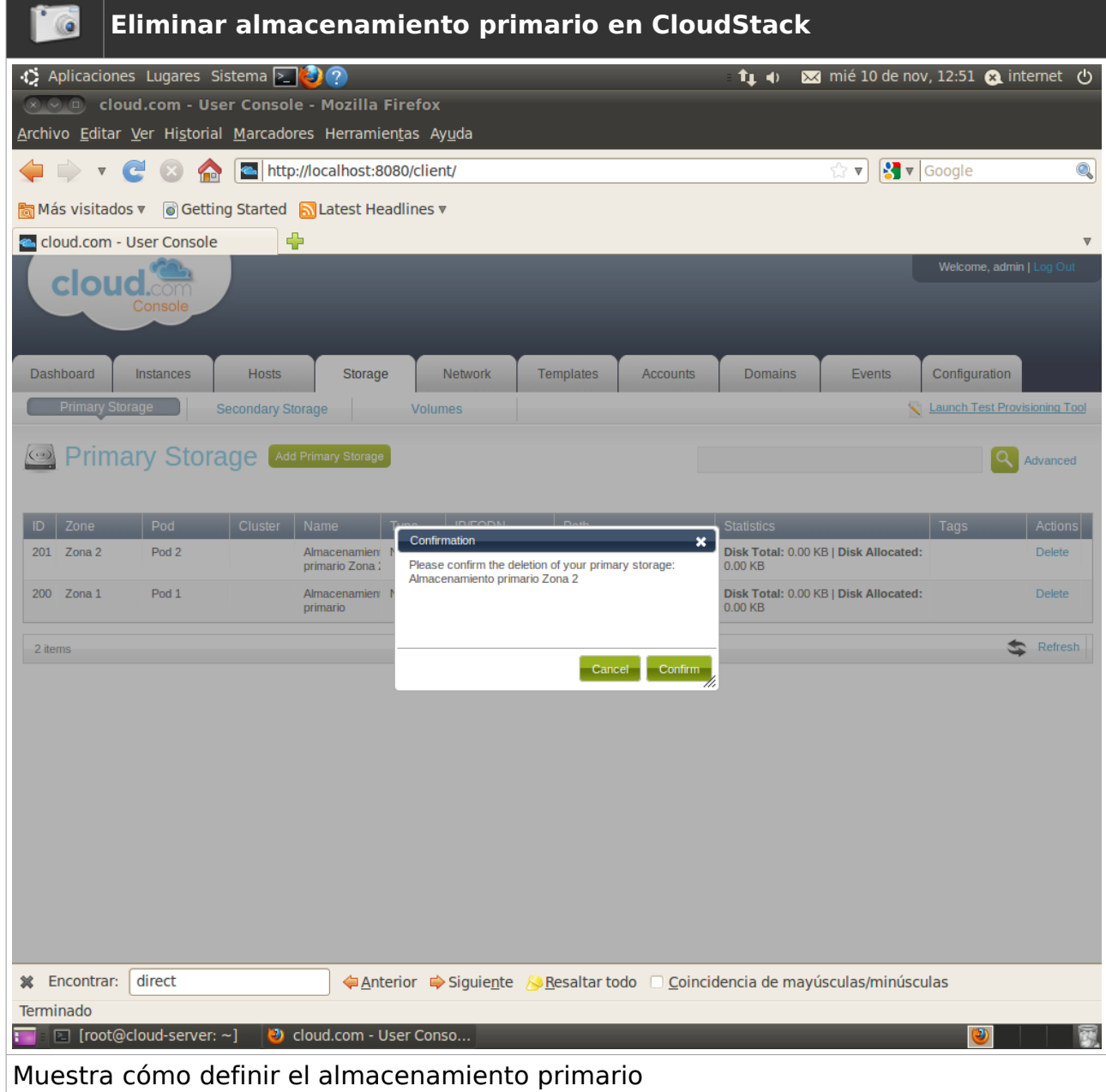

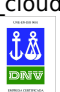

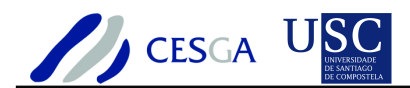

### *7.2.2 Almacenamiento secundario*

#### *7.2.2.1 Definir almacenamiento secundario*

En esta sección se indica cómo efectuar la configuración del almacenamiento secundario

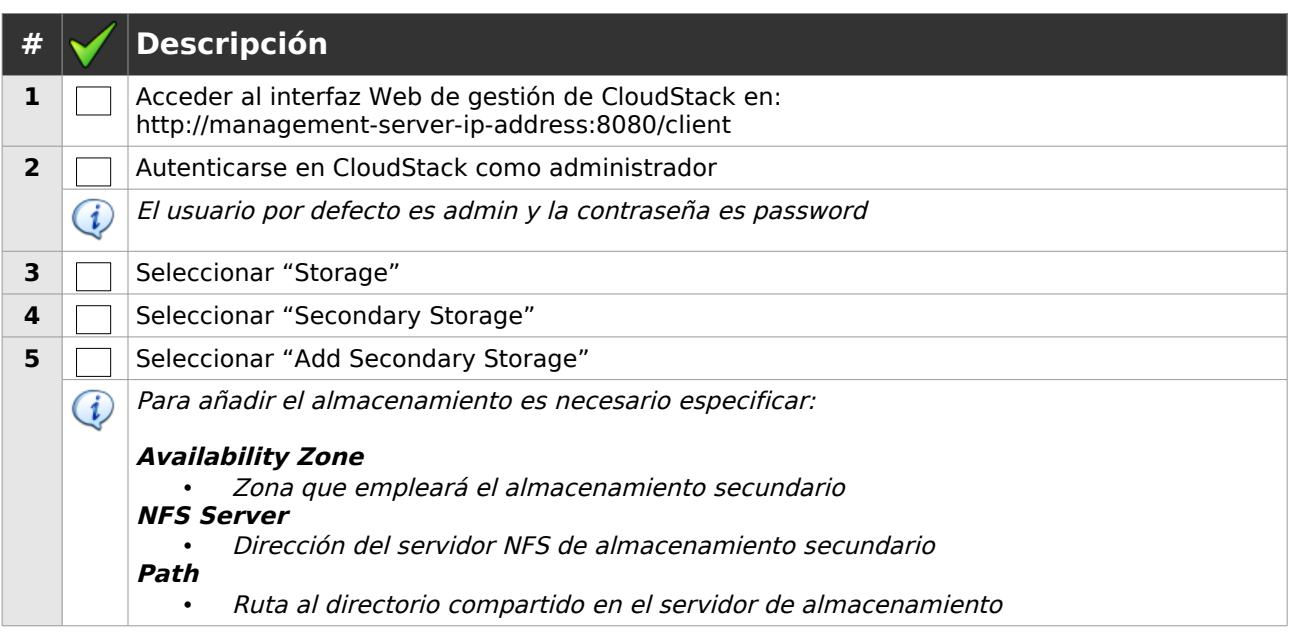

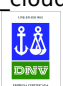

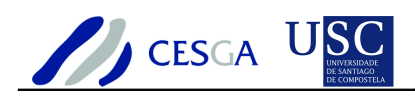

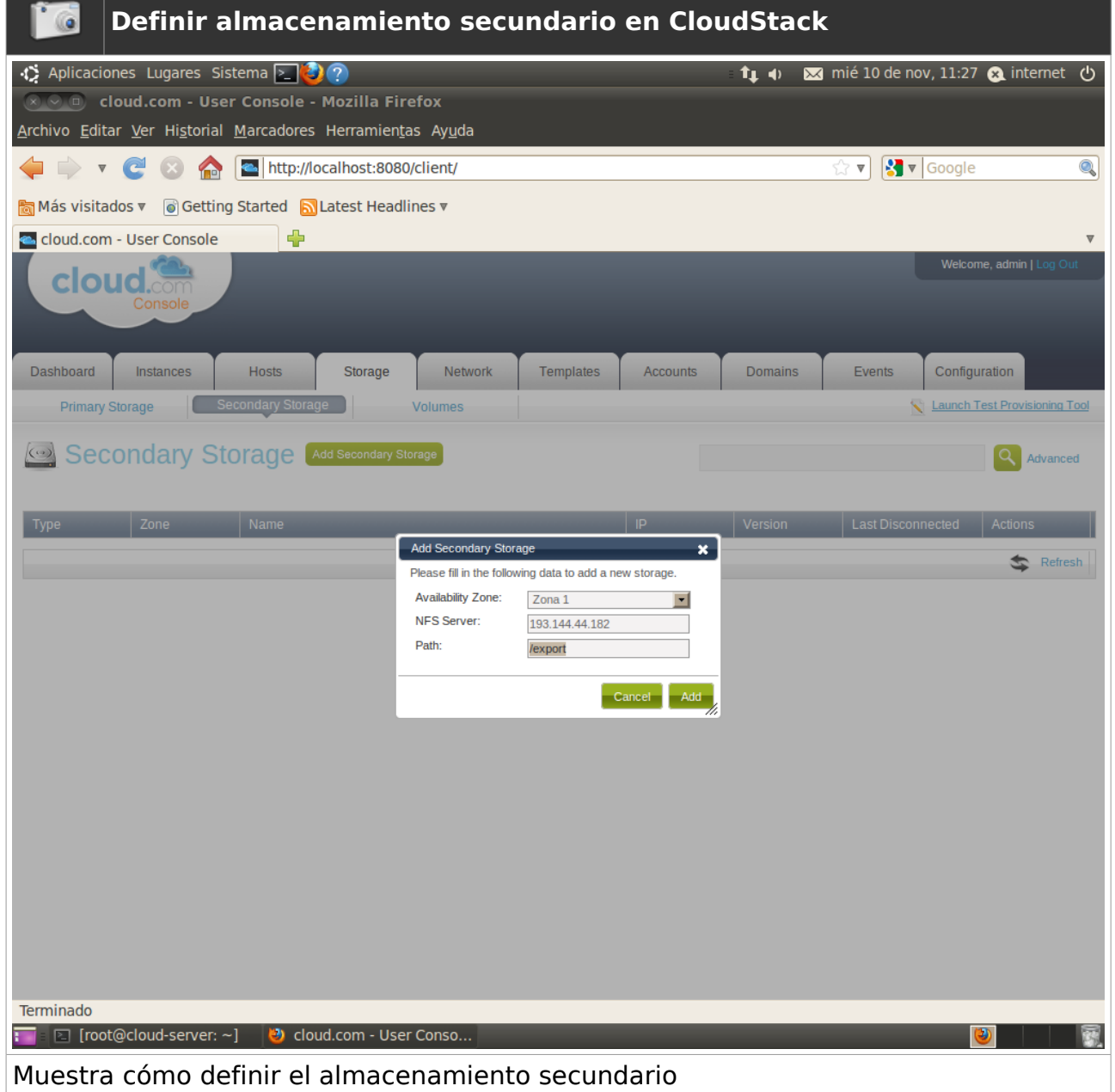

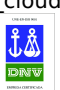

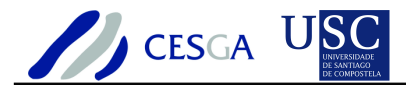

#### *7.2.2.2 Eliminar almacenamiento secundario*

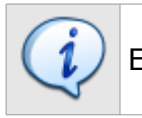

En esta sección se indica cómo eliminar el almacenamiento secundario

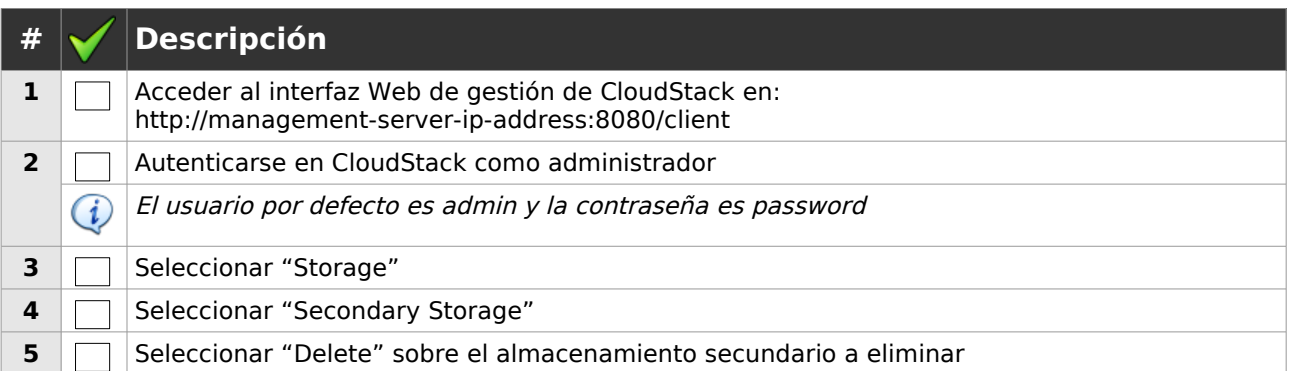

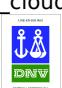

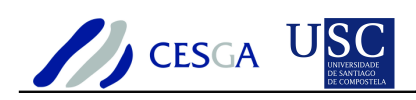

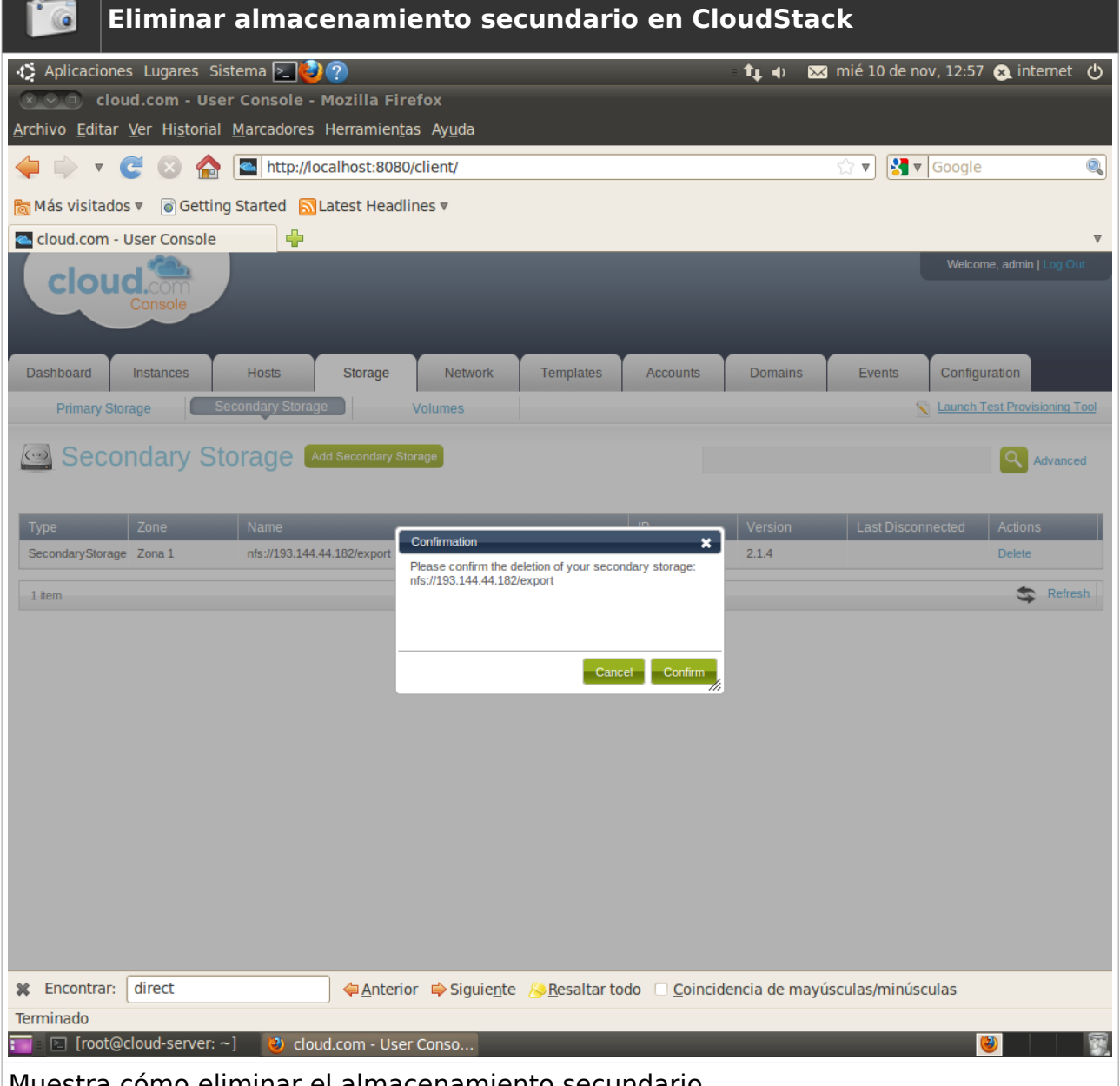

#### Muestra cómo eliminar el almacenamiento secundario

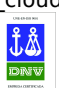

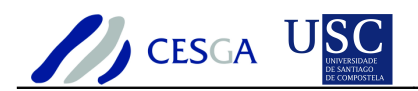

## *7.3 Gestión de servicios*

### *7.3.1.1 Crear servicio de máquinas virtuales*

En esta sección se indica cómo ofertar un nuevo servicio de máquina virtual

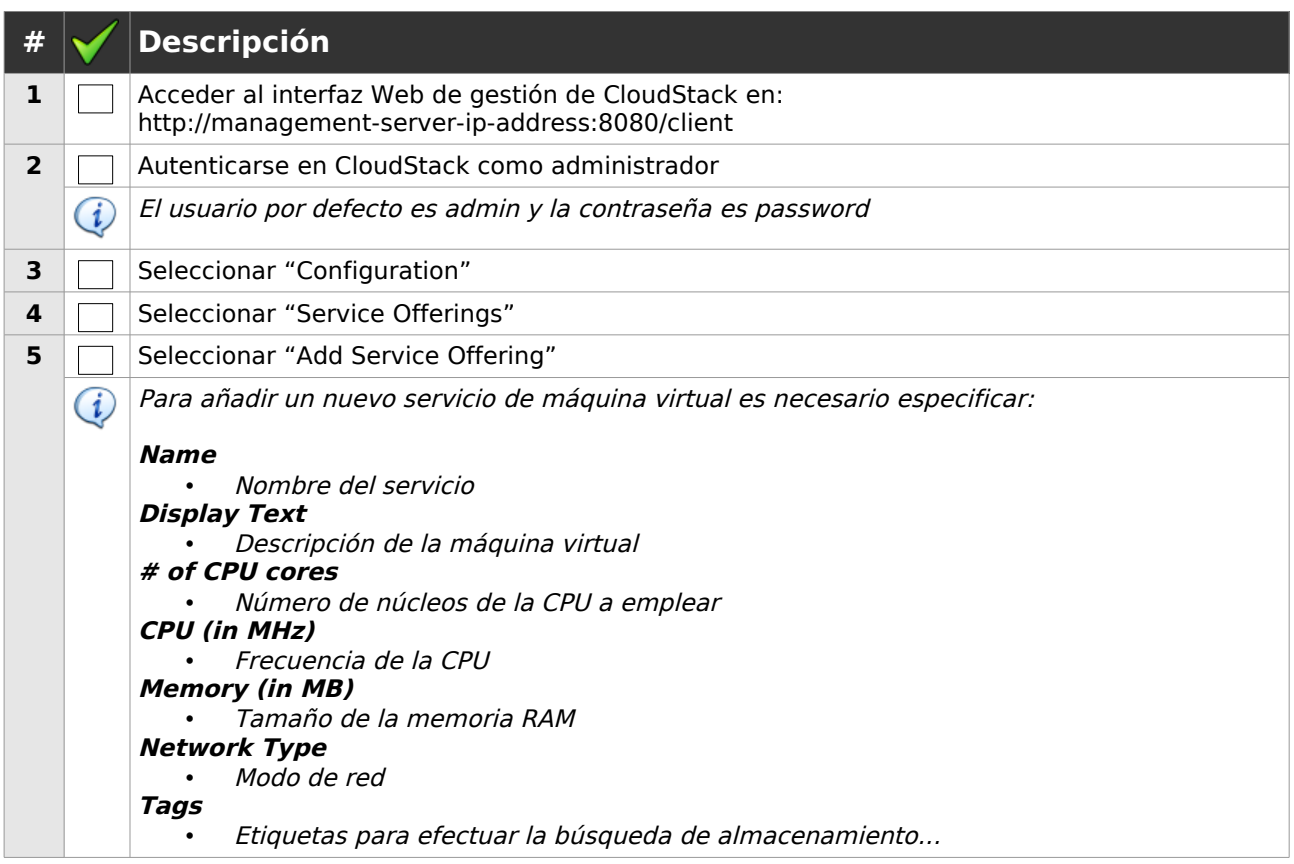

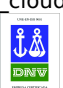

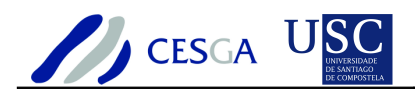

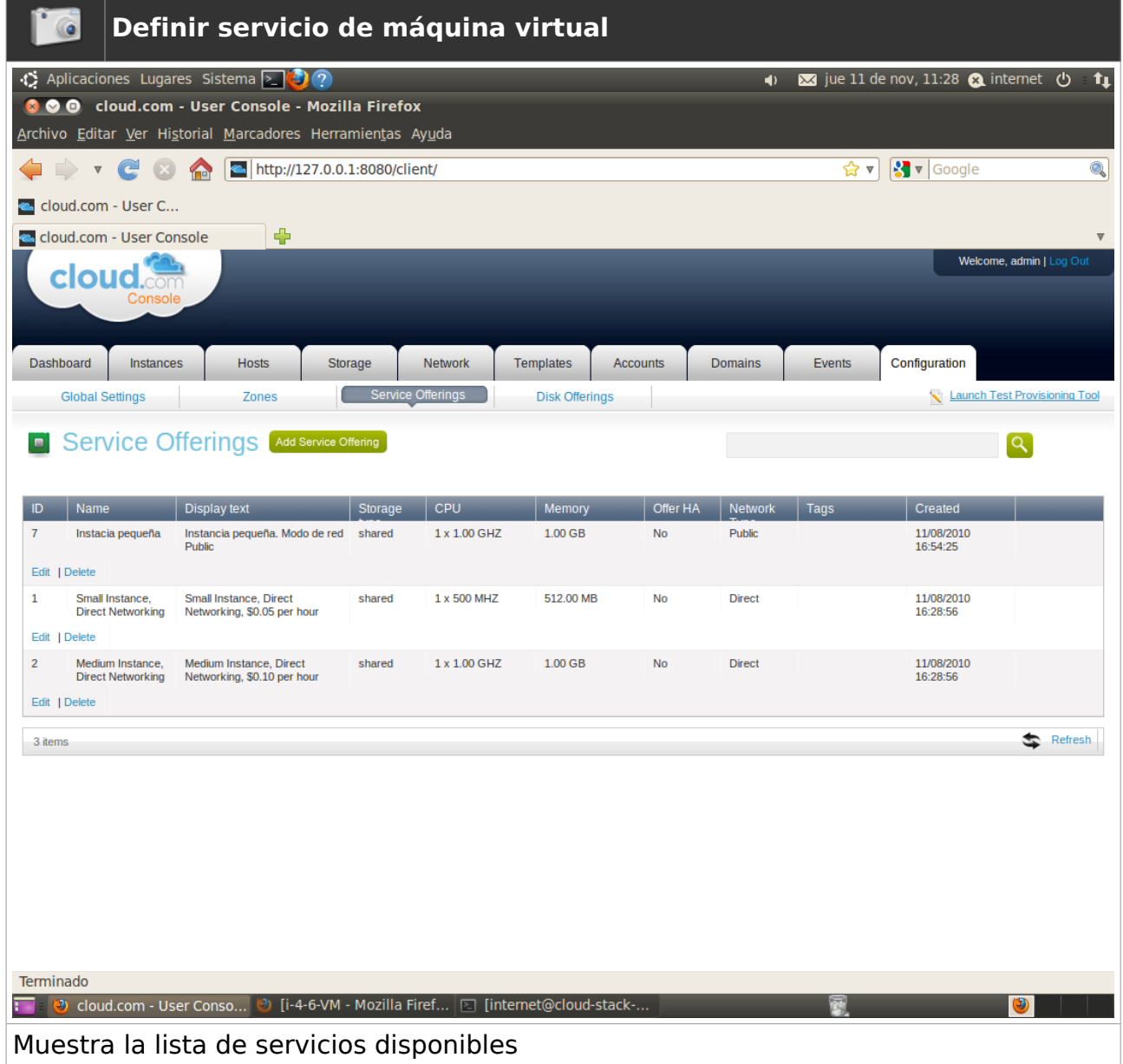

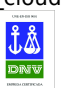

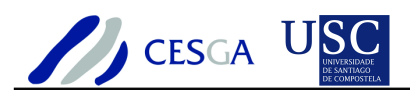

## *7.3.1.2 Editar servicio de máquinas virtuales*

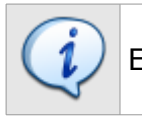

En esta sección se indica cómo editar un servicio de máquina virtual

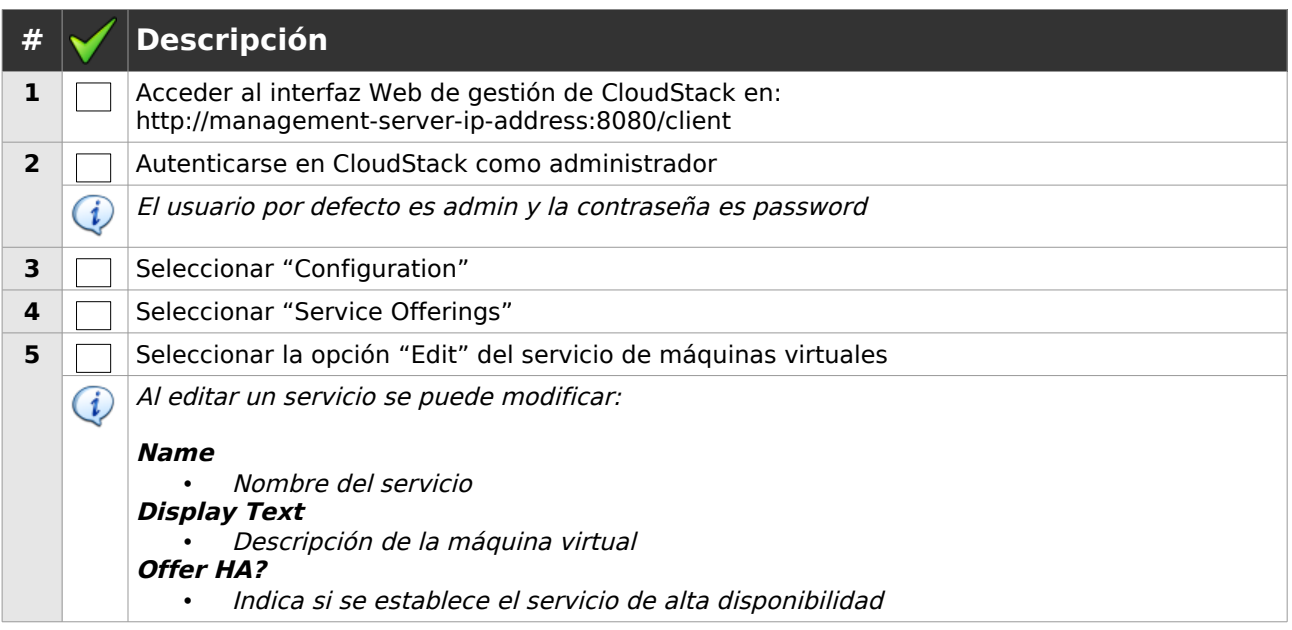

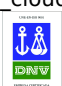

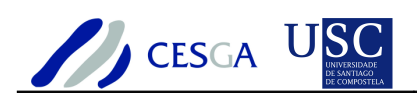

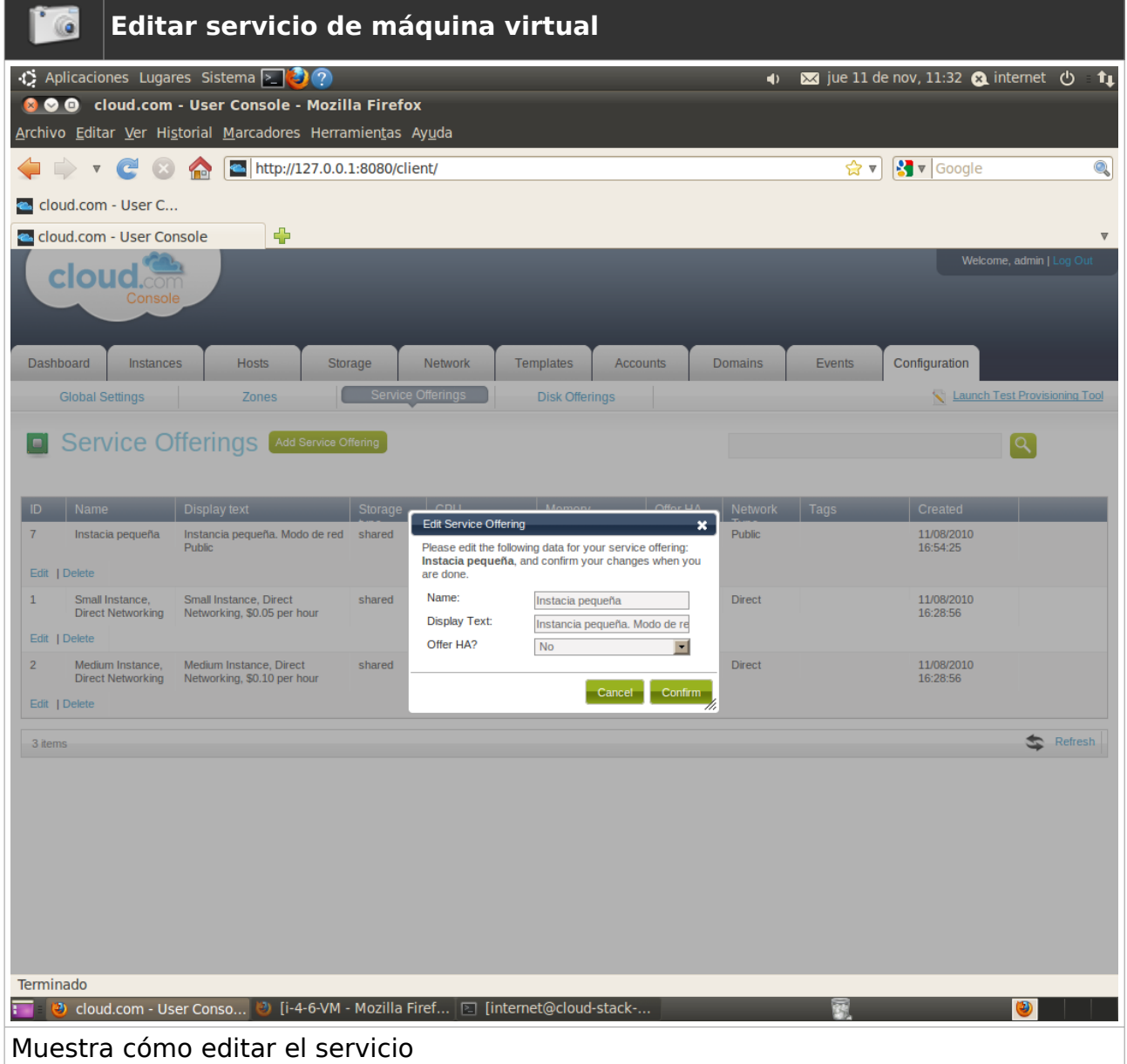

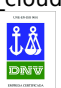

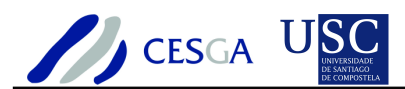

## *7.3.1.3 Eliminar servicio de máquina virtual*

En esta sección se indica cómo eliminar un servicio ofertado

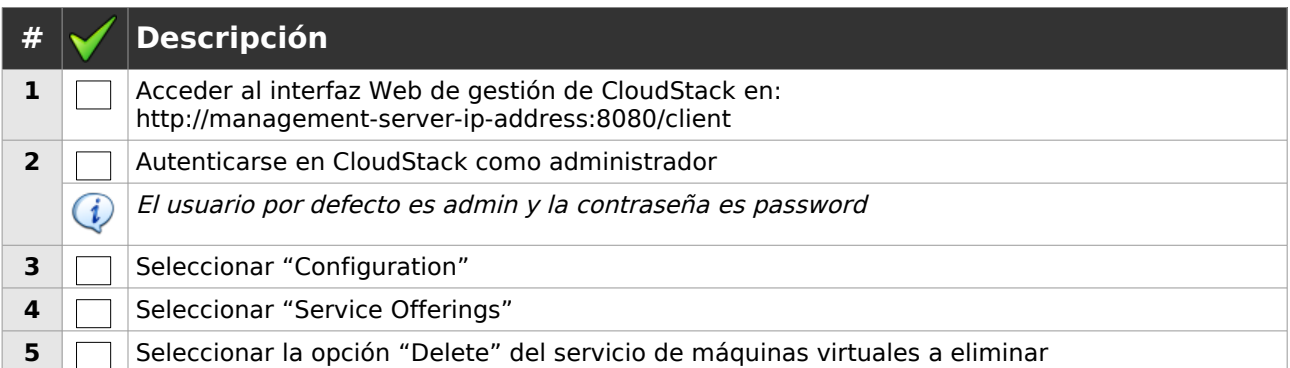

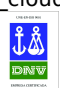

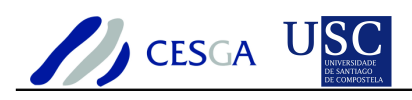

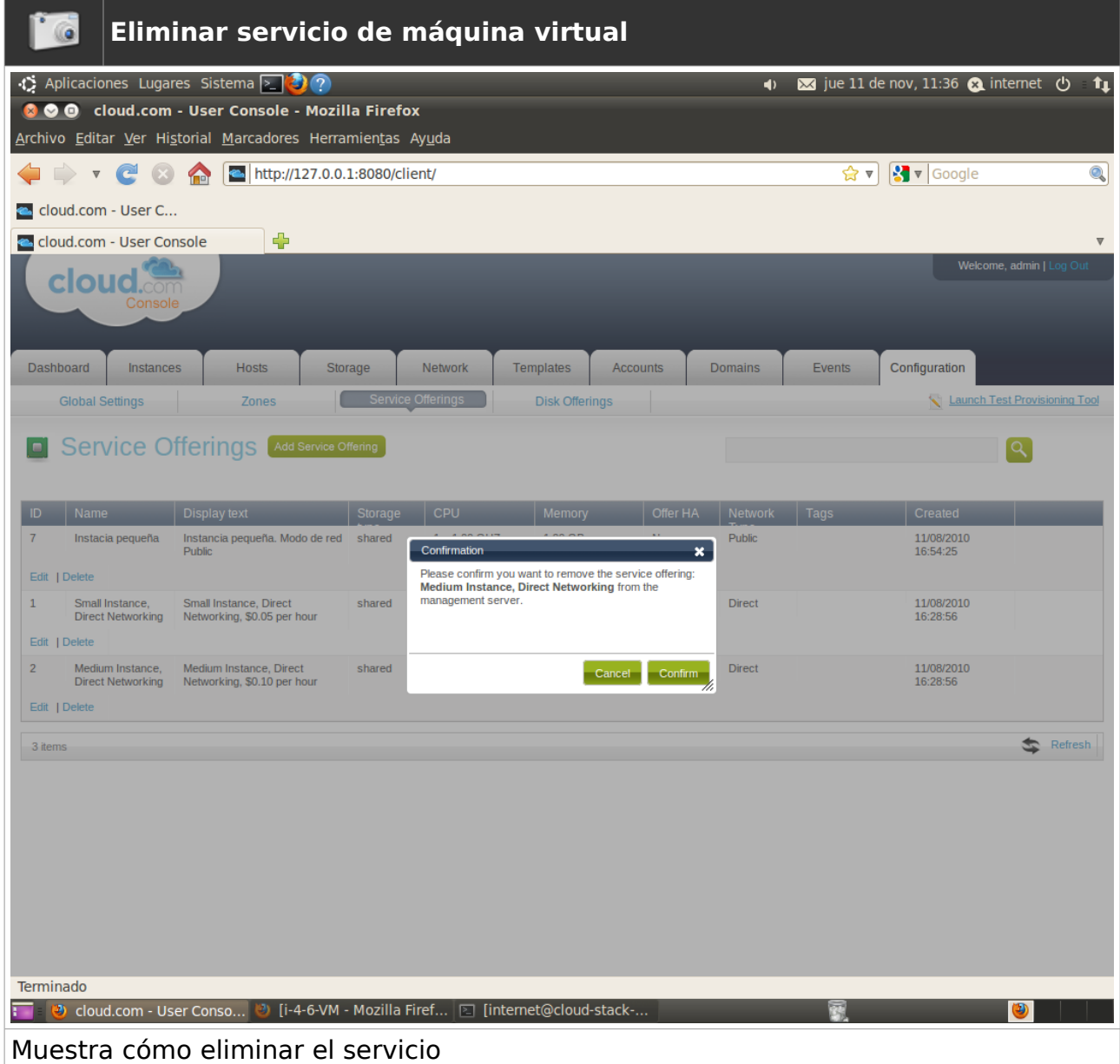

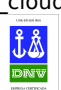

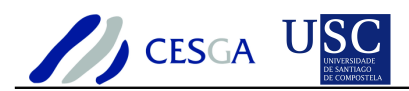

# *7.4 Gestión del almacenamiento virtual*

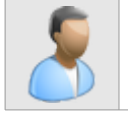

En esta sección se describe cómo efectuar la gestión de los discos virtuales

### *7.4.1.1 Crear servicio de disco virtual*

En esta sección se indica cómo efectuar el alta del servicio de disco virtual

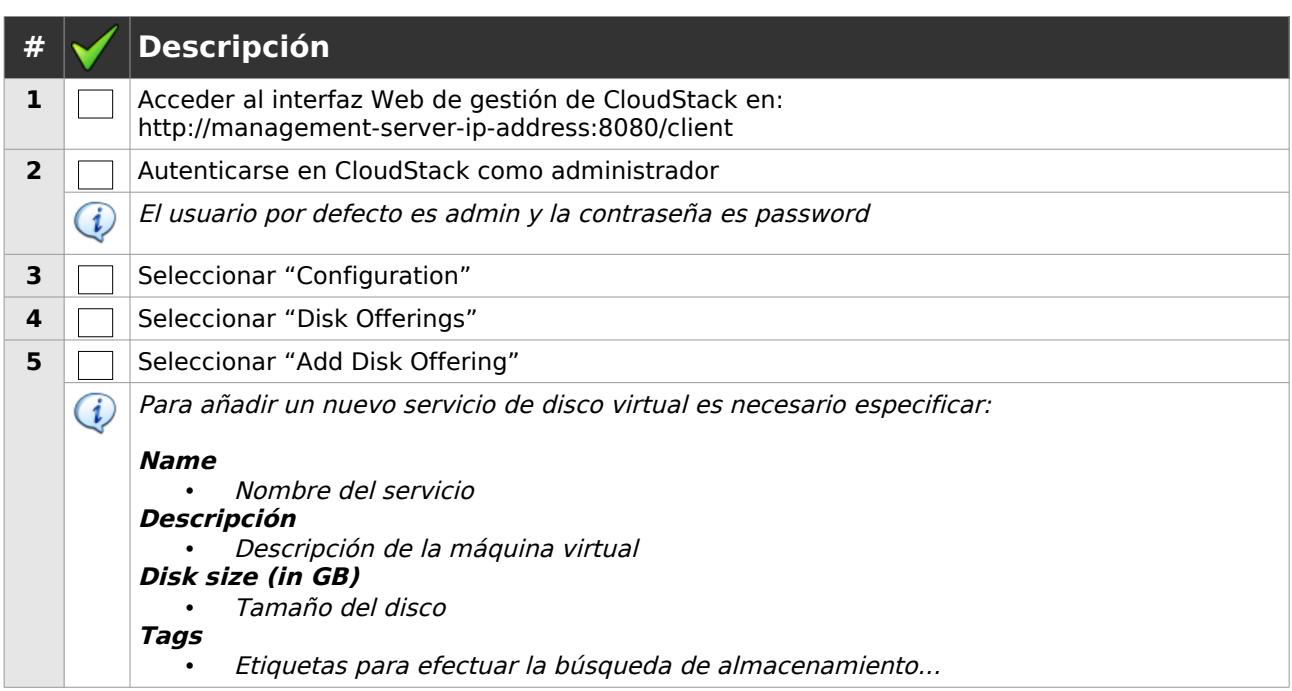

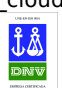

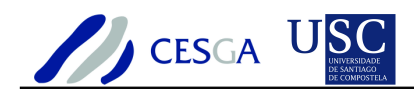

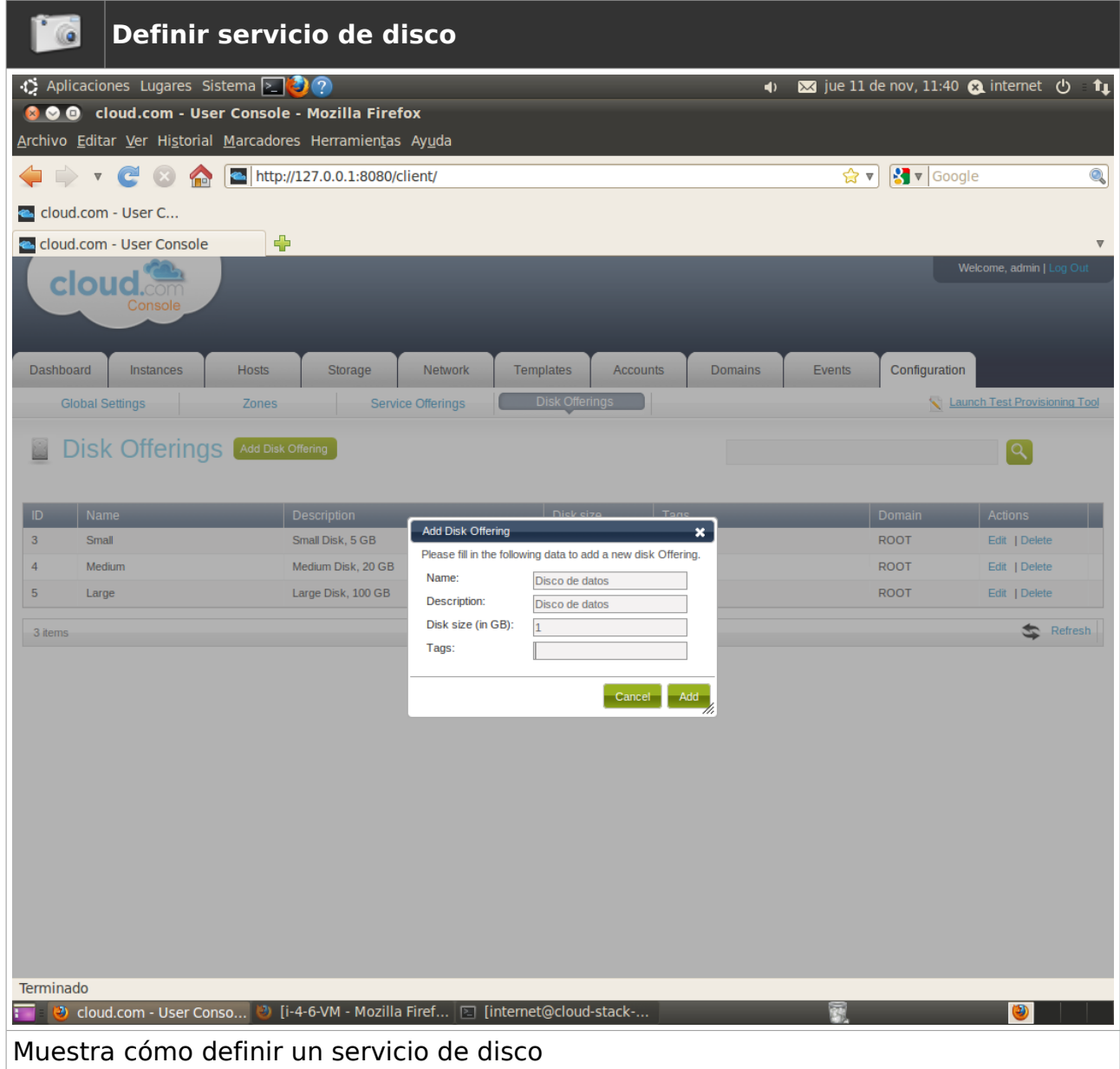

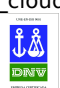

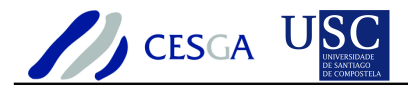

## *7.4.1.2 Editar servicio de disco virtual*

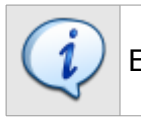

En esta sección se indica cómo efectuar la edición del servicio de disco virtual

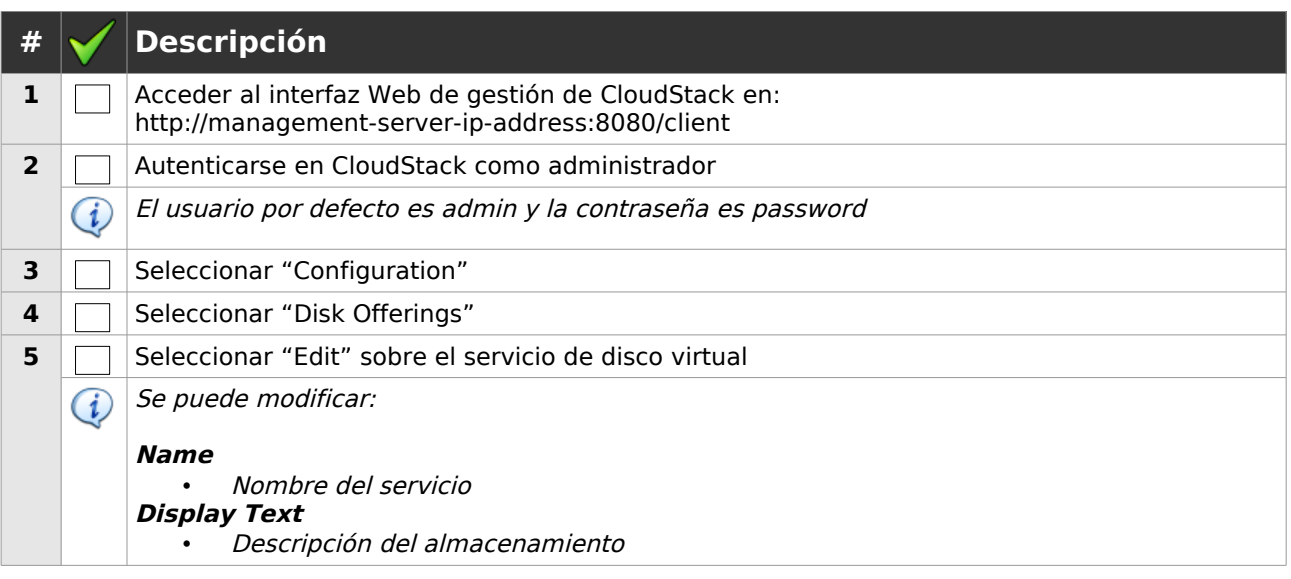

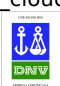

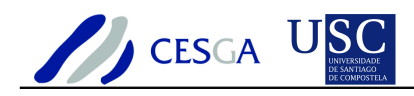

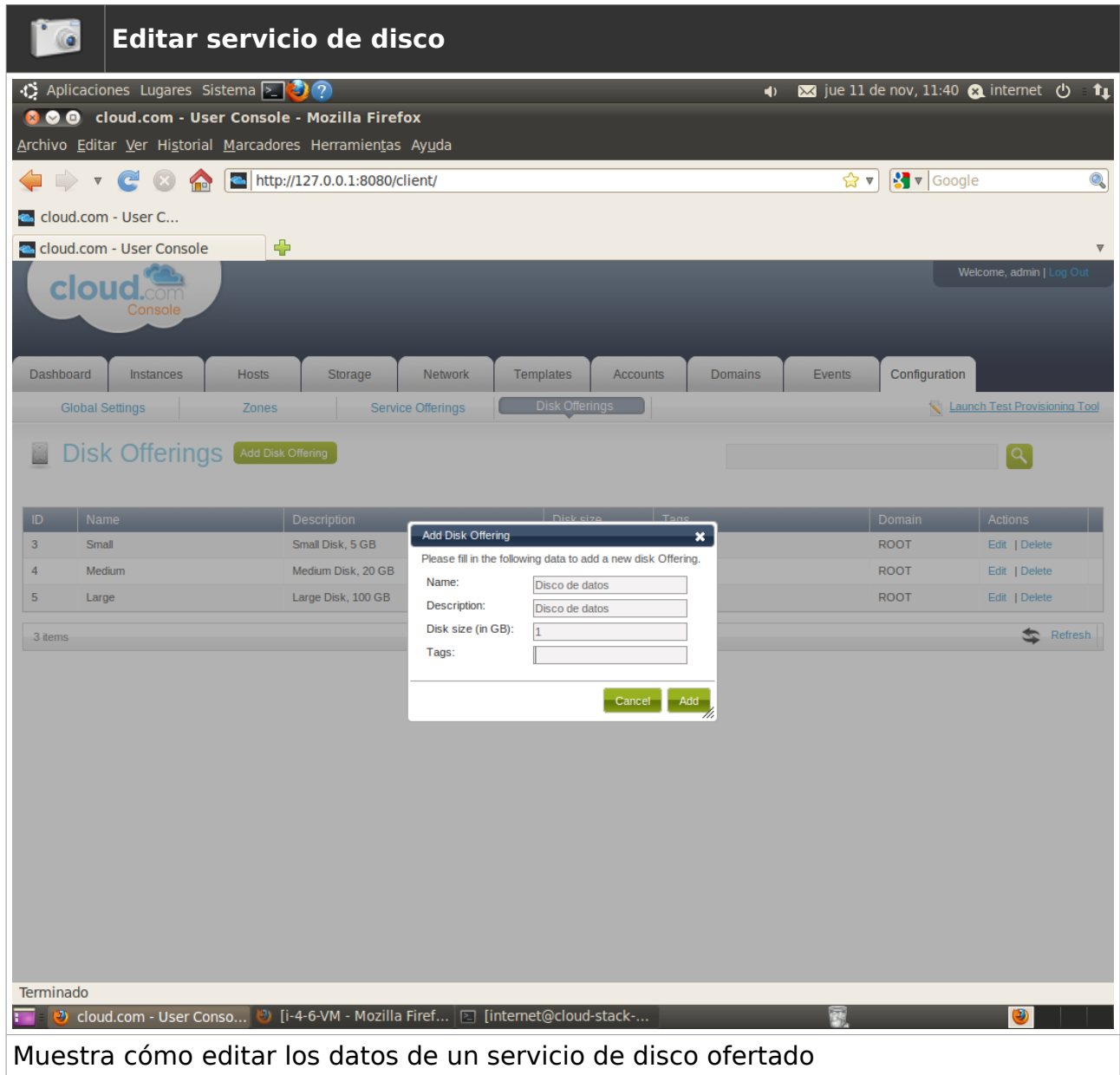

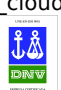

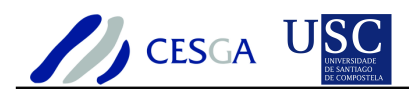

## *7.4.1.3 Eliminar servicio de disco virtual*

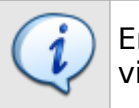

En esta sección se indica cómo efectuar la eliminación de un servicio de disco virtual

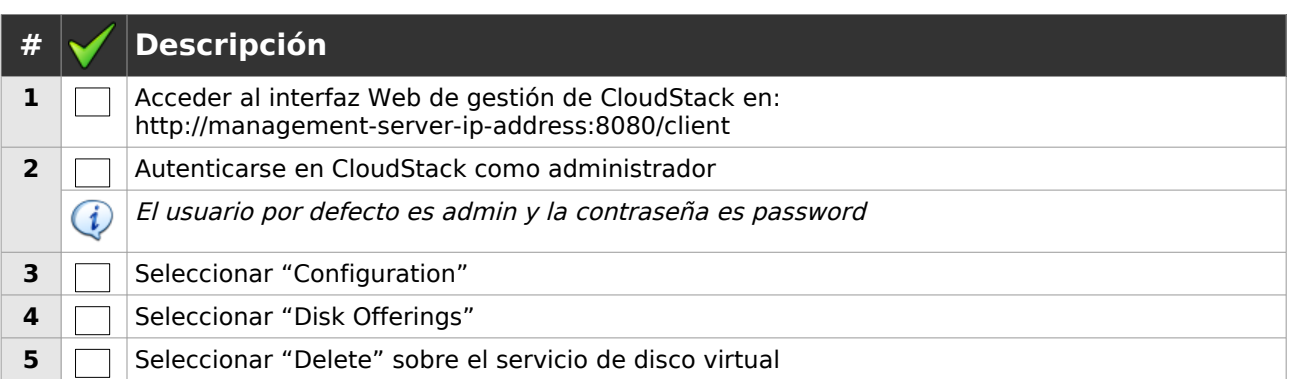

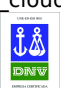

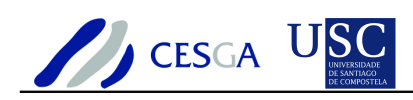

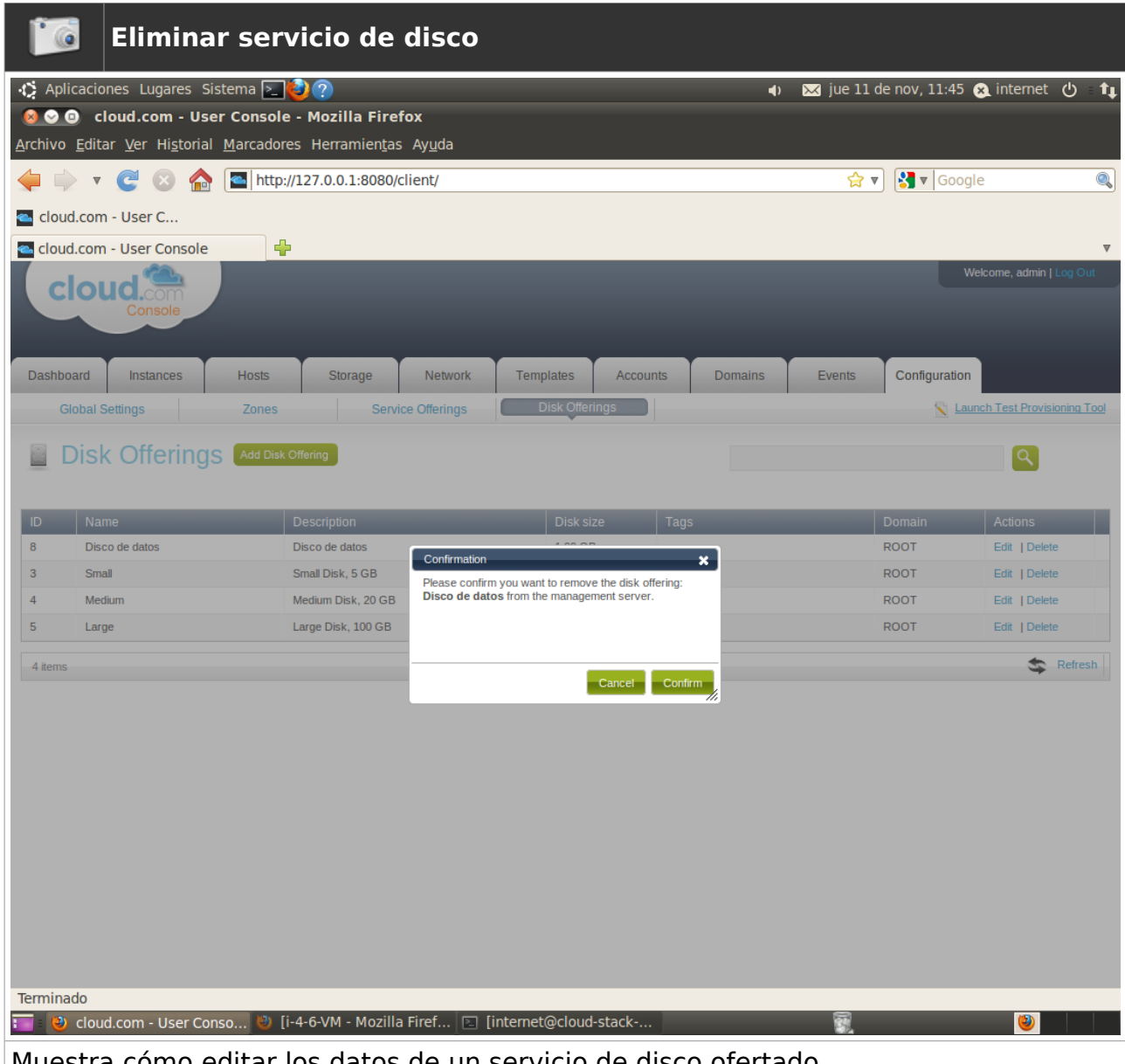

Muestra cómo editar los datos de un servicio de disco ofertado

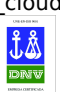

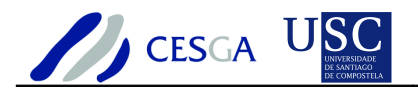

## *7.5 Gestión de usuarios*

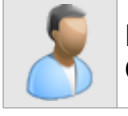

En esta sección se describe cómo efectuar la gestión de los usuarios en el **CloudStack** 

## *7.5.1 Definir nuevo usuario*

En esta sección se indica cómo efectuar el alta de un nuevo usuario

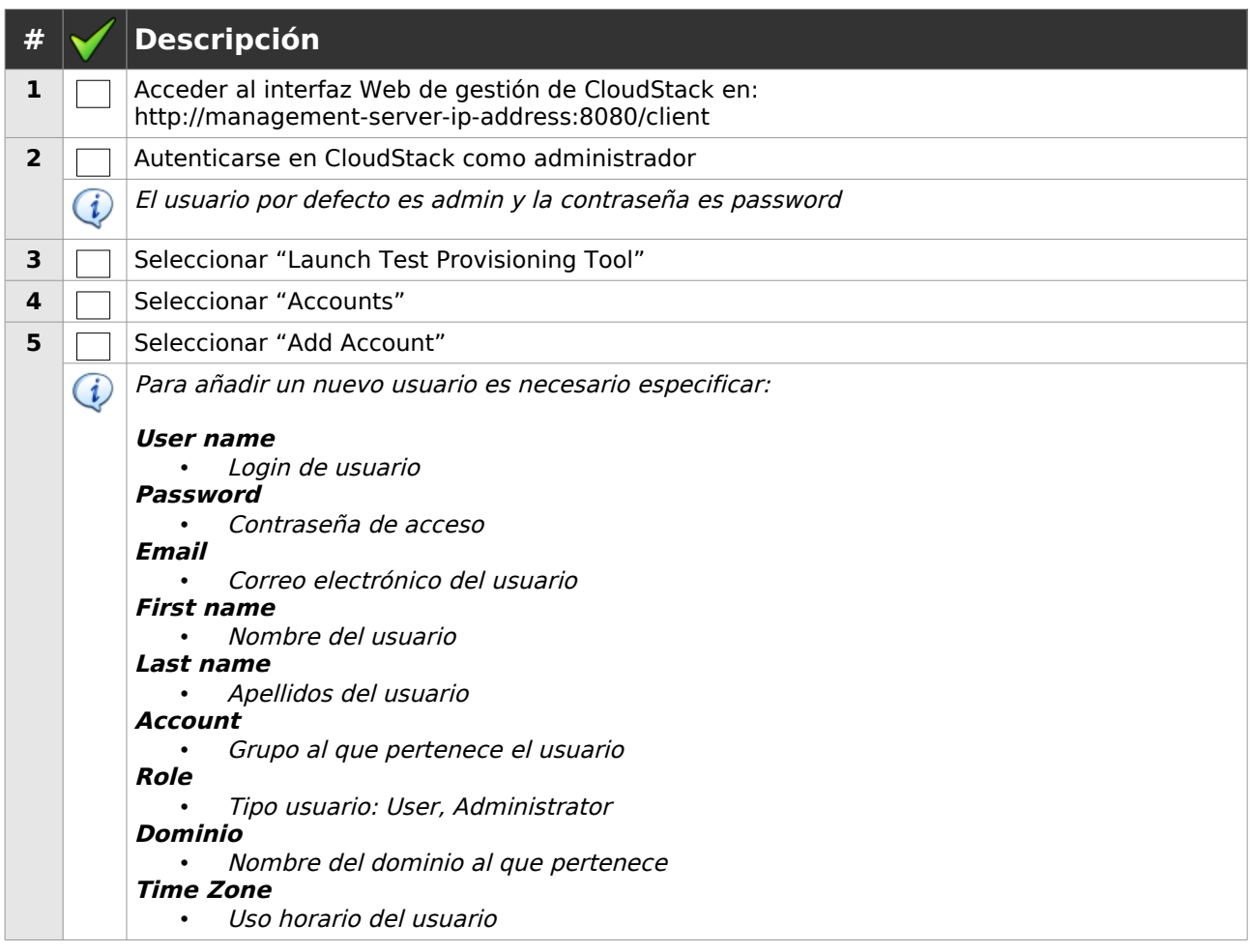

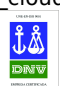

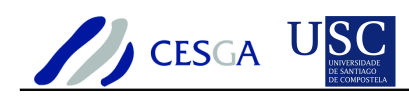

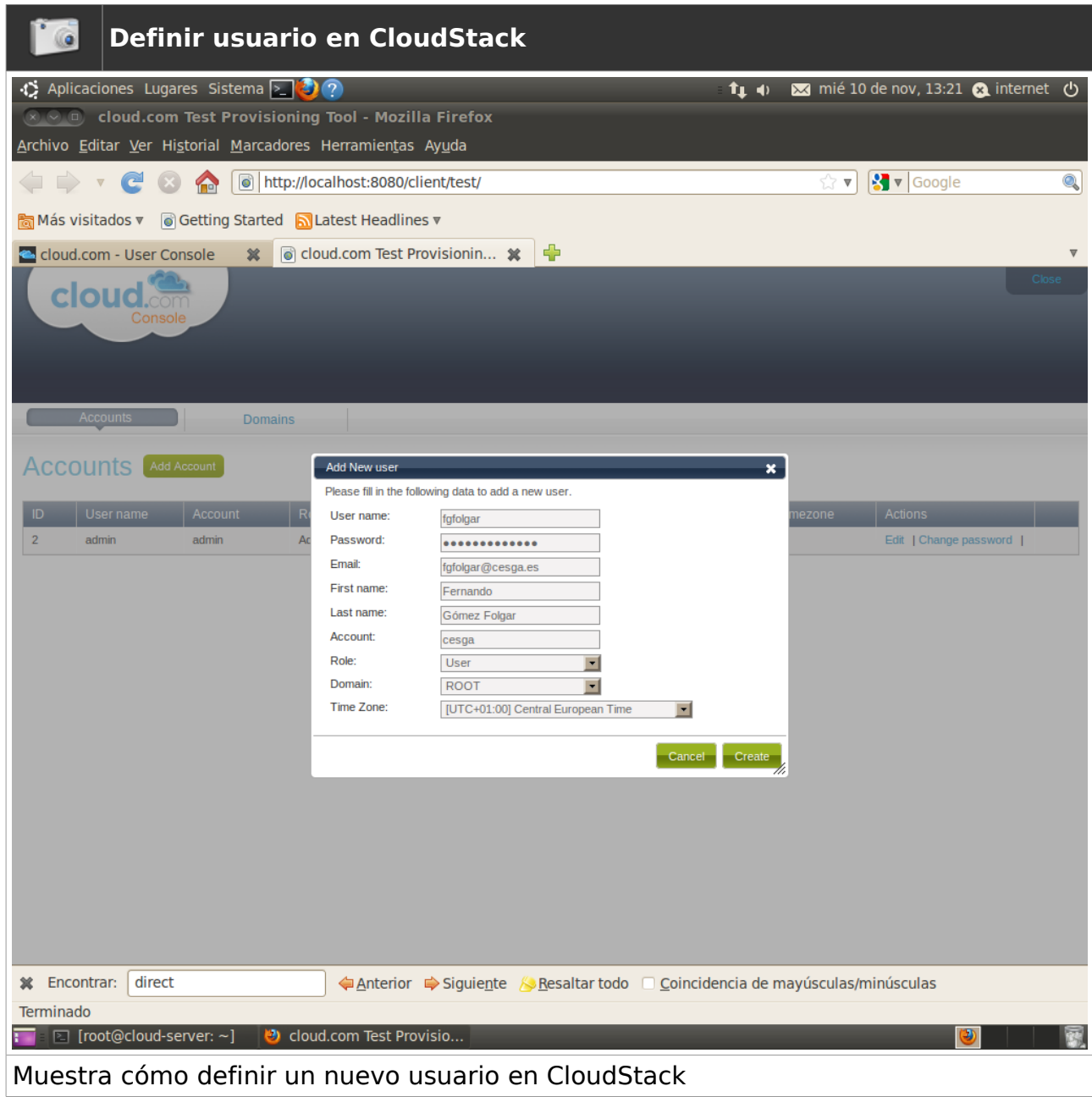

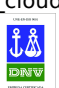

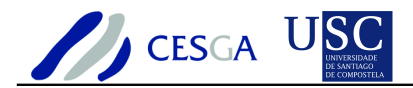

## *7.5.2 Editar usuario*

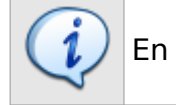

En esta sección se indica cómo editar la cuenta de un usuario

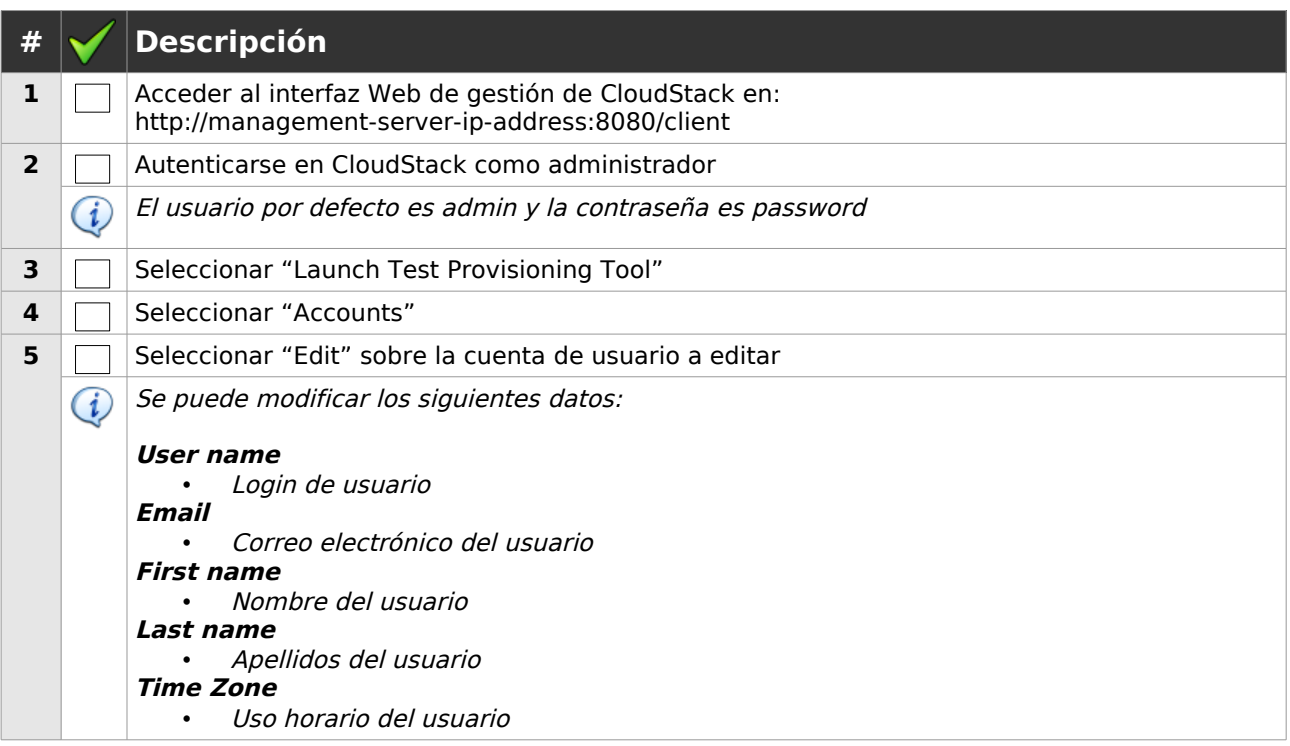

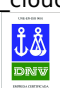

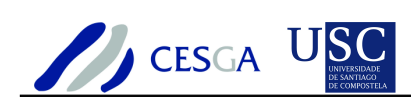

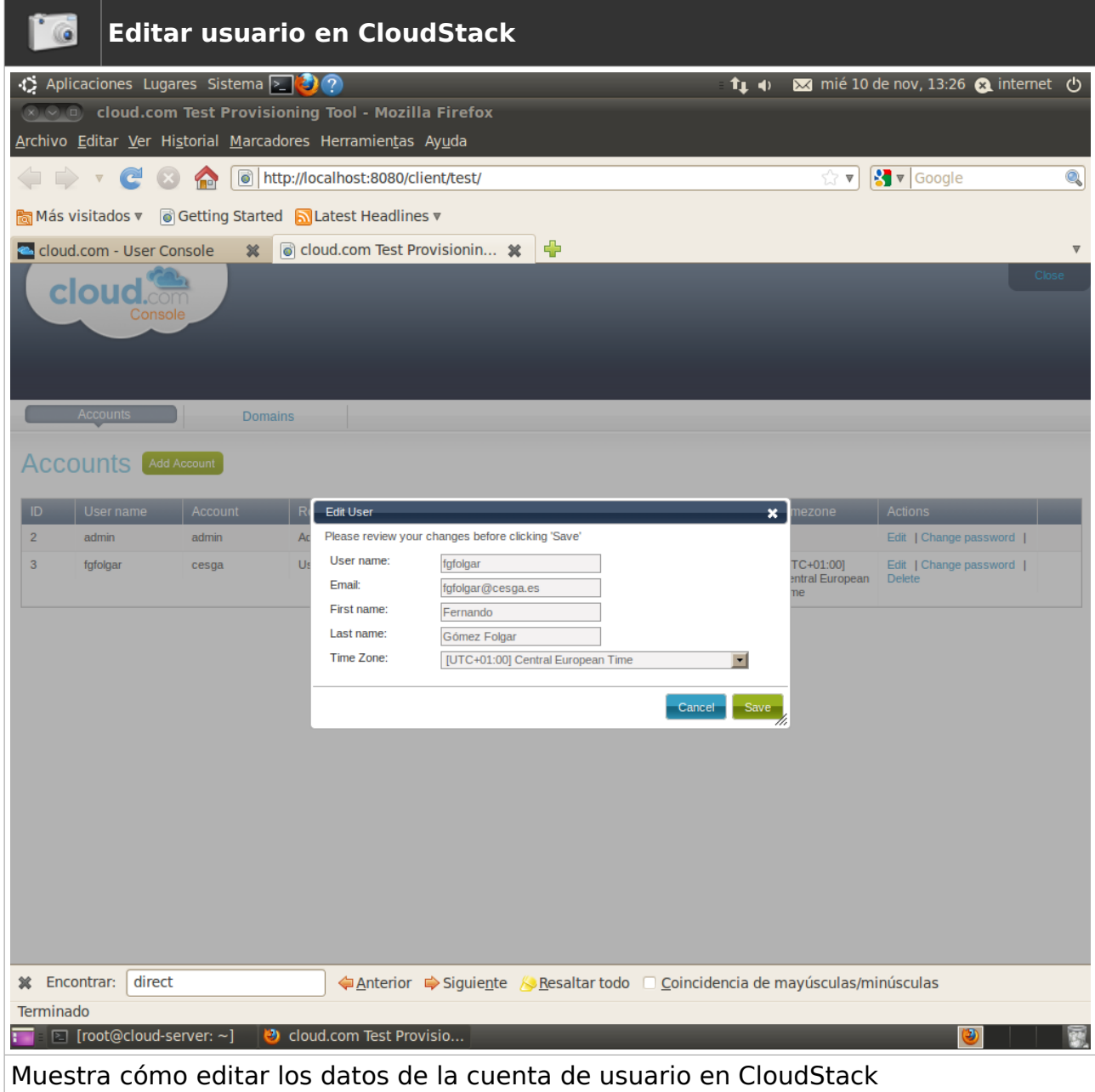

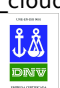

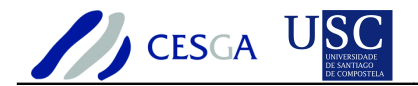

## *7.5.3 Cambiar contraseña*

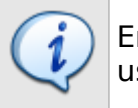

En esta sección se indica cómo modificar la contraseña de una cuenta de usuario

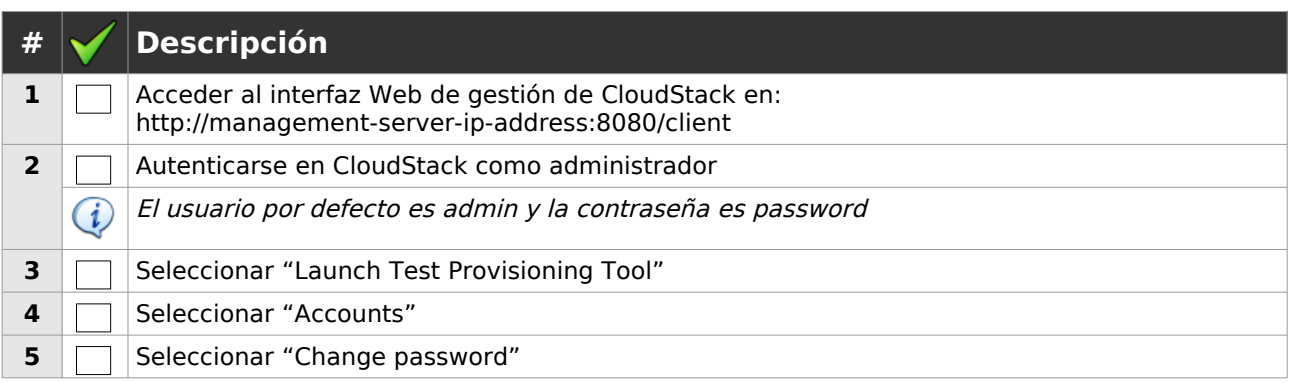

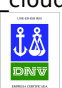

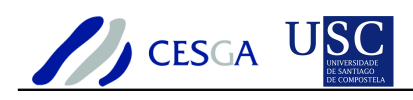

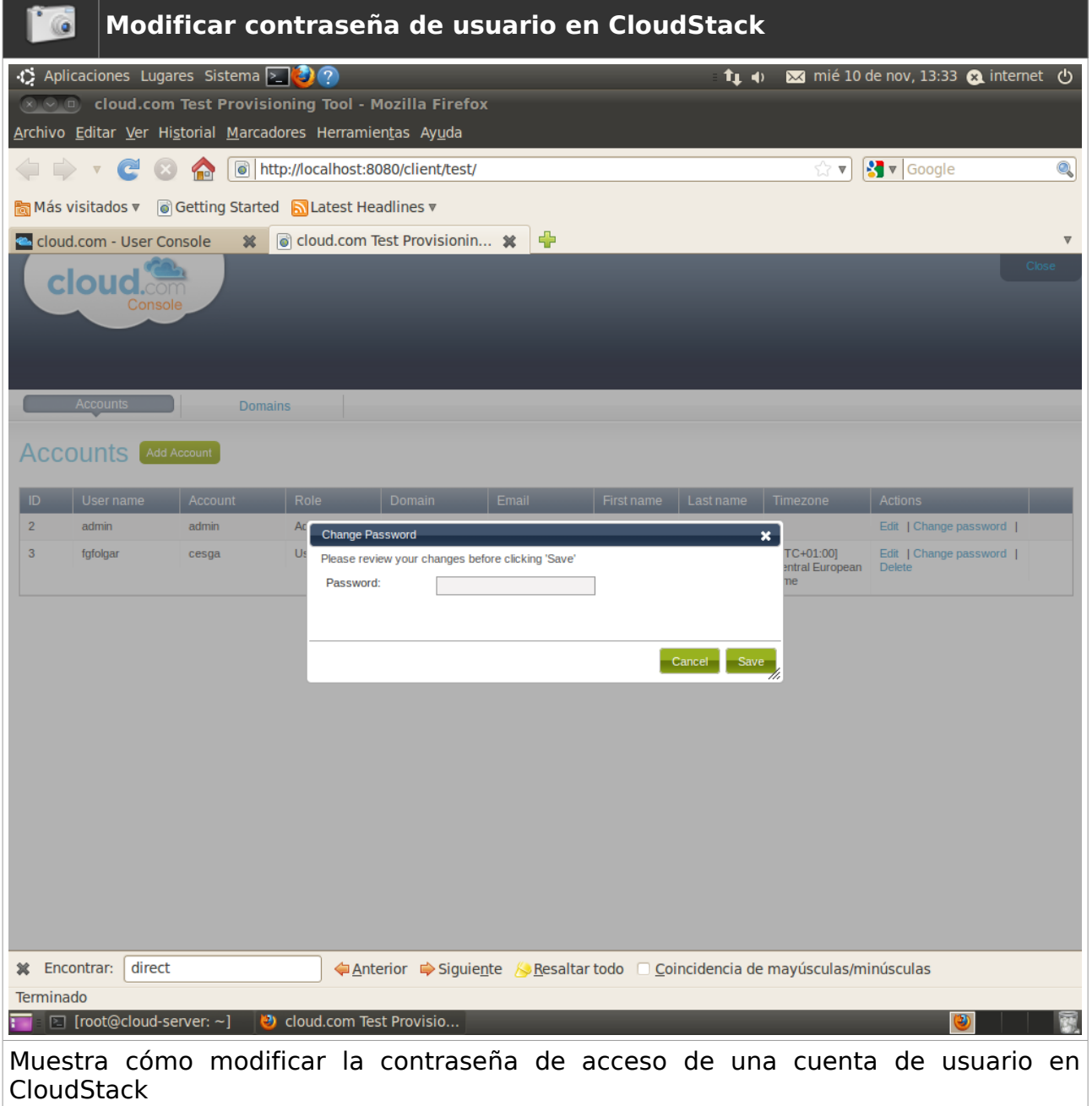

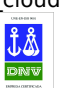
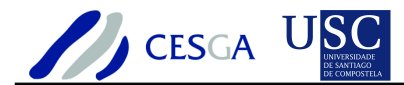

### *7.5.4 Desactivar cuenta de usuario*

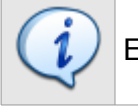

En esta sección se indica cómo desactivar la cuenta de usuario

Si se desactiva una cuenta de usuario se impedirá el acceso a la misma y se apagarán todas las máquinas virtuales vinculadas al usuario

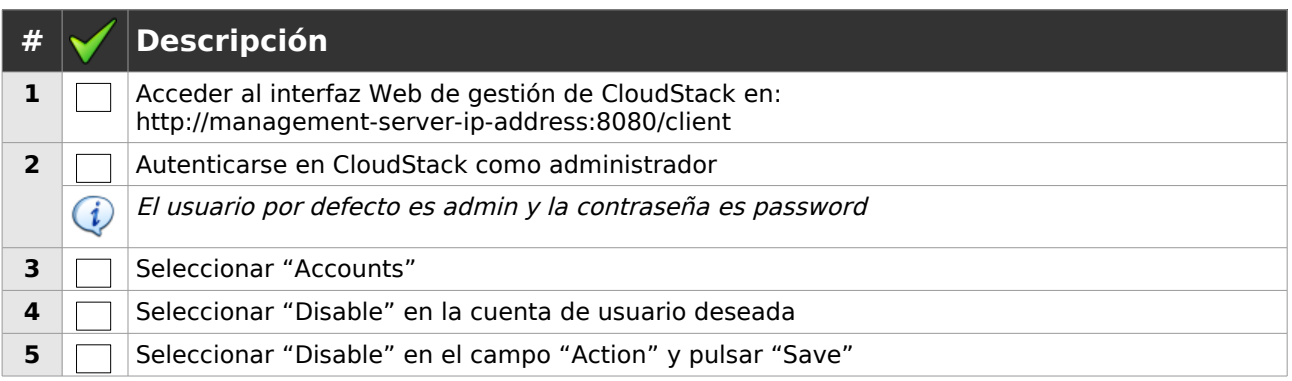

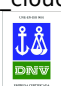

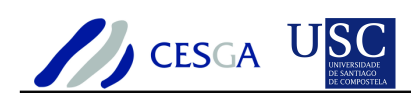

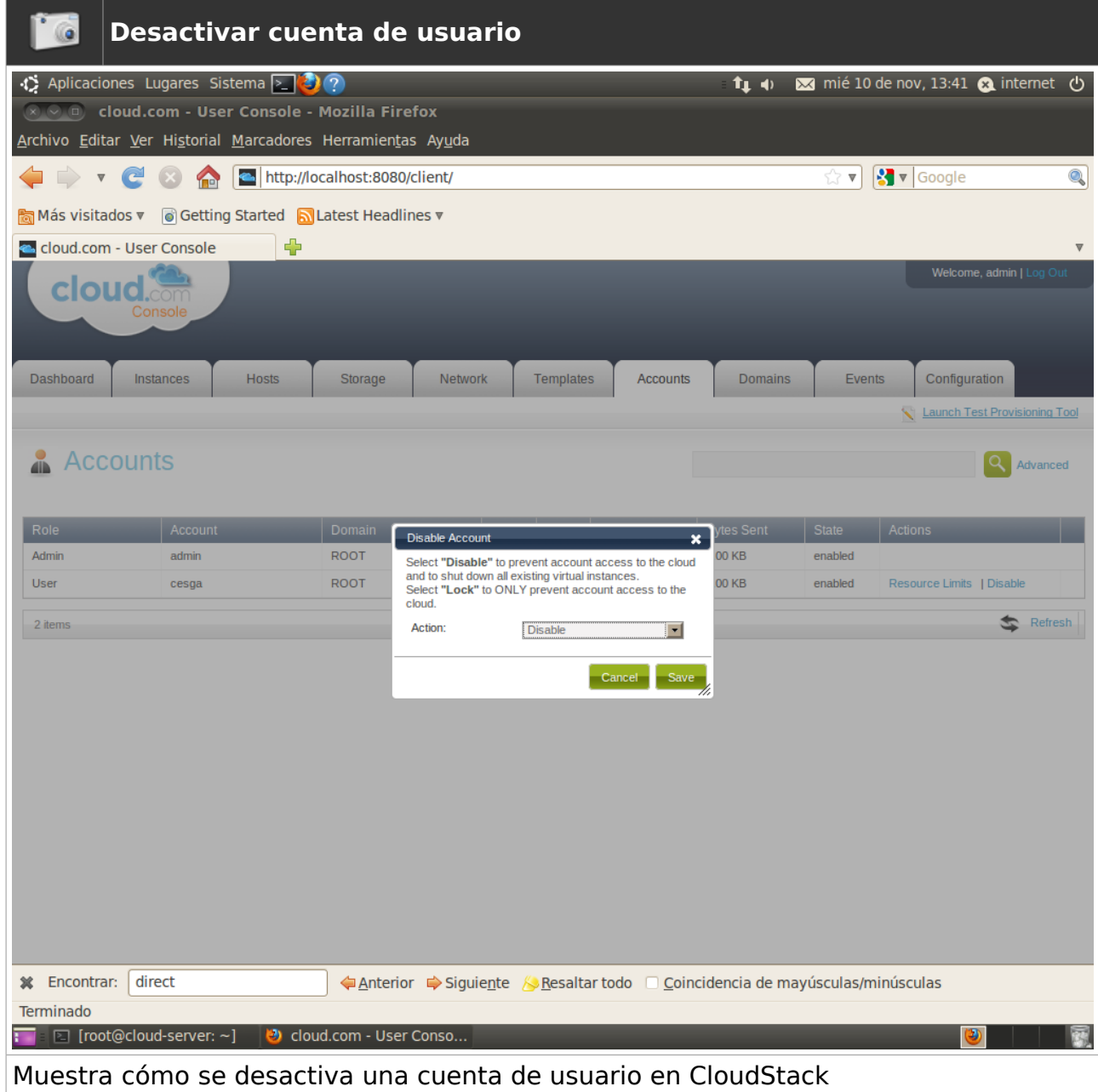

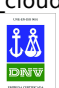

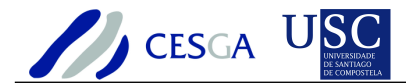

### *7.5.5 Bloquear cuenta de usuario*

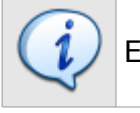

En esta sección se indica cómo bloquear una cuenta de usuario

Si se bloquea una cuenta de usuario se impedirá el acceso a la misma pero las máquinas virtuales asociadas continuarán en funcionamiento

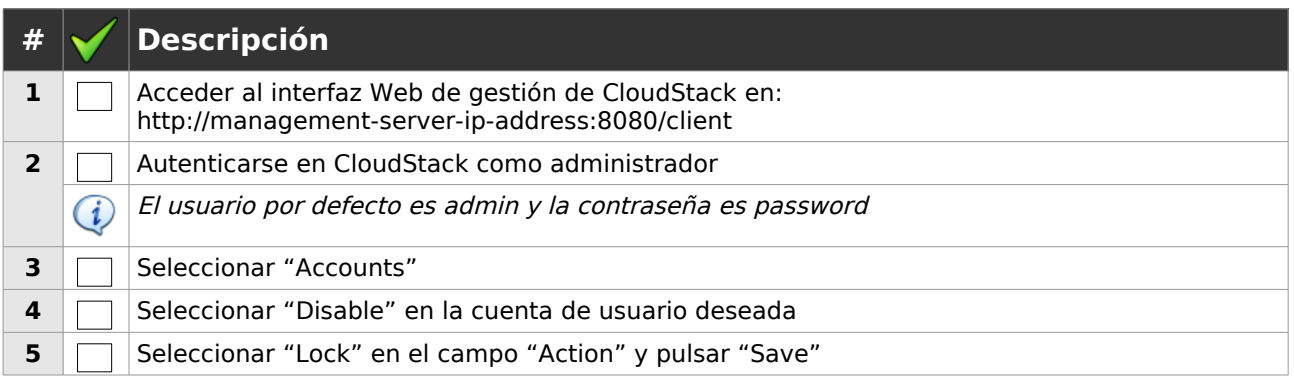

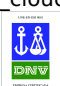

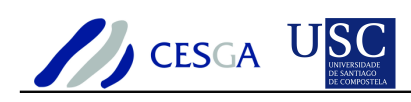

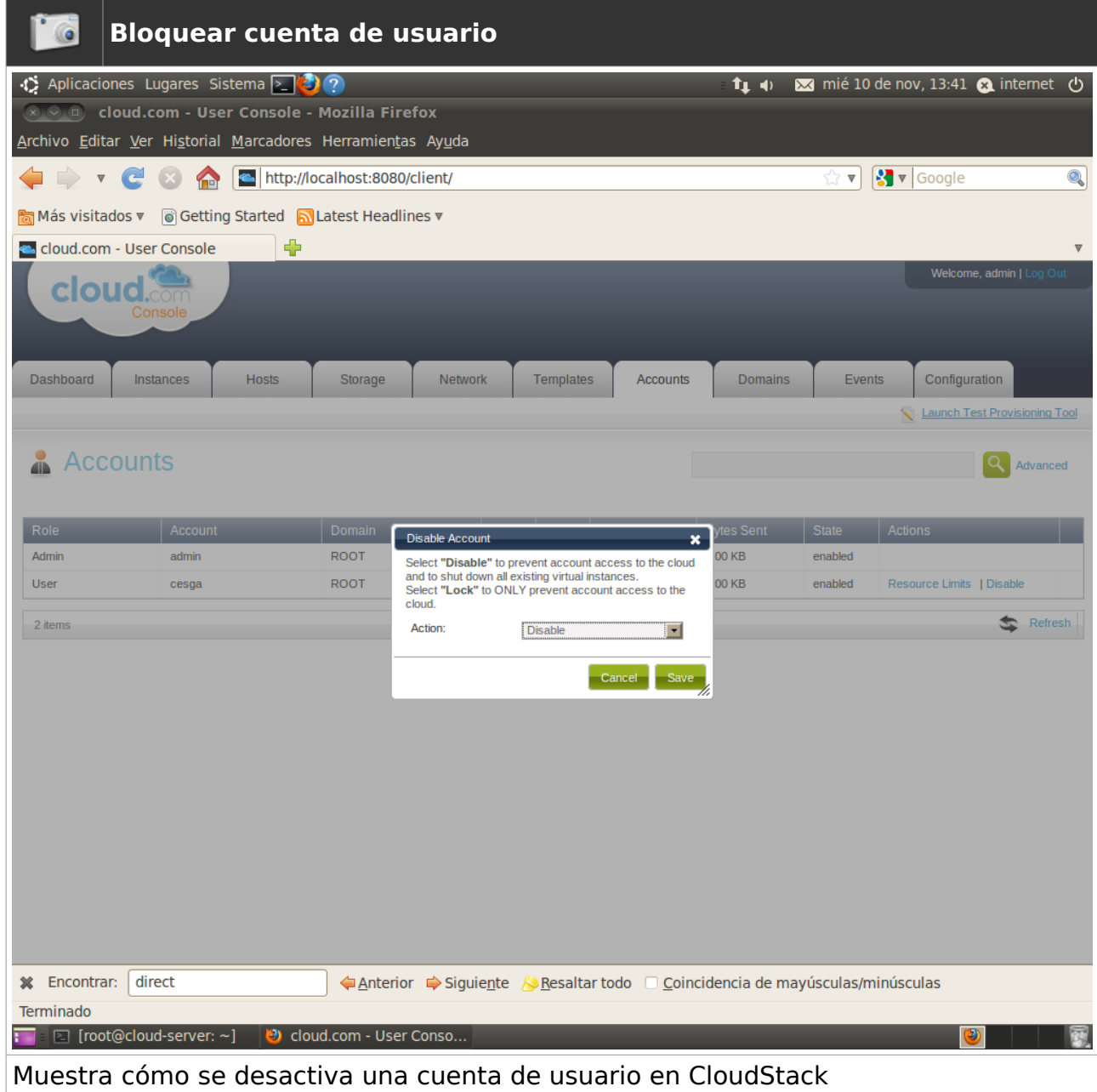

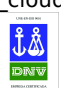

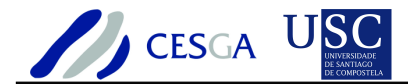

### *7.5.6 Eliminar cuenta de usuario*

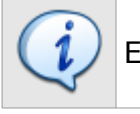

En esta sección se indica cómo eliminar una cuenta de usuario

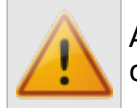

Al eliminar una cuenta de usuario no se solicita confirmación para efectuar la operación

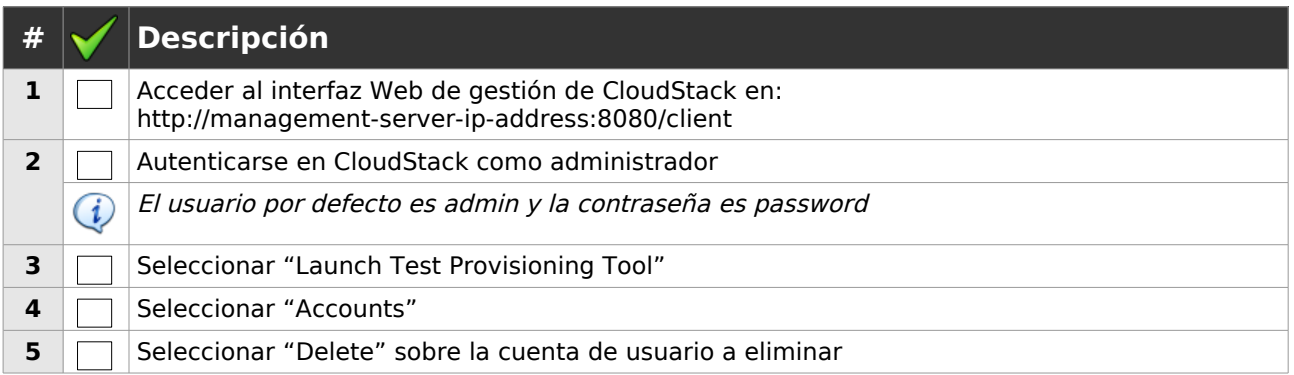

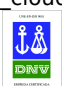

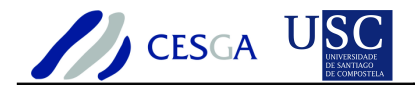

# *7.6 Gestión de dominios*

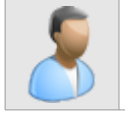

En esta sección se describe cómo efectuar la gestión de los dominios de **CloudStack** 

### *7.6.1 Definir dominio*

En esta sección se indica cómo definir un nuevo dominio

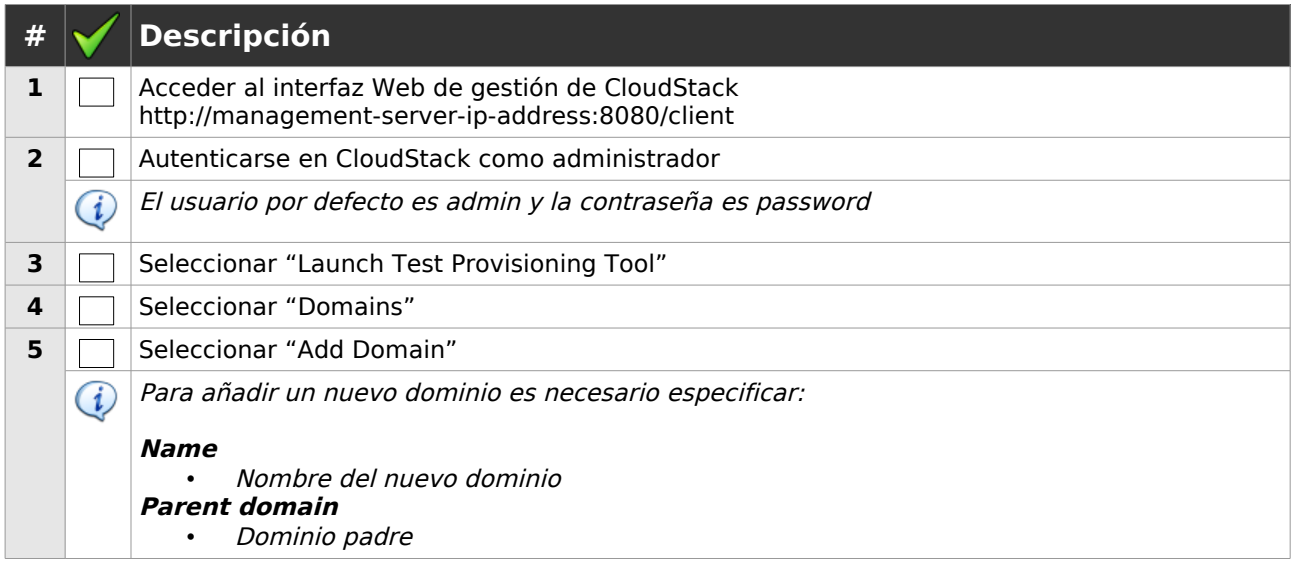

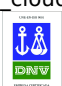

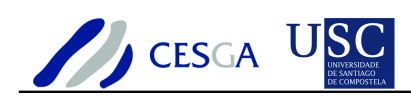

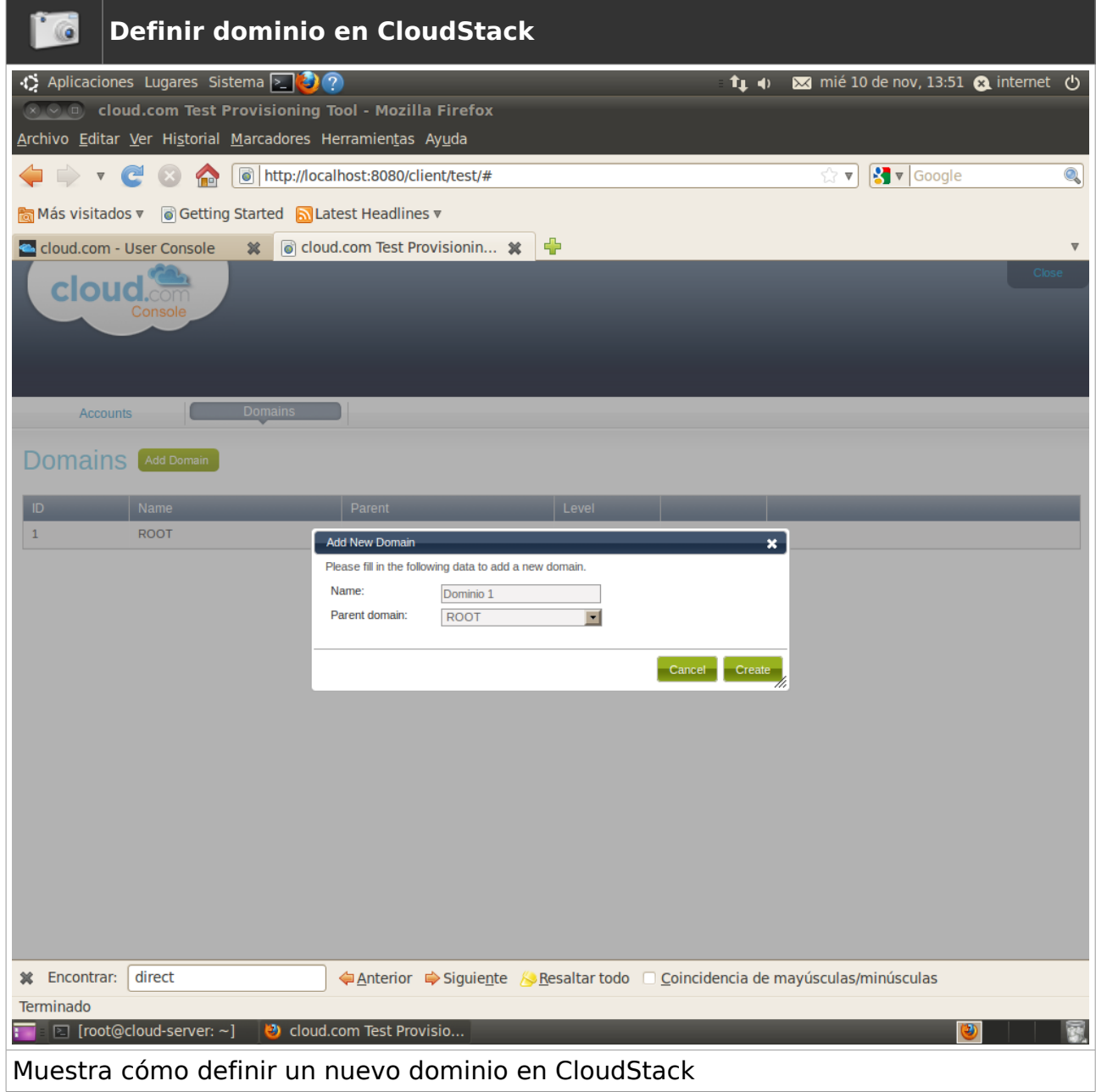

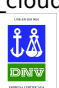

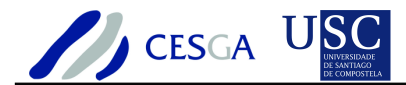

# *7.6.2 Obtener información de dominio*

En esta sección se indica cómo obtener los datos de un dominio

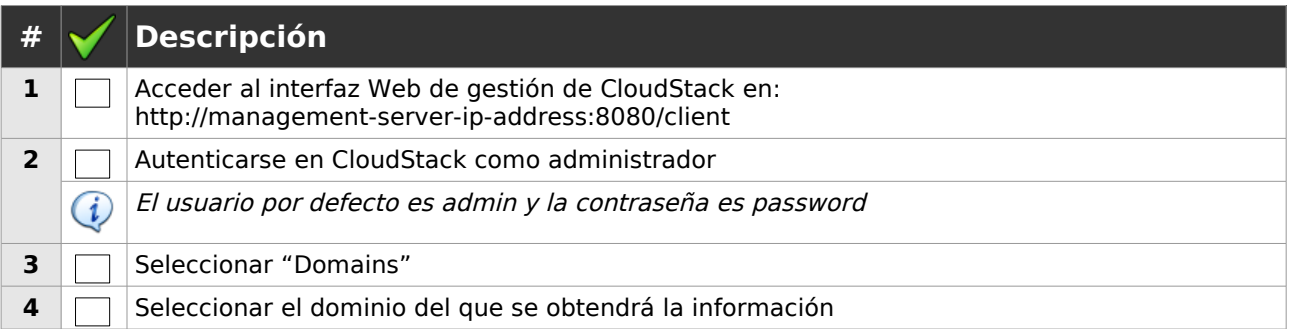

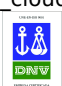

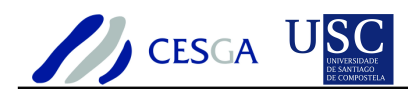

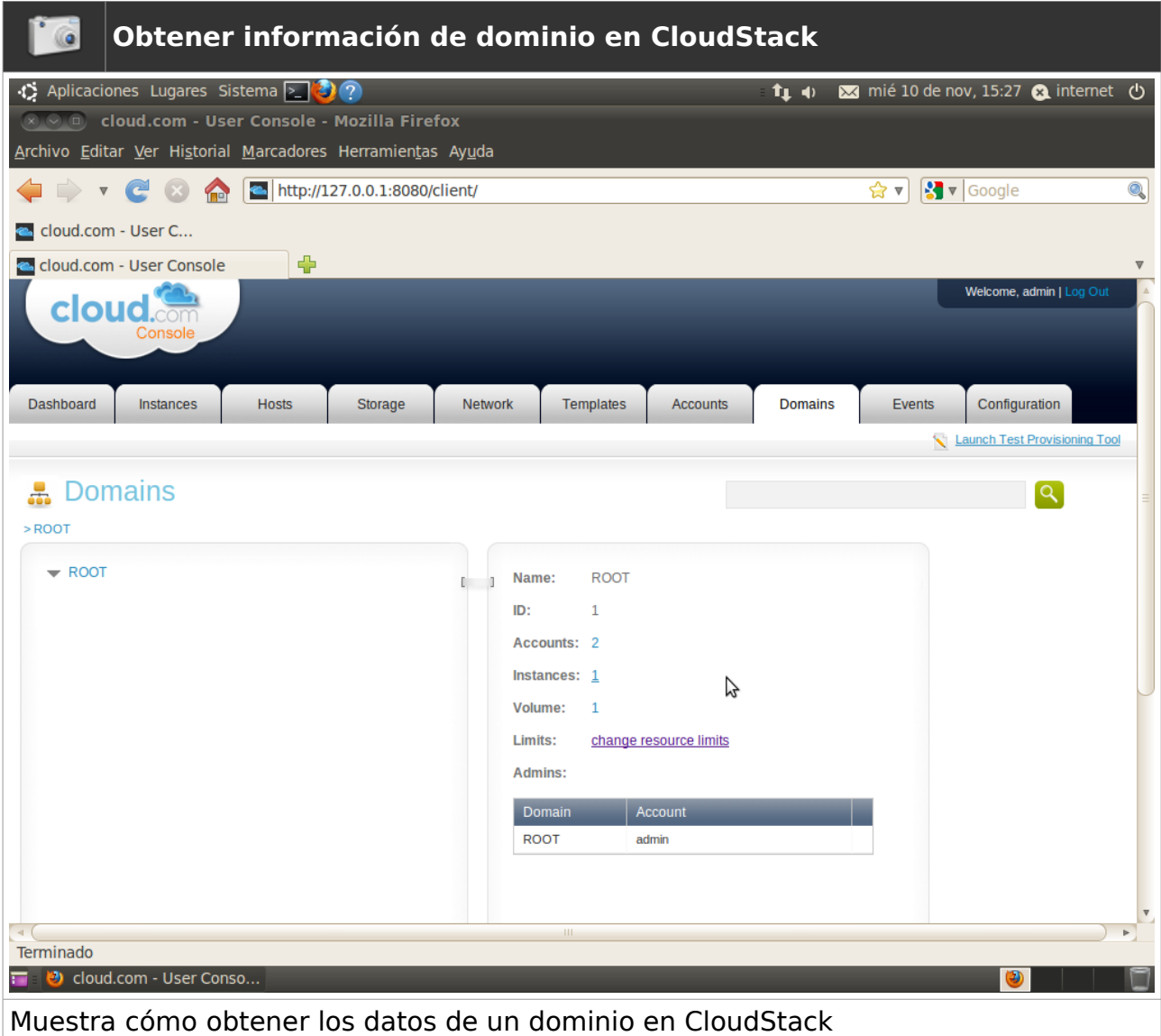

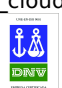

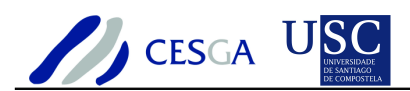

# *7.6.3 Limitar el uso de recursos dominio*

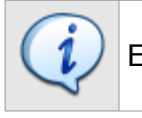

En esta sección se indica cómo limitar el uso de los recursos en un dominio

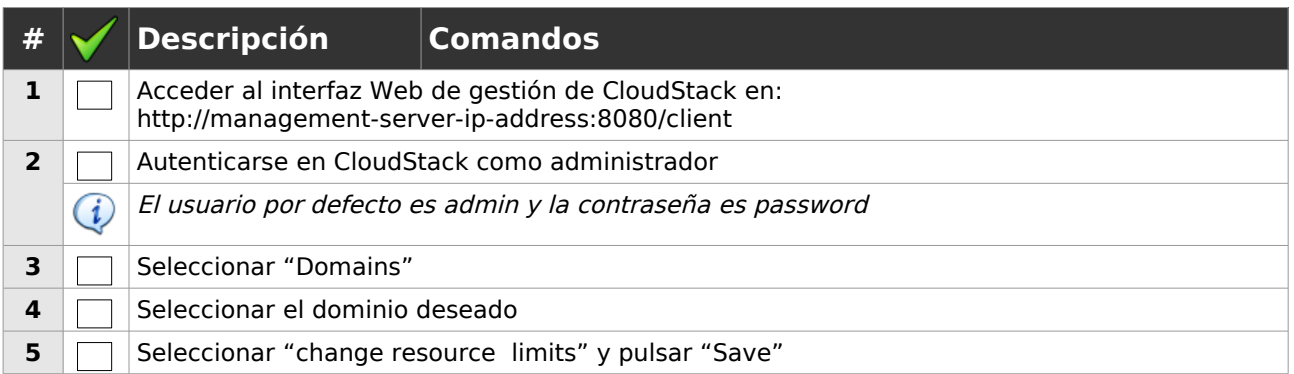

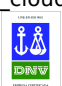

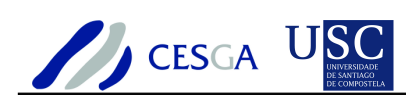

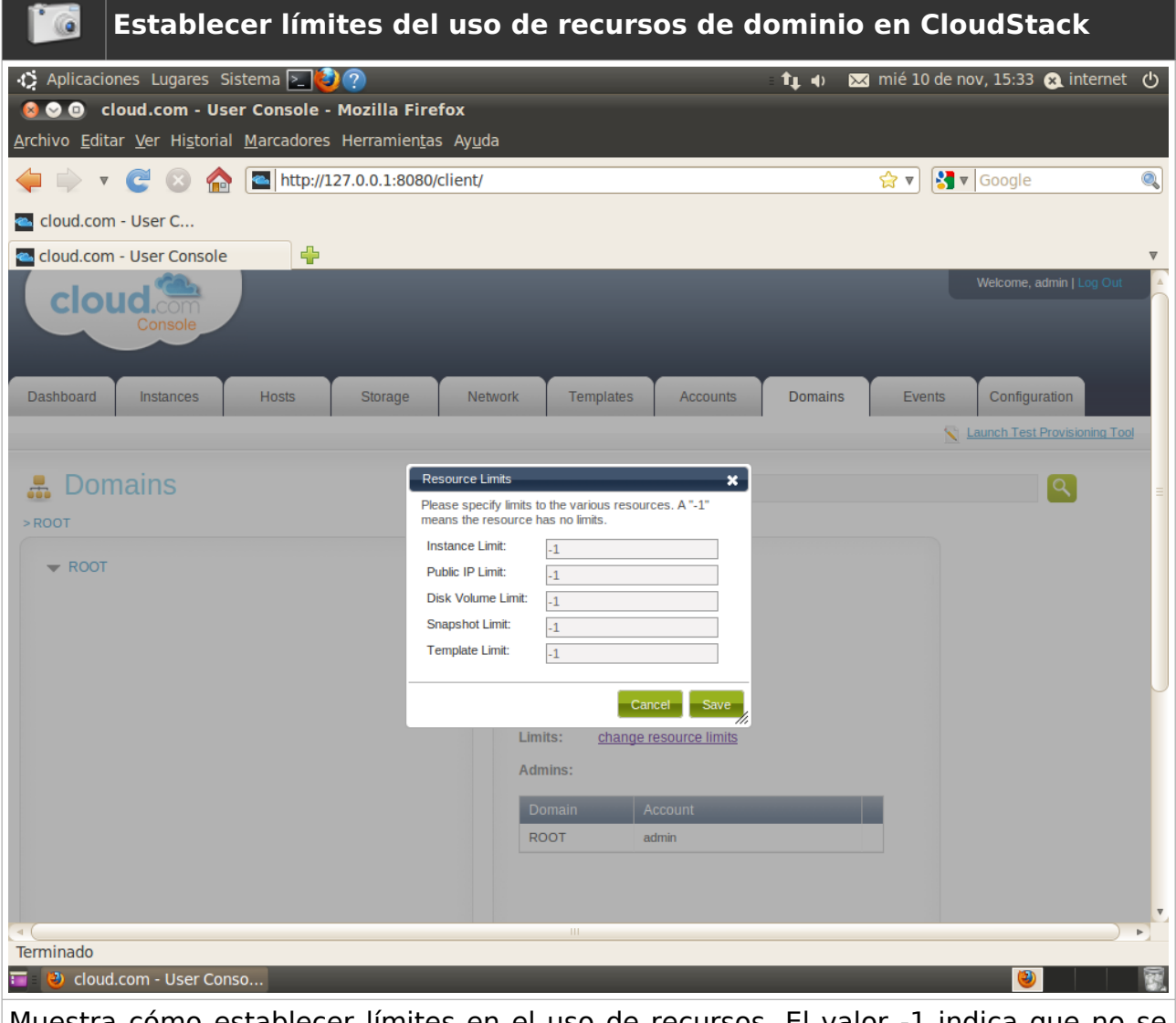

Muestra cómo establecer límites en el uso de recursos. El valor -1 indica que no se establece limitación en la utilización de recursos

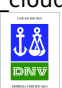

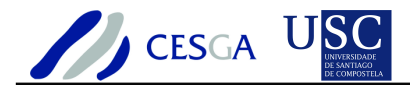

## *7.6.4 Editar dominio*

En esta sección se indica cómo editar un dominio

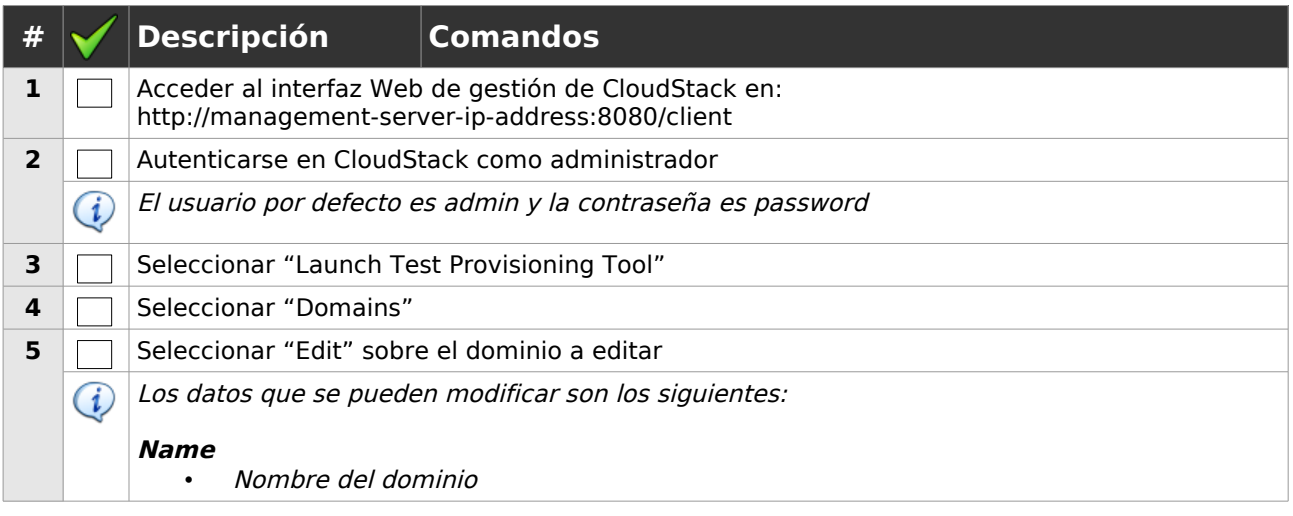

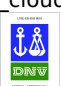

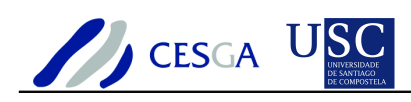

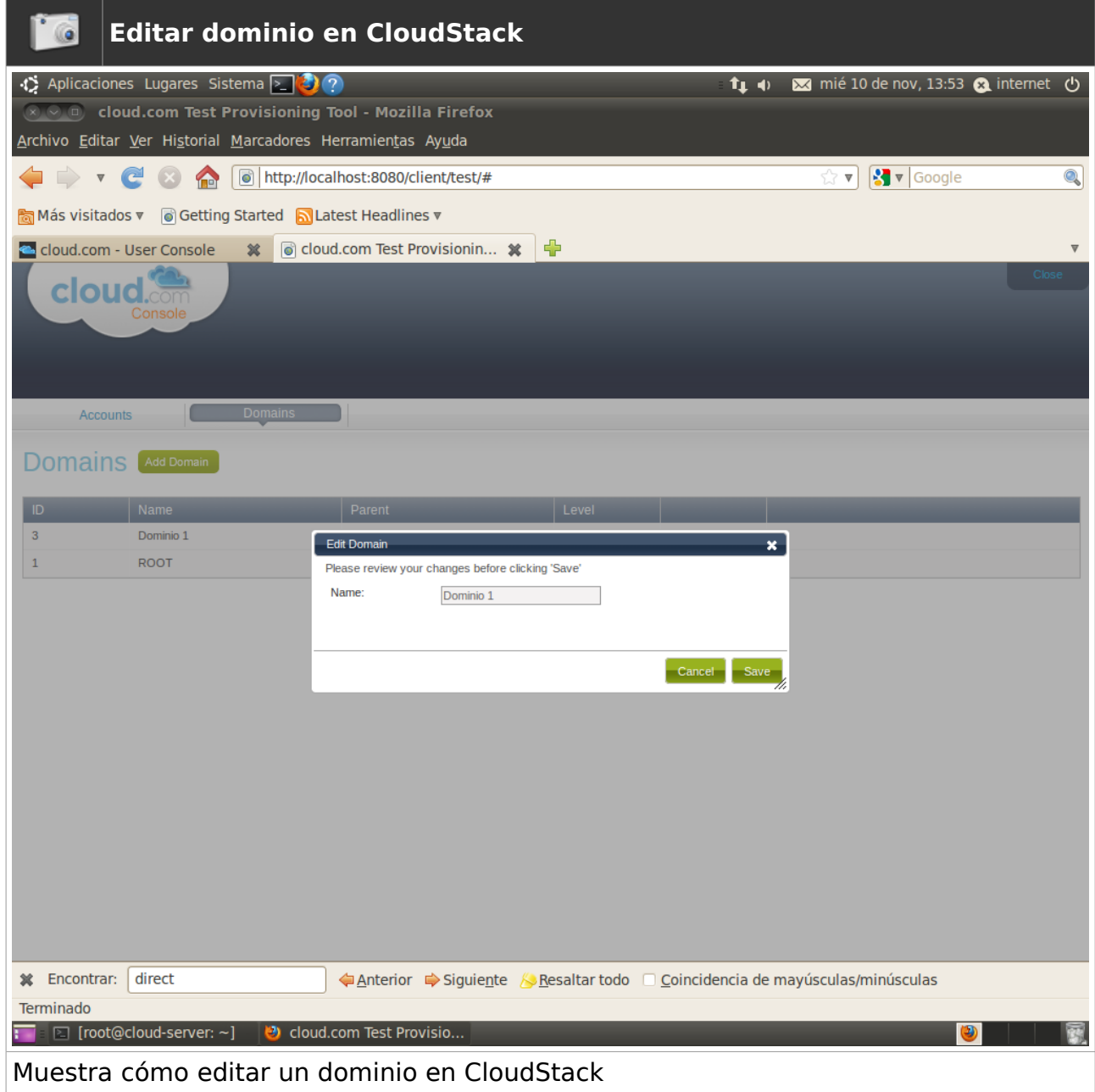

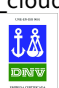

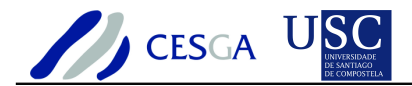

# *7.6.5 Eliminar dominio*

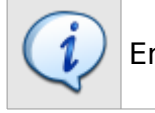

En esta sección se indica cómo eliminar un dominio

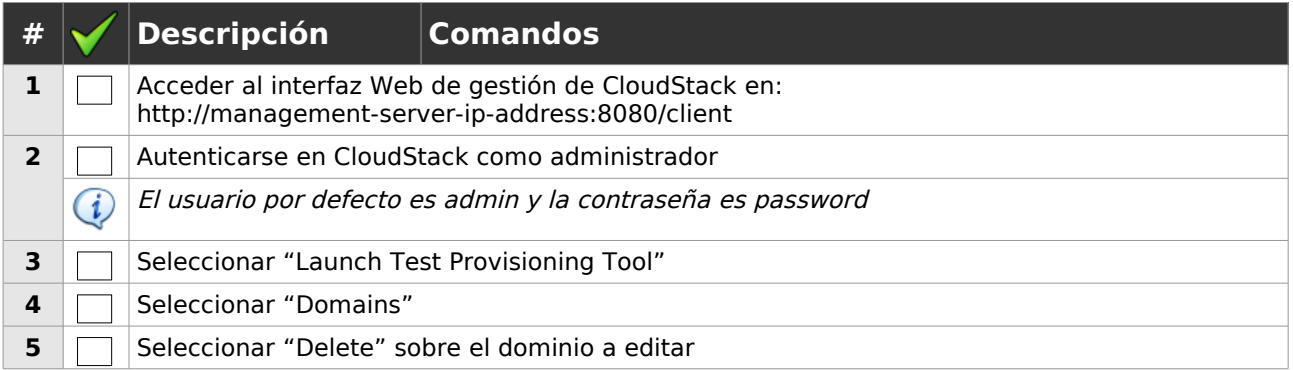

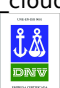

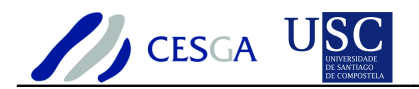

# *7.7 Gestión de imágenes ISO*

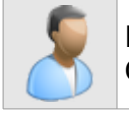

En esta sección se describe cómo efectuar la gestión de las imágenes ISO en **CloudStack** 

# *7.7.1 Definir imagen ISO*

En esta sección se indica cómo definir una nueva imagen ISO

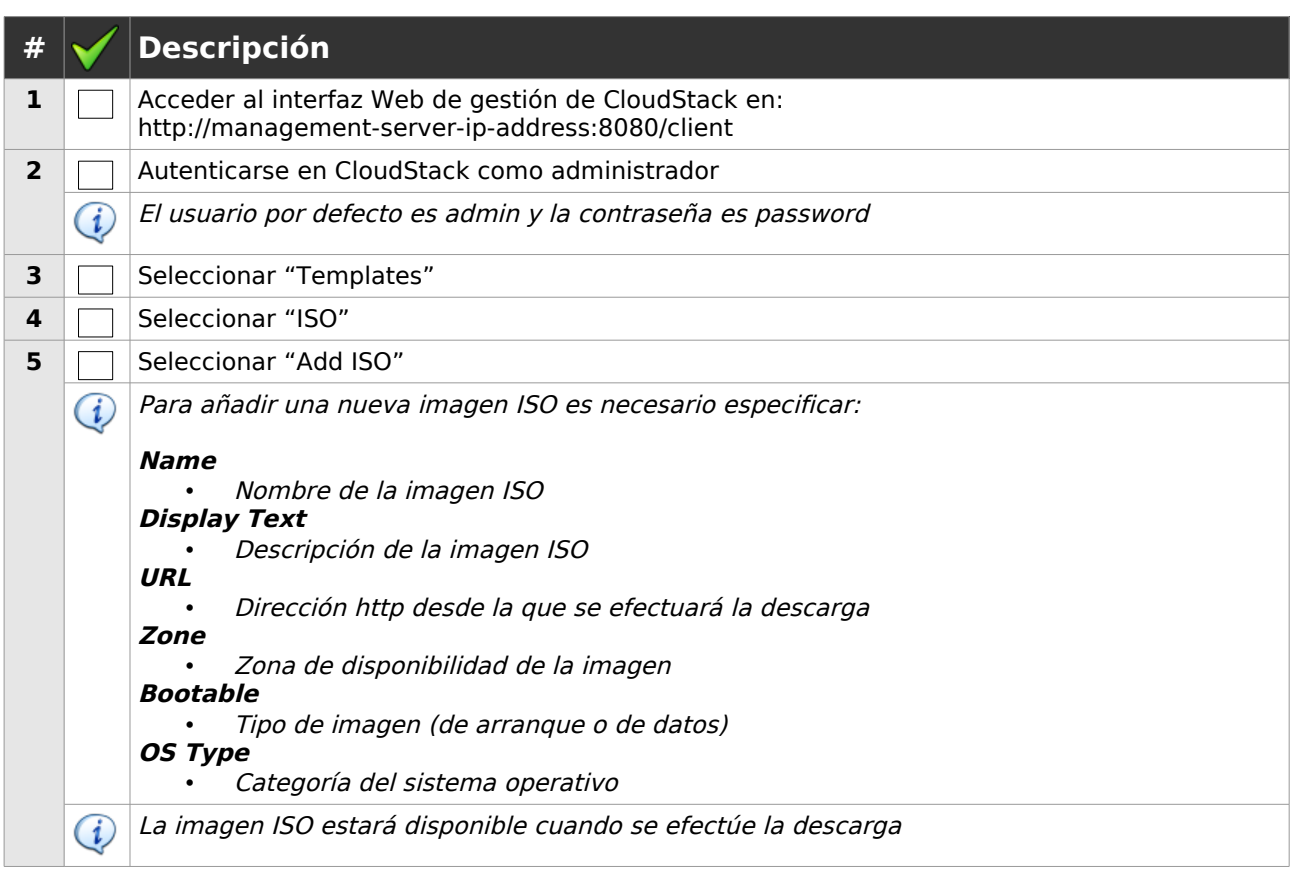

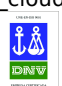

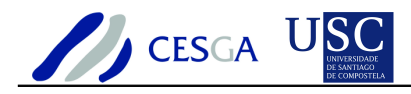

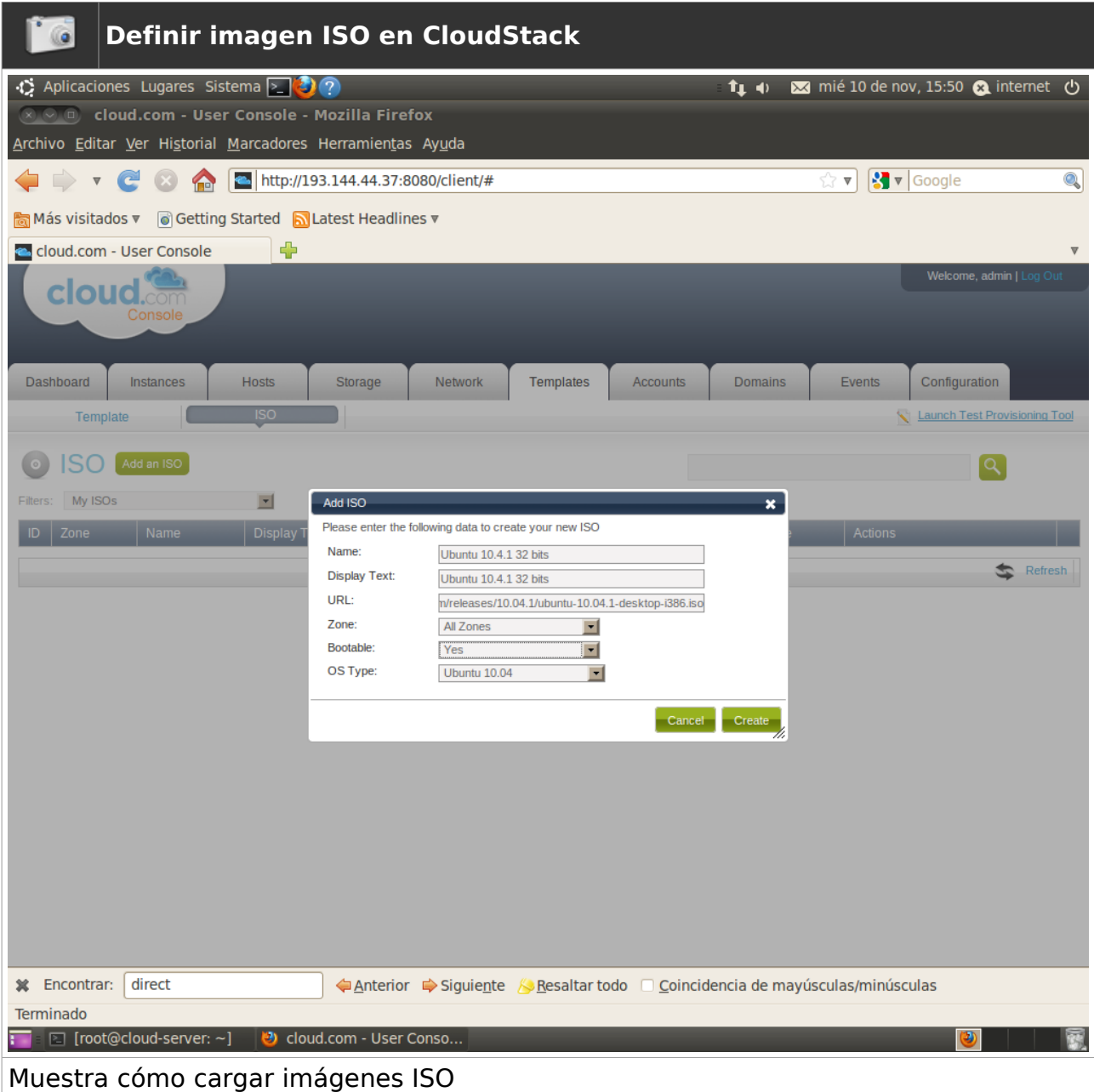

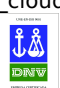

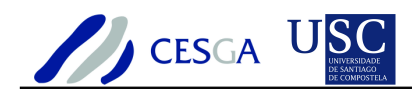

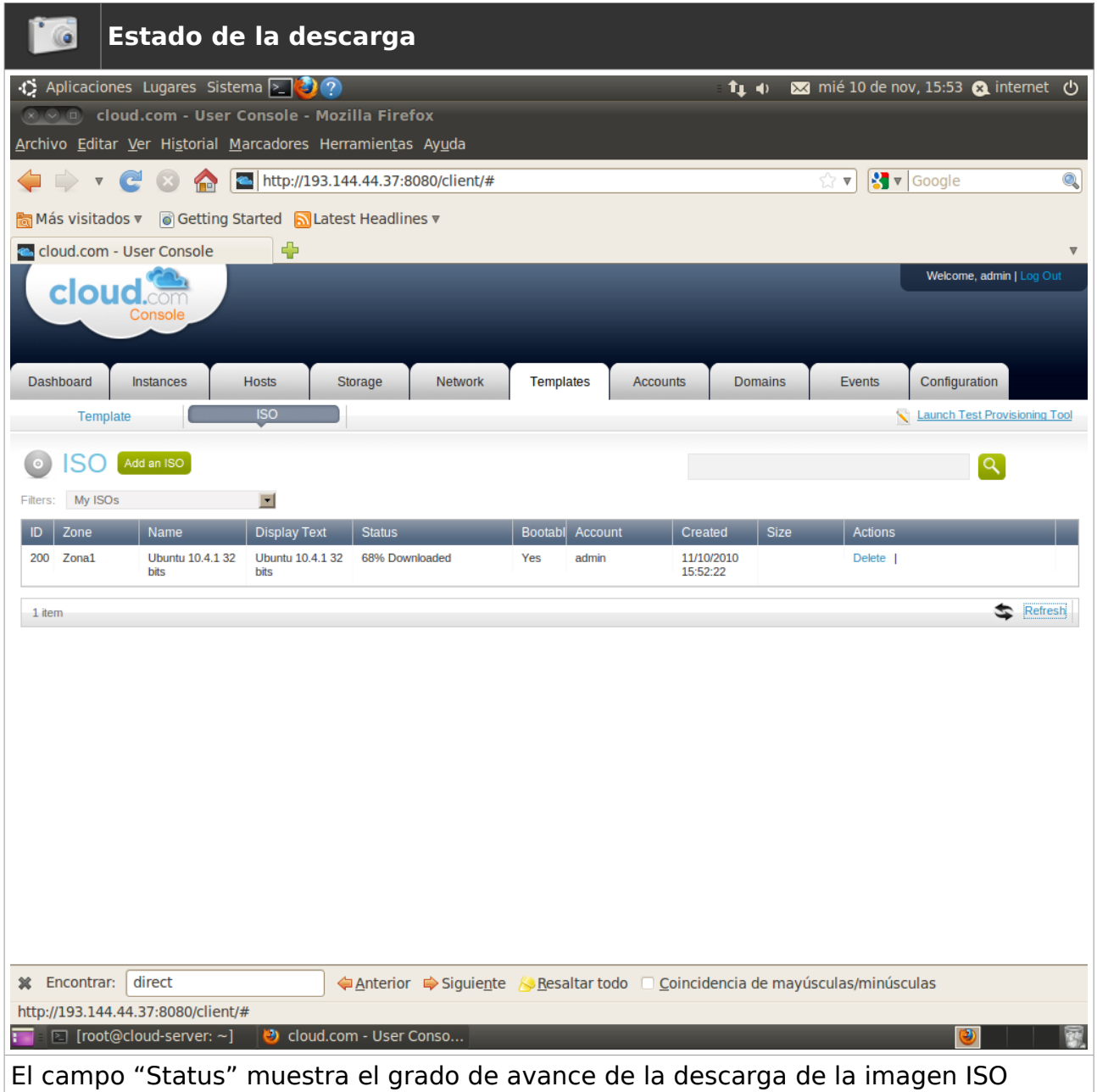

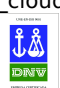

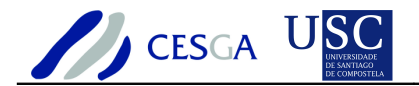

## *7.7.2 Editar imagen ISO*

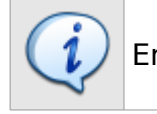

En esta sección se indica cómo editar una nueva imagen ISO

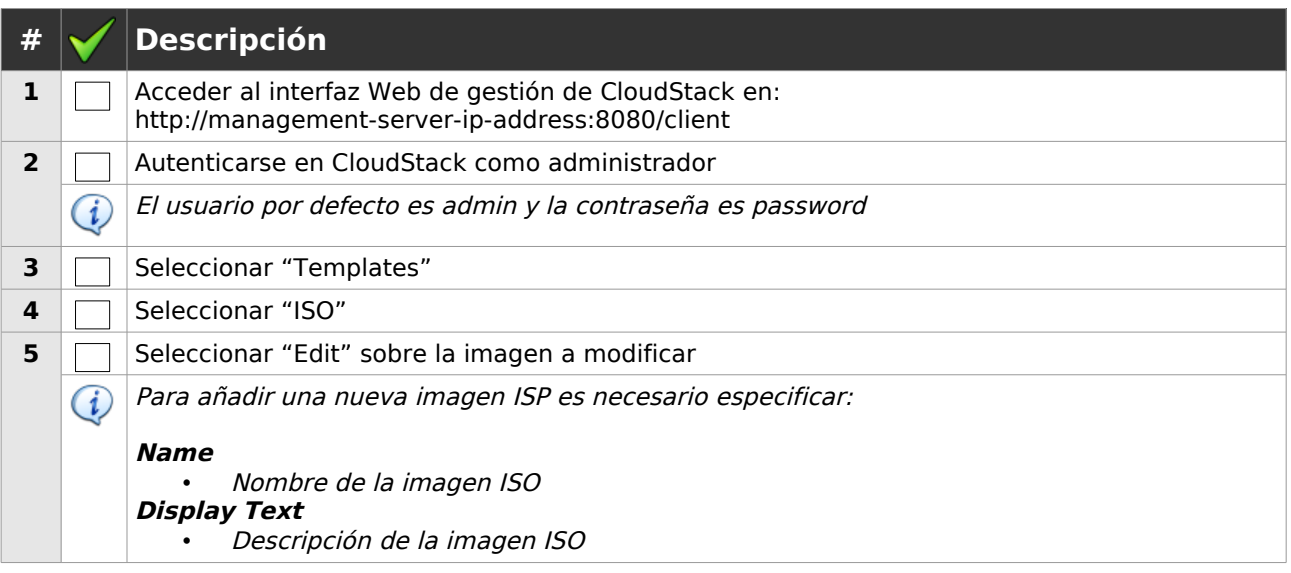

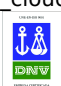

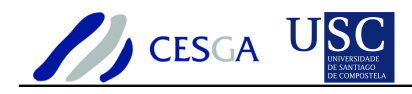

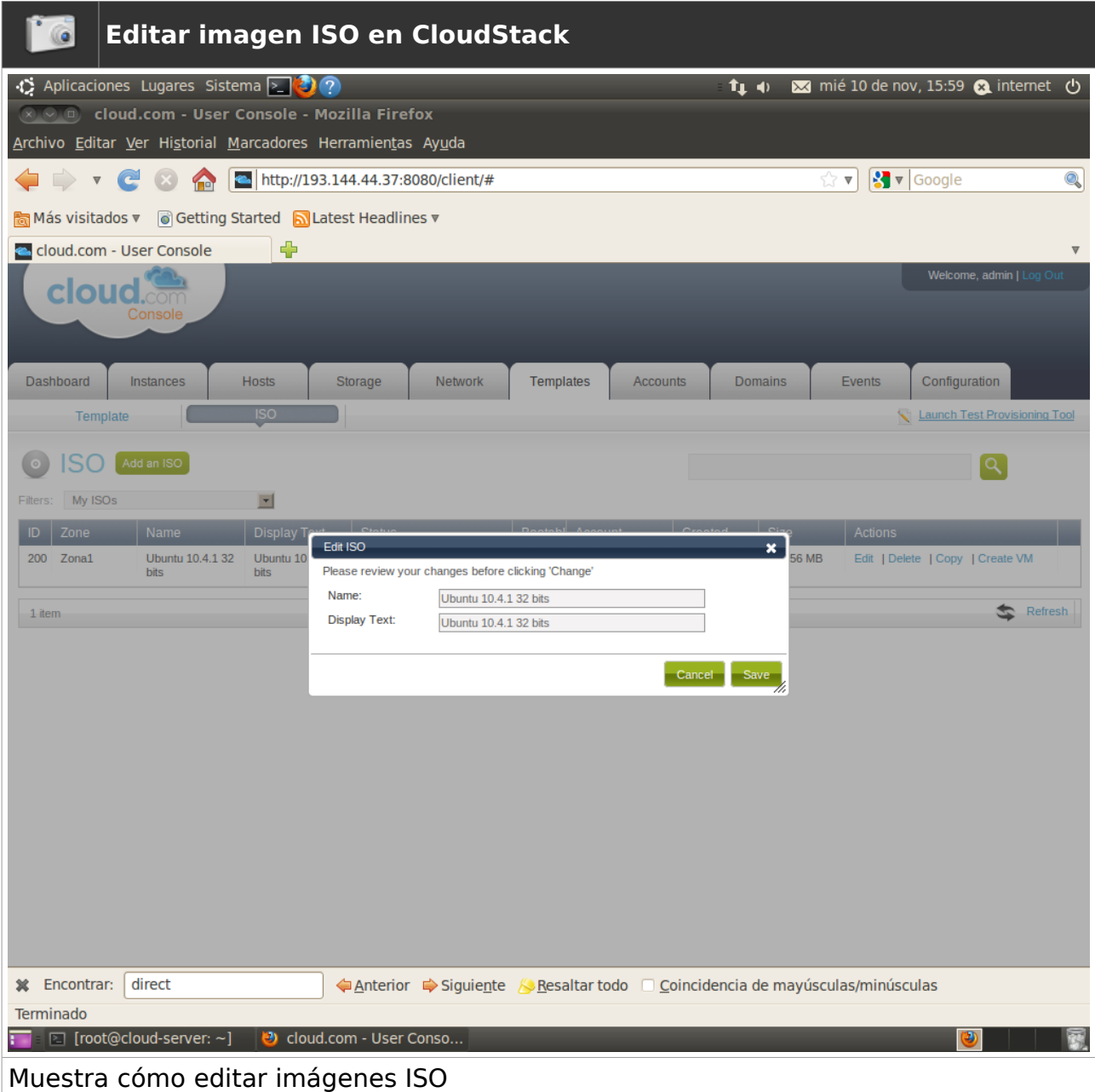

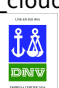

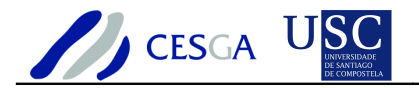

## *7.7.3 Copiar imagen ISO*

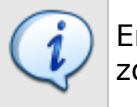

En esta sección se indica cómo copiar una nueva imagen ISO a una nueva zona

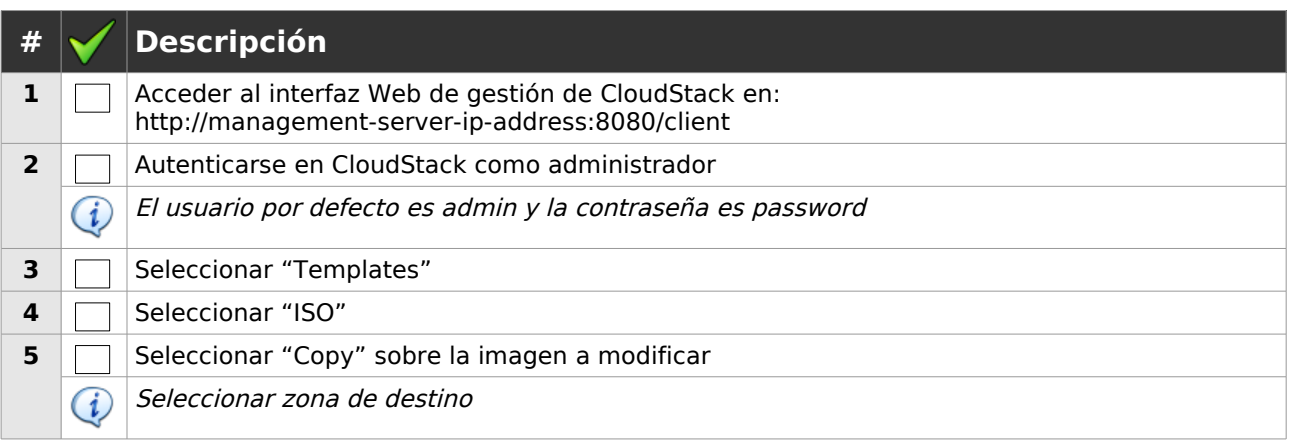

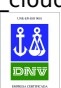

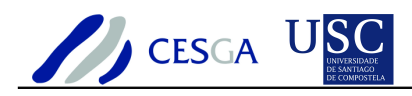

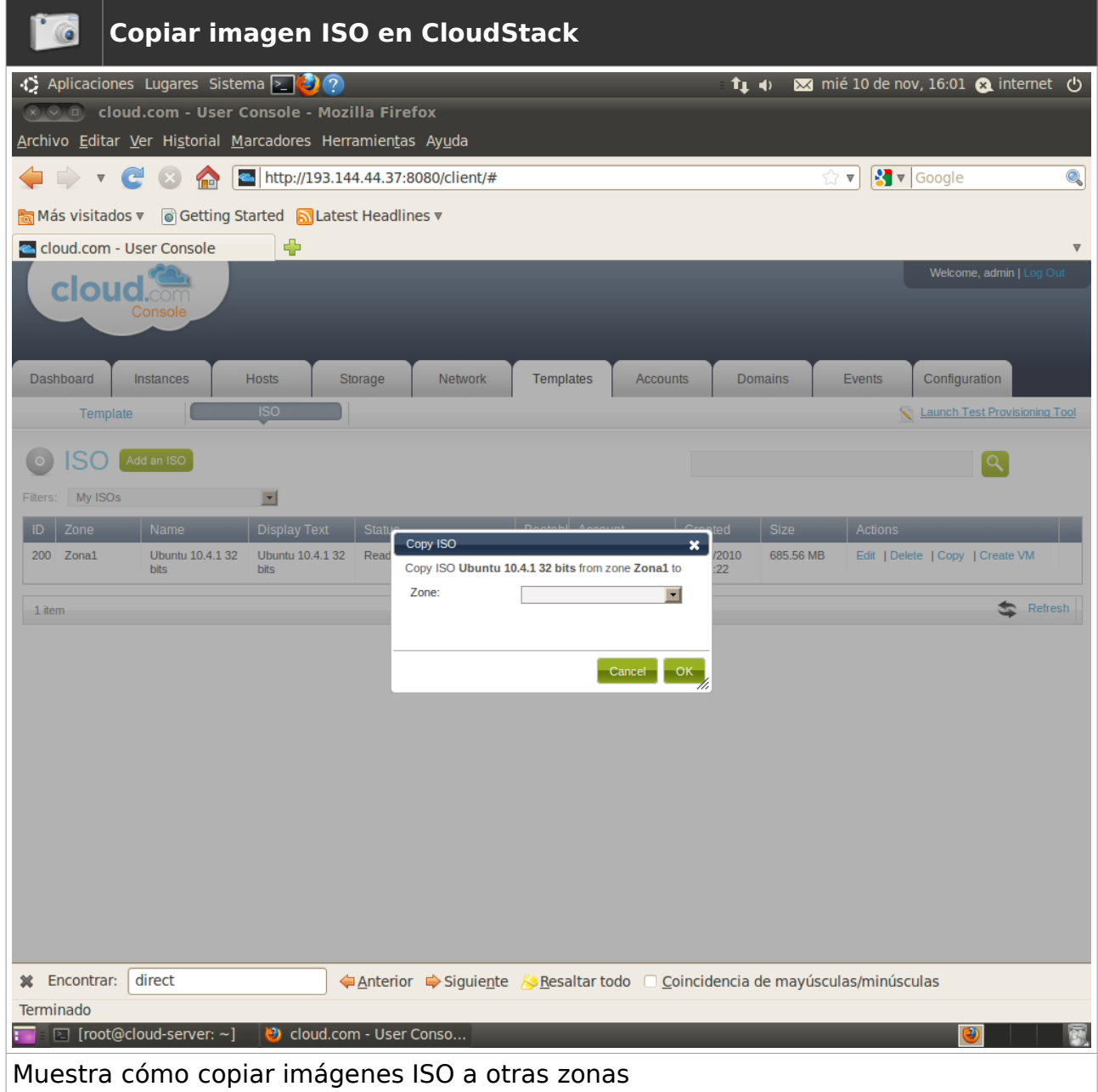

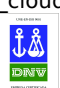

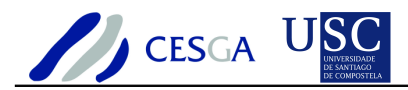

# *7.8 Gestión de máquinas virtuales*

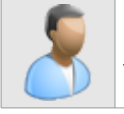

En esta sección se describe cómo efectuar la gestión de las máquinas virtuales en CloudStack

### *7.8.1 Crear máquina virtual vacía*

En esta sección se indica cómo crear una máquina virtual mediante una imagen ISO de instalación del sistema operativo

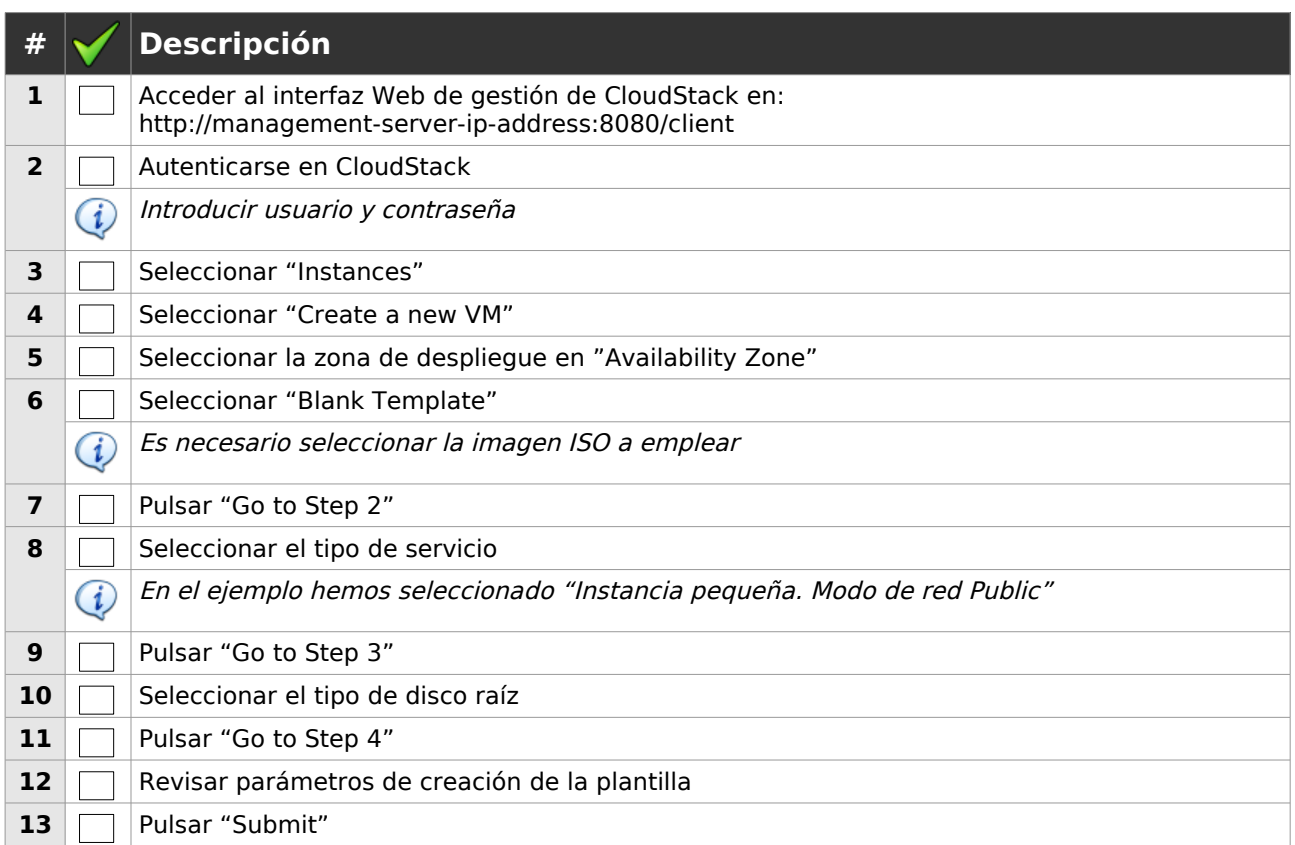

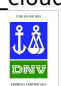

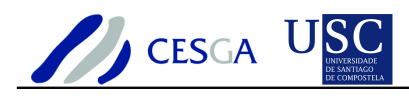

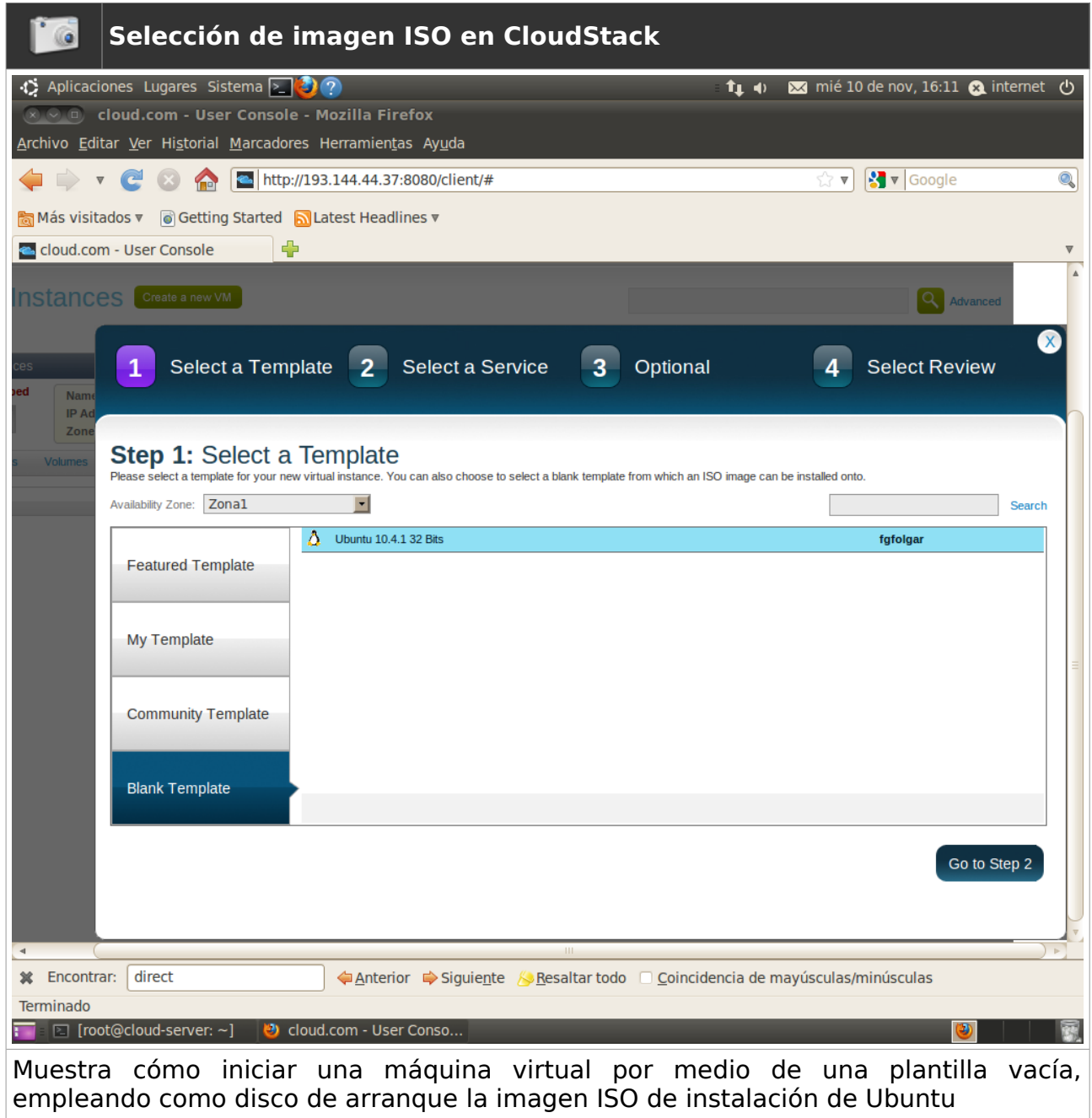

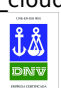

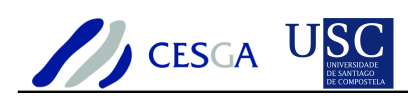

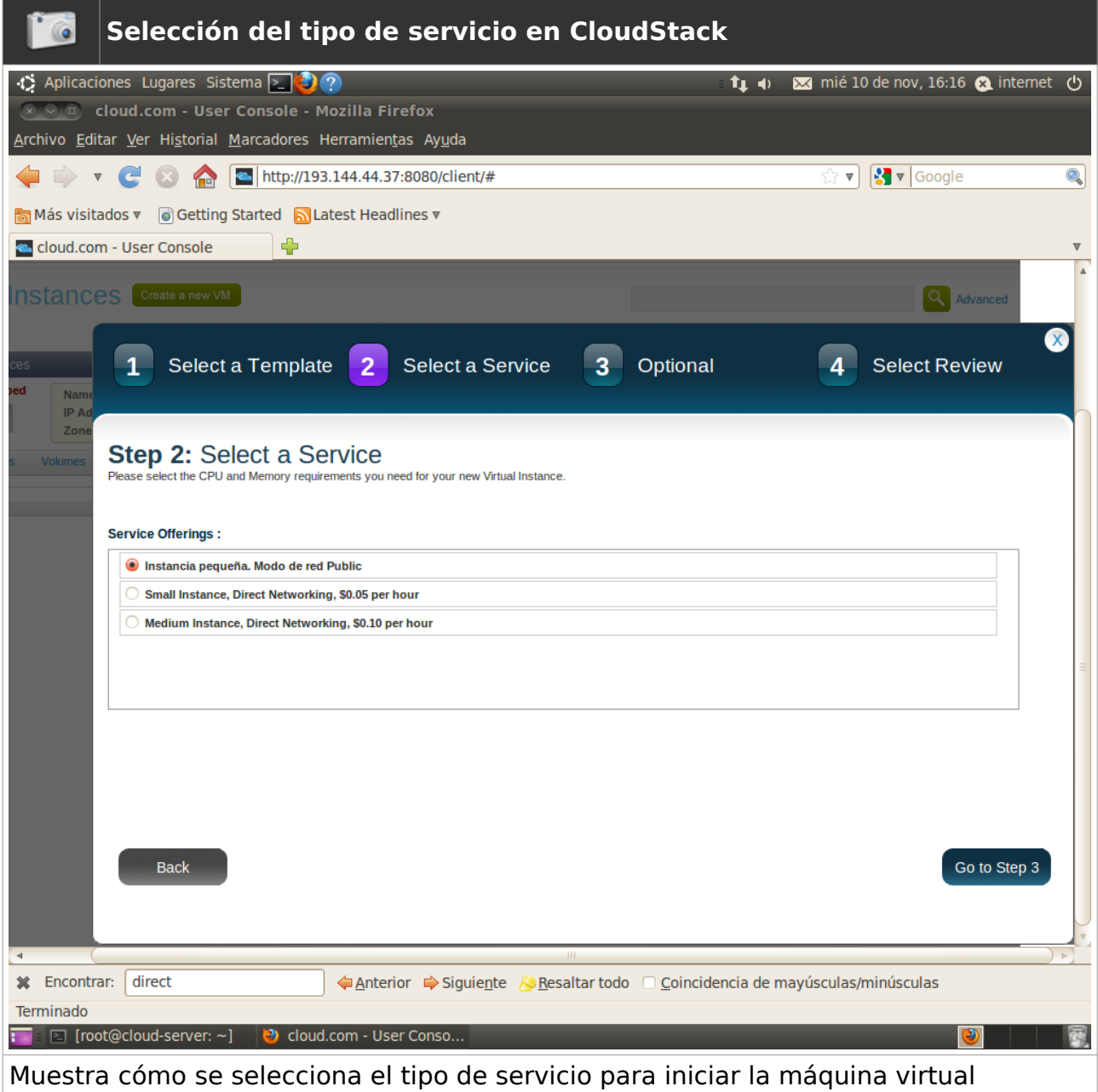

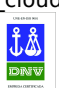

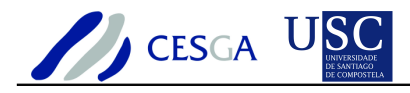

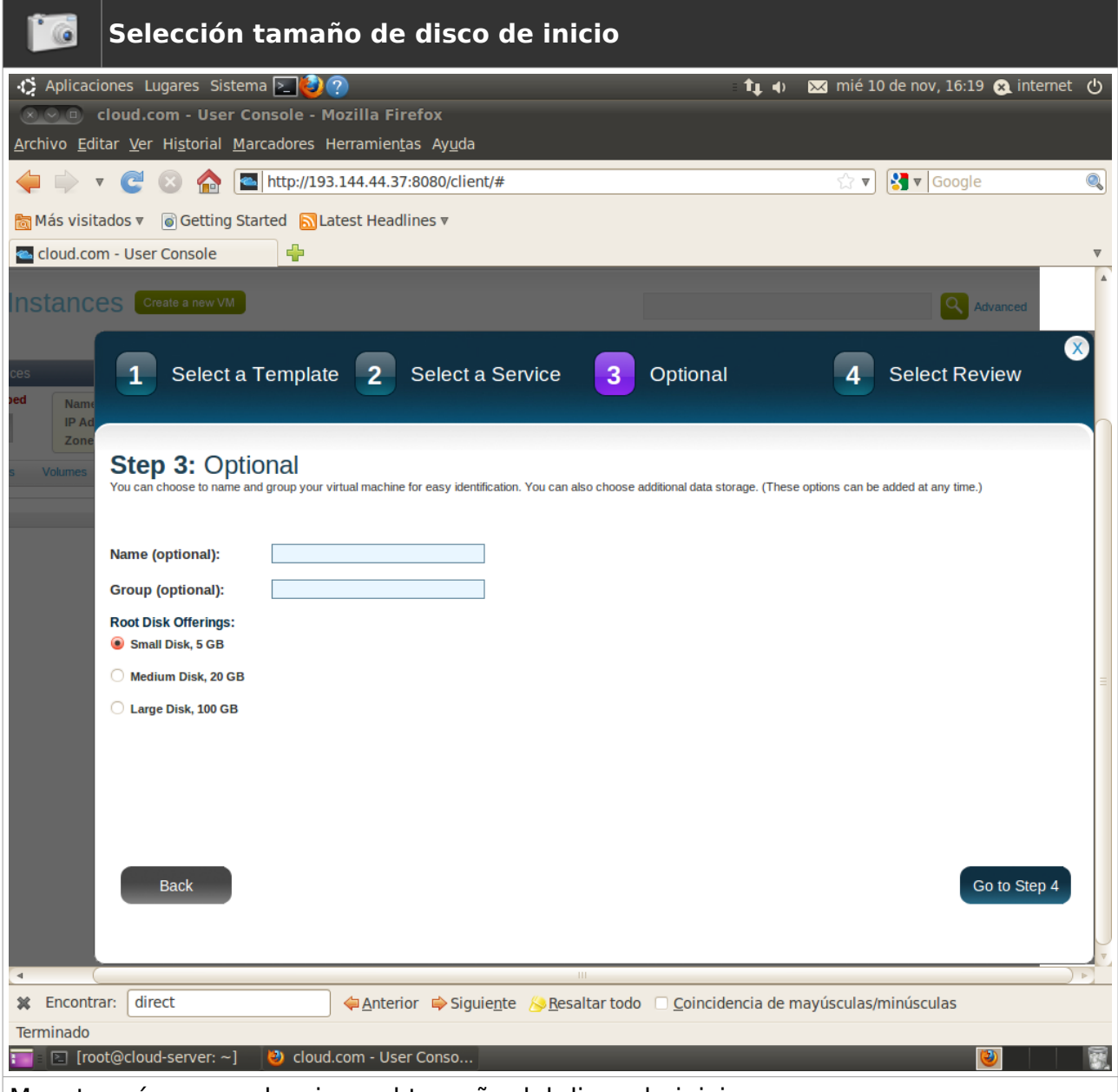

Muestra cómo se selecciona el tamaño del disco de inicio

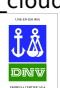

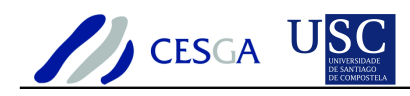

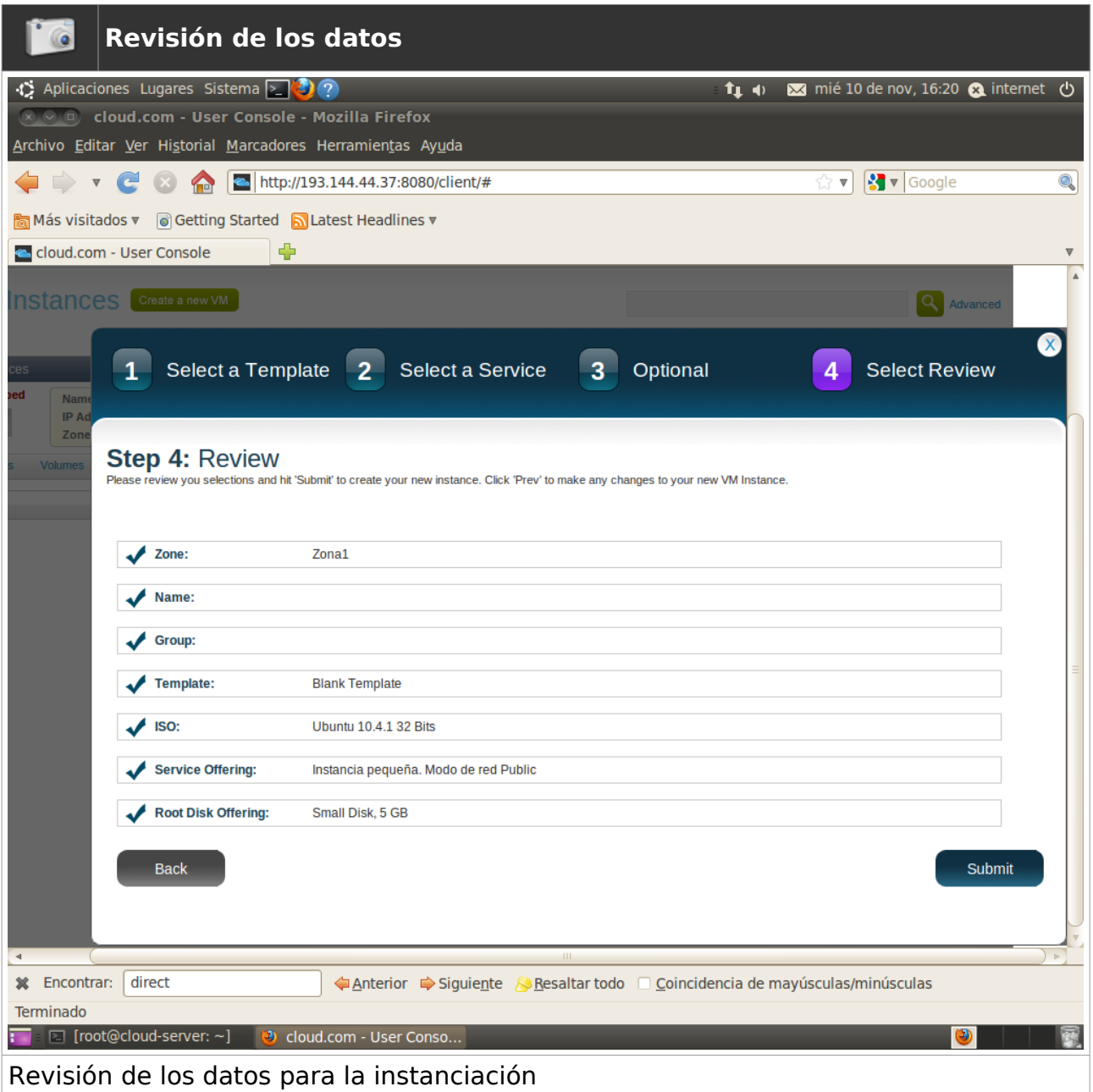

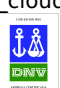

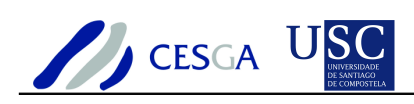

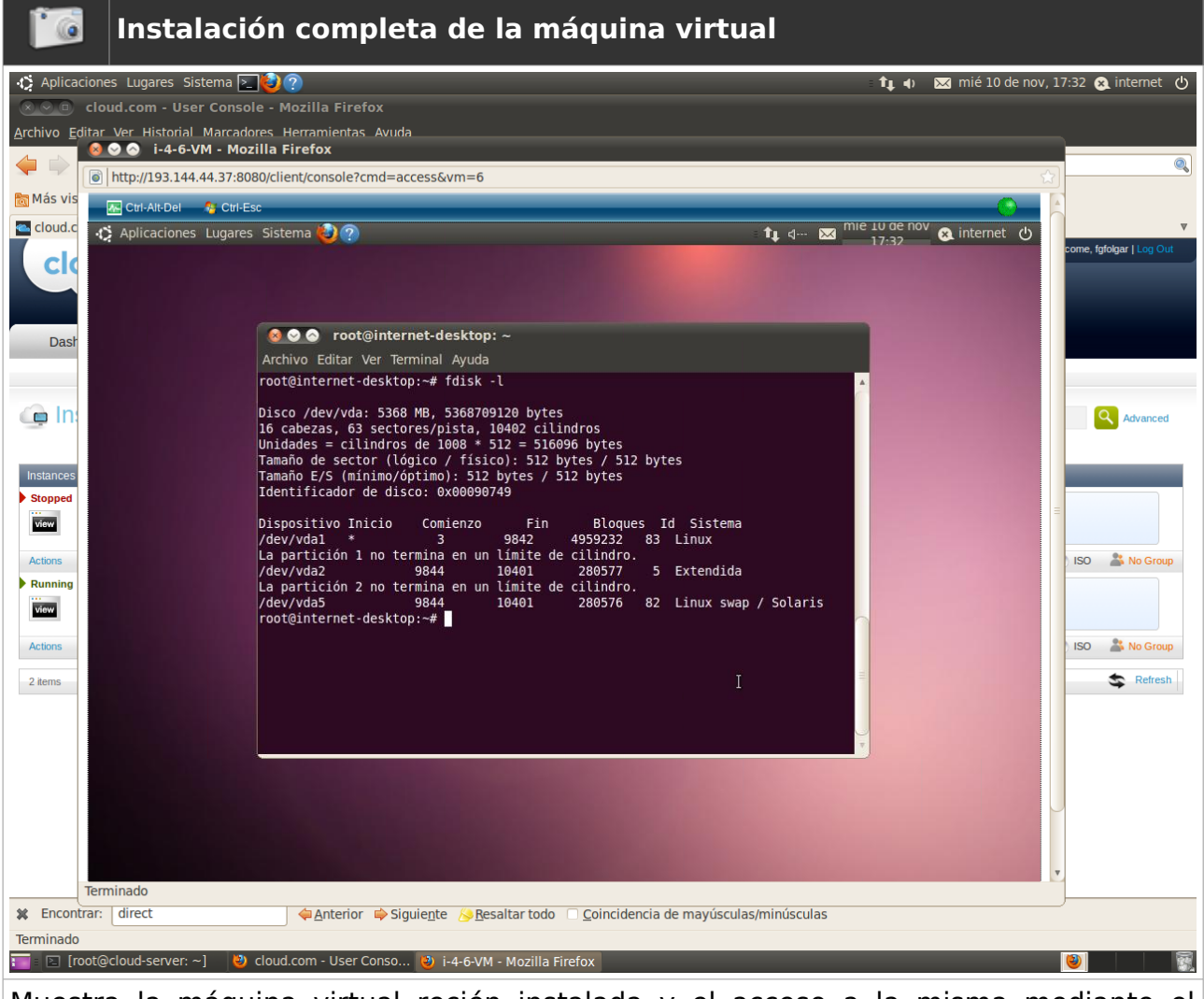

Muestra la máquina virtual recién instalada y el acceso a la misma mediante el interfaz Web

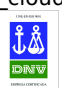

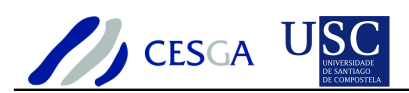

# *7.8.2 Crear plantilla a partir de una máquina virtual*

En esta sección se indica cómo crear una plantilla

Esta opción no está totalmente implementada en la versión Community Edition de CloudStack

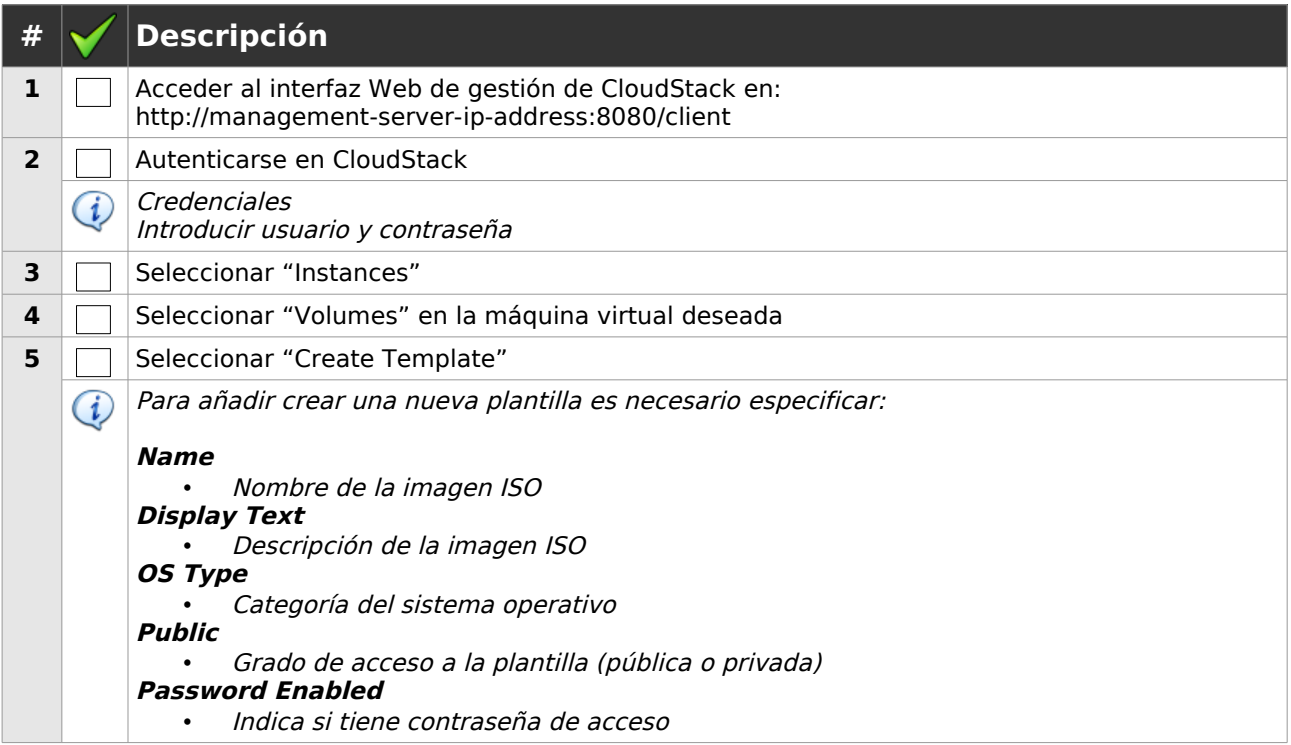

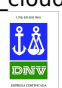

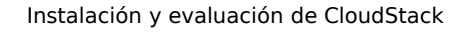

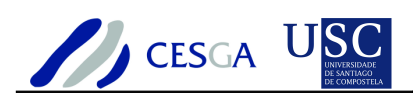

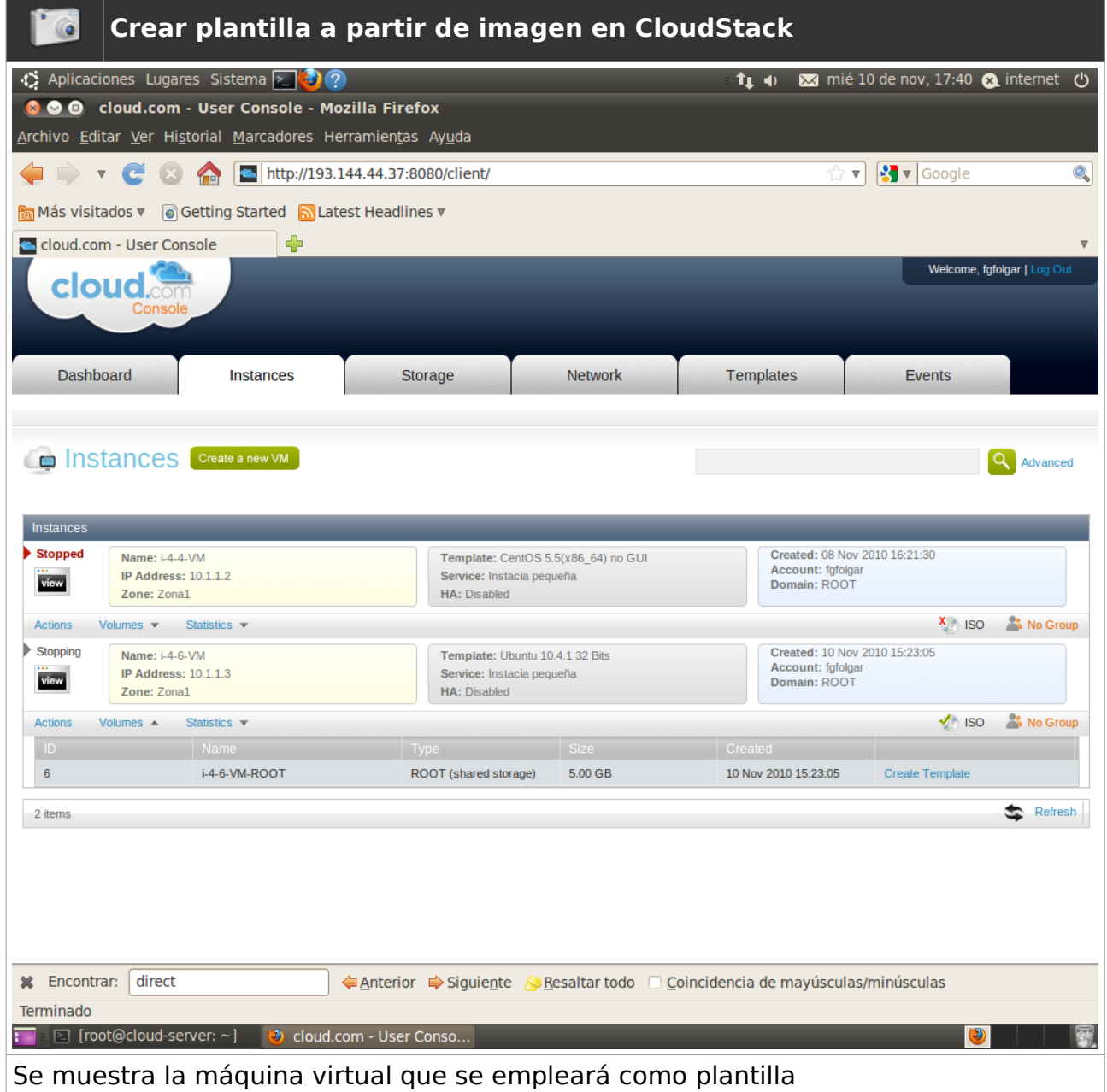

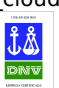

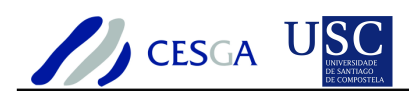

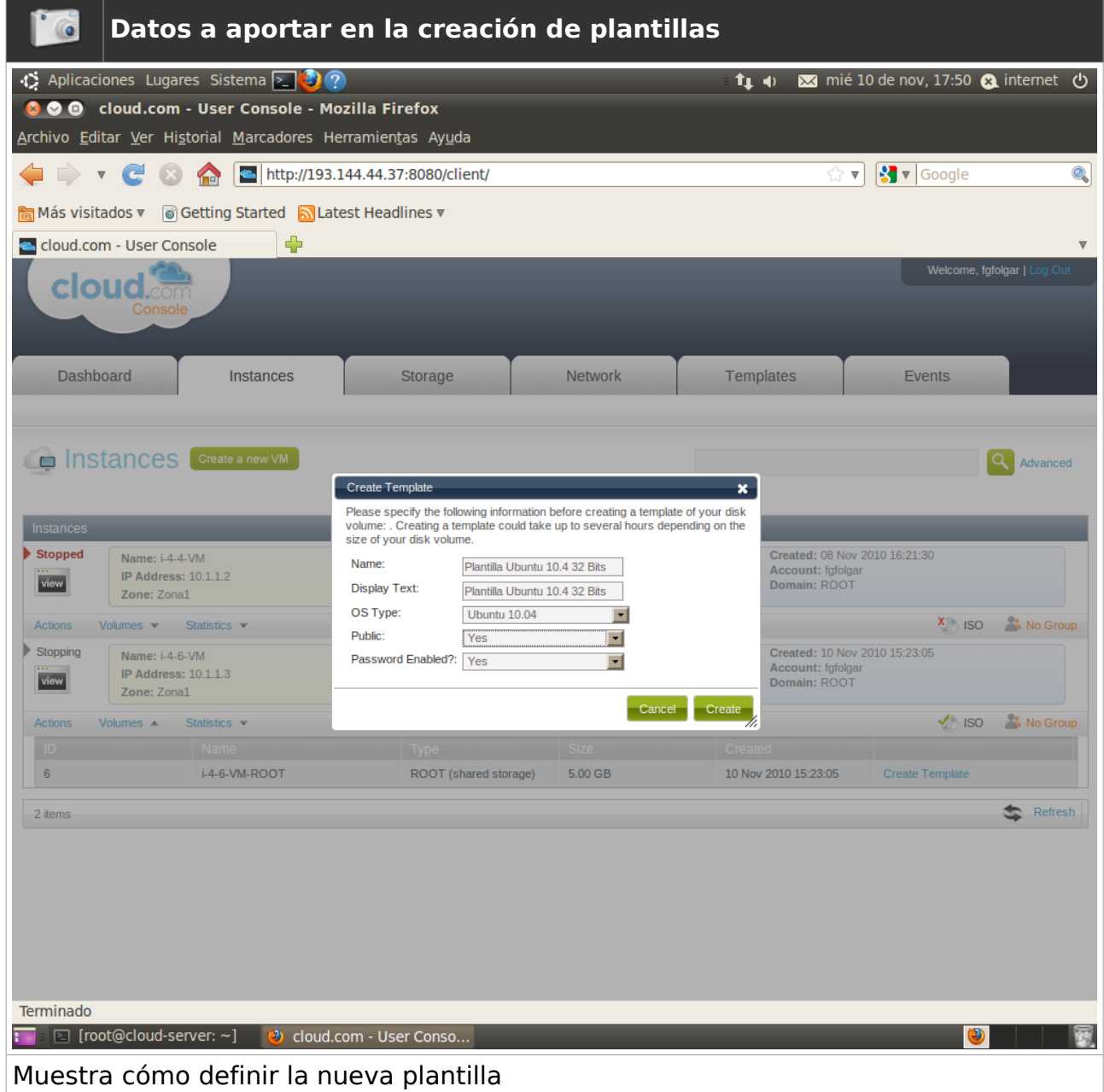

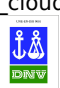

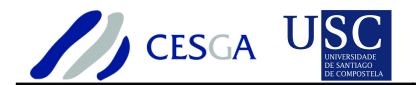

## *7.8.3 Crear máquina virtual*

En esta sección se indica cómo crear una máquina virtual a partir de una plantilla existente

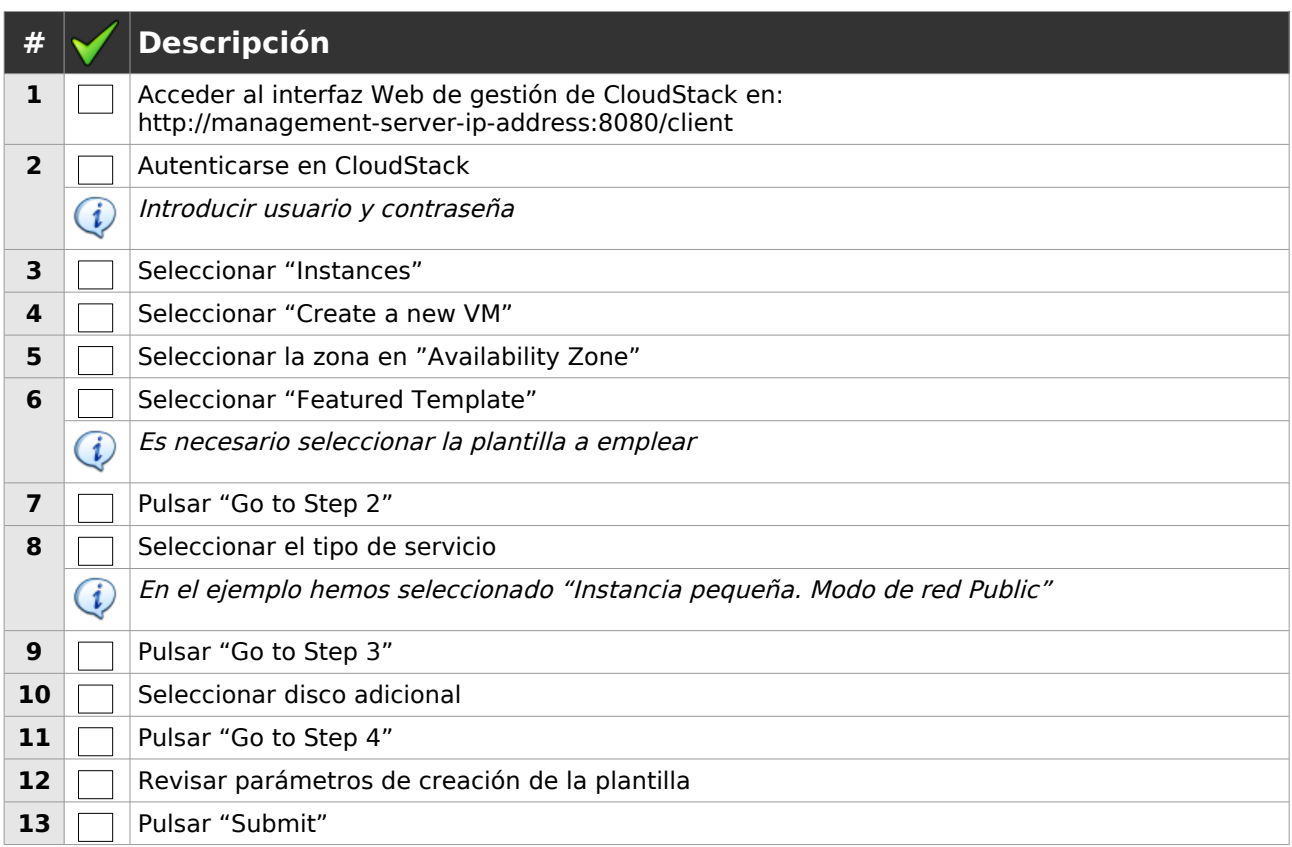

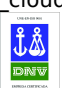

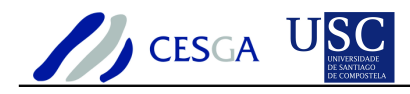

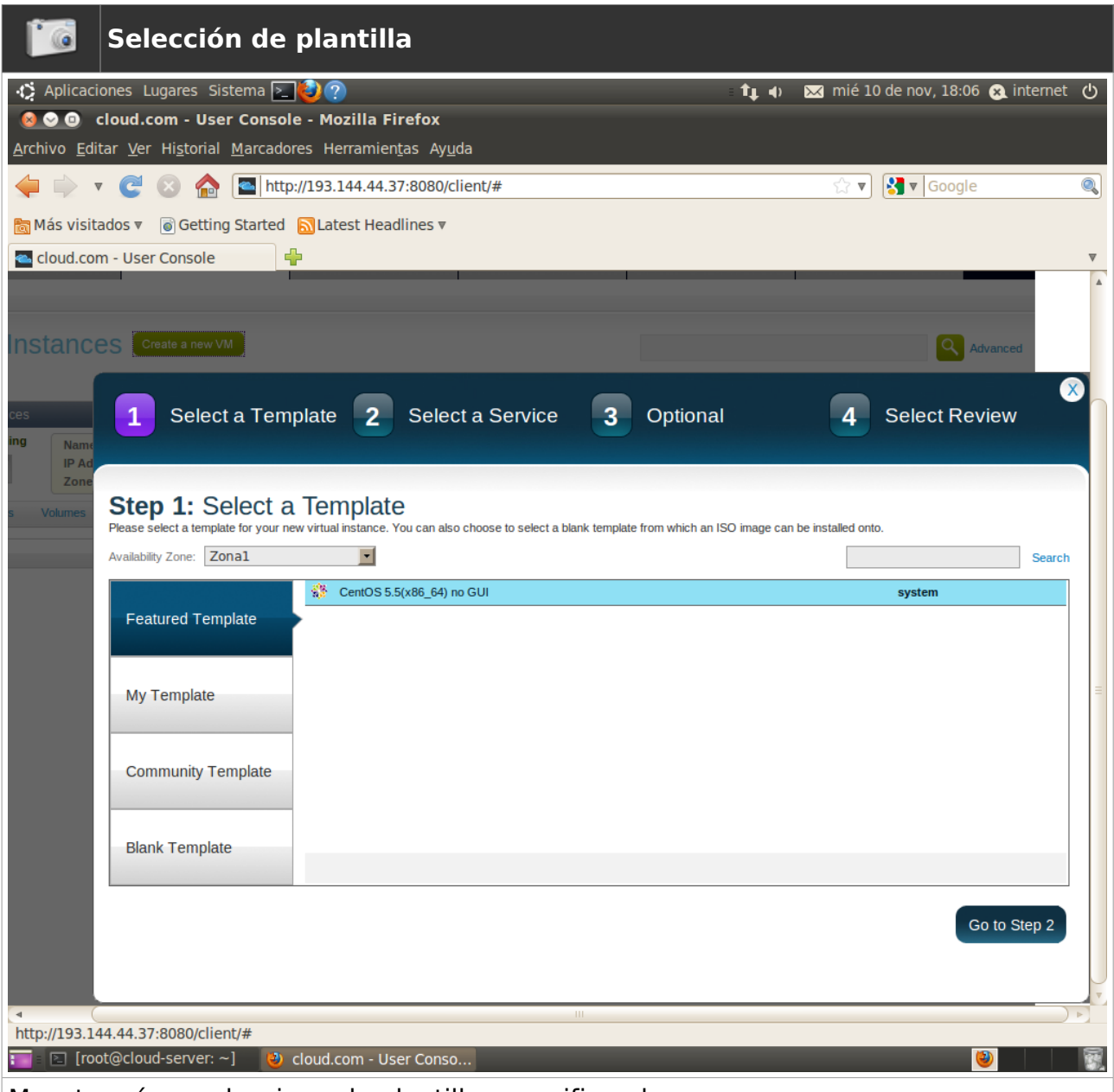

Muestra cómo seleccionar la plantilla especificando una zona

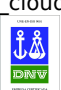

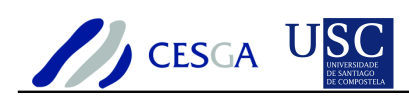

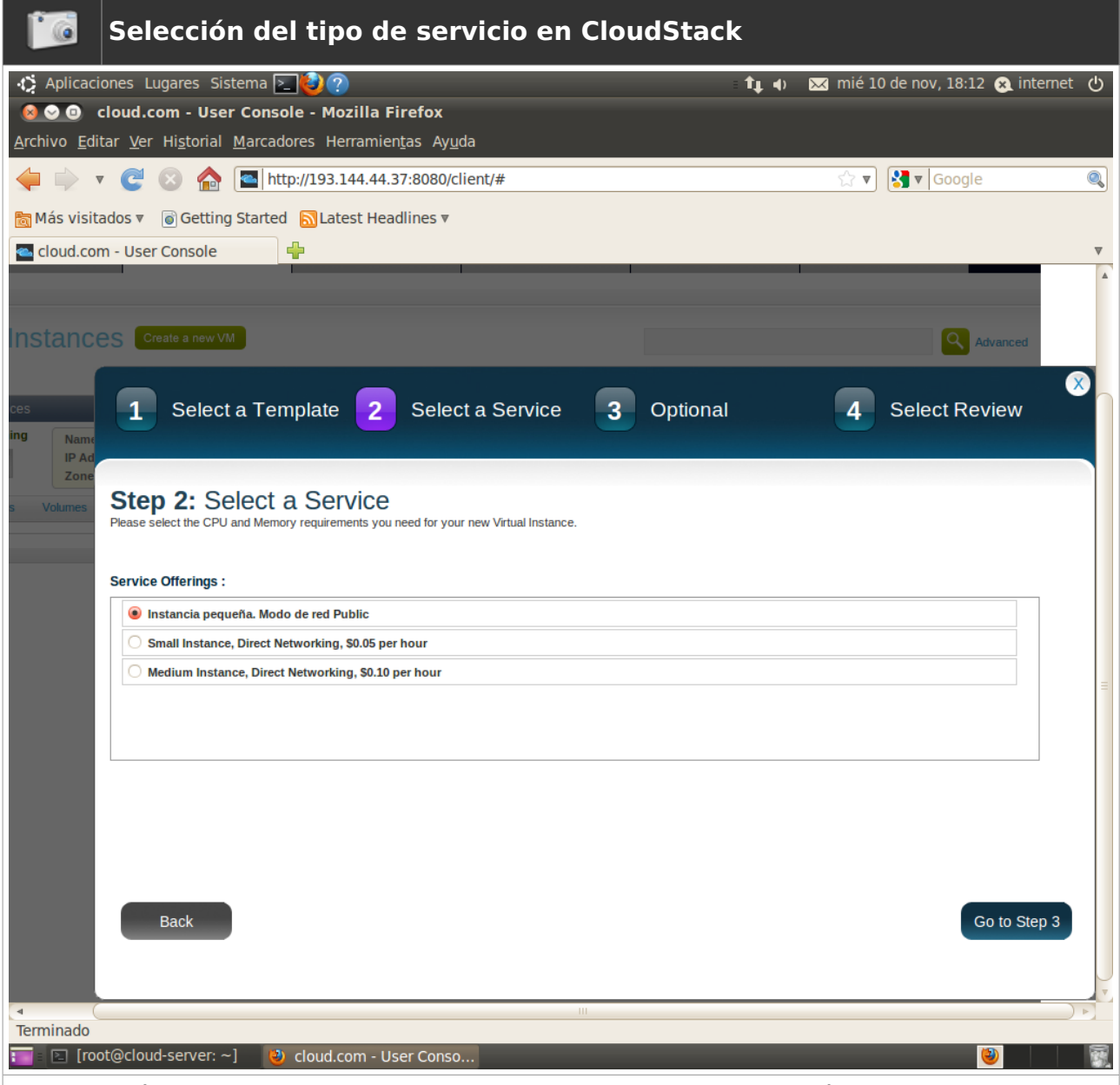

Muestra cómo se selecciona el tipo de servicio para iniciar la máquina virtual

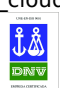

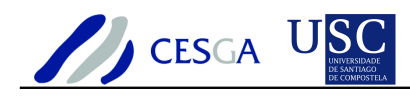

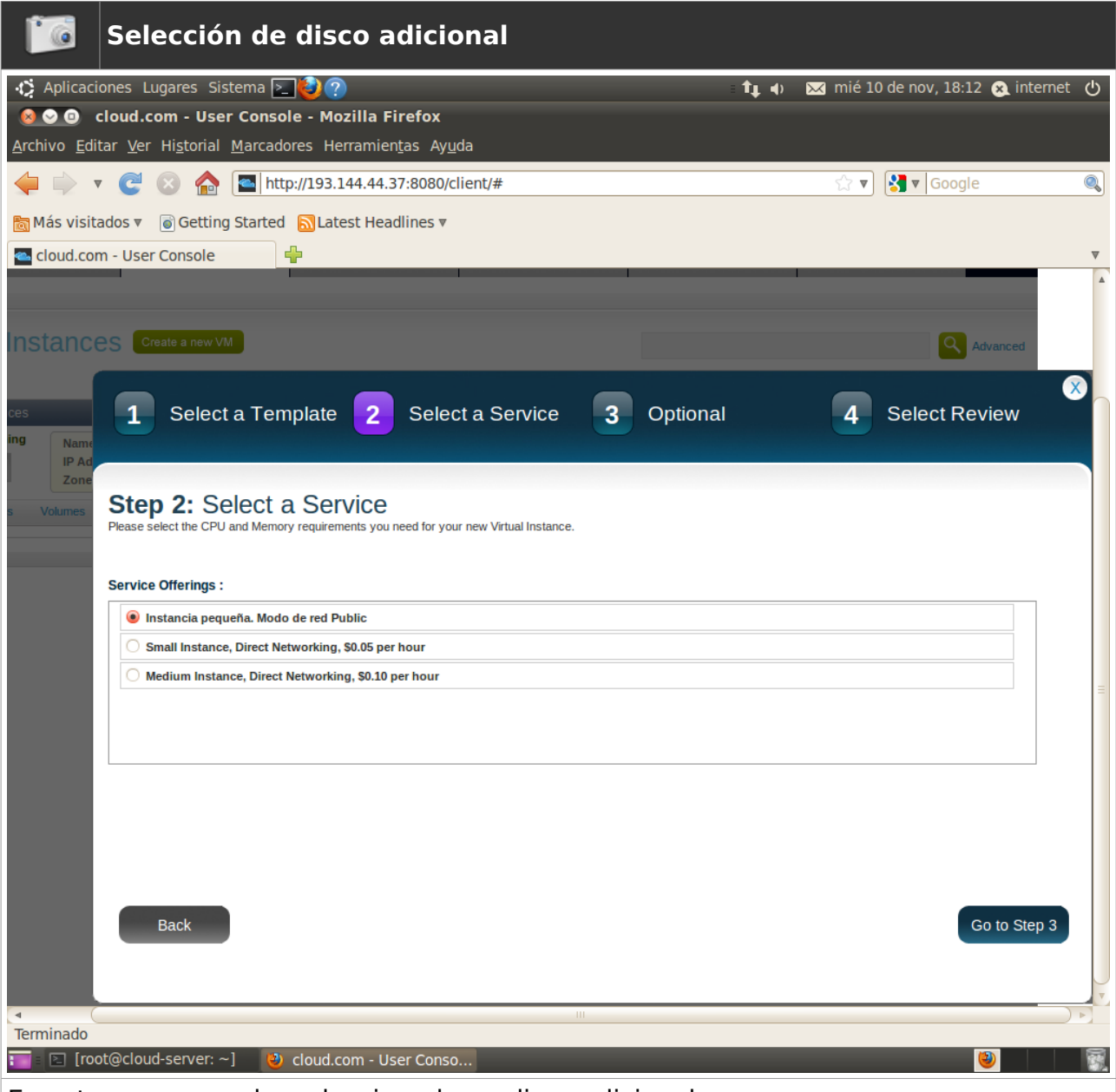

En este caso no se ha seleccionado un disco adicional

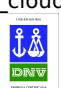

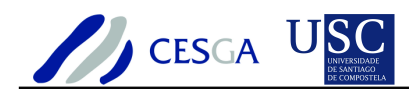

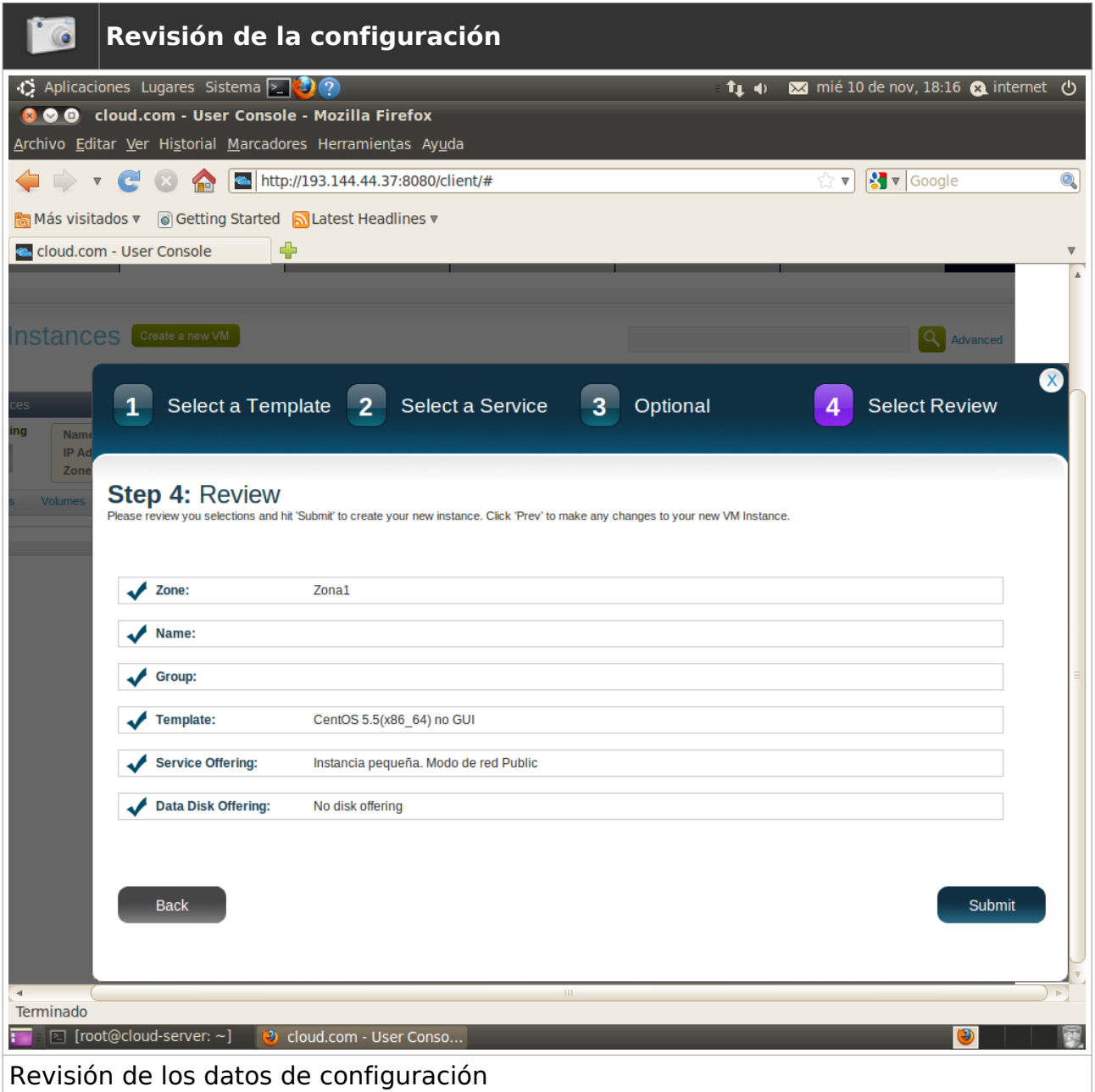

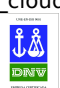

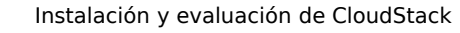

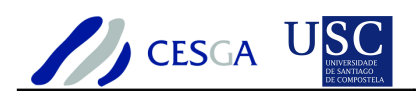

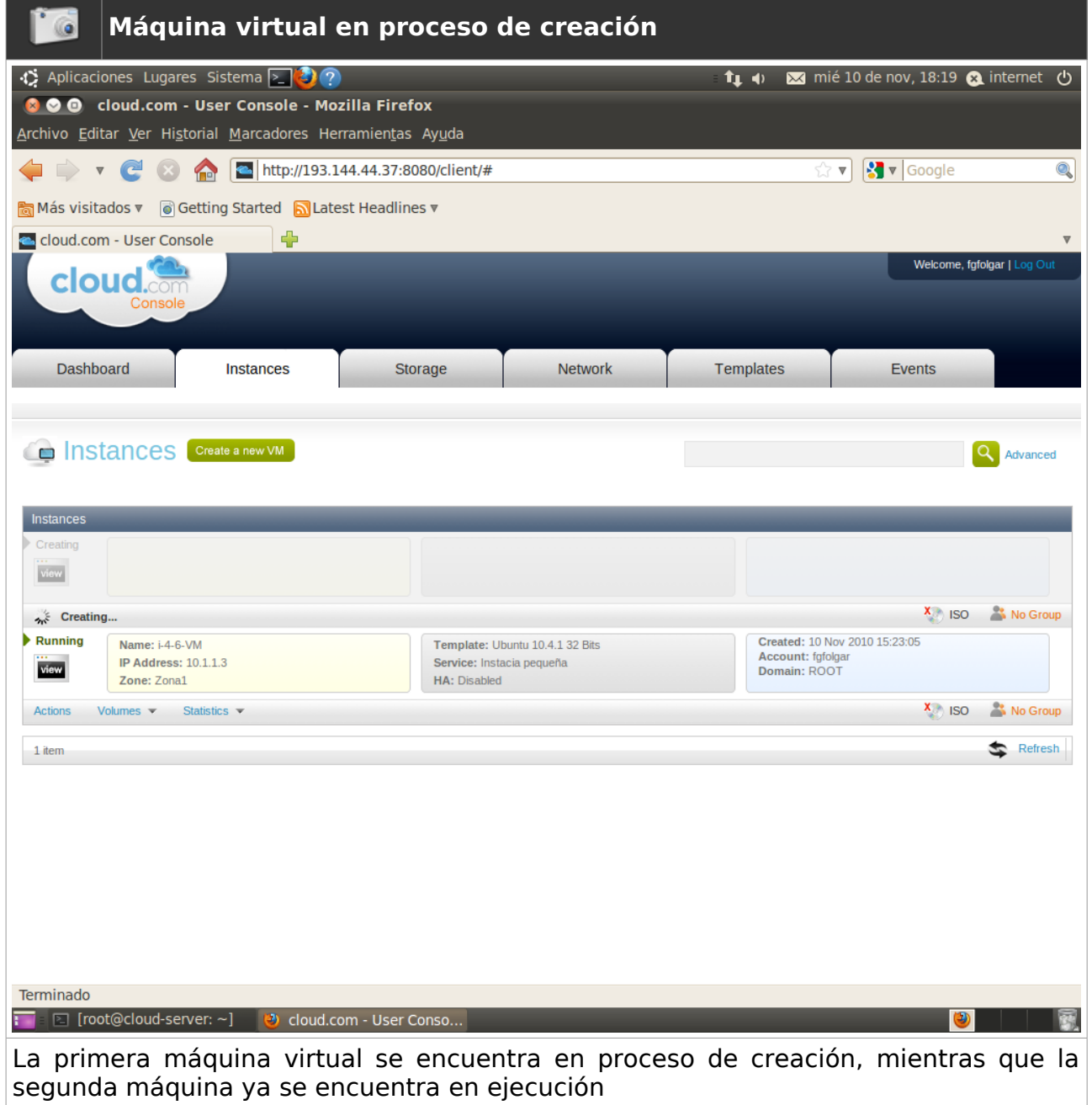

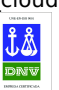
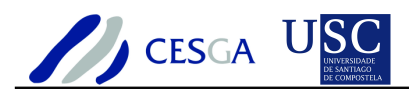

### *7.8.4 Acceder a la consola de la máquina virtual*

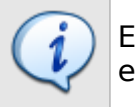

En esta sección se indica cómo acceder a la consola de una máquina virtual en ejecución

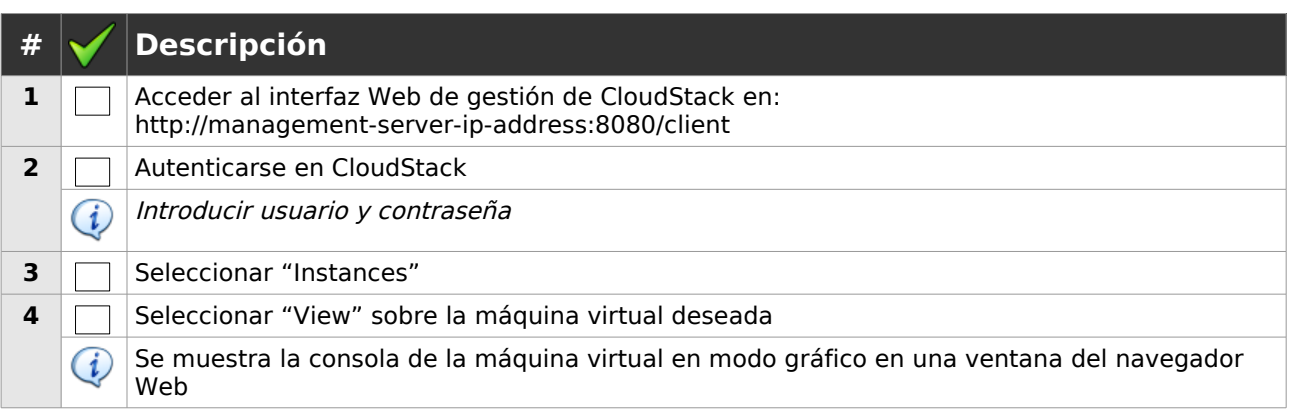

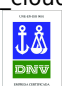

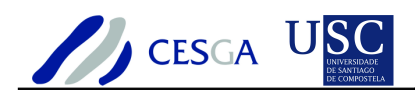

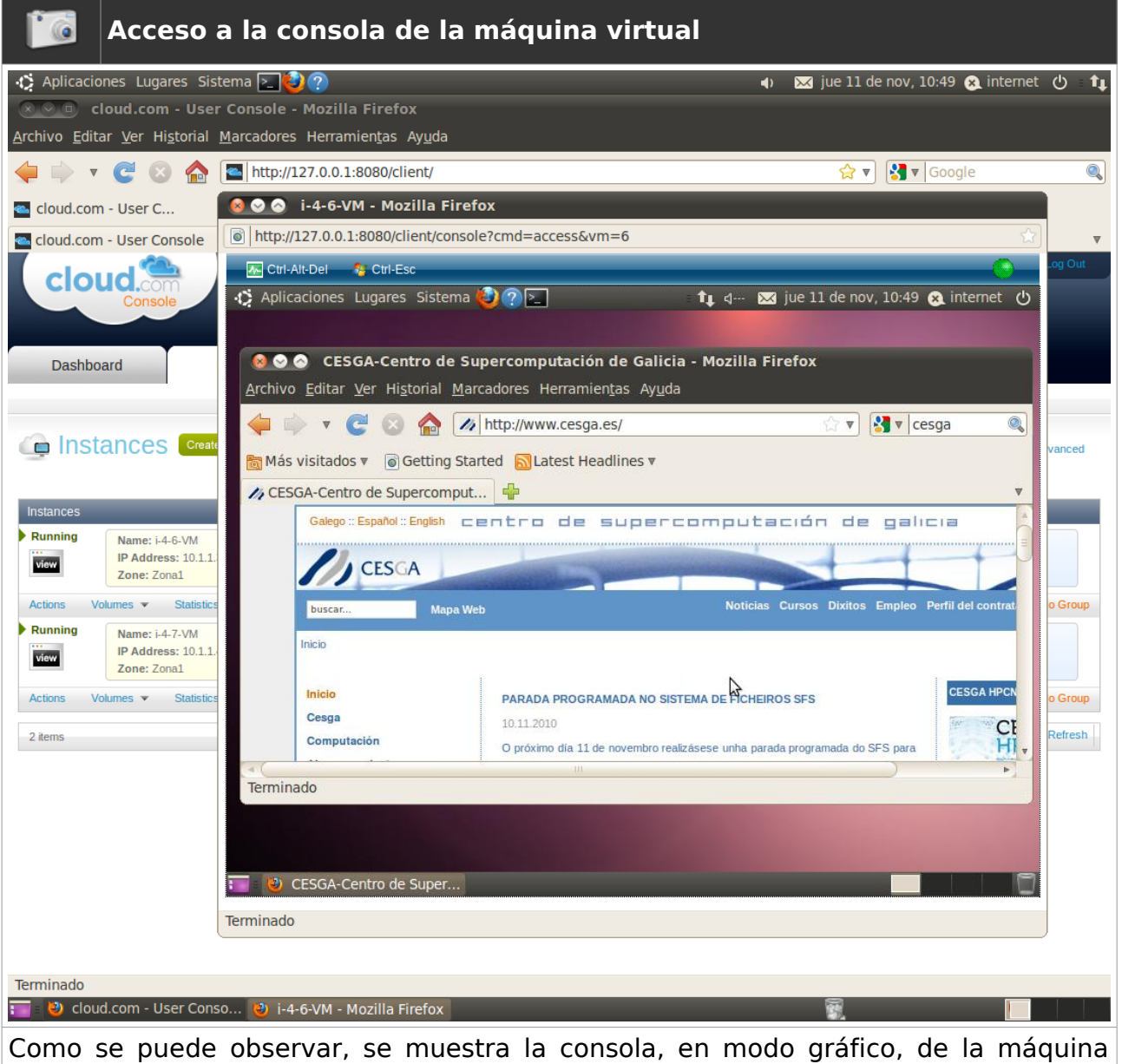

virtual en una ventana del navegador Web

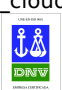

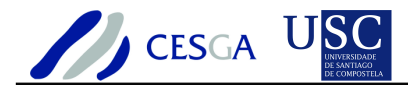

#### *7.8.5 Redireccionar puertos a la máquina virtual*

En esta sección se indica cómo redireccionar puertos a las máquinas virtuales

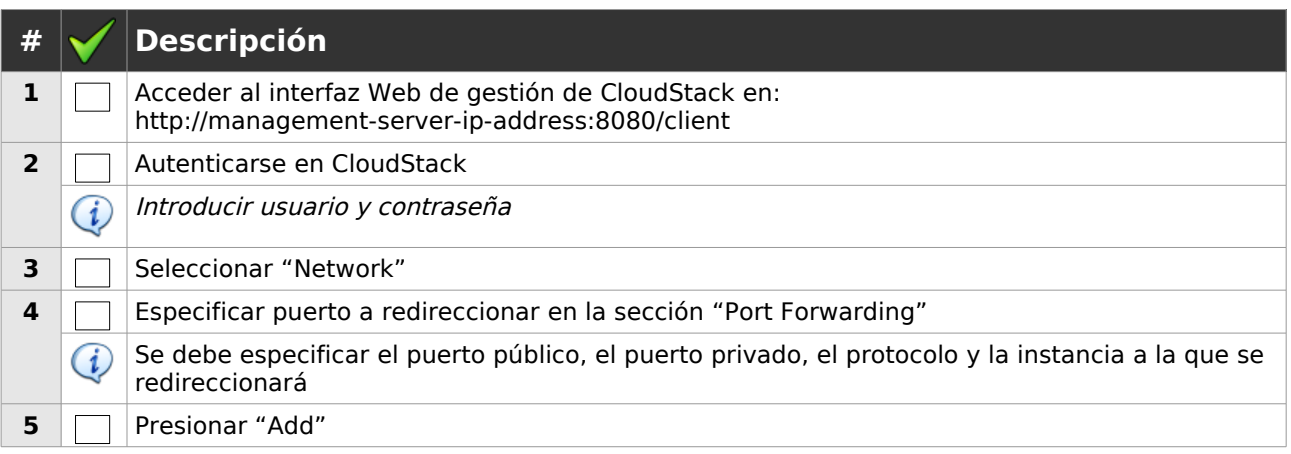

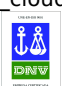

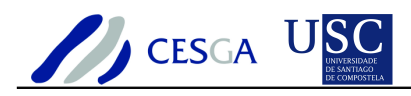

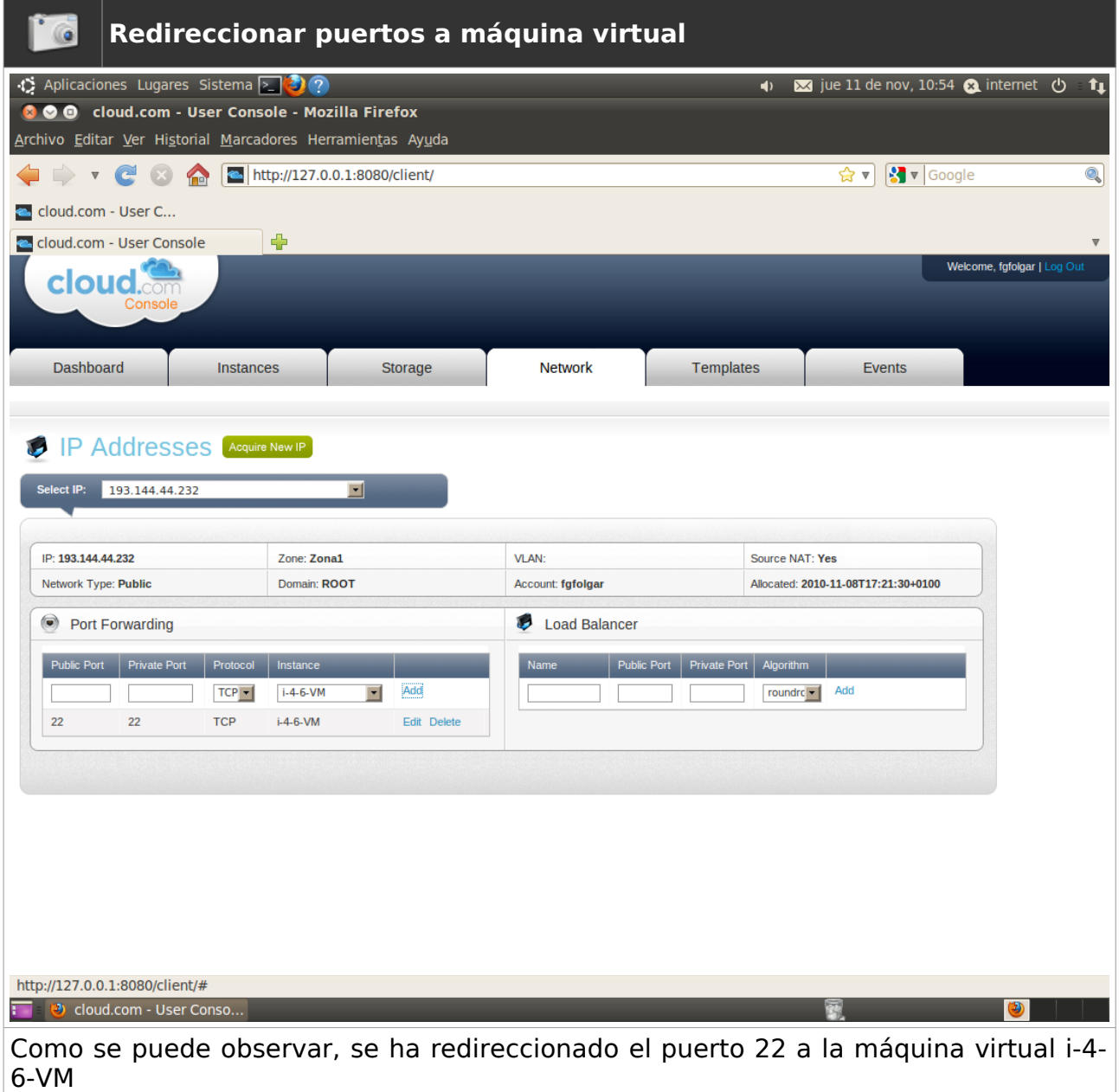

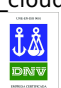

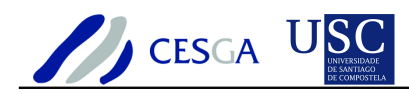

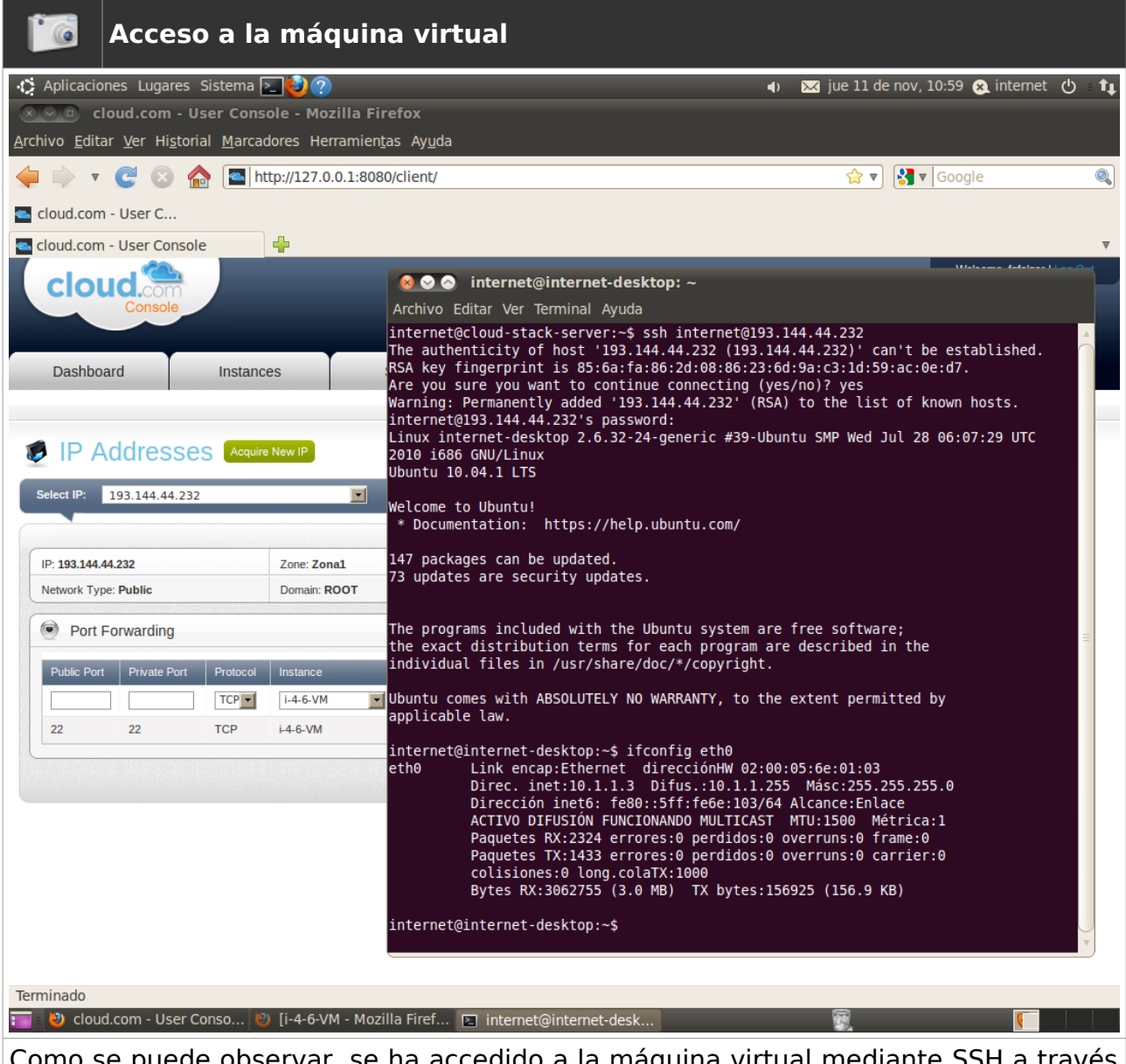

Como se puede observar, se ha accedido a la máquina virtual mediante SSH a través de la IP publica del router virtual

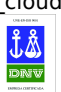

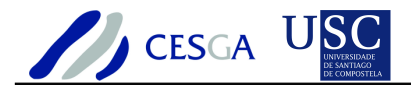

#### *7.8.6 Detener máquina virtual*

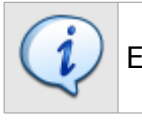

En esta sección se indica cómo apagar una maquina virtual

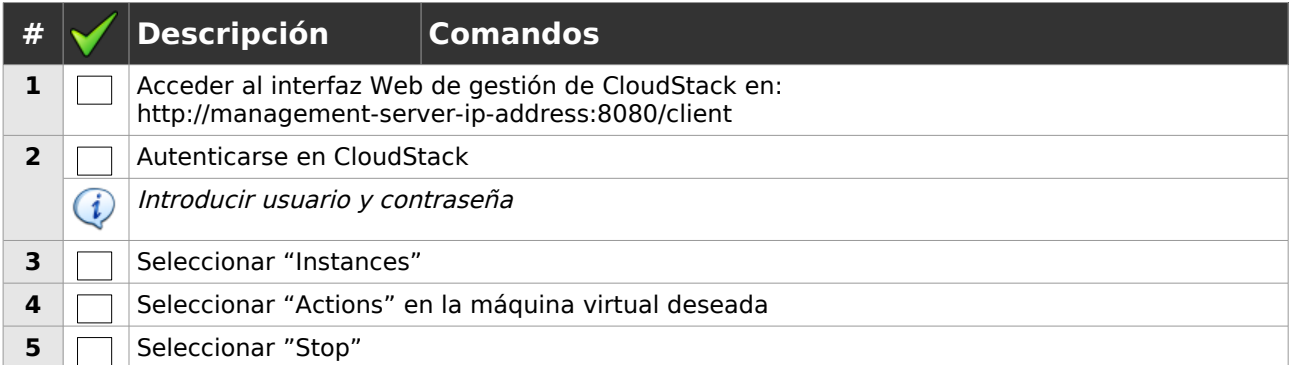

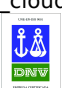

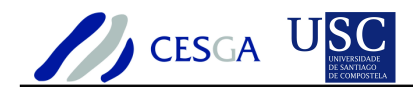

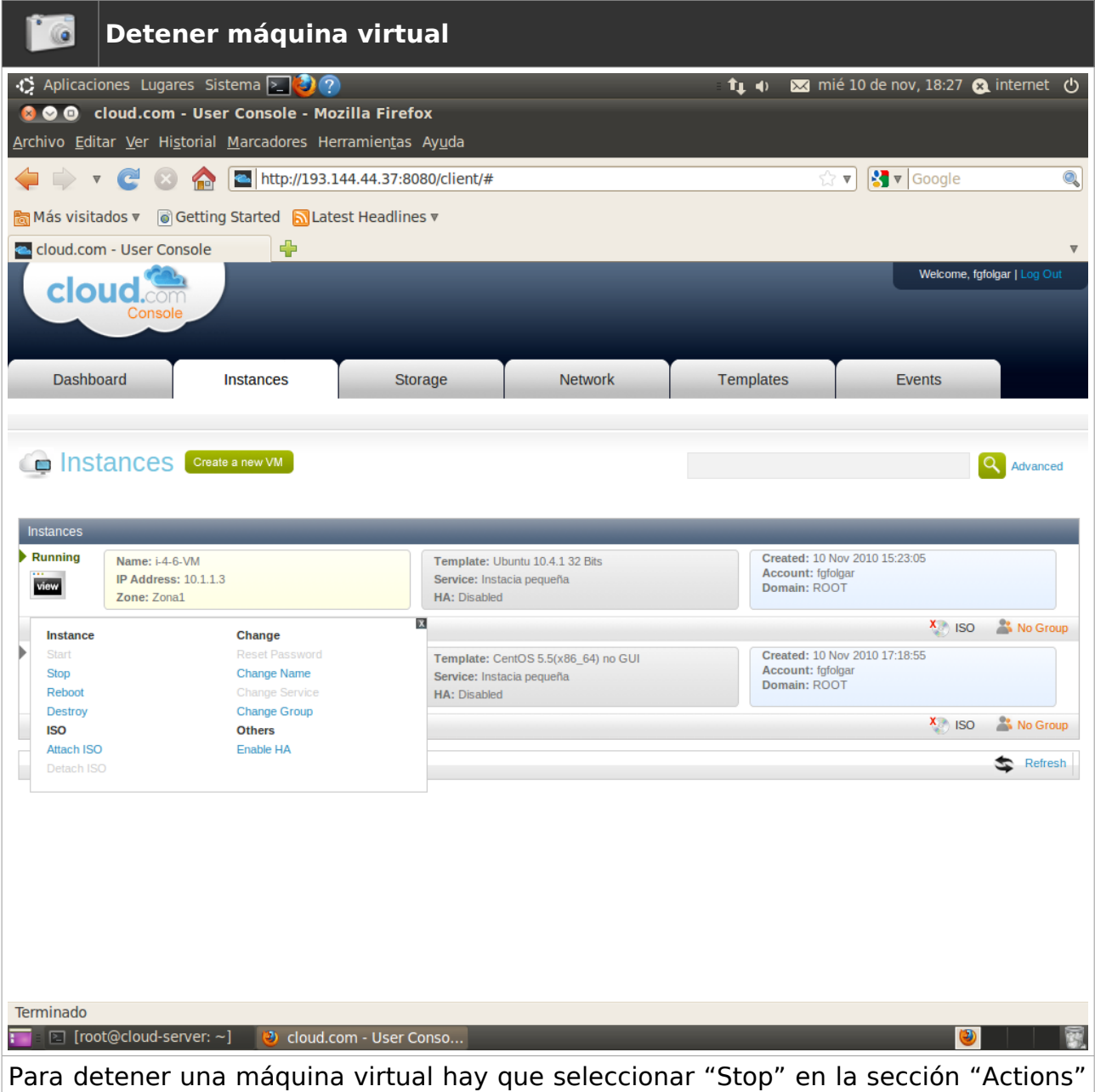

asociada a la instancia

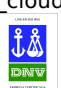

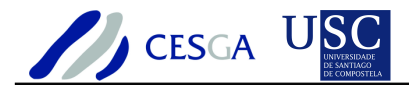

## *7.8.7 Reiniciar máquina virtual*

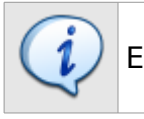

En esta sección se indica cómo reiniciar una maquina virtual

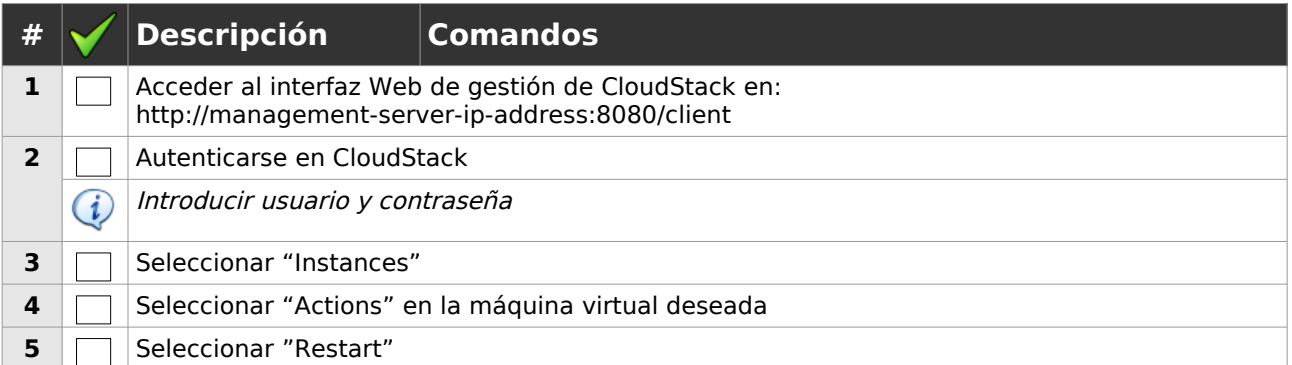

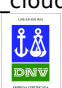

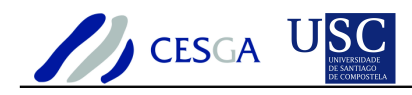

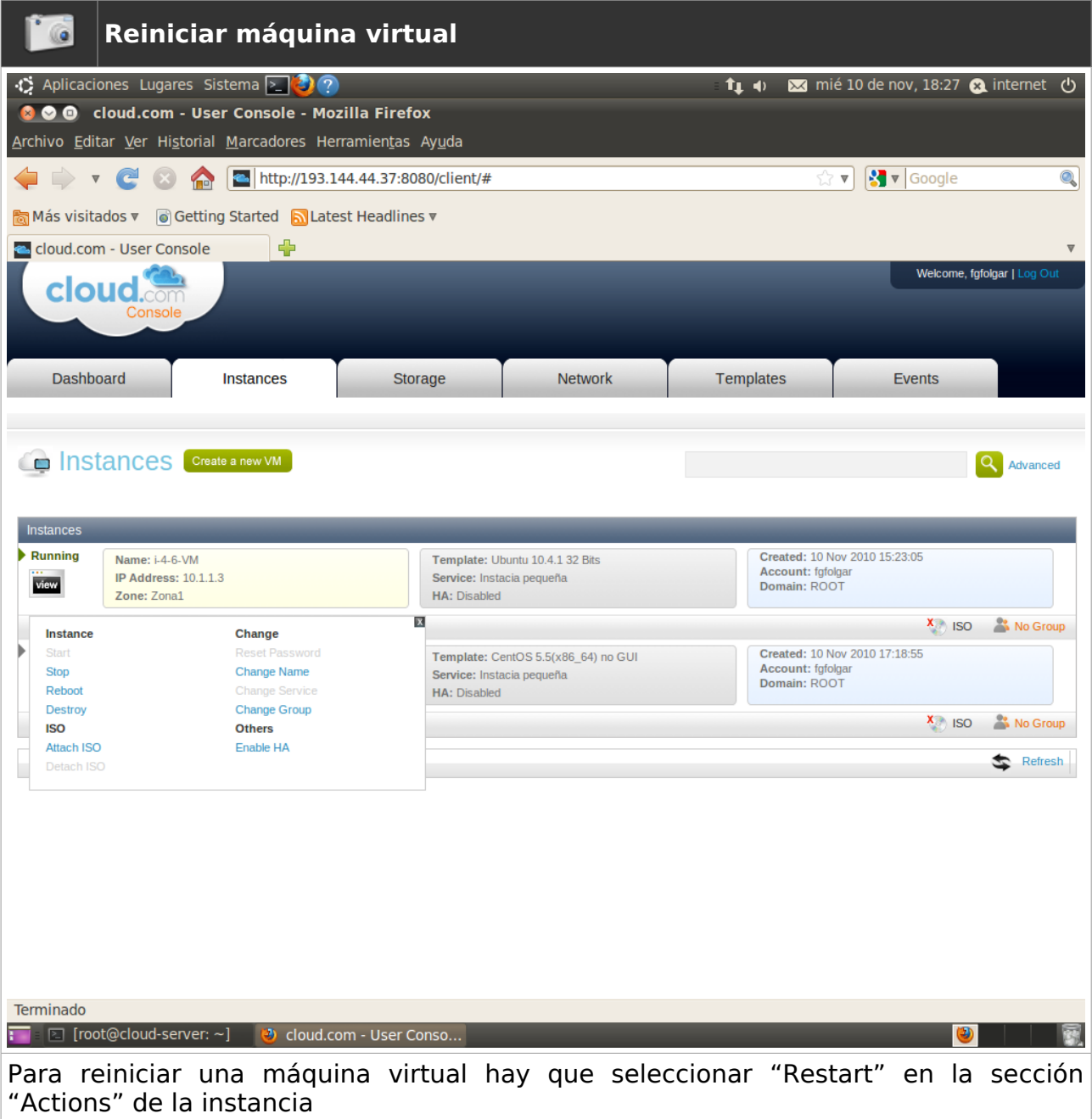

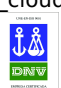

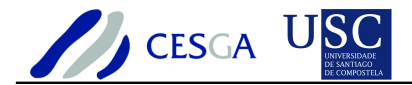

# *7.8.8 Destruir máquina virtual*

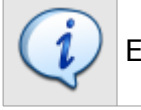

En esta sección se indica cómo destruir una maquina virtual

Esta opción no está totalmente implementada en la versión Community Edition de CloudStack

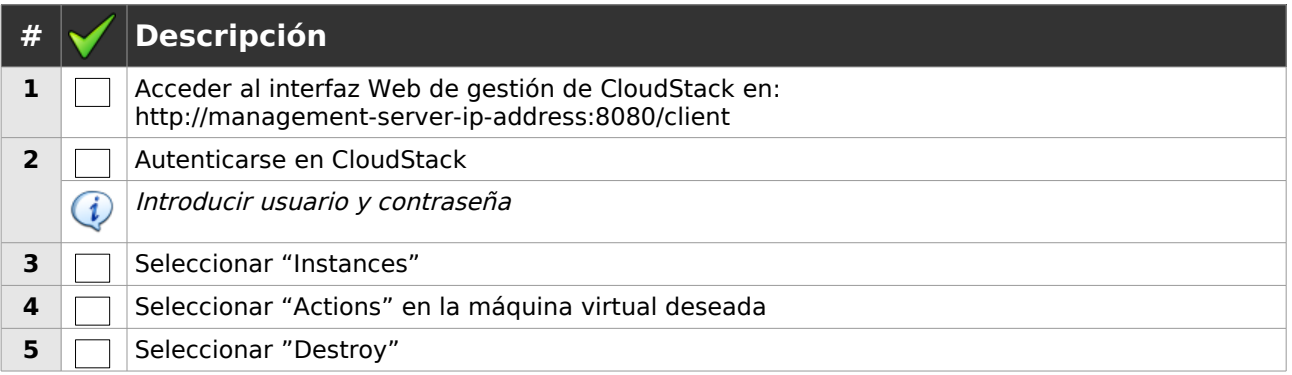

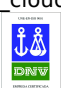

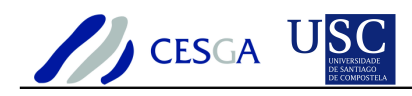

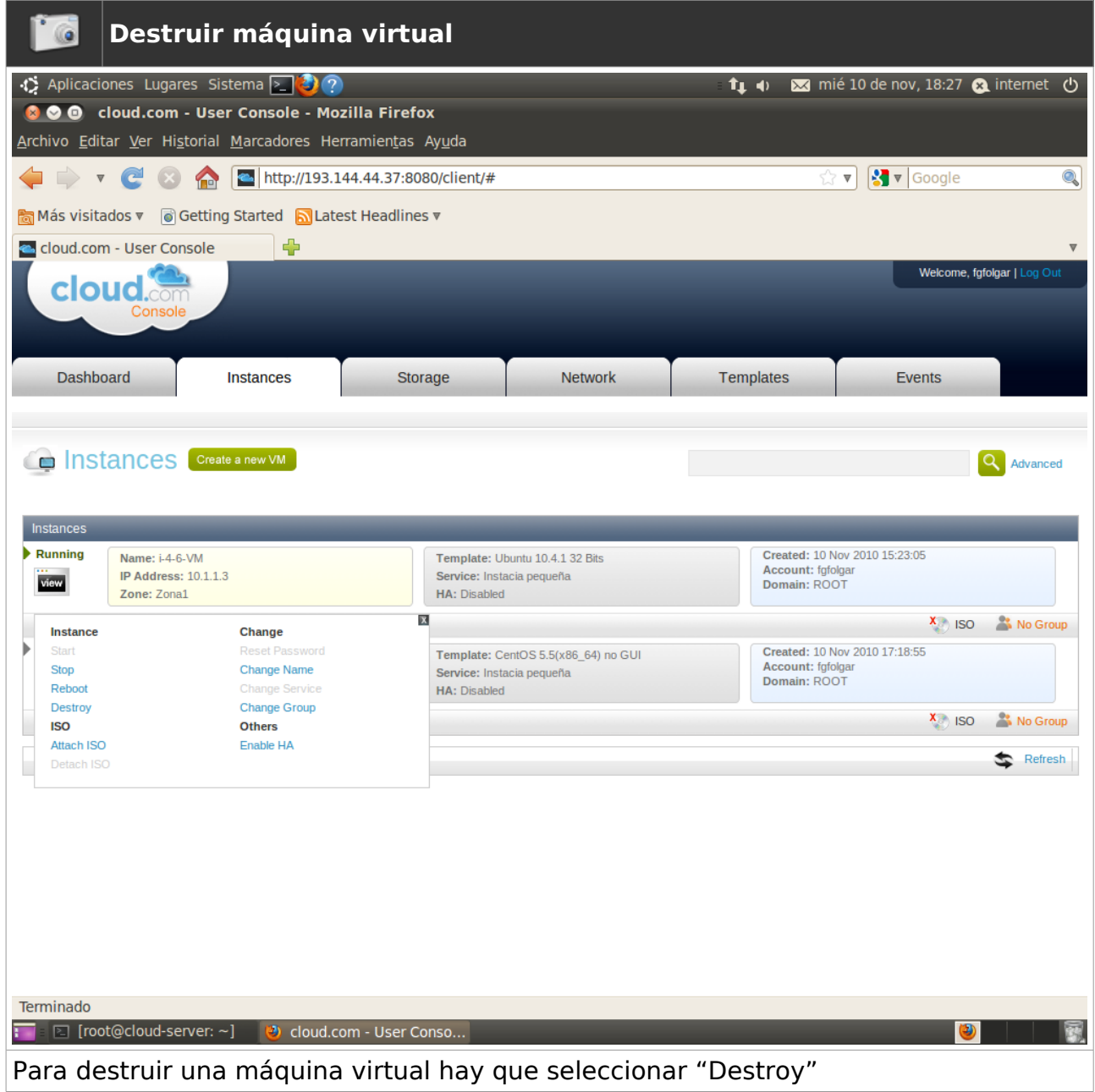

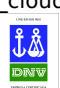

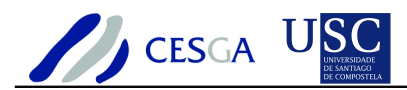

#### *7.8.9 Máquina virtual de alta disponibilidad*

En esta sección se indica cómo activar el modo de alta disponibilidad en una máquina virtual

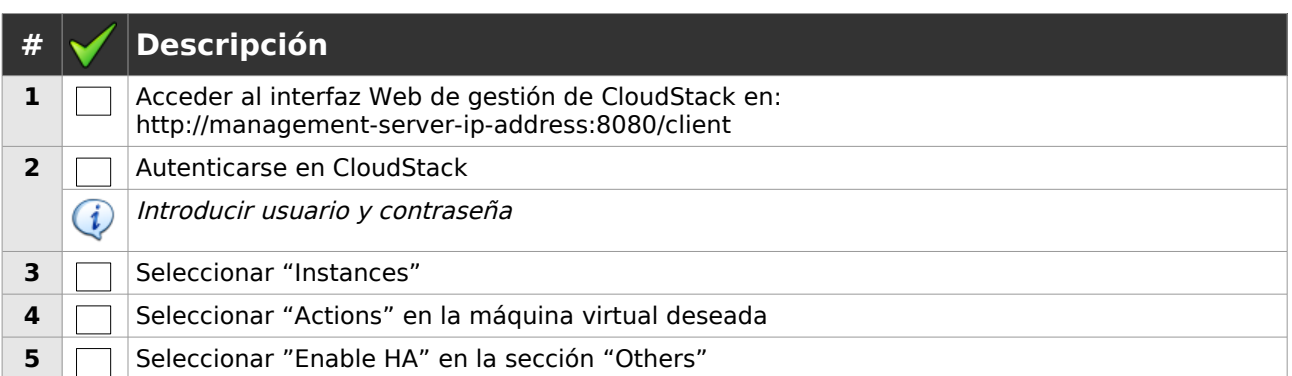

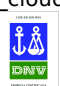

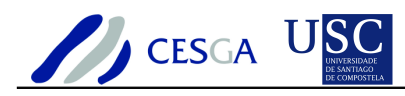

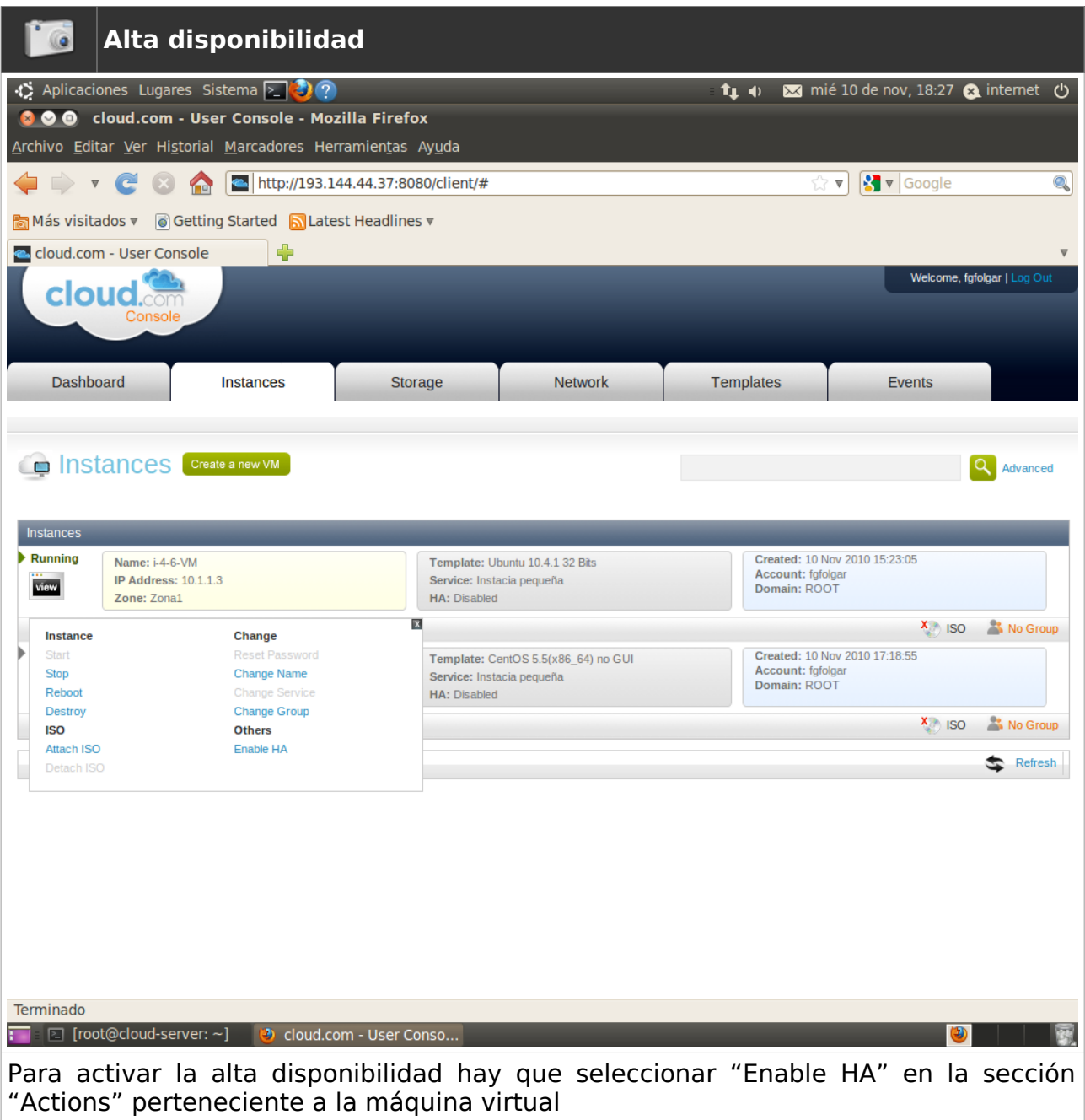

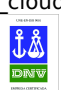

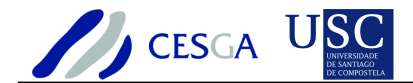

#### *7.8.10 Migrar máquinas virtuales*

En esta sección se indica cómo efectuar la migración automática de las máquinas virtuales que se encuentran alojadas en un nodo en el que se establecerá el modo de mantenimiento. Cuando se activa el modo de mantenimiento de un nodo, éste se elimina de la lista de nodos disponibles de tal forma que el planificador lo descartará en las tareas de planificación de recursos

La migración automática de máquinas virtuales no funciona en la versión 2.1.4 de CloudStack Community Edition

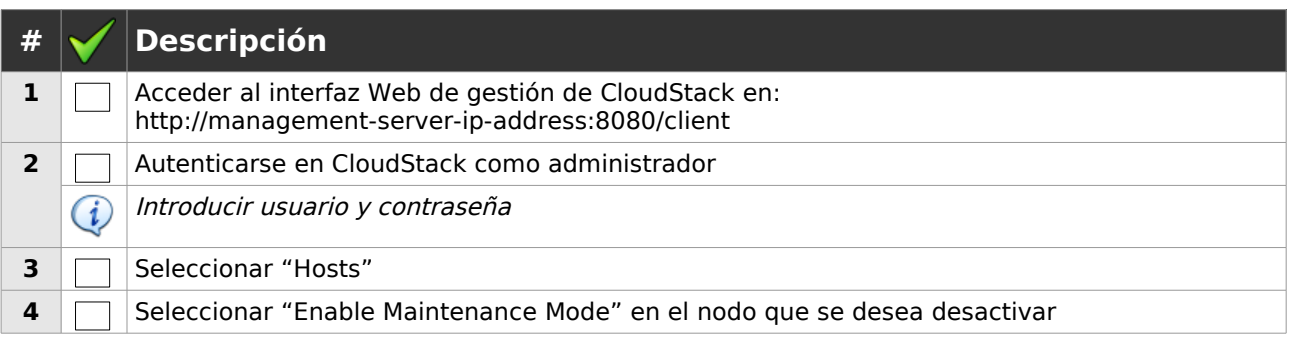

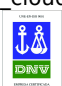

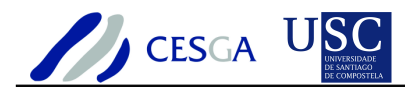

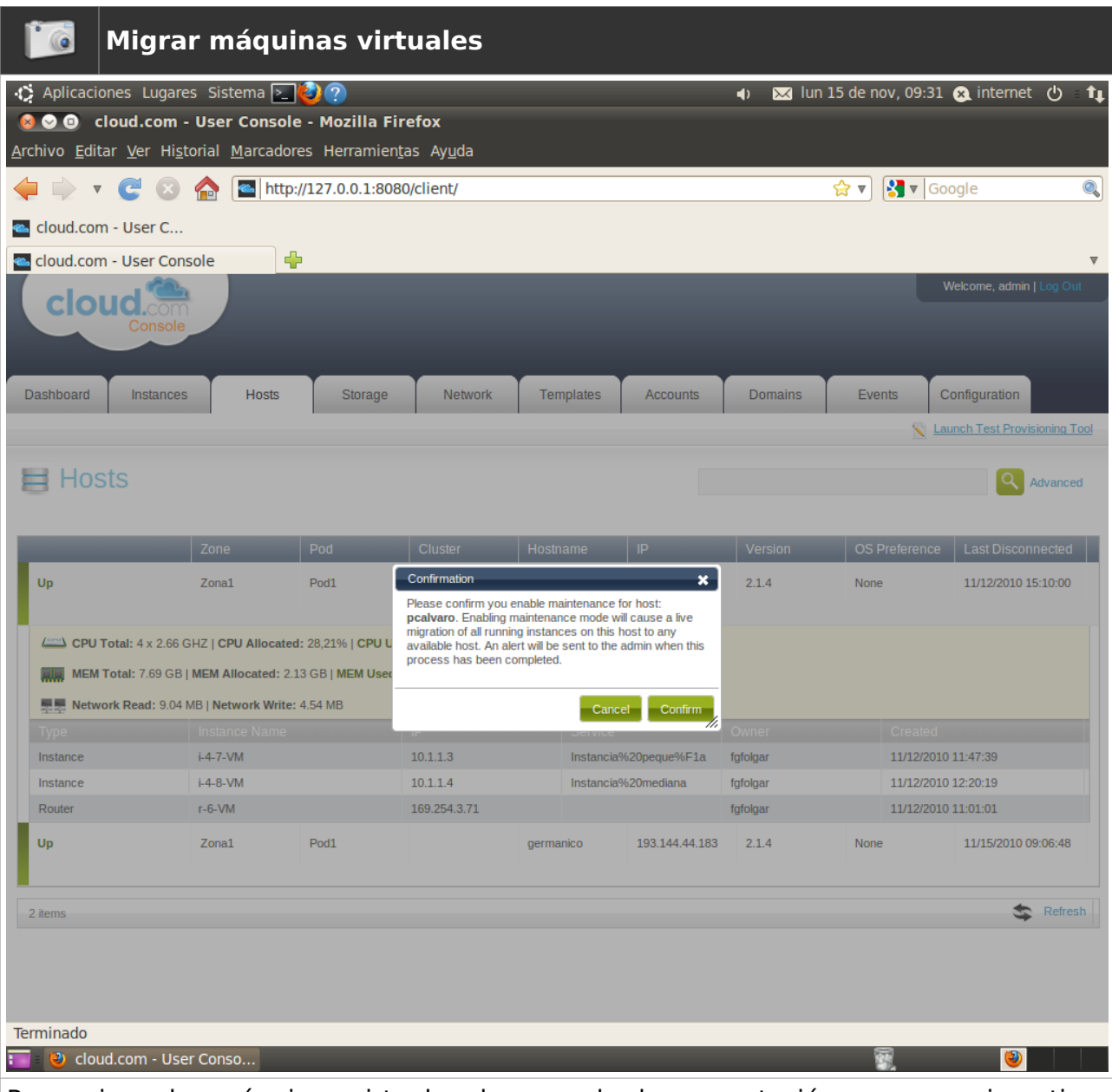

Para migrar las máquinas virtuales de un nodo de computación es necesario activar el modo de mantenimiento en el nodo deseado.

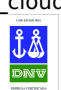

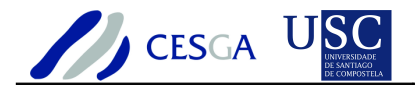

## *7.8.11 Adjuntar imagen ISO*

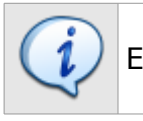

En esta sección se indica cómo adjuntar una imagen ISO

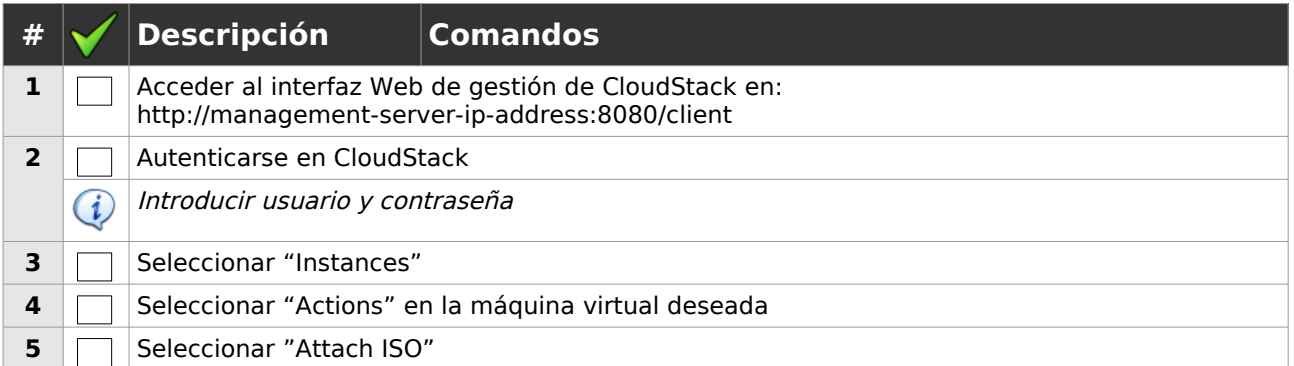

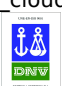

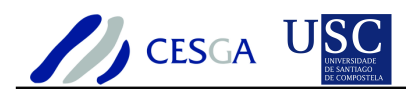

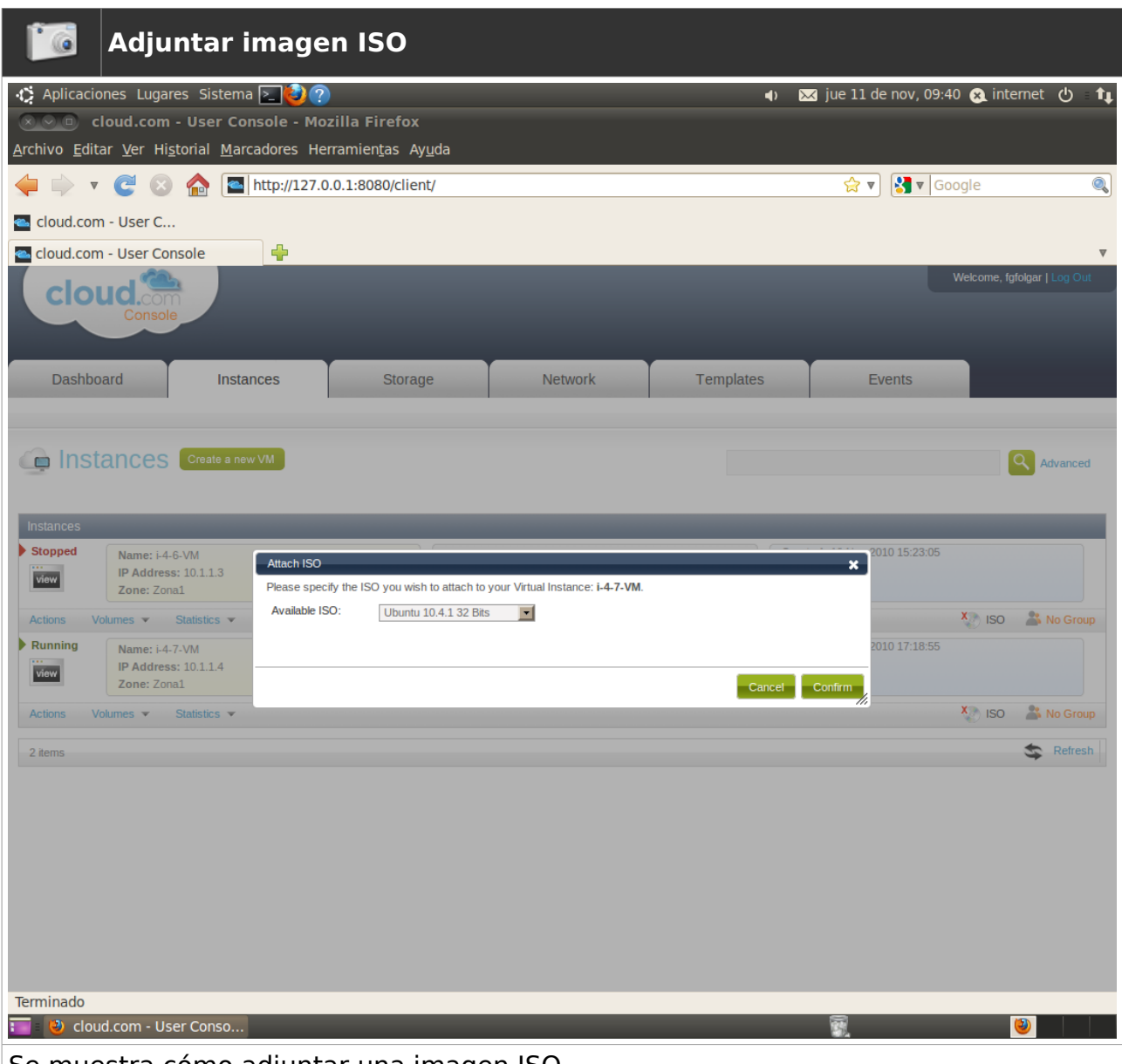

Se muestra cómo adjuntar una imagen ISO

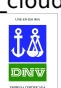

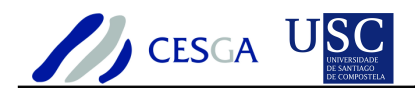

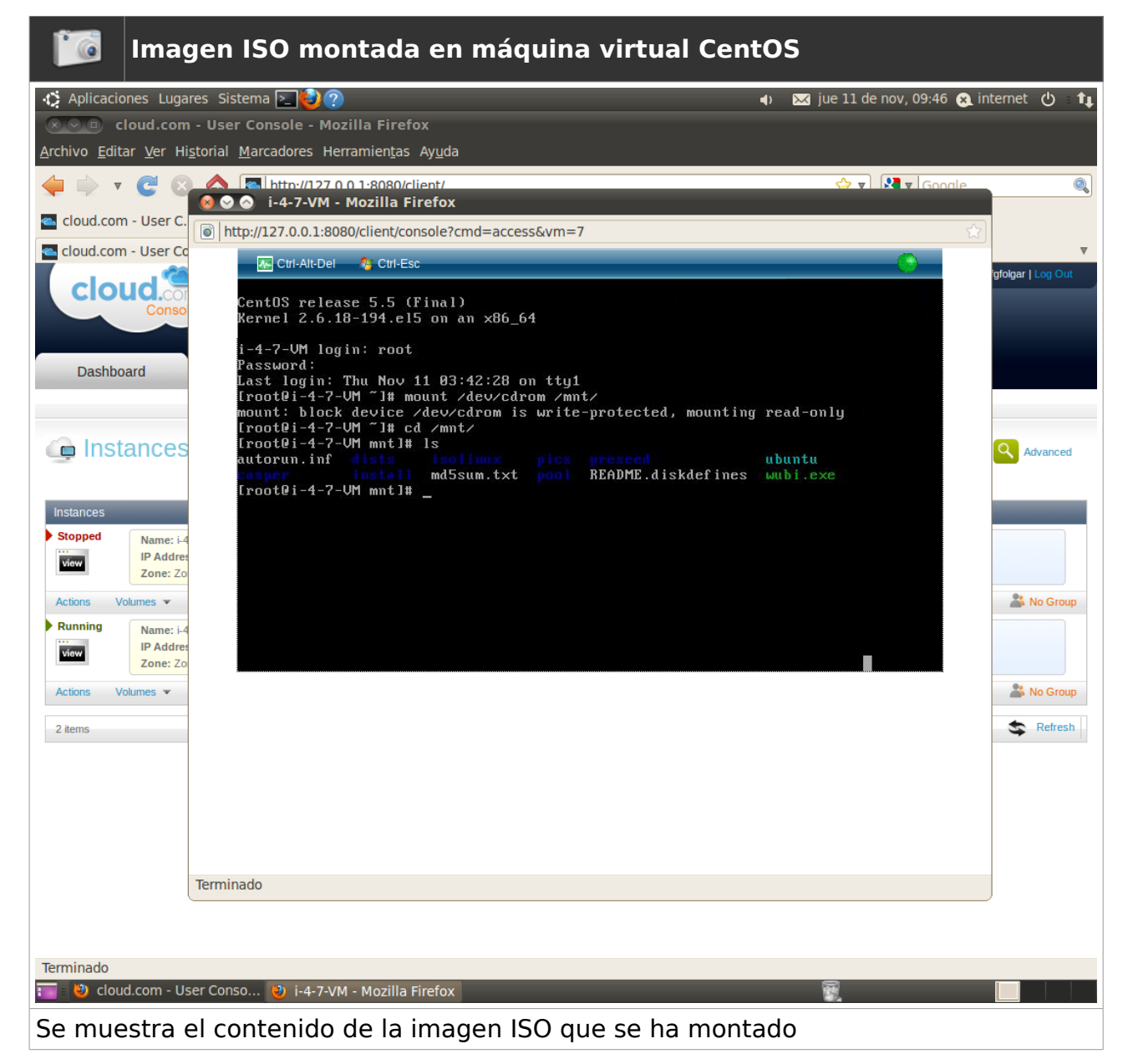

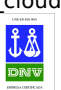

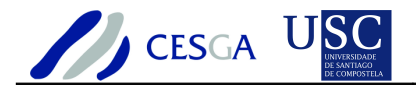

## *7.8.12 Liberar imagen ISO*

En esta sección se indica cómo liberar una imagen ISO

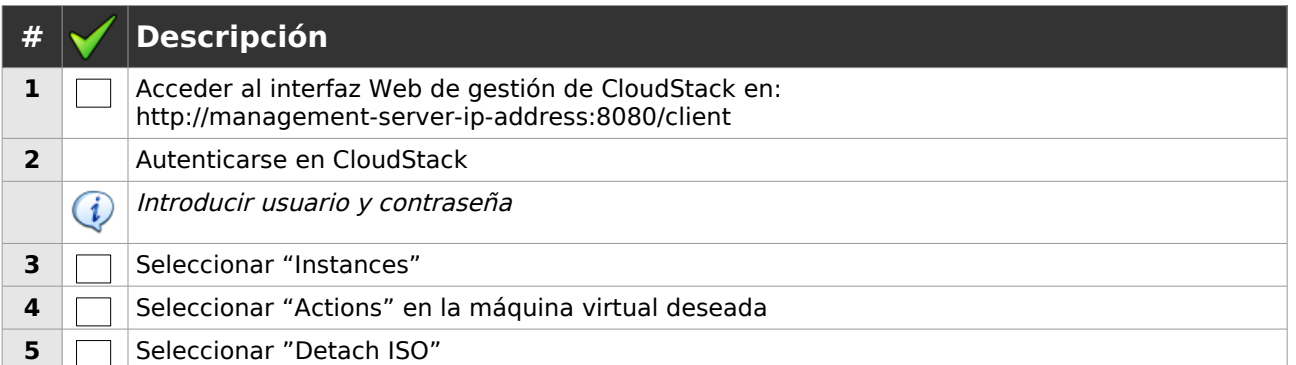

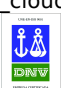

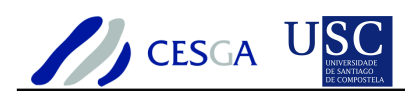

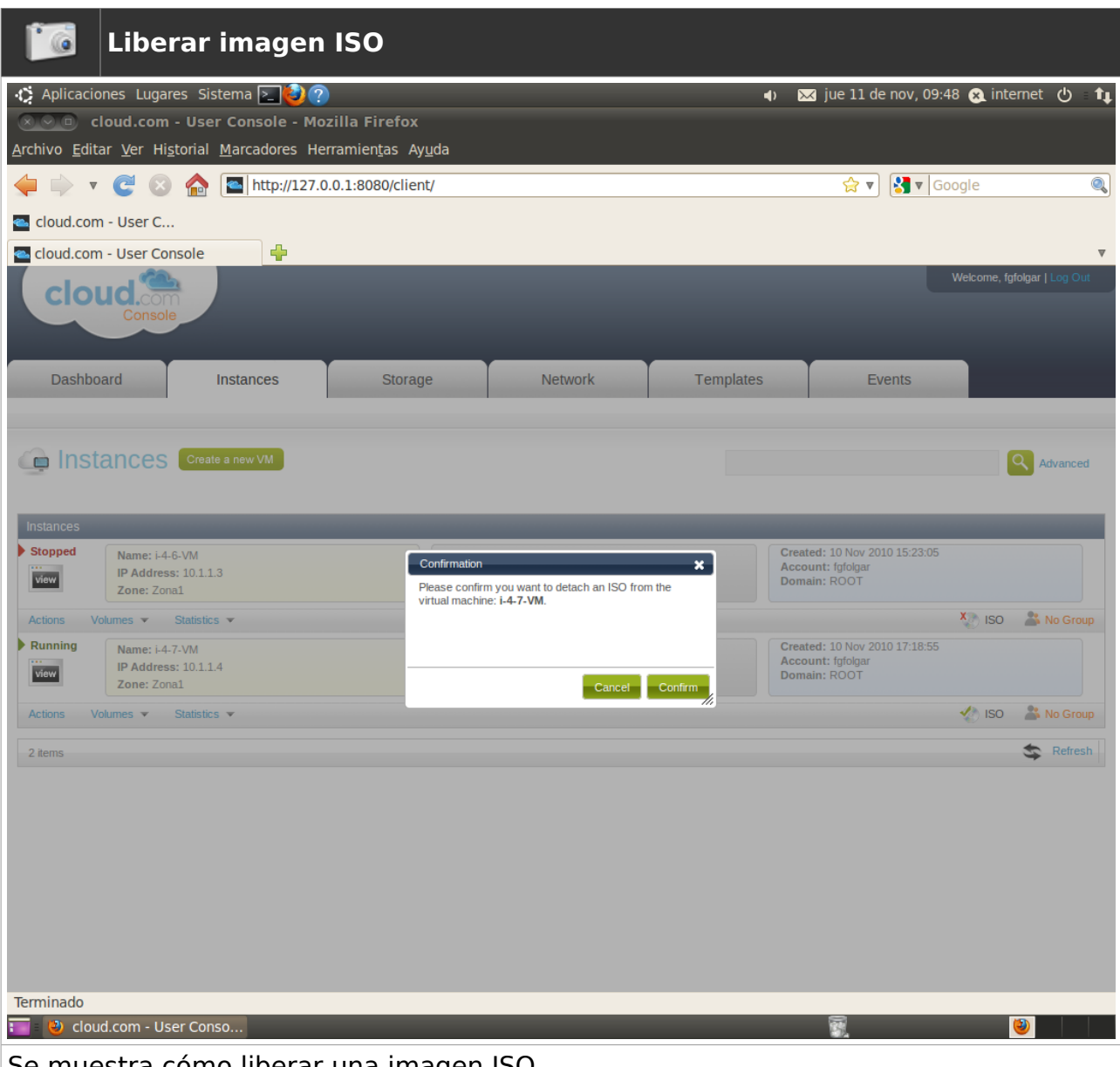

Se muestra cómo liberar una imagen ISO

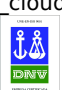

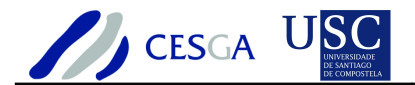

## *7.8.13 Adjuntar volumen*

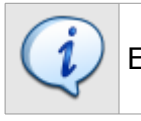

En esta sección se indica cómo adjuntar un volumen a una maquina virtual

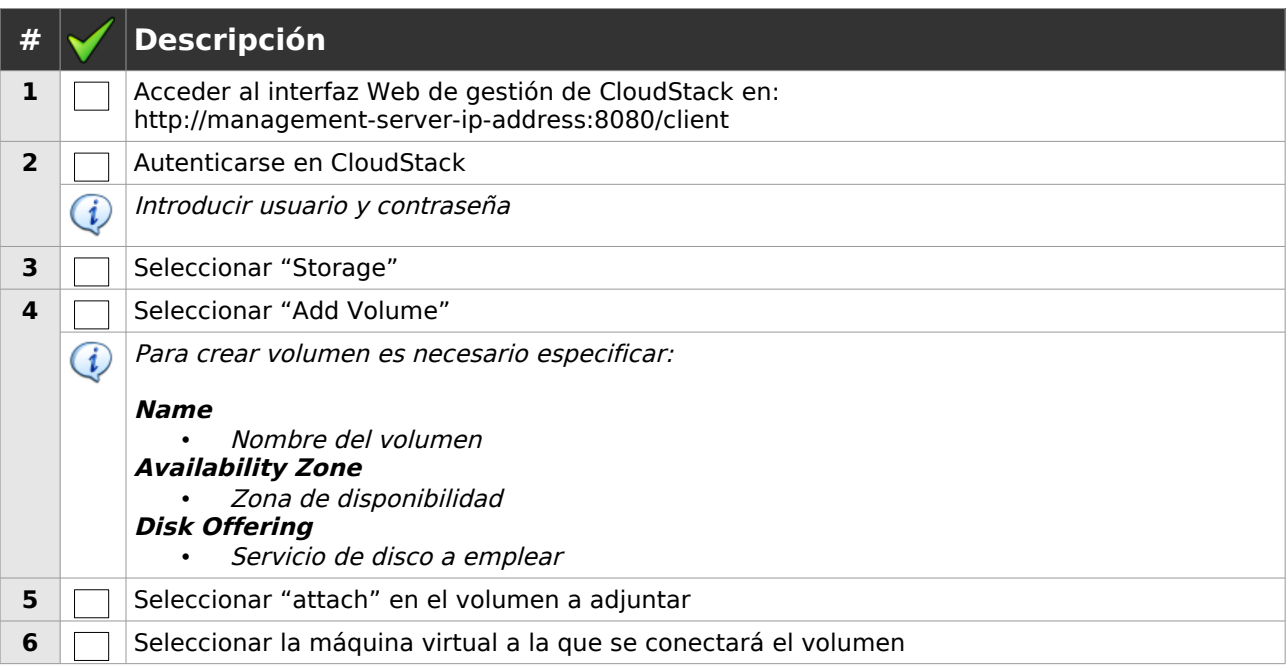

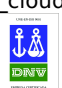

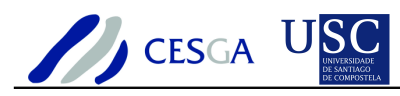

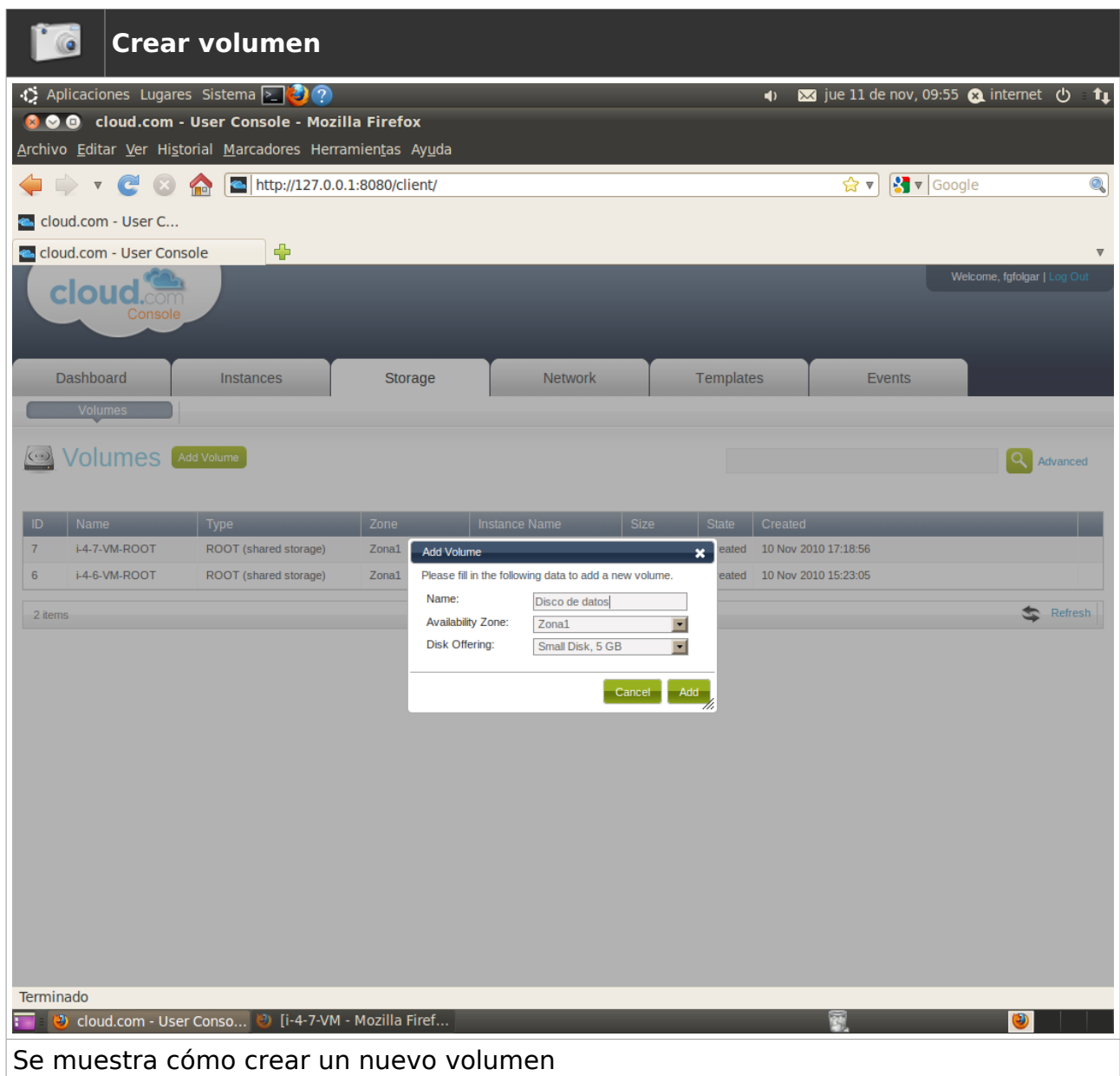

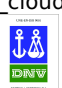

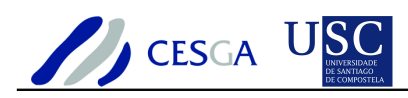

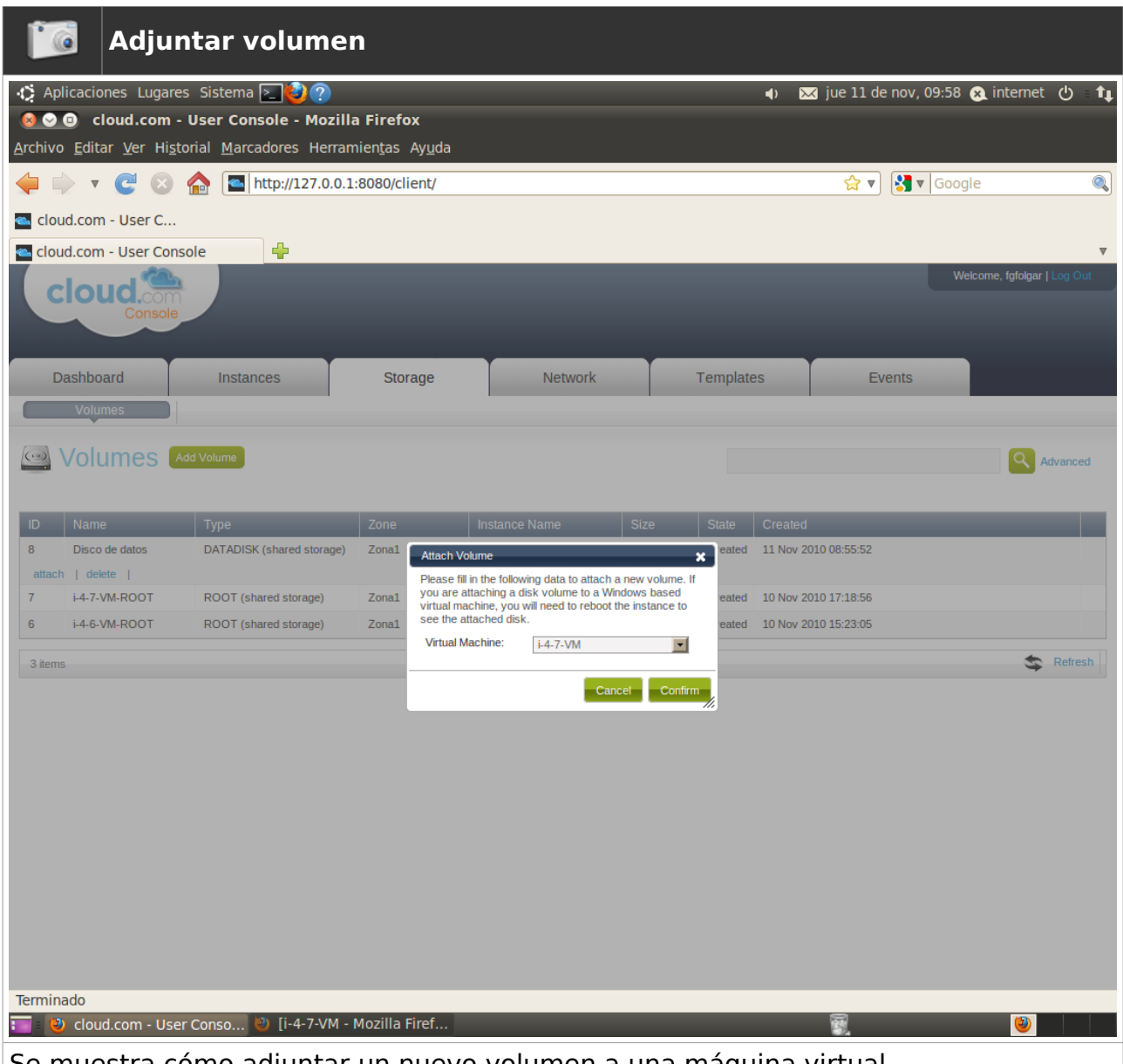

Se muestra cómo adjuntar un nuevo volumen a una máquina virtual

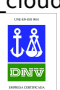

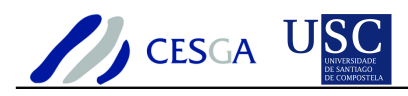

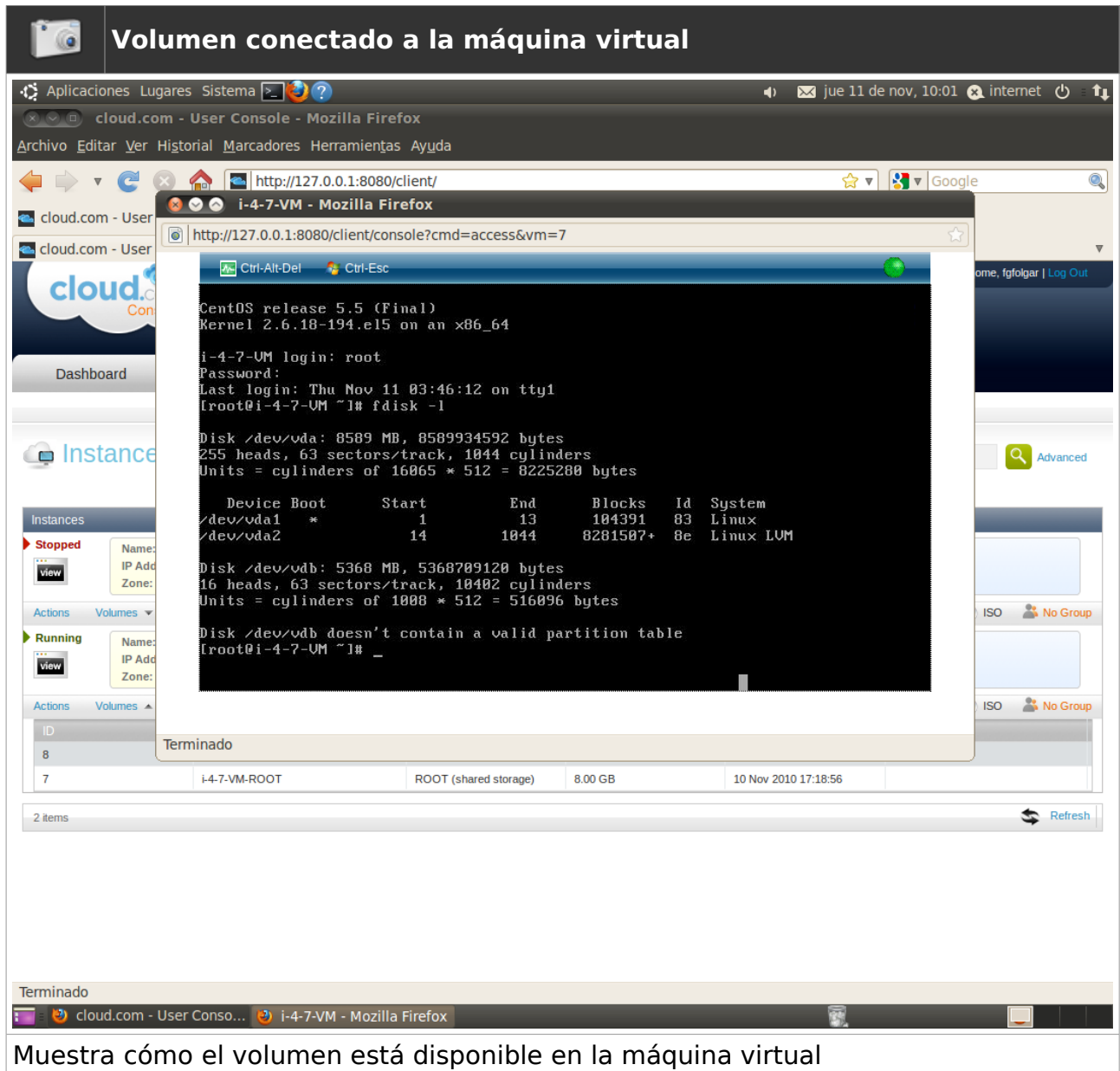

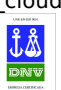

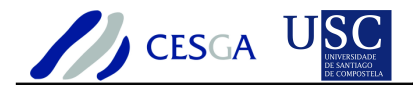

#### *7.8.14 Liberar volumen*

En esta sección se indica cómo liberar un volumen

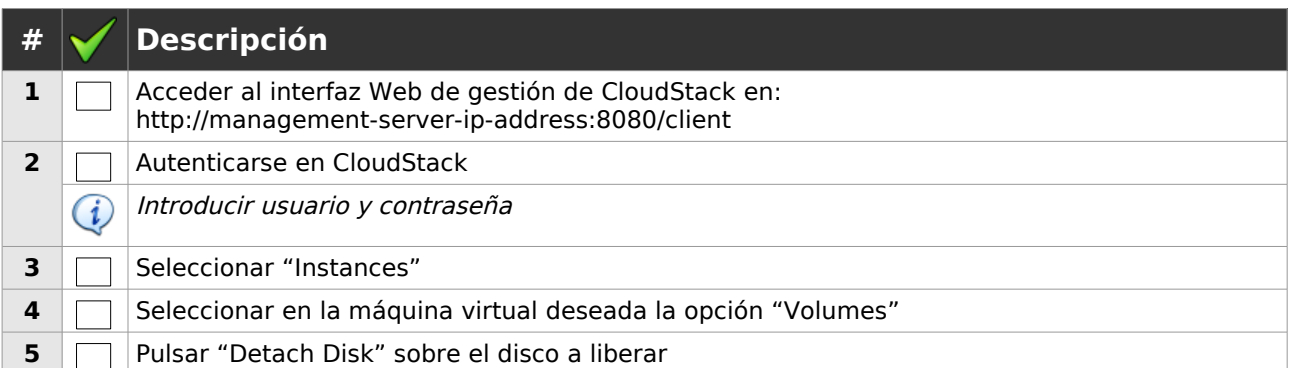

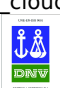

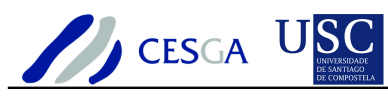

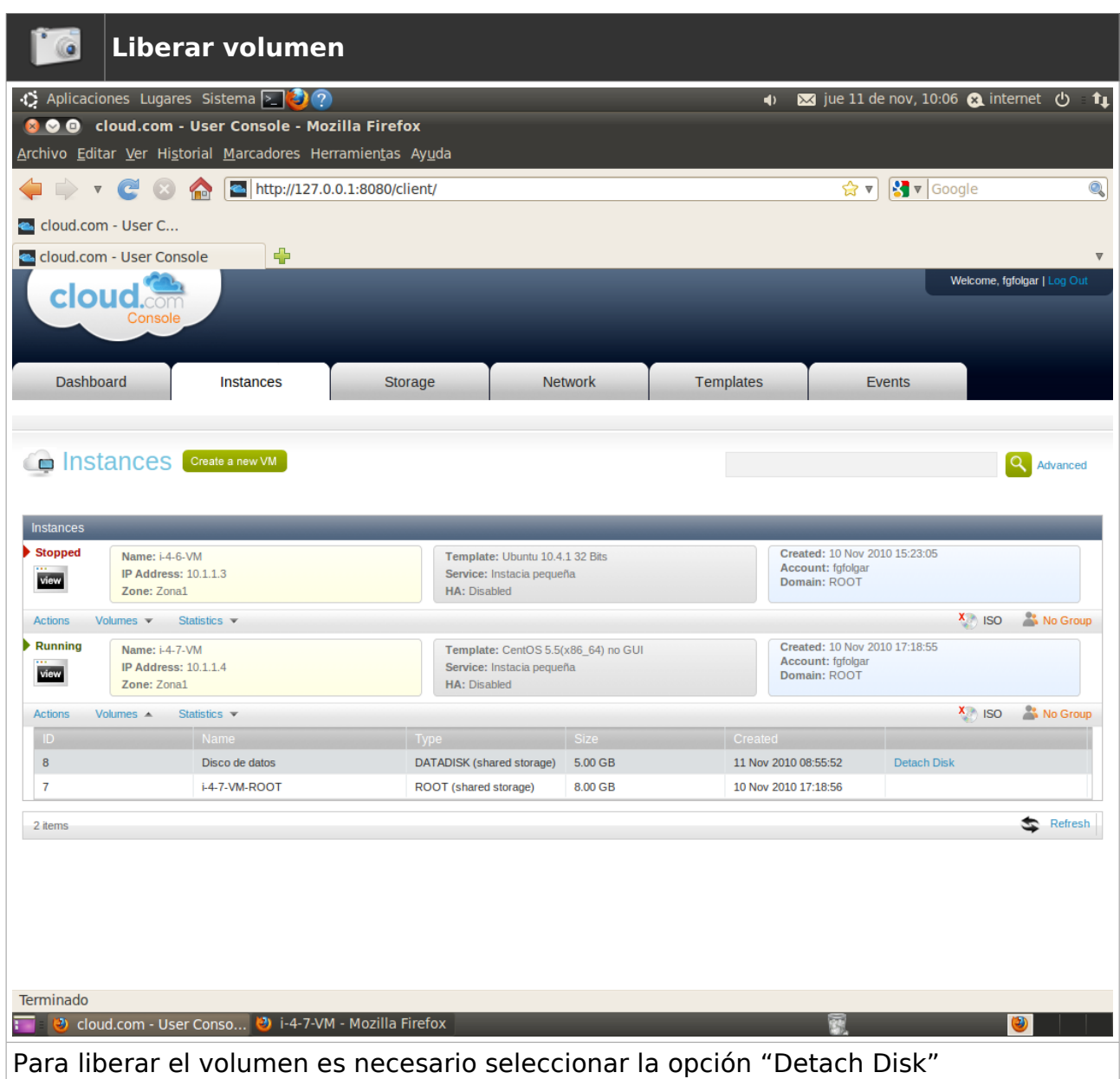

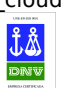

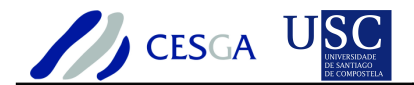

#### *7.8.15 Eliminar volumen*

En esta sección se indica cómo eliminar un volumen

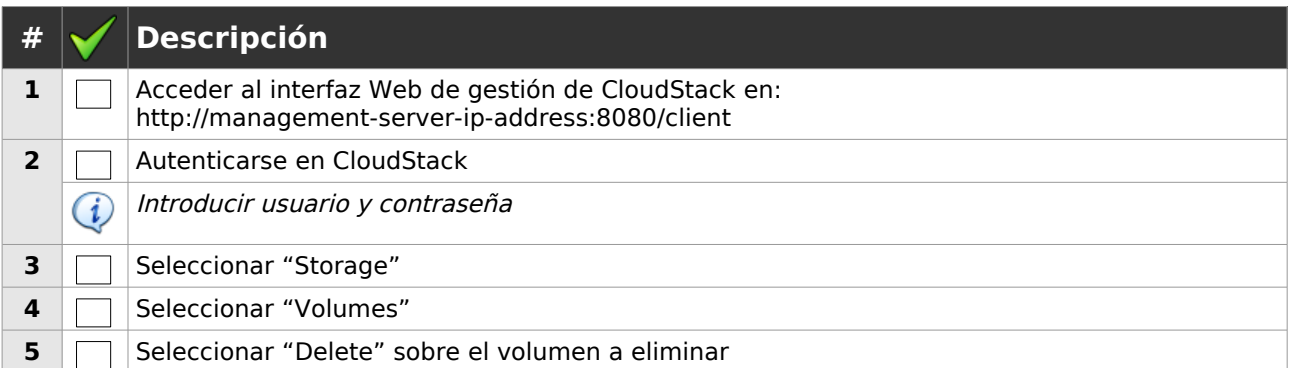

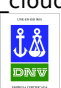

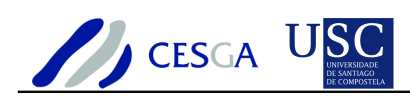

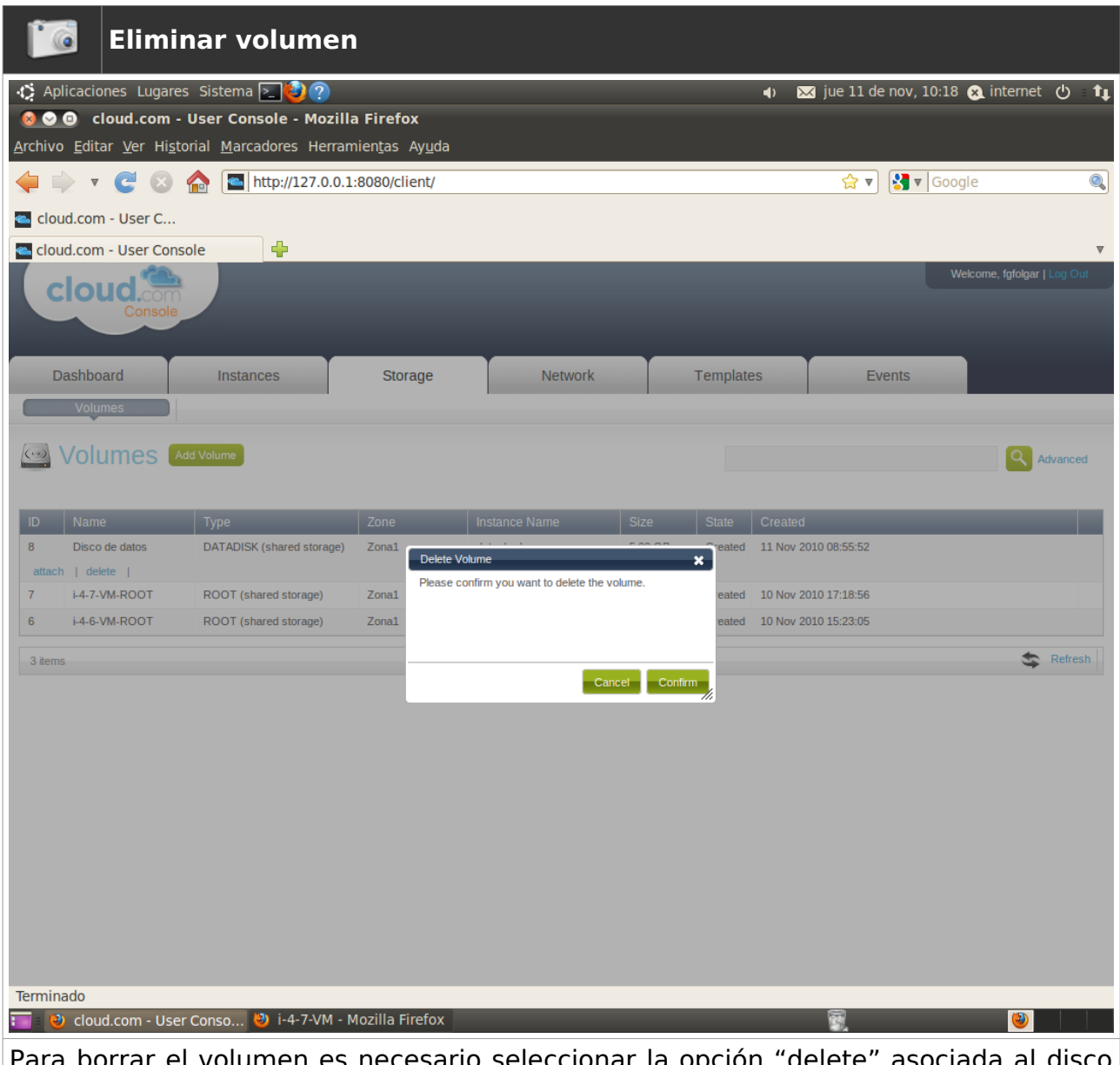

Para borrar el volumen es necesario seleccionar la opción "delete" asociada al disco que se desea eliminar

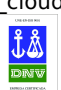

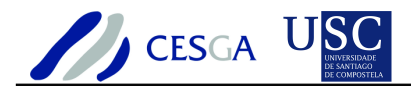

#### *7.8.16 Dashboard*

En esta sección se indica cómo acceder al Dashboard

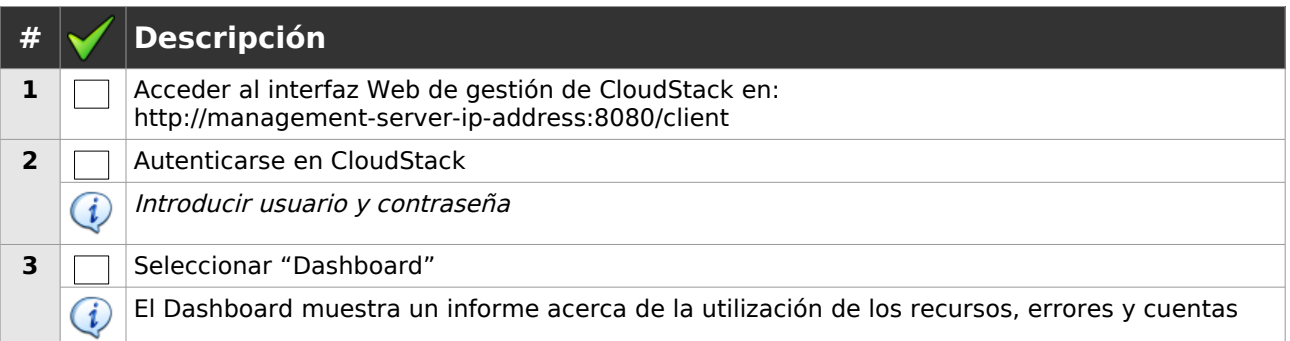

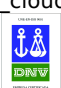

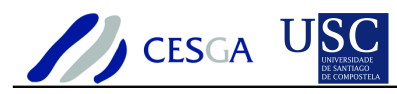

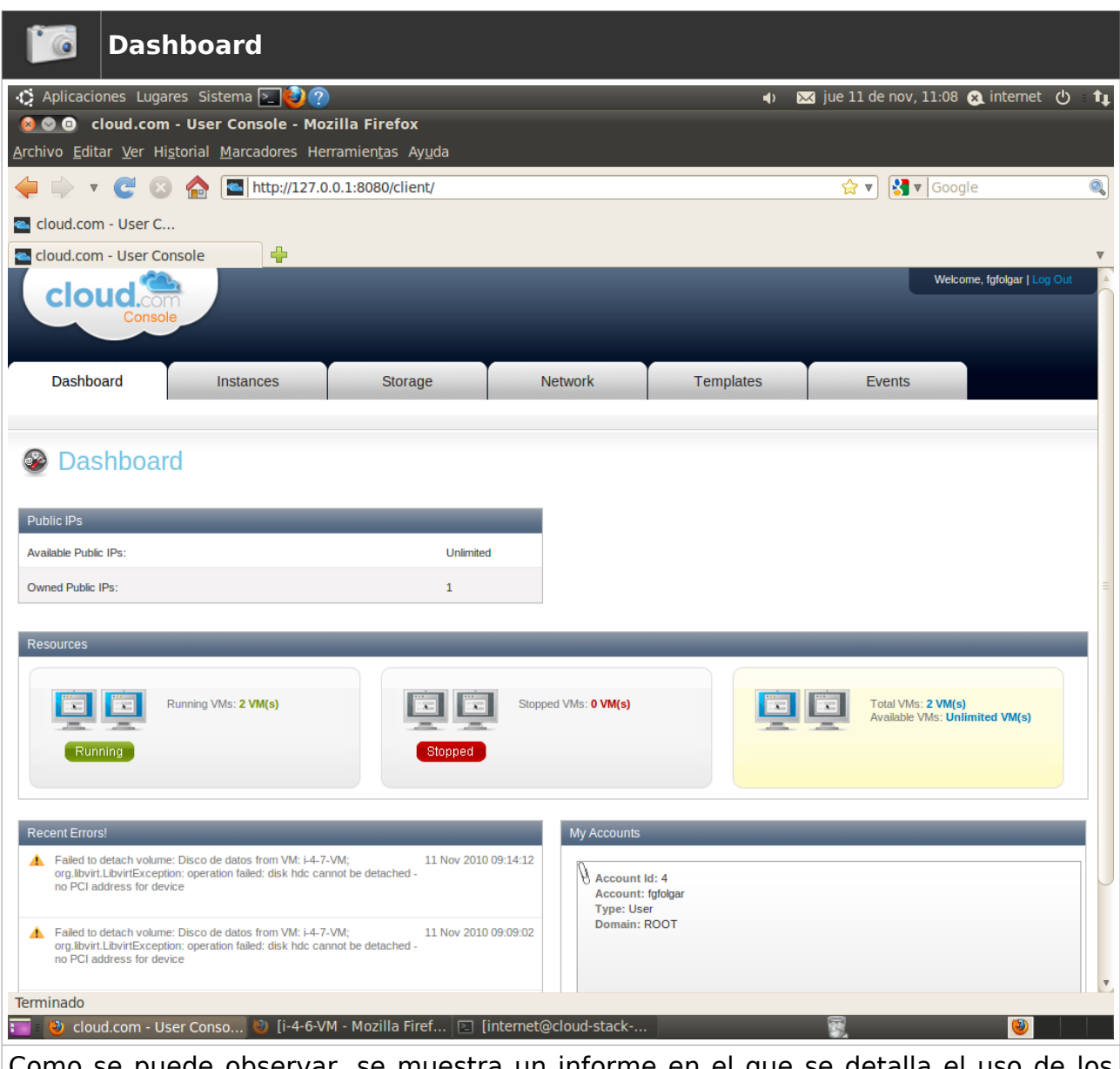

Como se puede observar, se muestra un informe en el que se detalla el uso de los recursos, los errores recientes y los datos de la cuenta de usuario

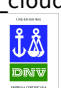

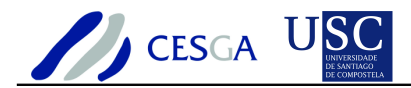

#### *7.8.17 Eventos*

En esta sección se indica cómo revisar los eventos

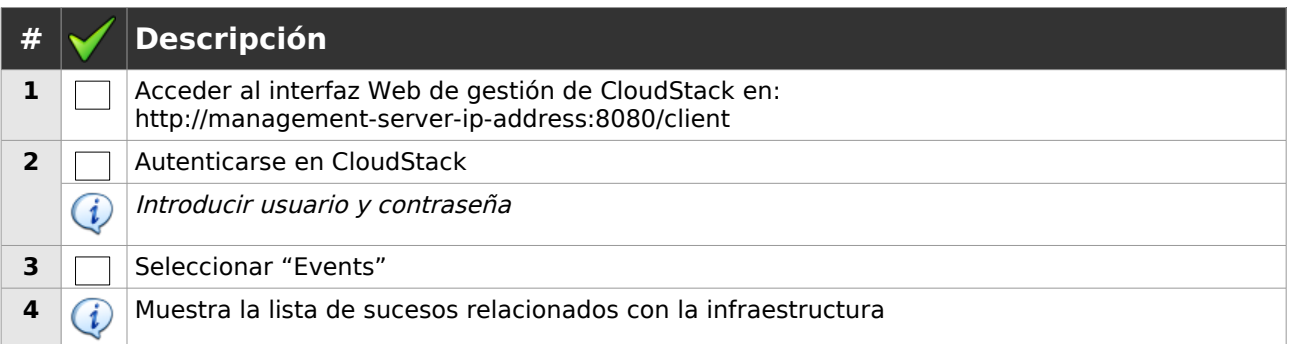

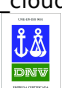

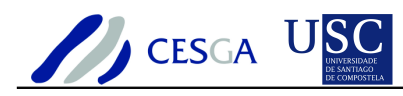

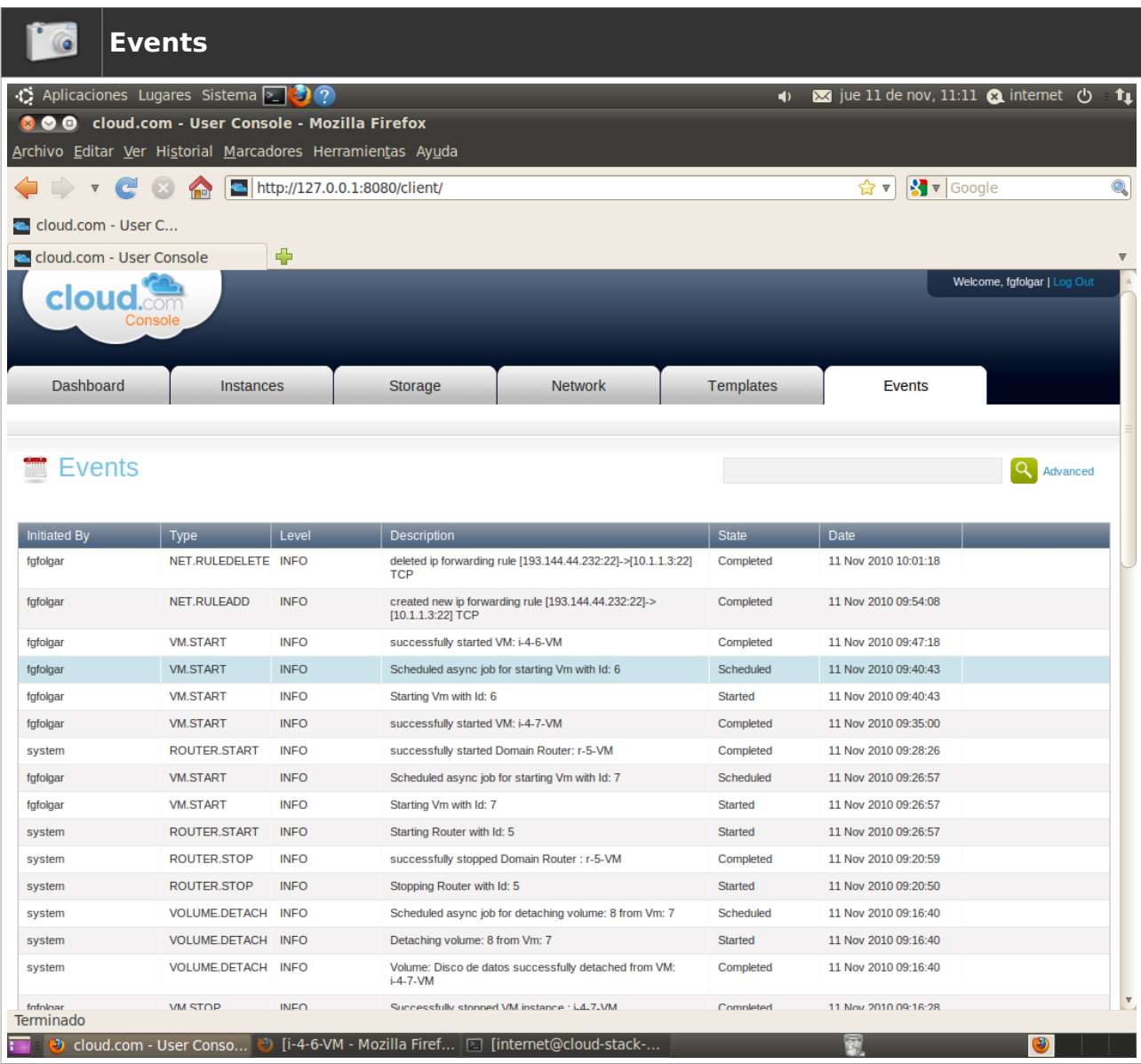

Como se puede observar, se muestra una lista detallada con los eventos

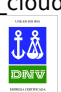

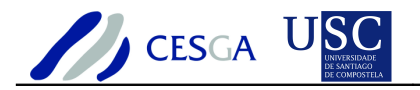

## *7.9 Gestión del planificador*

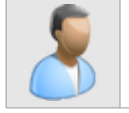

En esta sección se especifican los modos de gestión del planificador de **CloudStack** 

CloudStack dispone de dos políticas para efectuar el despliegue de máquinas virtuales, que son:

#### **Random**

• Los nodos dentro de un pod se seleccionarán de forma aleatoria para la instanciación de las máquinas virtuales

#### **FirstFit**

• En este modo se empleará el primer nodo que tenga los recursos necesarios para soportar la ejecución de la máquina virtual

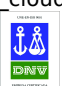

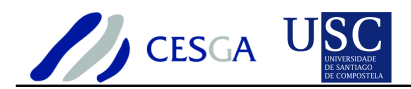

## *7.10 Opciones de administración*

En esta sección se efectúa una descripción de las opciones disponibles para un administrador de CloudStack

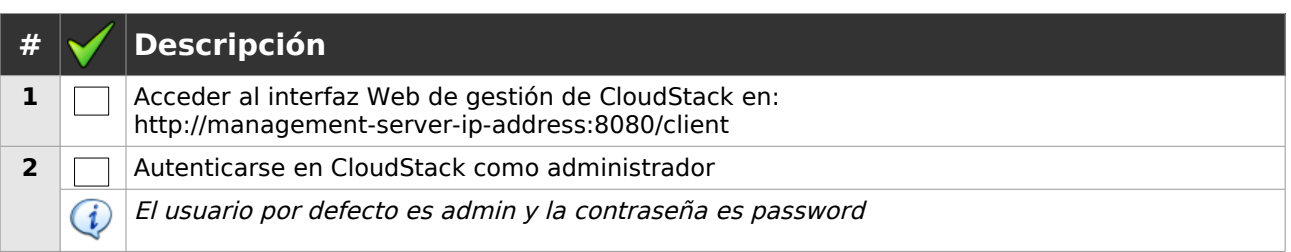

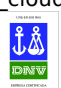

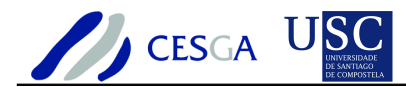

#### *7.10.1 Dashboard*

El Dashboard permite obtener información acerca del nivel del ocupación del cloud y revisar las alertas recientes

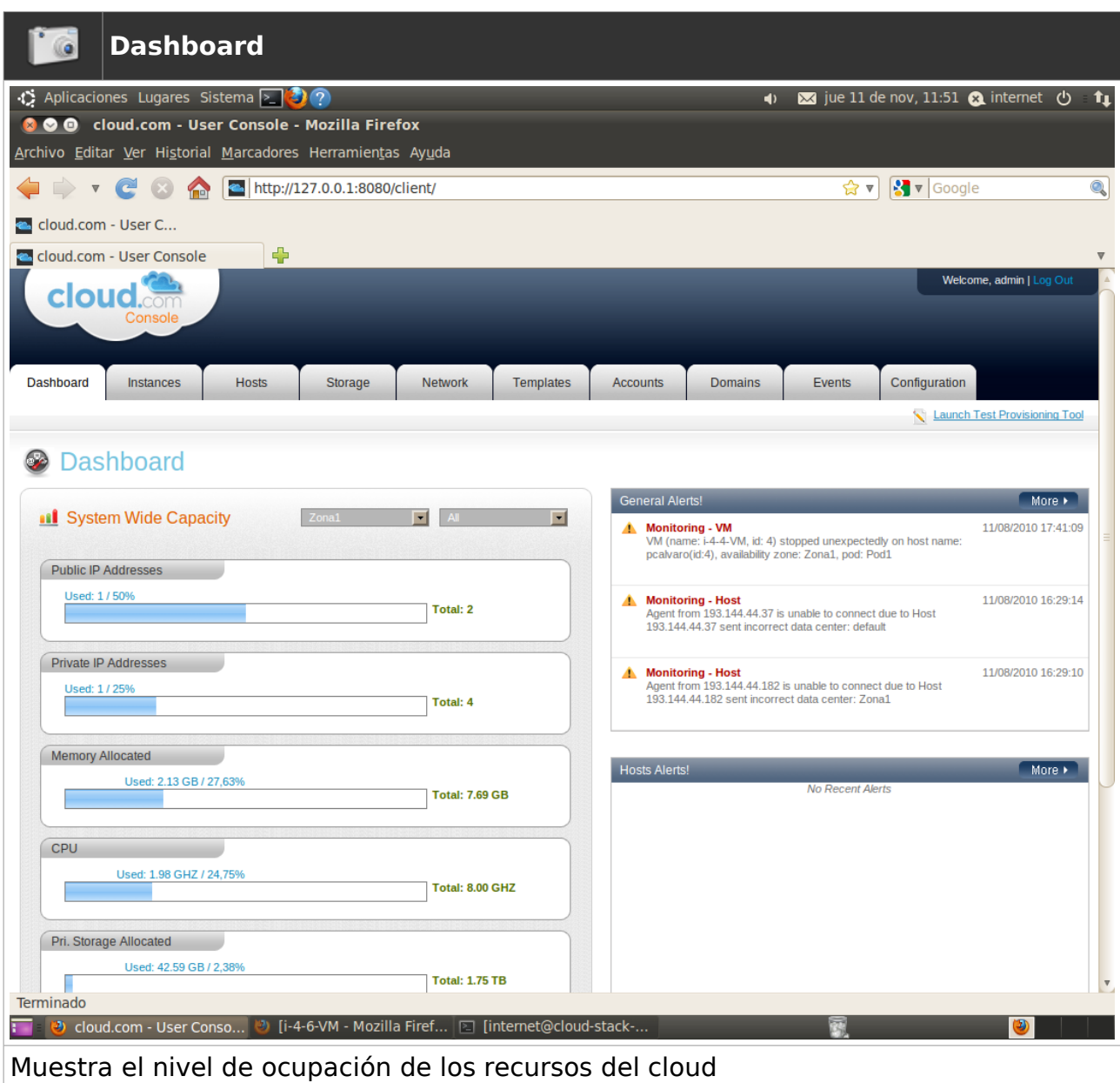

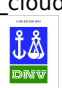

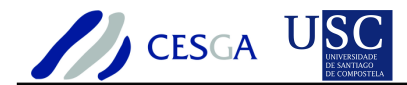

#### *7.10.2 Instancias*

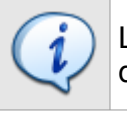

La sección *Instances* permite gestionar las instancias en las distintas zonas de disponibilidad

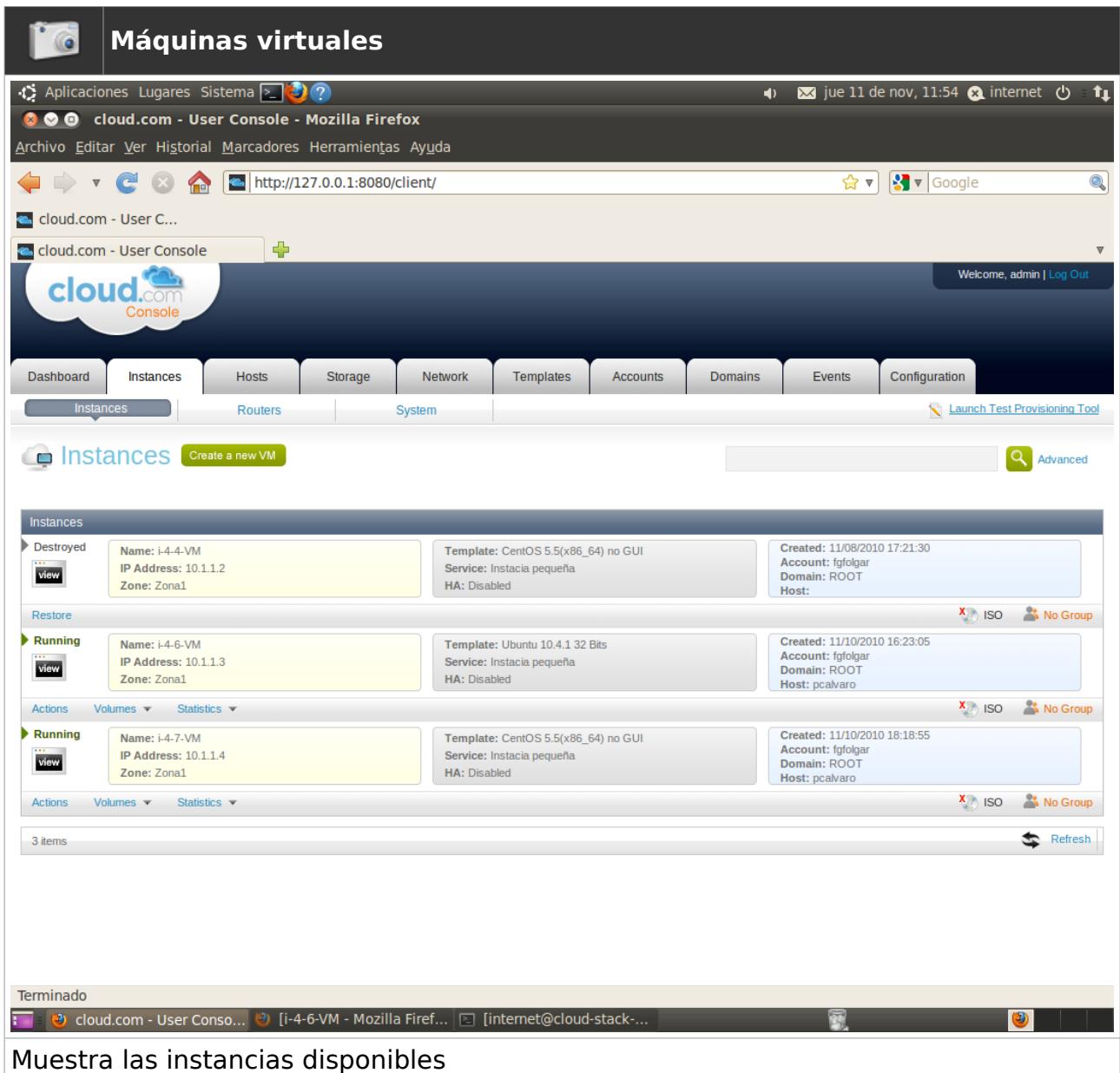

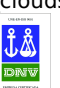
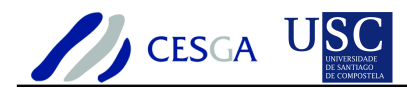

### *7.10.3 Routers*

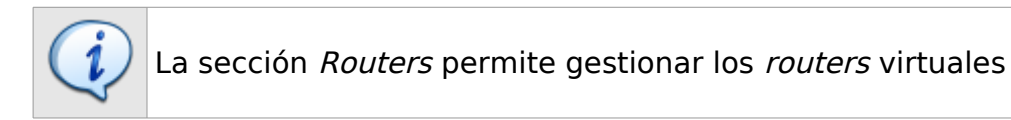

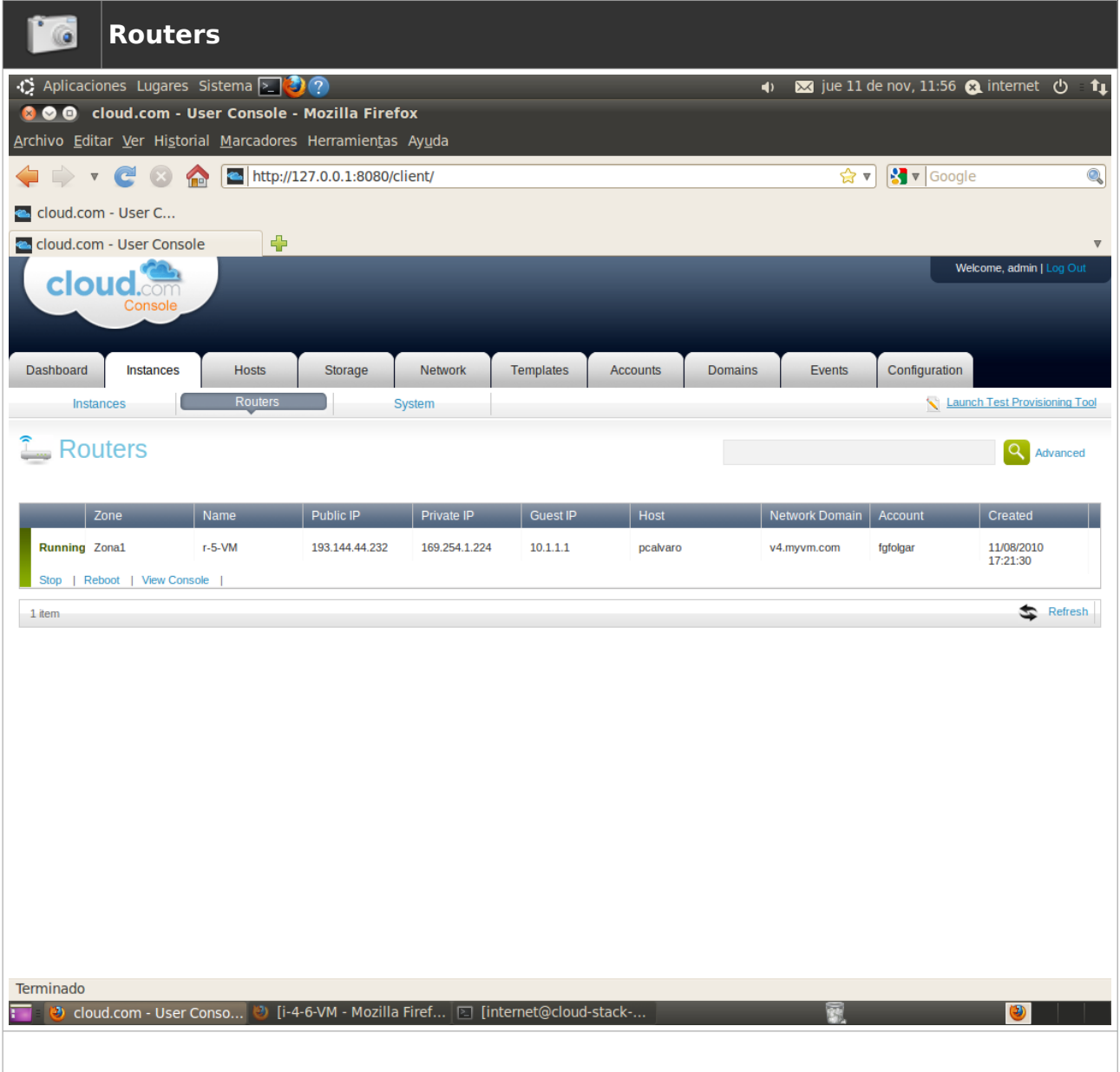

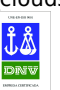

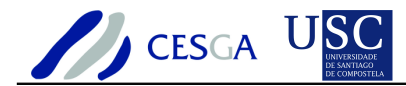

#### *7.10.4 Nodos*

La sección Hosts permite administrar el estado de los nodos de computación, obtener estadísticas de utilización y observar las máquinas virtuales que se encuentran en funcionamiento en cada uno de ellos

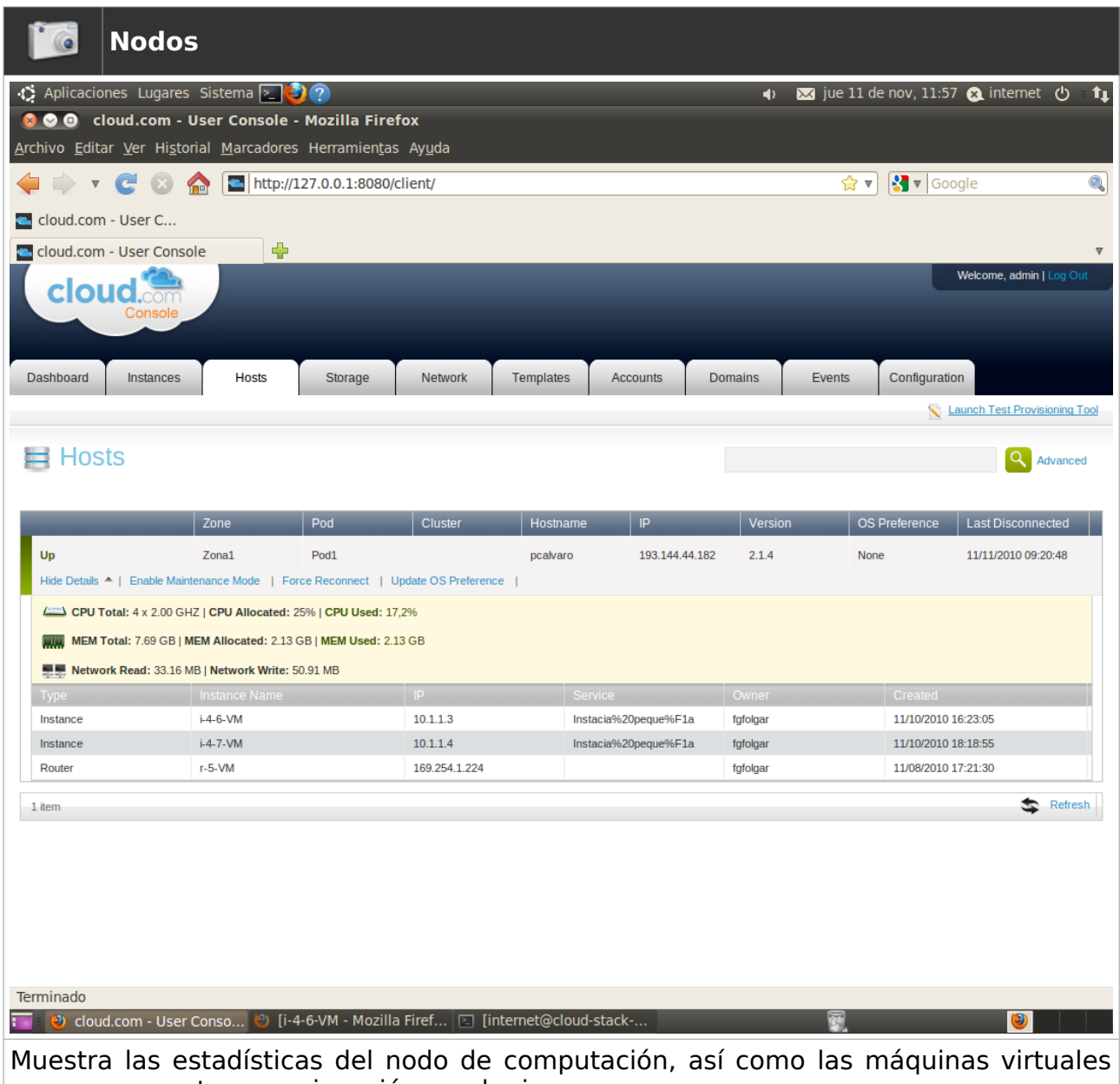

que se encuentran en ejecución en el mismo

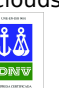

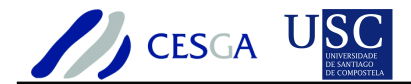

#### *7.10.5Almacenamiento primario*

La sección Primary Storage permite administrar el almacenamiento primario de CloudStack

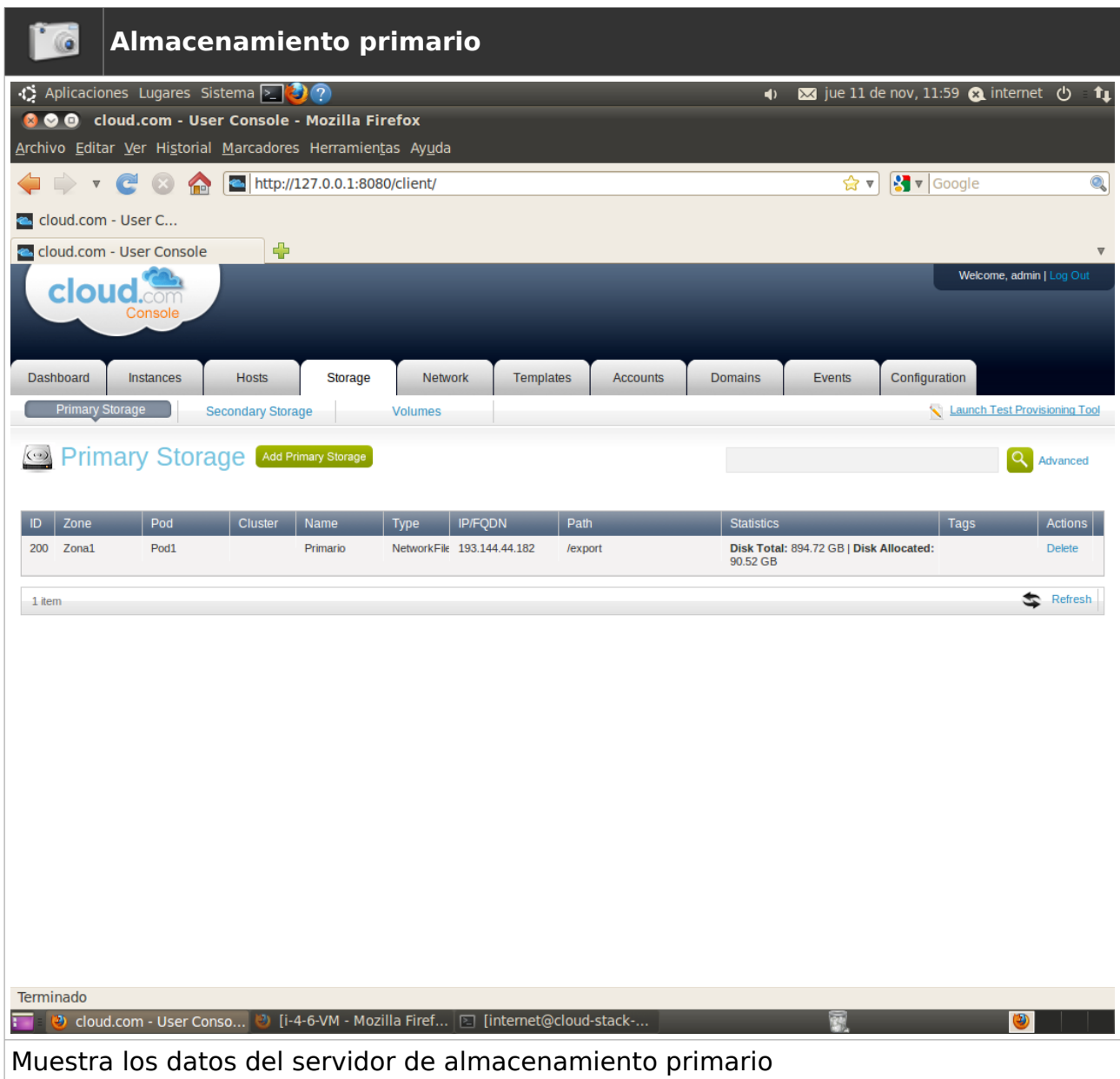

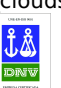

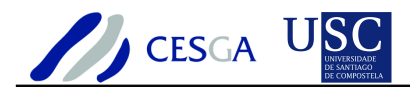

### *7.10.6 Almacenamiento secundario*

La sección Secondary Storage permite administrar el almacenamiento primario de CloudStack

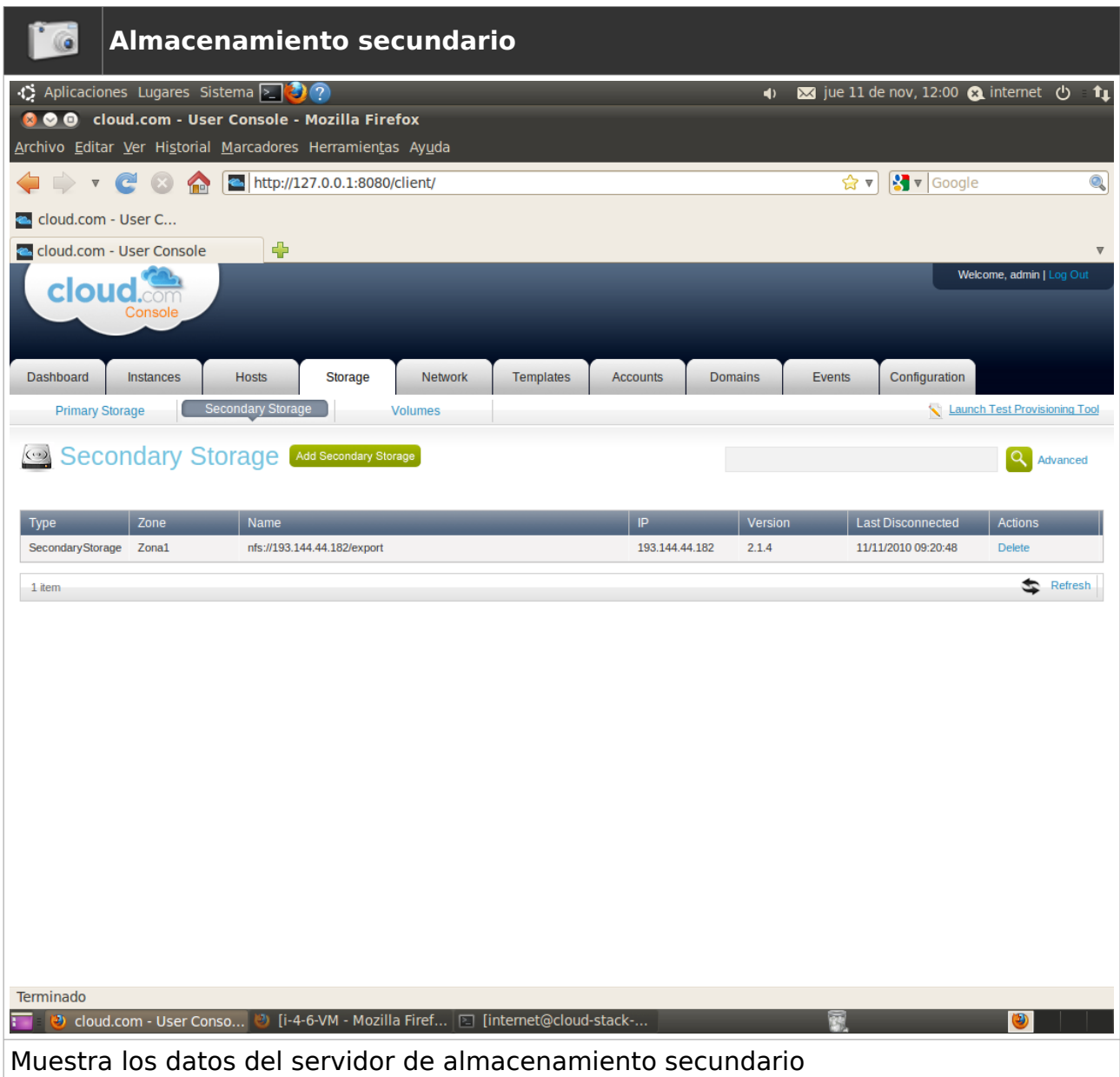

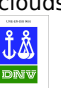

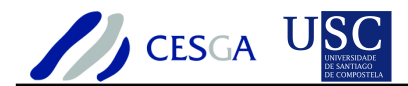

### *7.10.7 Volúmenes*

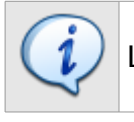

La sección *Volumes* permite administrar los volúmenes de CloudStack

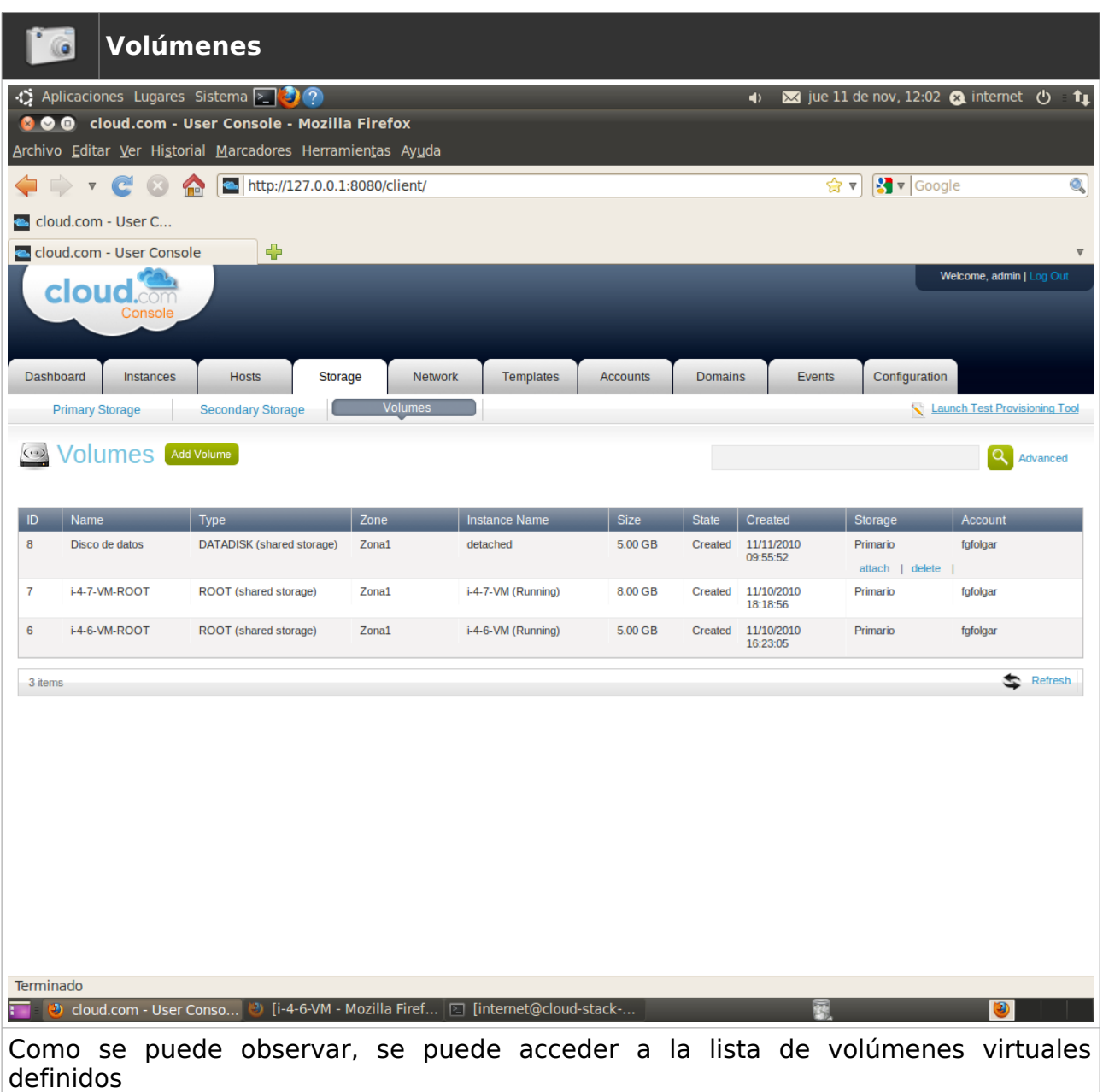

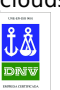

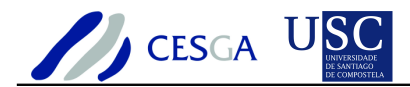

### *7.10.8 Plantillas*

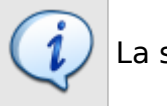

La sección Templates permite administrar las plantillas de CloudStack

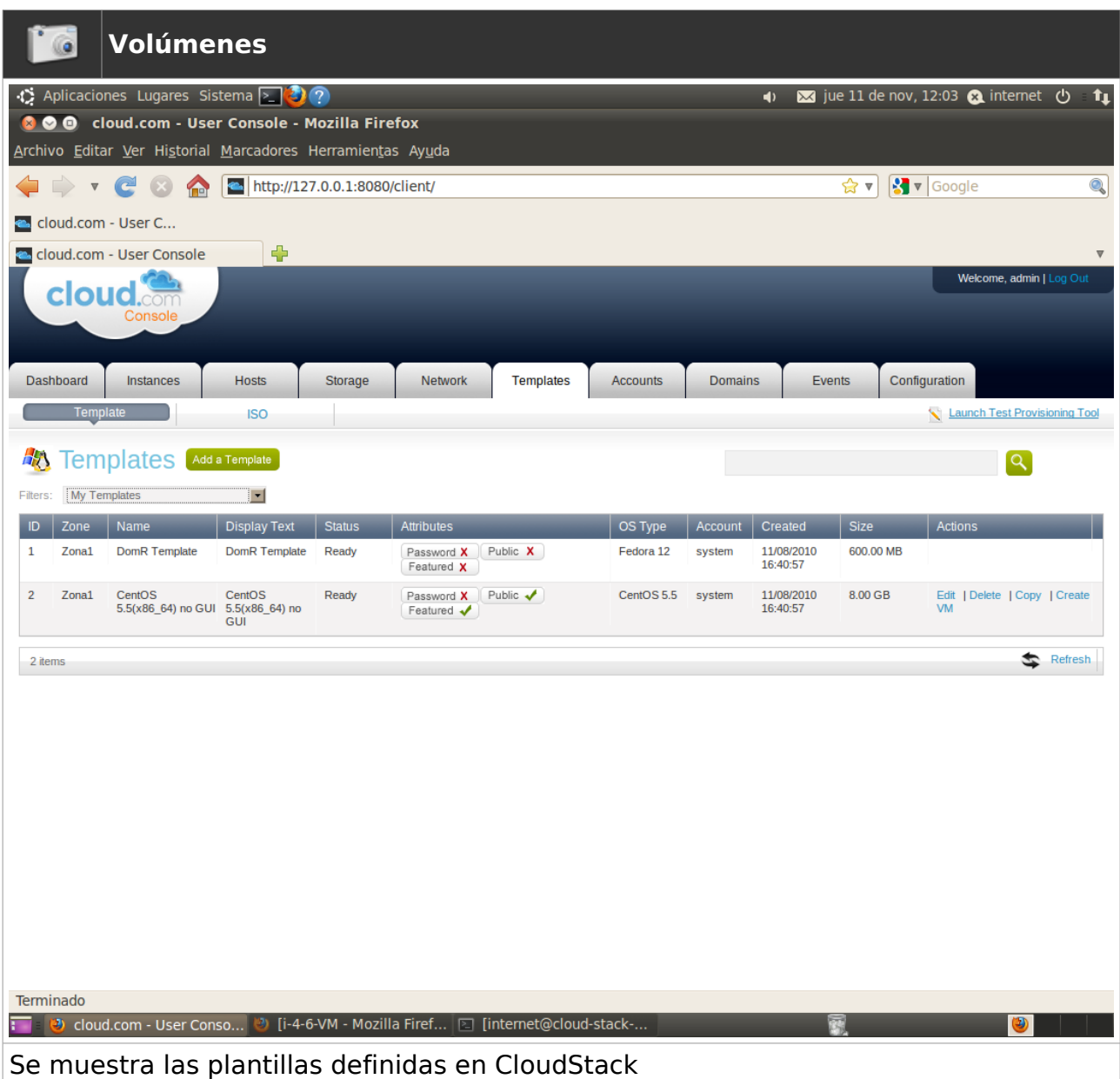

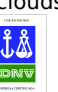

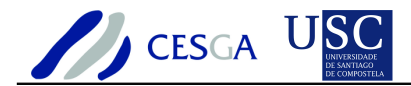

# *7.10.9 Imágenes ISO*

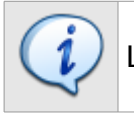

La sección ISO permite administrar las imágenes ISO de CloudStack

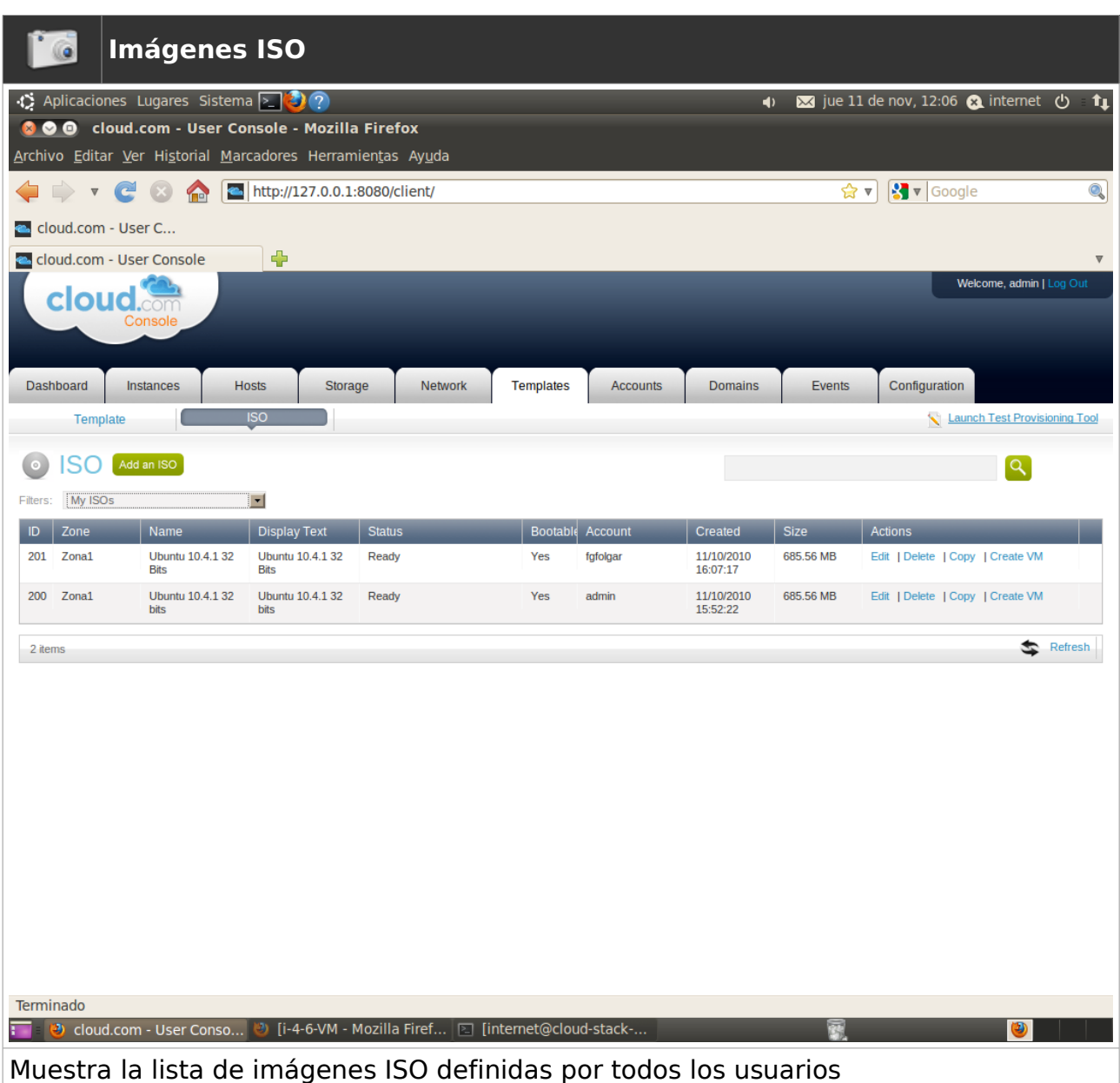

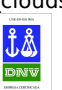

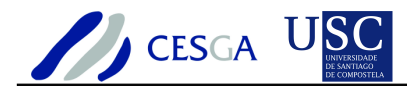

#### *7.10.10 Cuentas*

La sección Accounts permite efectuar las tareas básicas de administración de las cuentas de usuario de CloudStack. Las opciones avanzadas se encuentran en las sección "Launch Test Provisioning Tool"

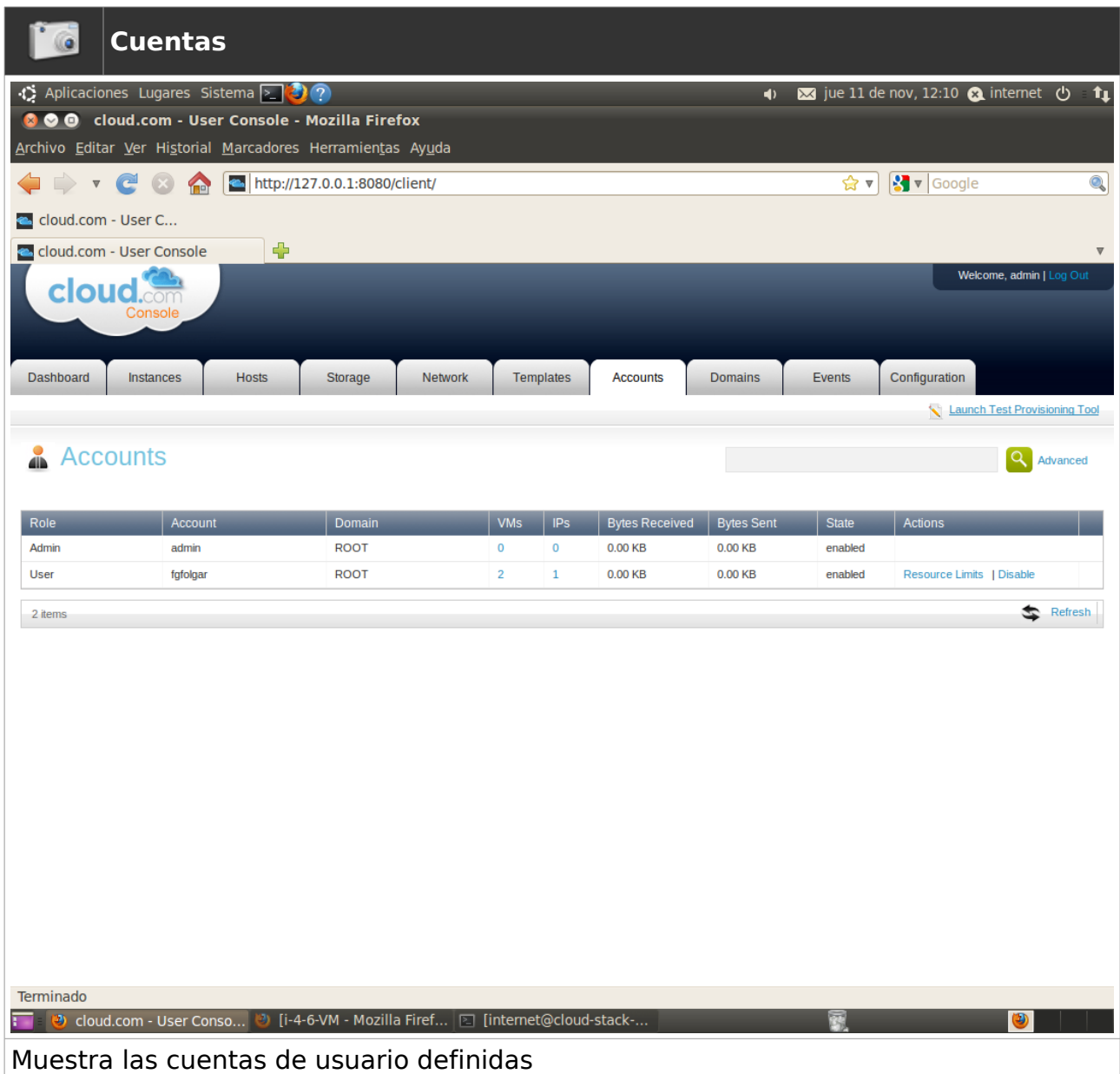

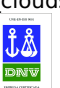

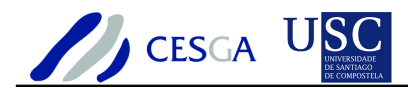

### *7.10.11 Dominios*

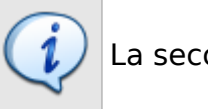

La sección Domains permite establecer los límites del uso de recursos

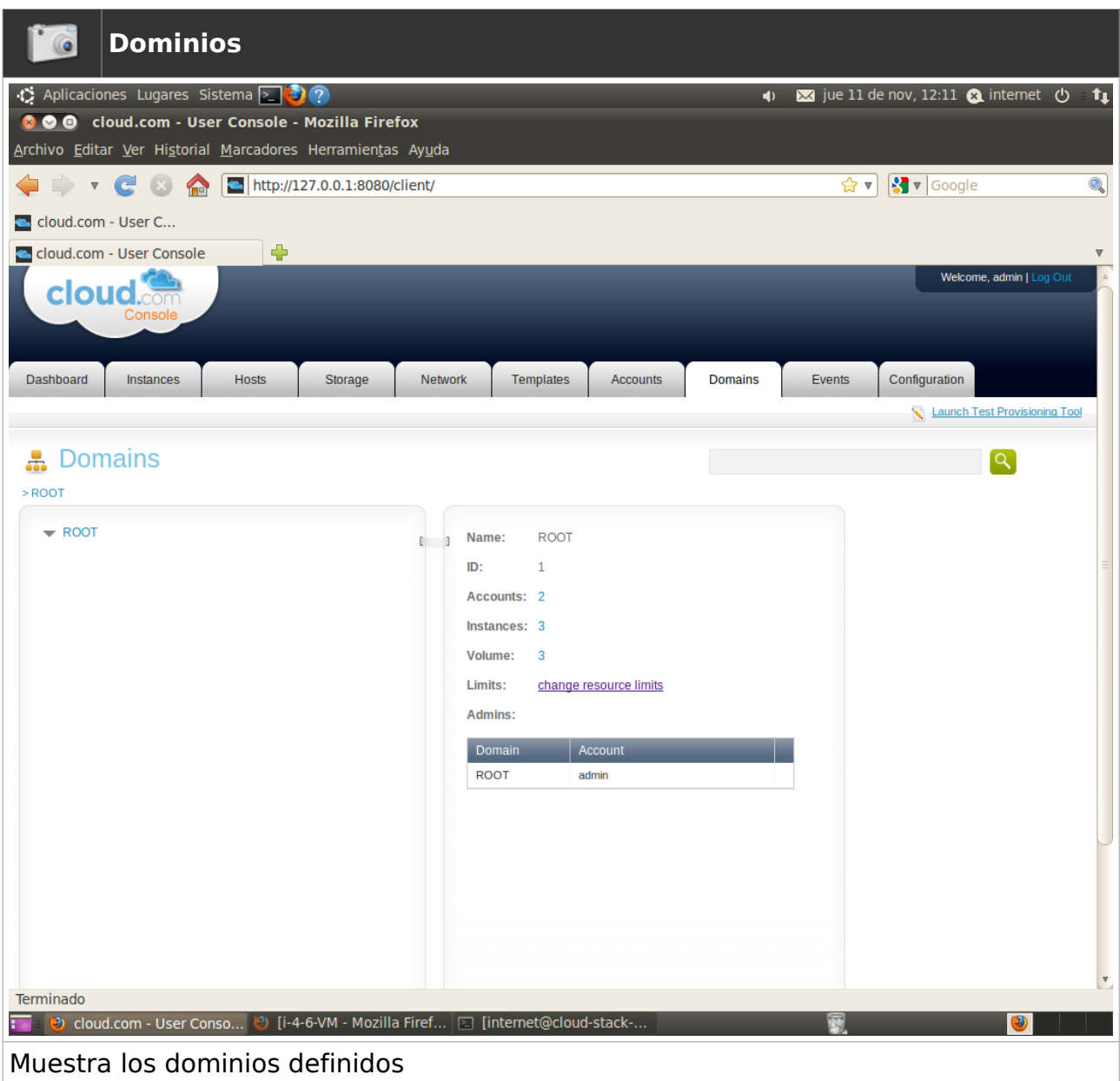

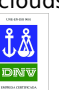

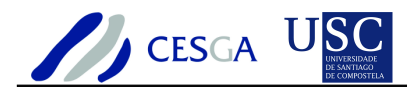

### *7.10.12 Eventos*

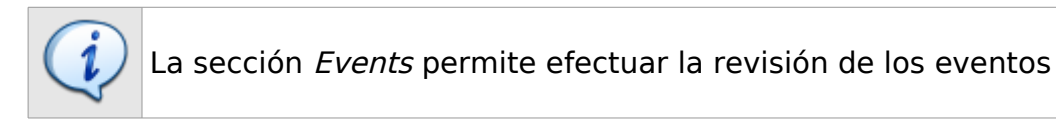

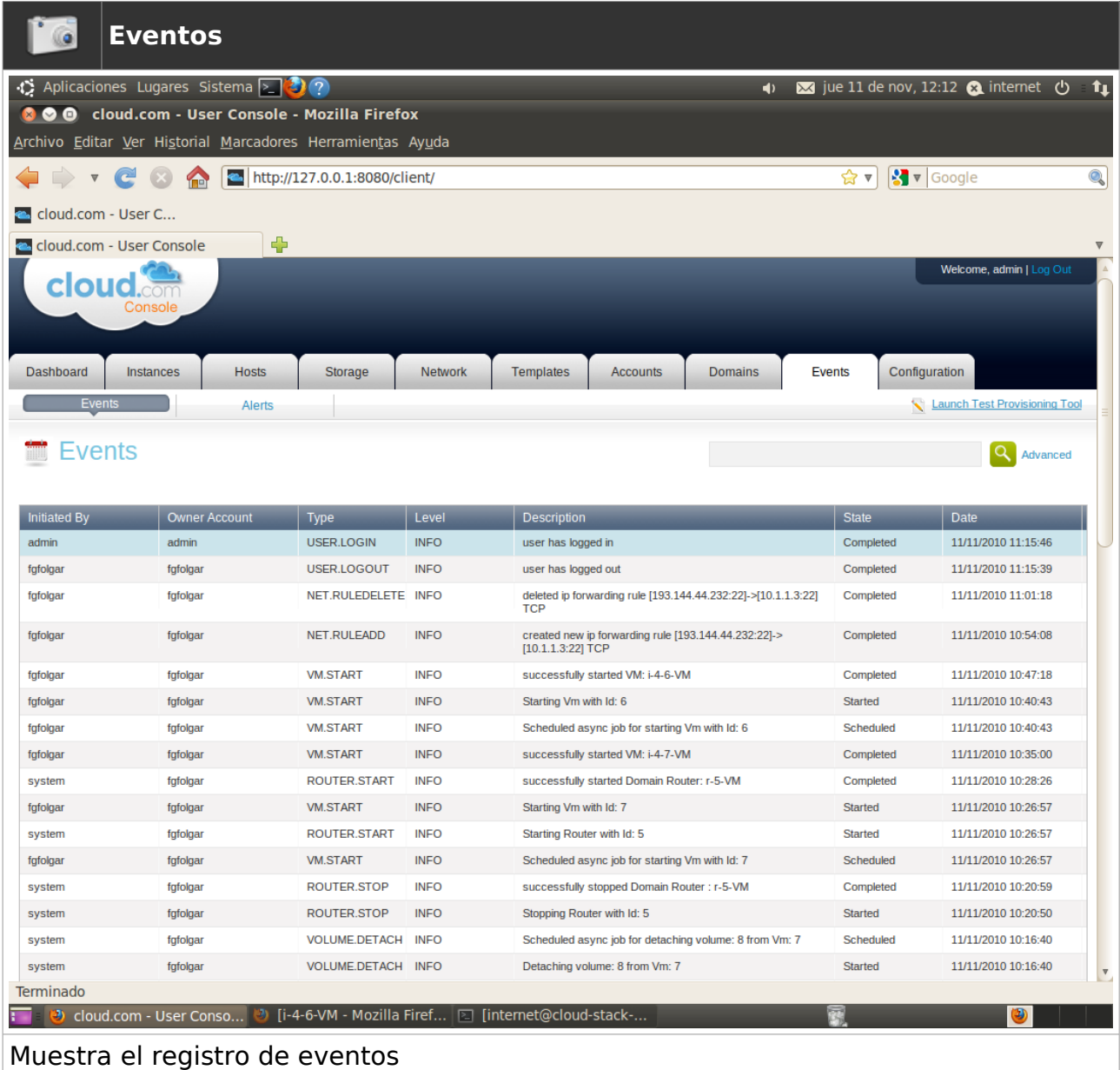

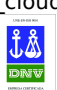

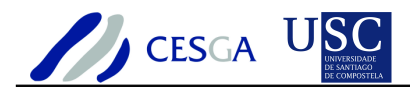

# **8 Incidencias**

# *8.1 Las máquinas en modo de red "public" no se inician*

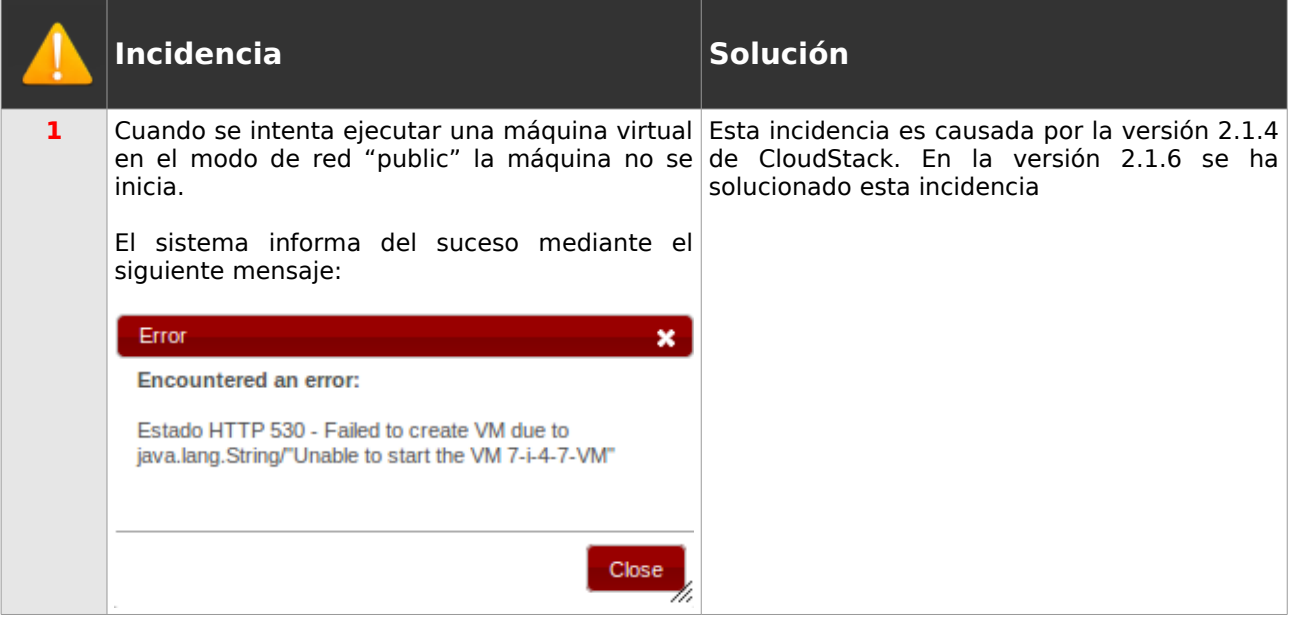

# *8.2 El volumen no puede ser liberado*

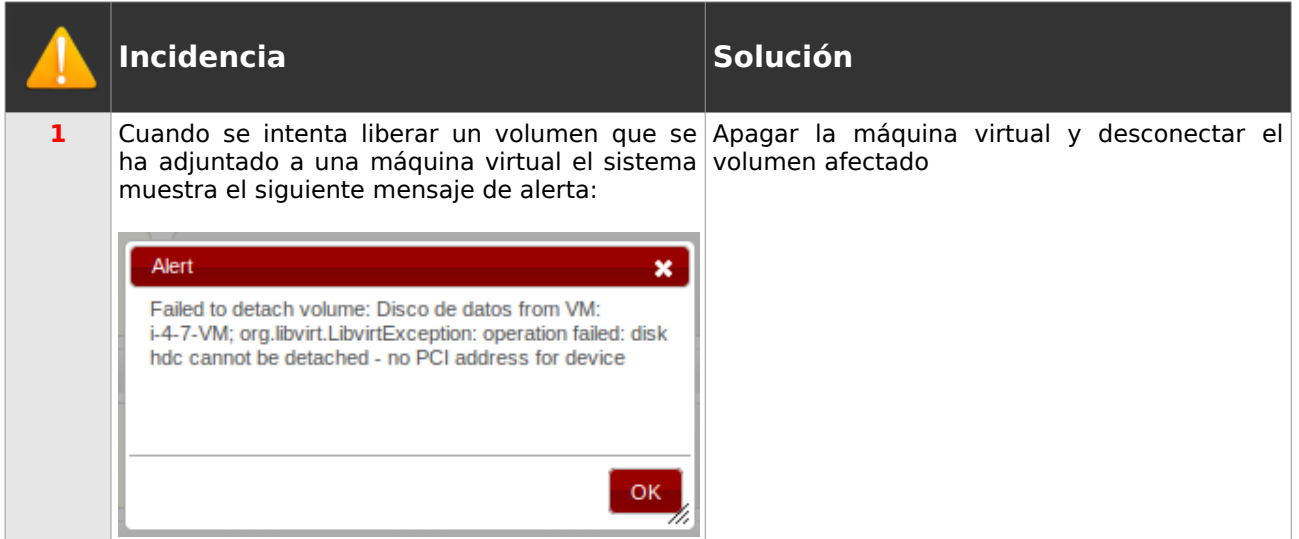

## *8.3 No se puede iniciar router virtual*

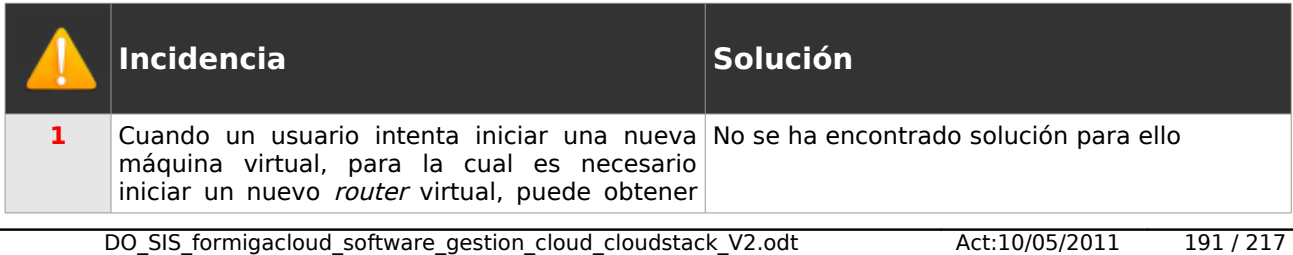

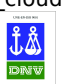

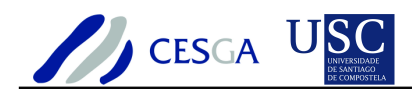

en algunas ocasiones un mensaje indicándole un error de instanciación de máquina virtual. La causa es que CloudStack no ha podido configurar la red del *router* virtual y cancela la ejecución de ambas máquinas

### *8.4 El Dashboard de administración no muestra correctamente los datos de ocupación*

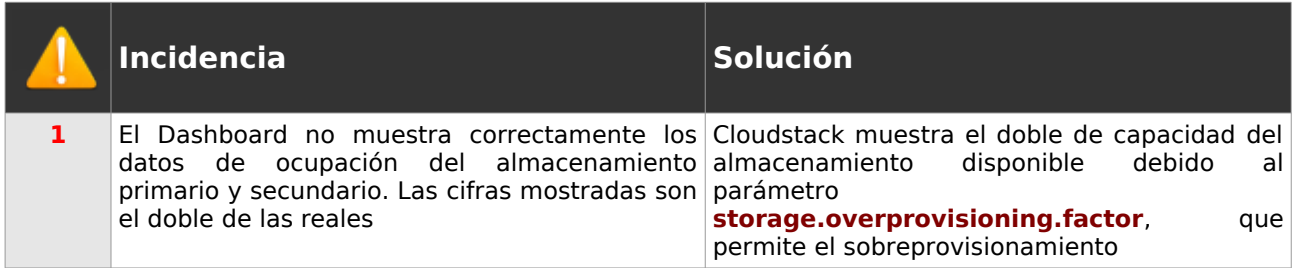

# *8.5 La migración automática de las máquinas virtuales no funciona*

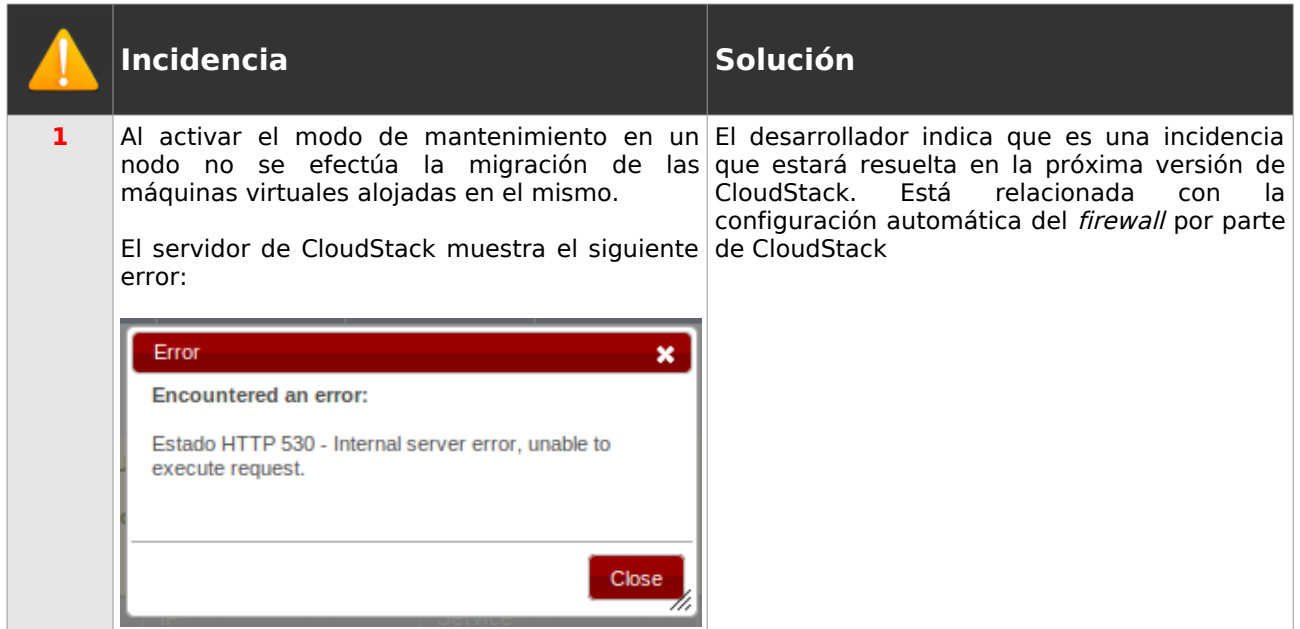

#### *8.6 Los nodos de computación no se apagan*

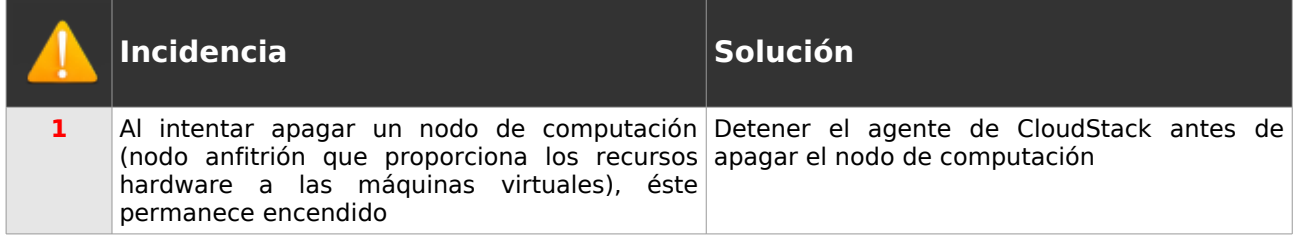

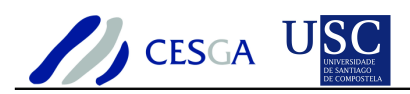

# **9 Anexo**

# *9.1 Caso de uso: Ejecución de múltiples VMs en modo de red Public*

En este ejemplo se muestra cómo varios usuarios pueden ejecutar sus propias máquinas virtuales en un único nodo de computación empleando routers independientes

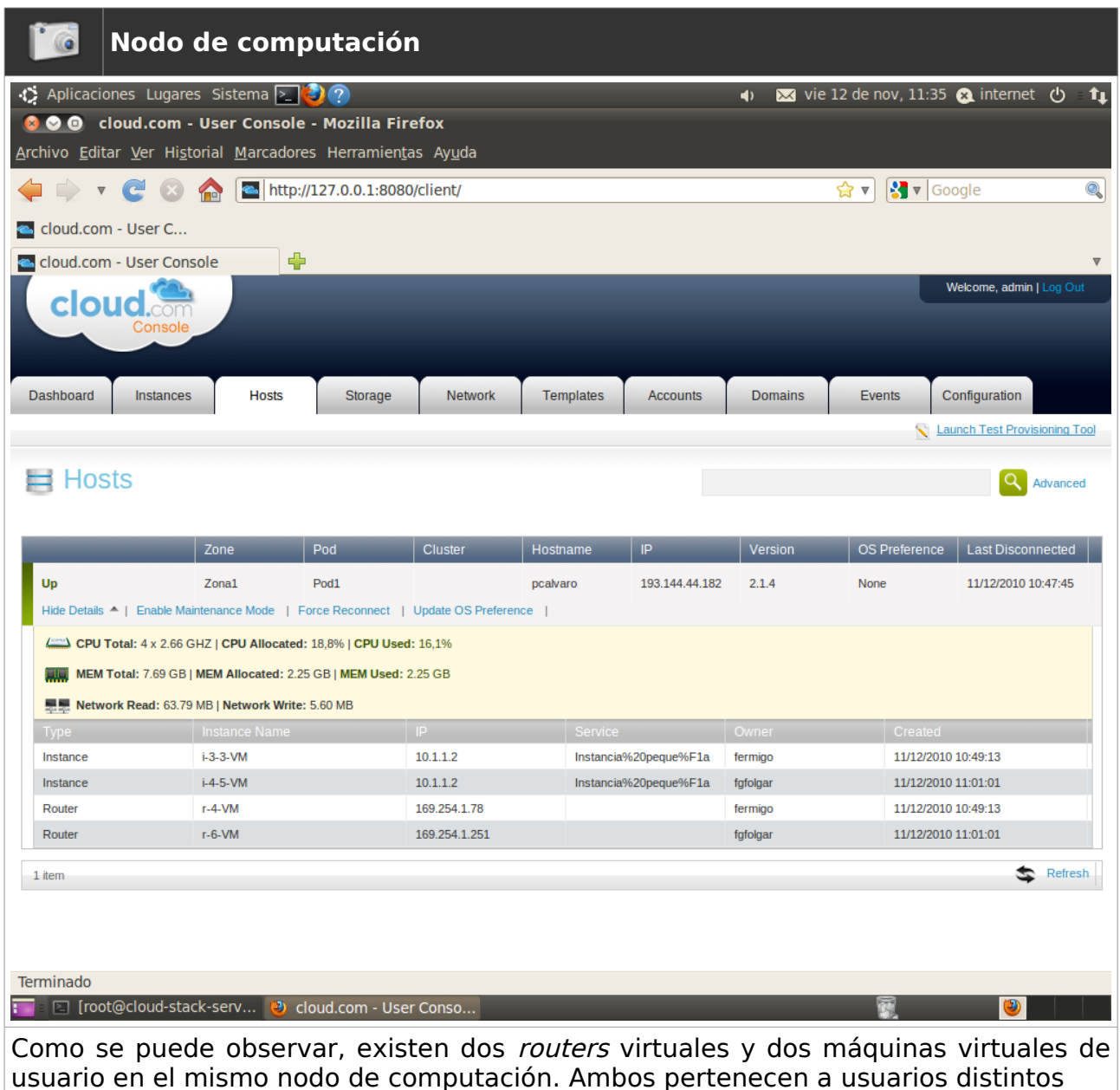

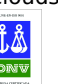

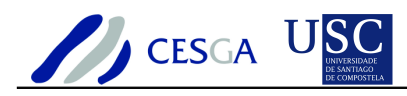

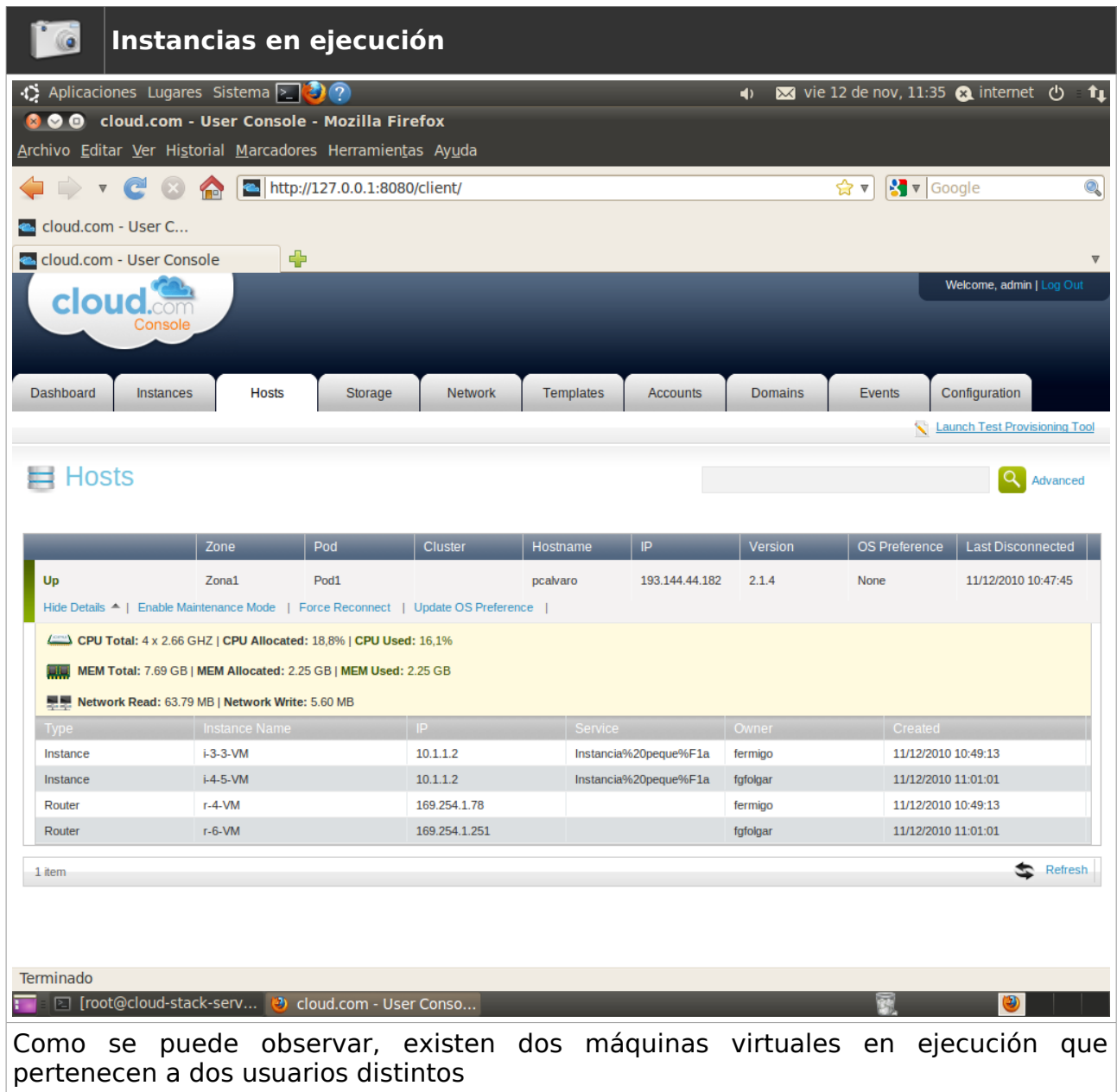

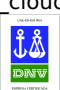

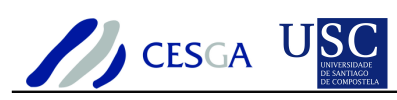

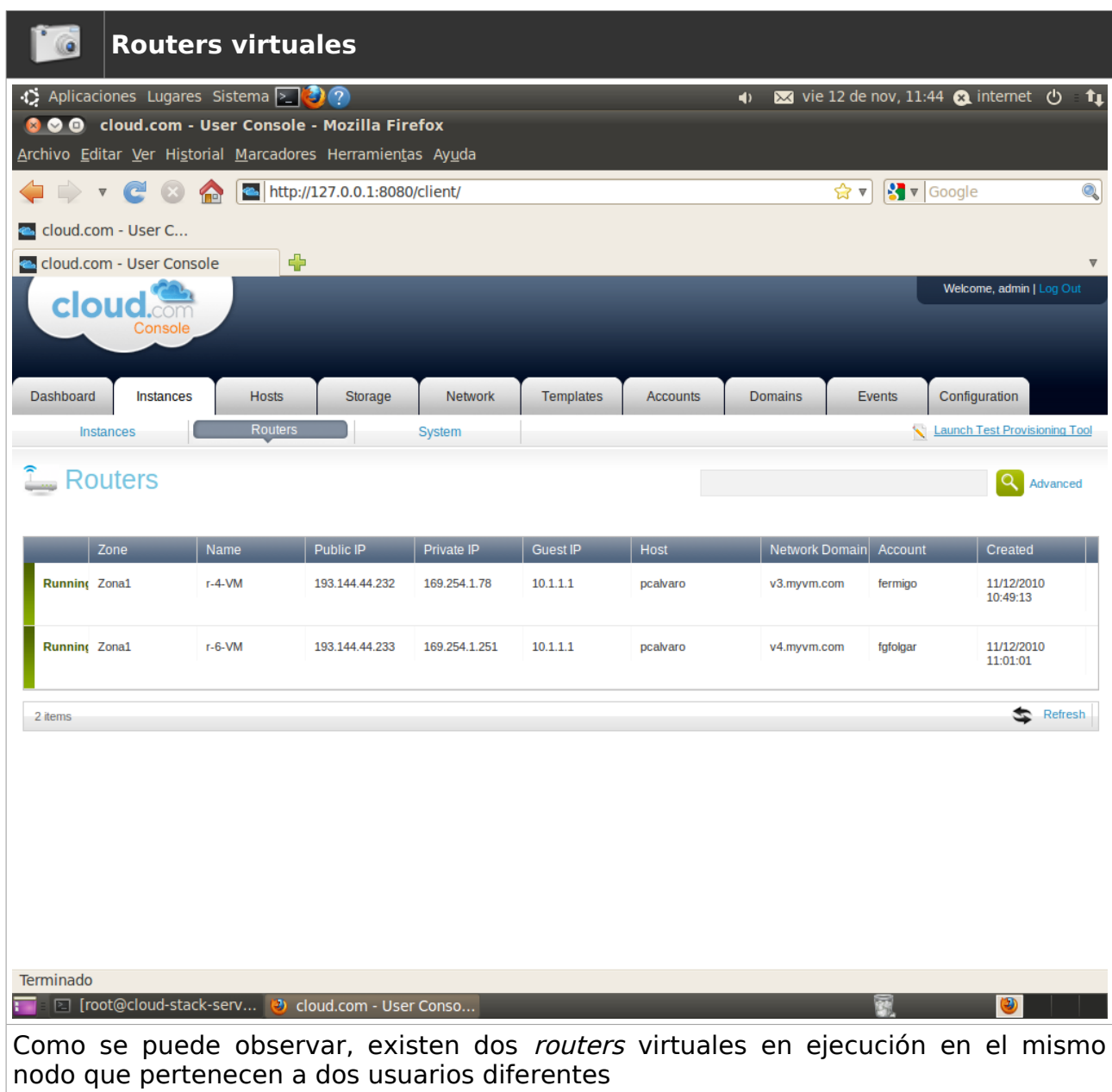

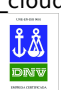

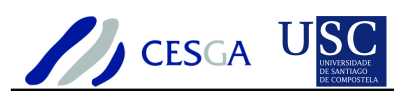

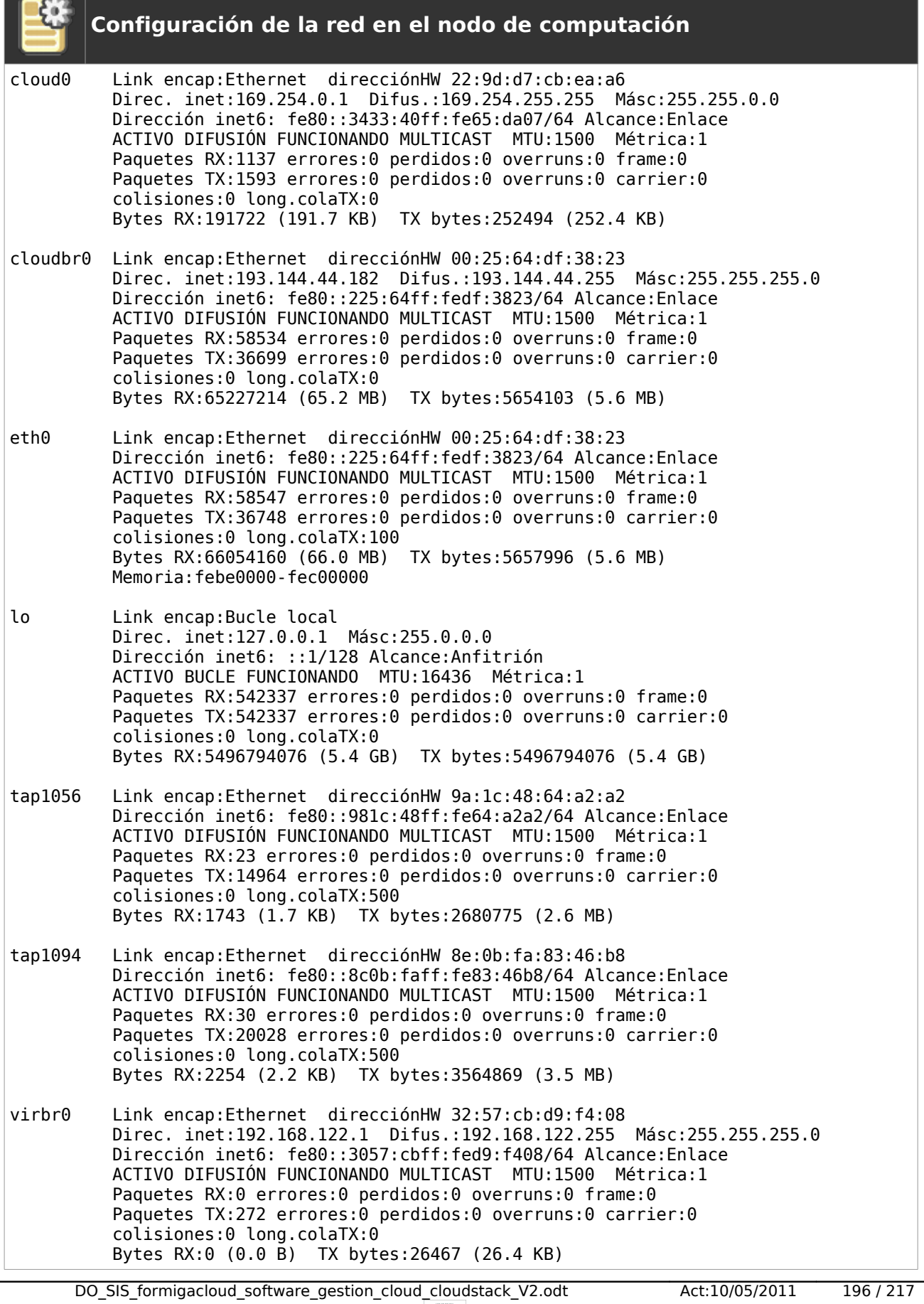

ENTIDAD CERTIFICADA  $\frac{\hat{\mathbf{J}} \hat{\mathbf{B}}}{\text{DNU}}$  UNE-EN-ISO 9001

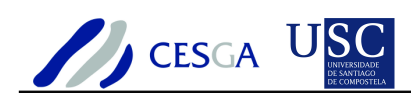

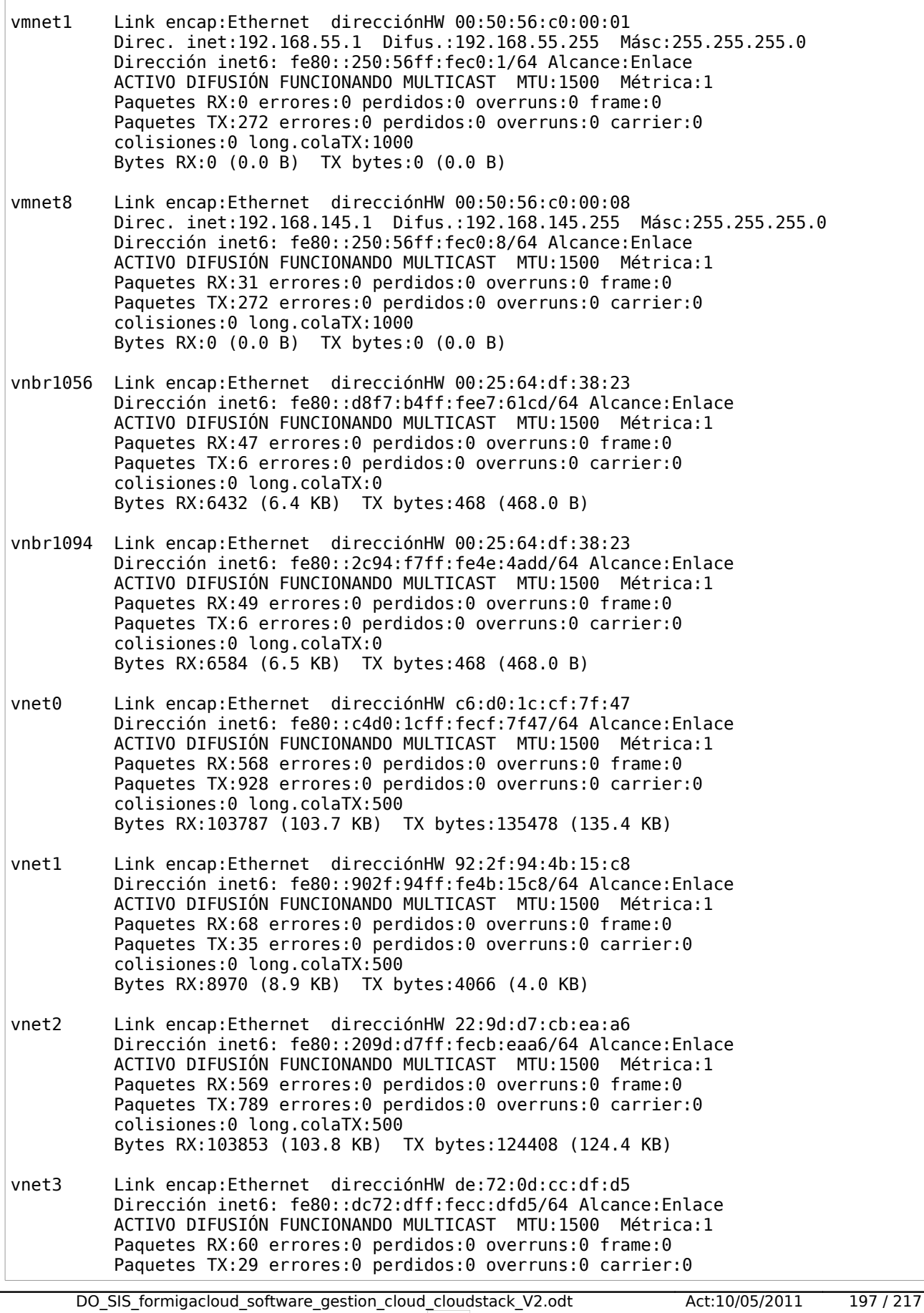

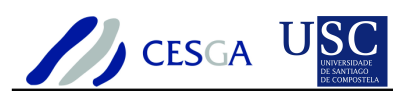

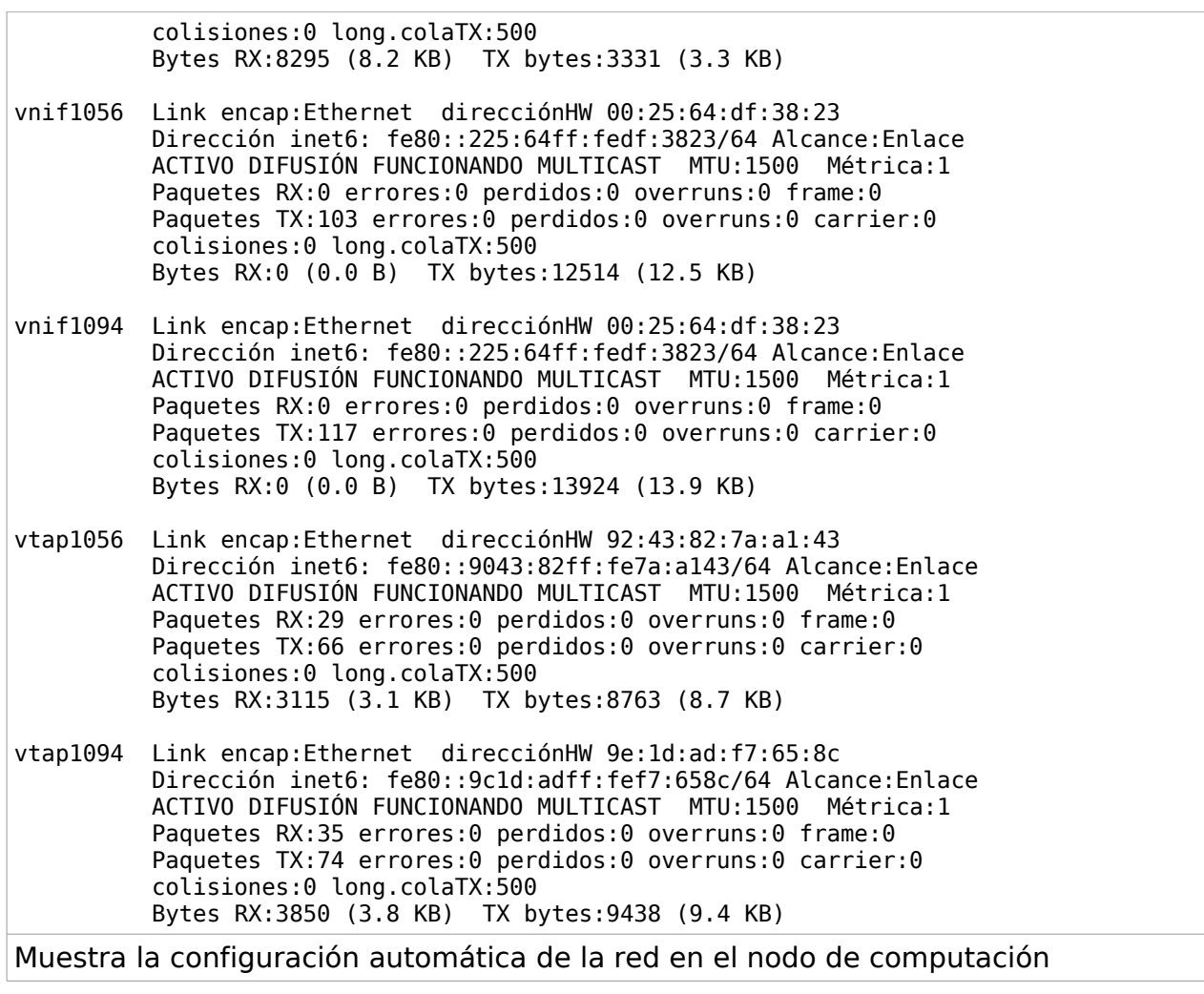

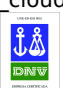

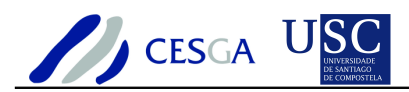

## *9.2 Caso de uso: Ejecución de VMs en modo de red Direct y VLAN*

En este ejemplo se muestra cómo emplear el modo de red Direct y VLAN utilizando un servidor DHCP de la infraestructura de red. Cuando se emplea el servidor DHCP de la infraestructura no existe diferencia entre los modos de red "Direct" y "Public", es decir, en ningún caso no se crea el router virtual)

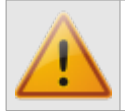

Para emplear VLAN es necesario cambiar el modo de red en el servidor de gestión de CloudStack

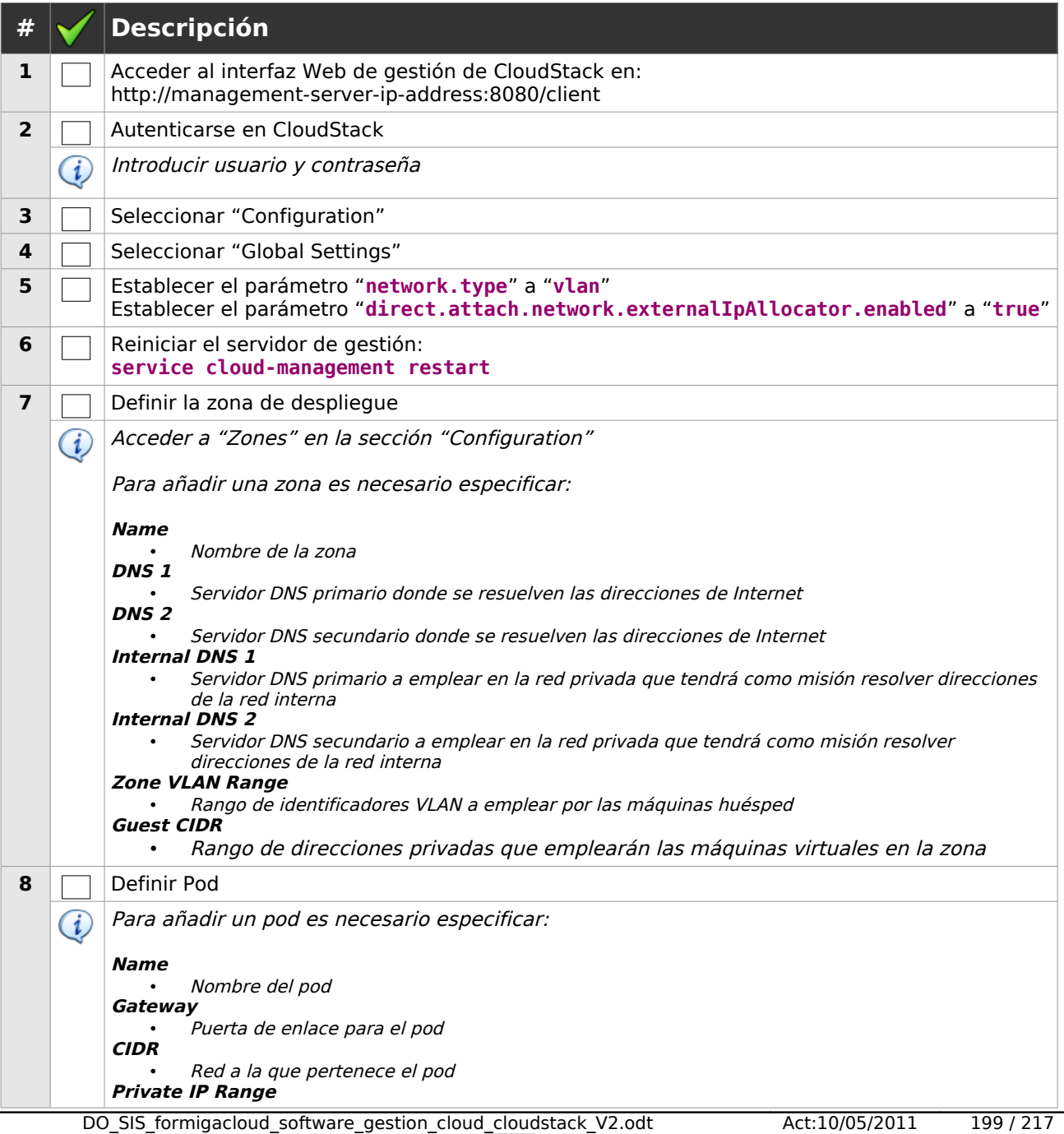

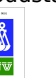

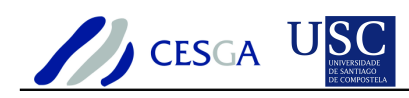

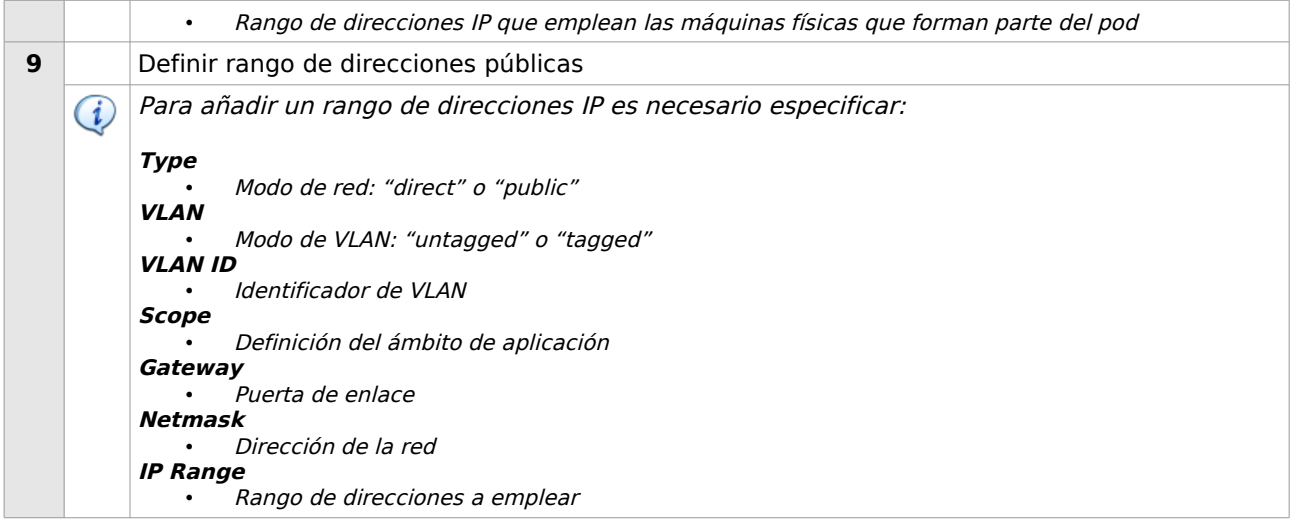

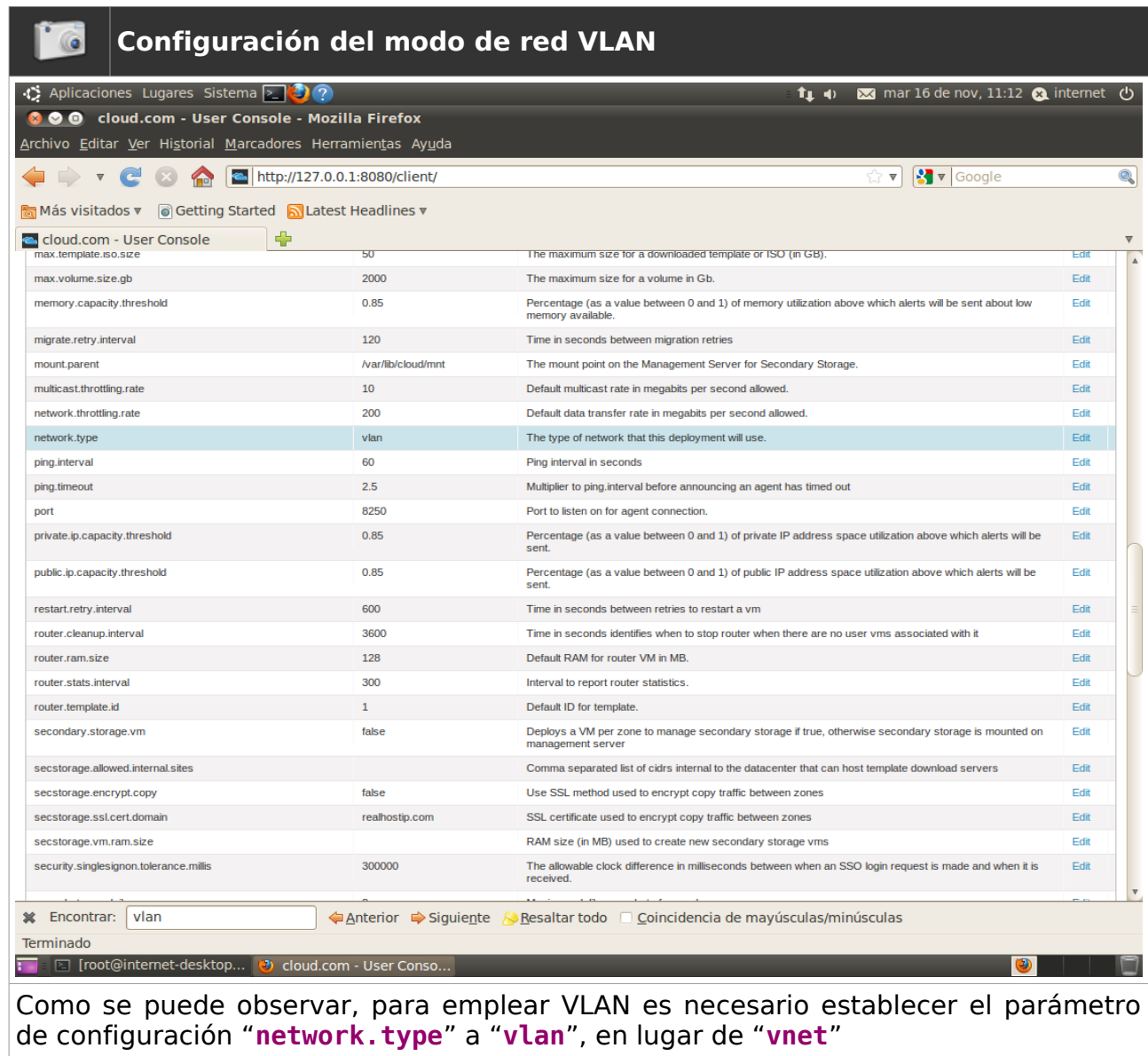

DO\_SIS\_formigacloud\_software\_gestion\_cloud\_cloudstack\_V2.odt Act:10/05/2011 200 / 217

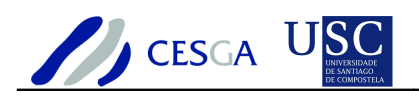

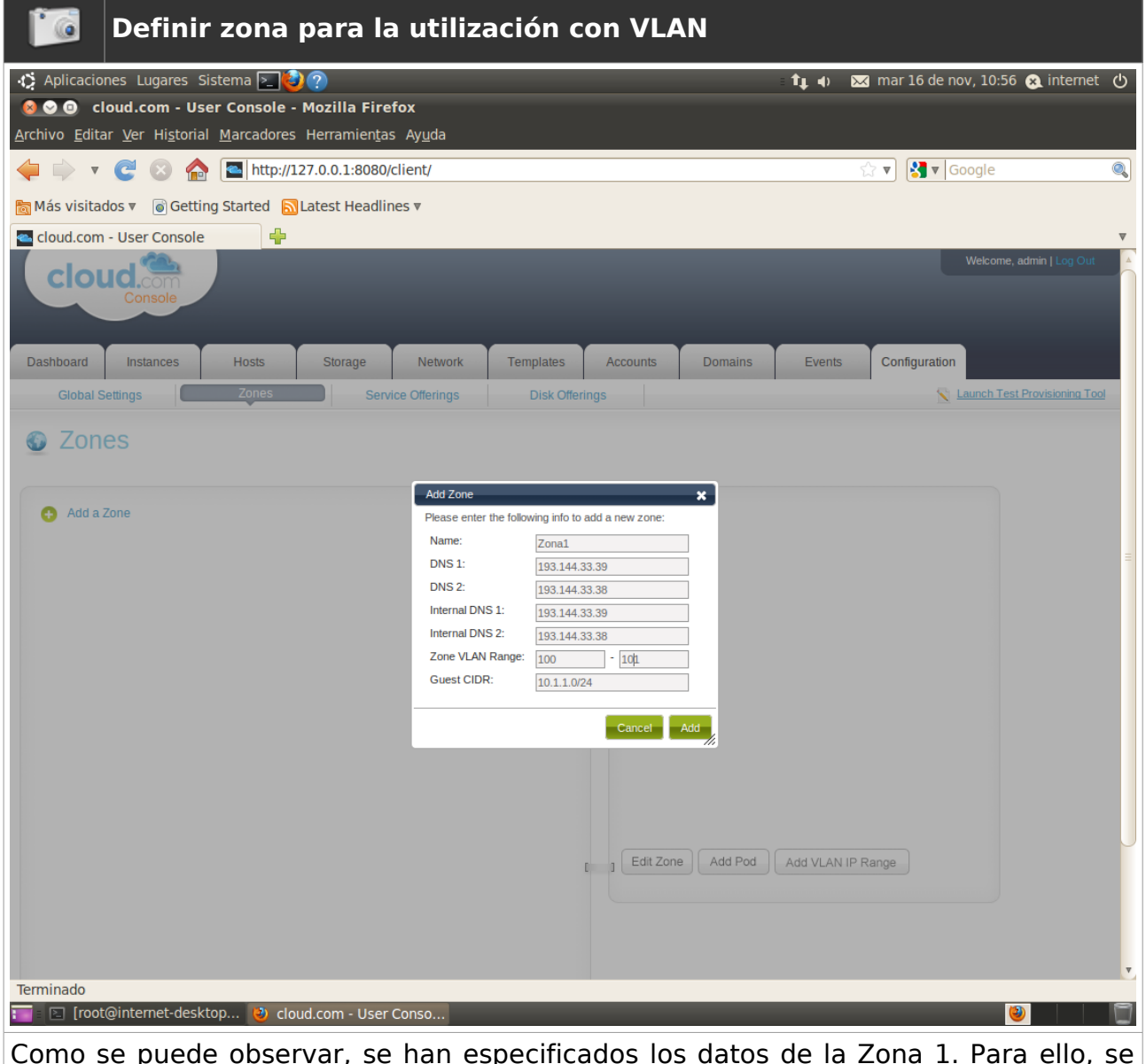

Como se puede observar, se han especificados los datos de la Zona 1. Para ello, se ha especificado el nombre, los DNS, el rango de las etiquetas VLAN y el rango de direcciones para las máquinas virtuales huésped

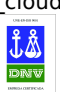

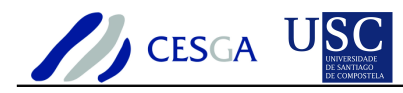

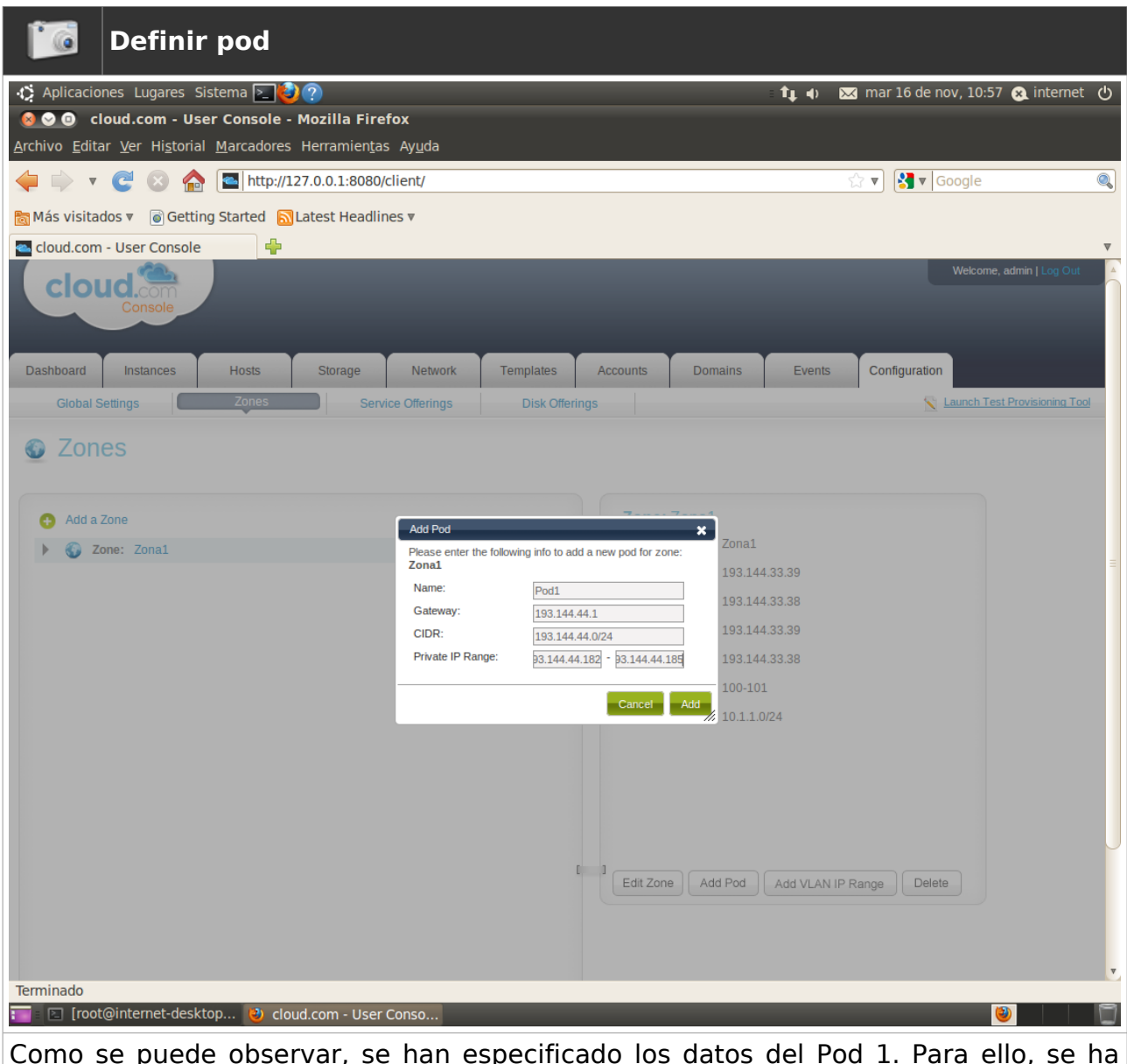

Como se puede observar, se han especificado los datos del Pod 1. Para ello, se ha especificado el nombre, puerta de enlace, red y rango de direcciones

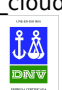

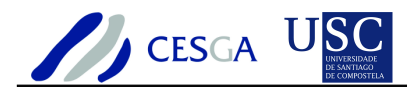

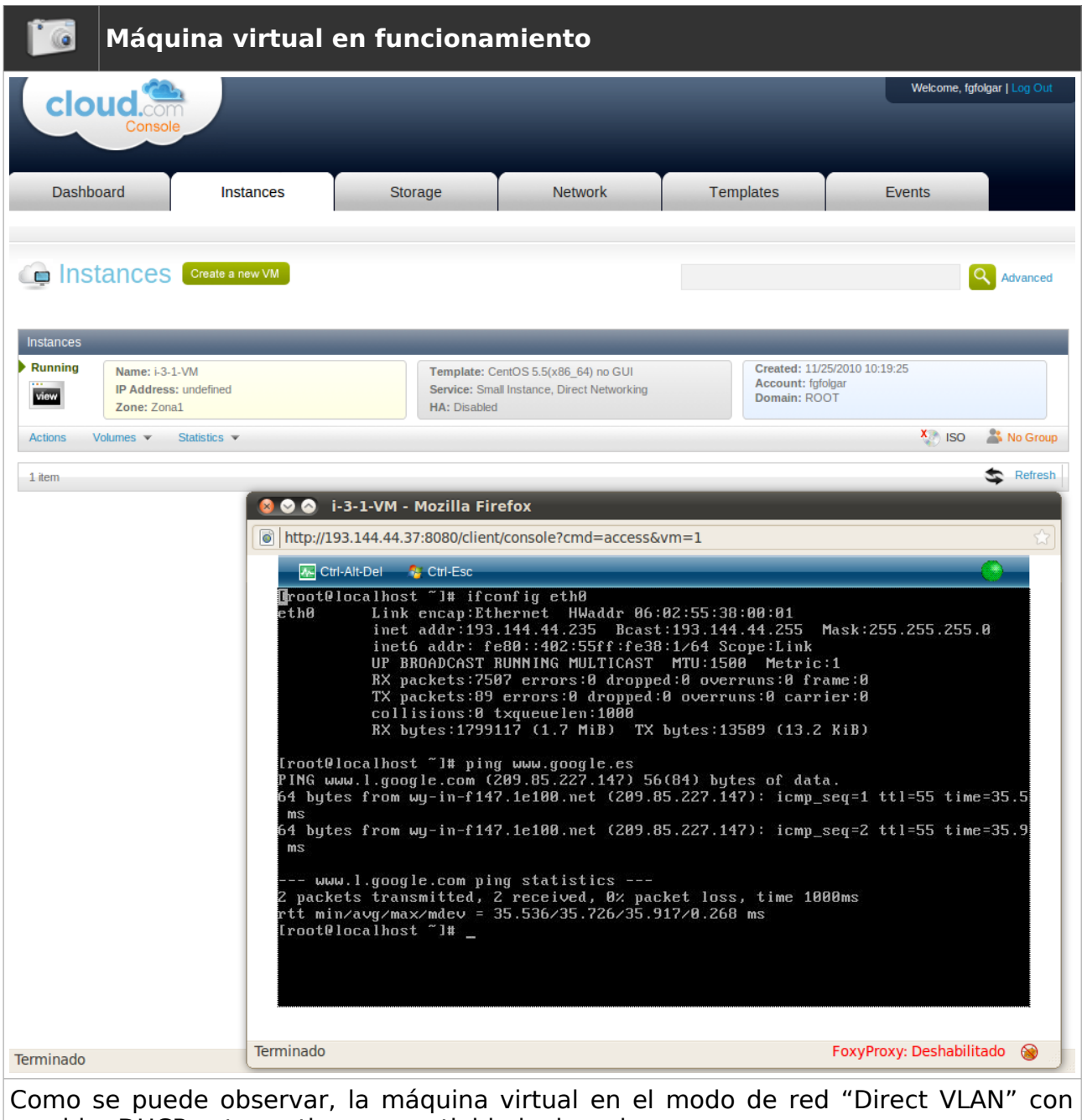

servidor DHCP externo tiene conectividad a la red

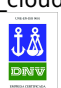

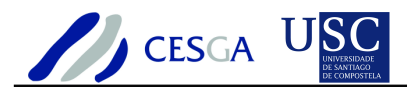

# *9.3 Caso de uso: Ejecución de VMs en modo de red Public y VLAN*

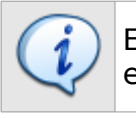

En este ejemplo se muestra cómo emplear el modo de red Public y VLAN sin emplear un servidor DHCP externo

Para emplear VLAN es necesario cambiar el modo de red en el servidor de gestión de CloudStack

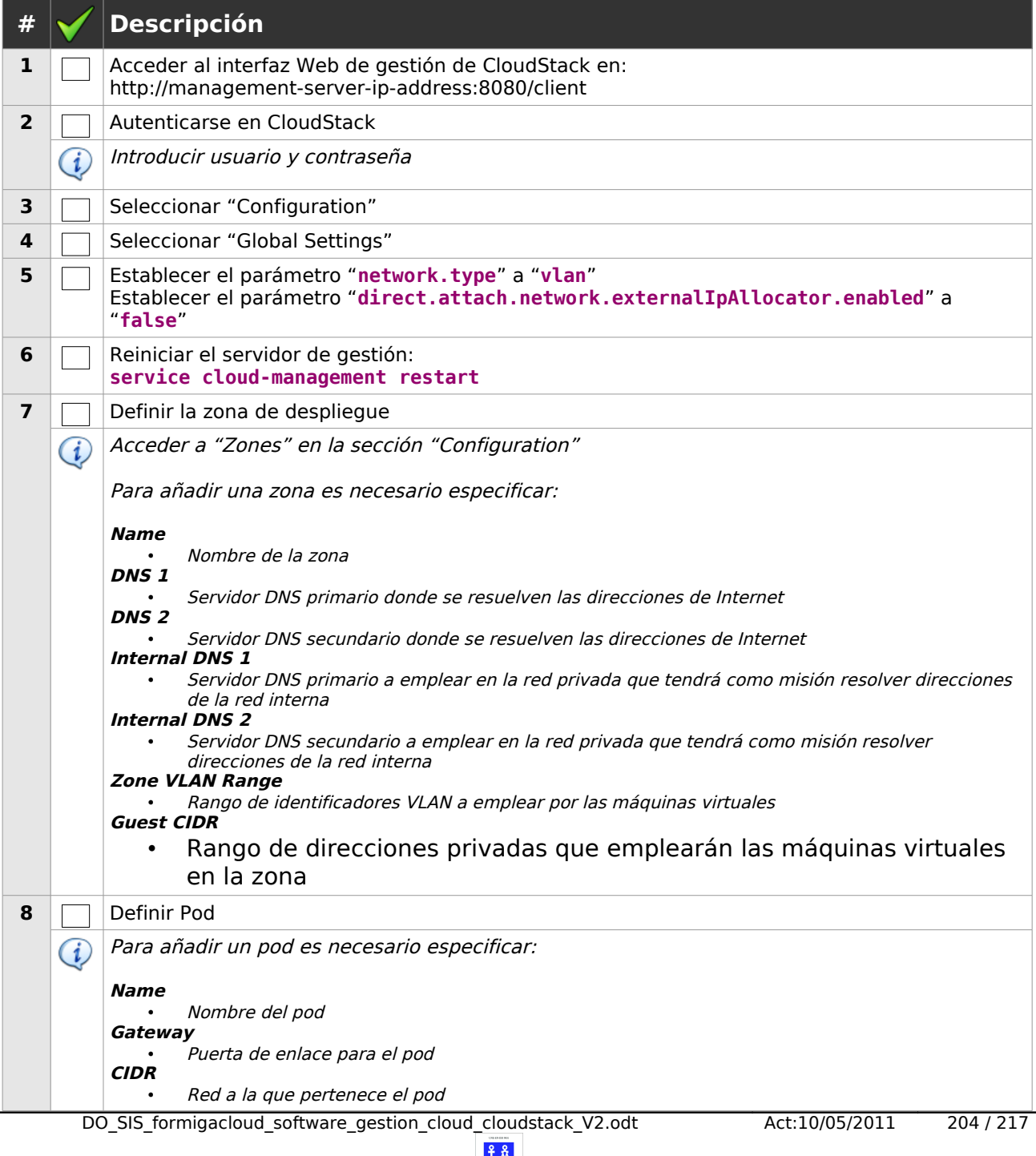

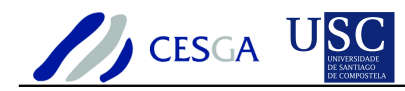

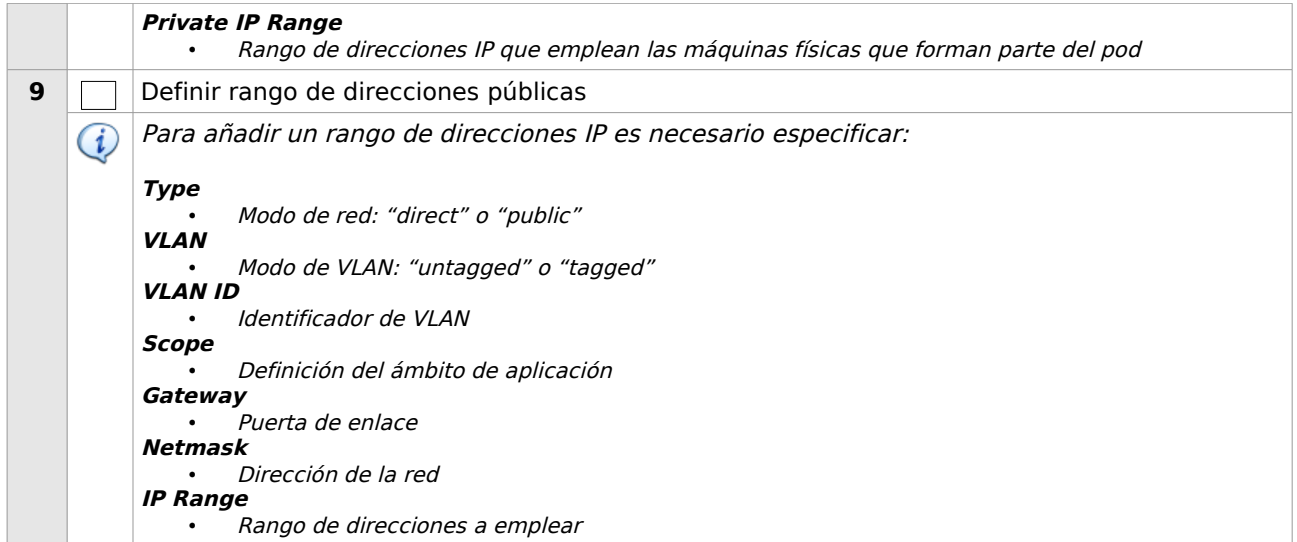

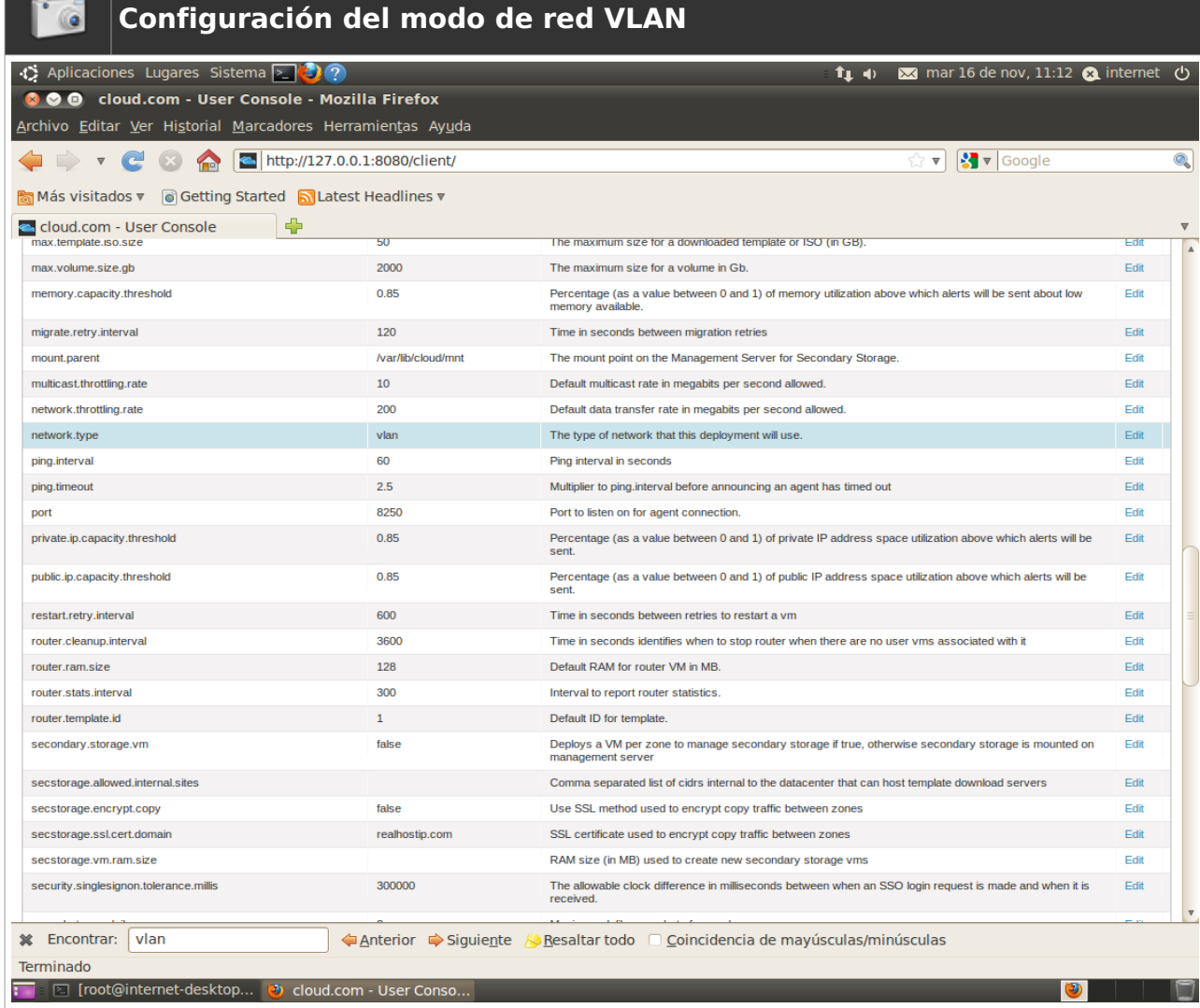

Como se puede observar, para emplear VLAN es necesario establecer el parámetro de configuración "**network.type**" a "**vlan**", en lugar de "**vnet**"

DO\_SIS\_formigacloud\_software\_gestion\_cloud\_cloudstack\_V2.odt Act:10/05/2011 205 / 217

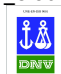

ENTIDAD CERTIFICADA  $\frac{\hat{\mathbf{J}} \hat{\mathbf{B}}}{\text{DAV}}$  UNE-EN-ISO 9001

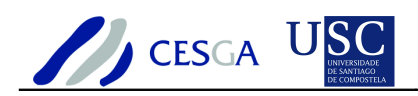

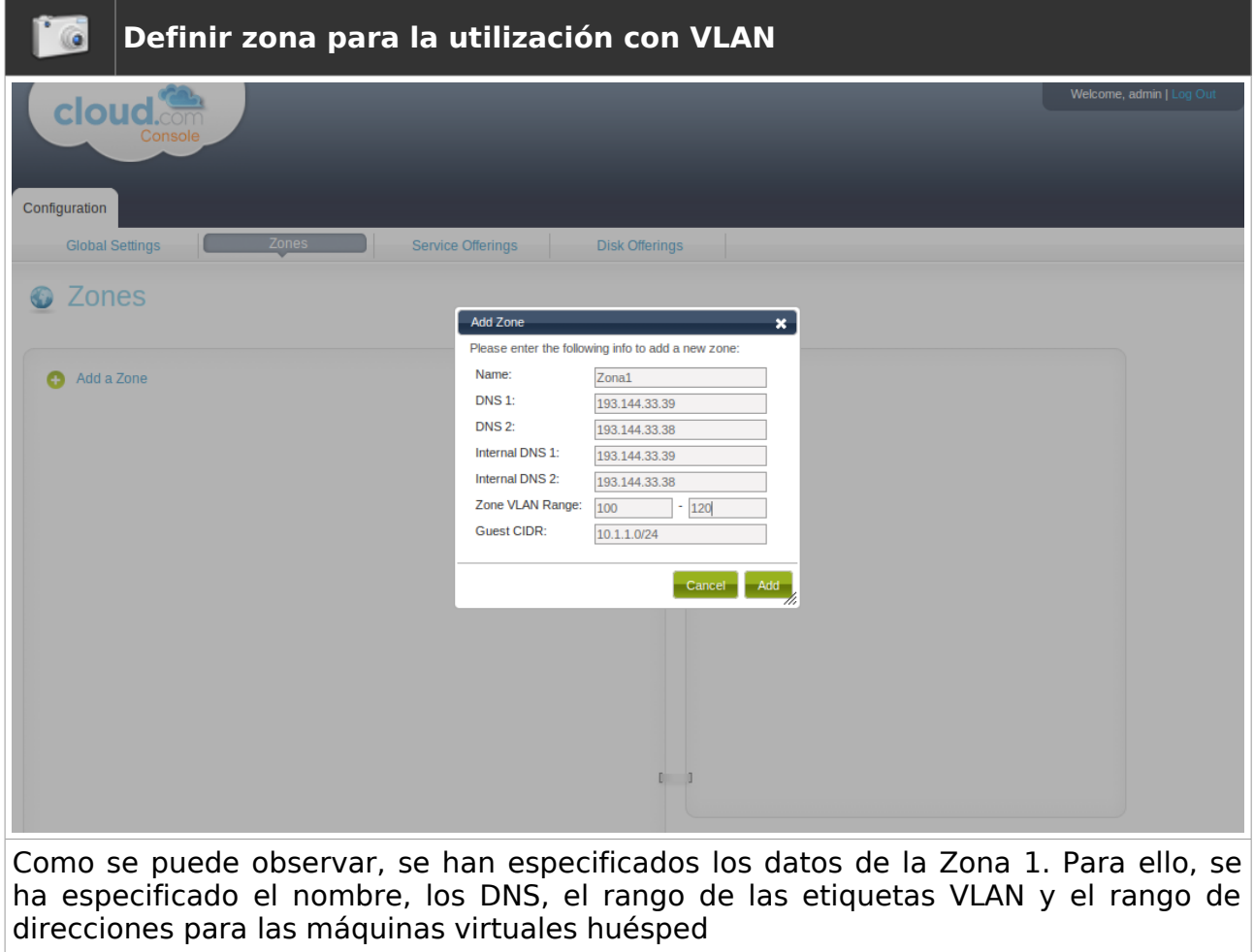

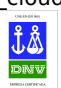

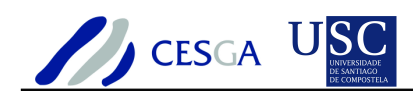

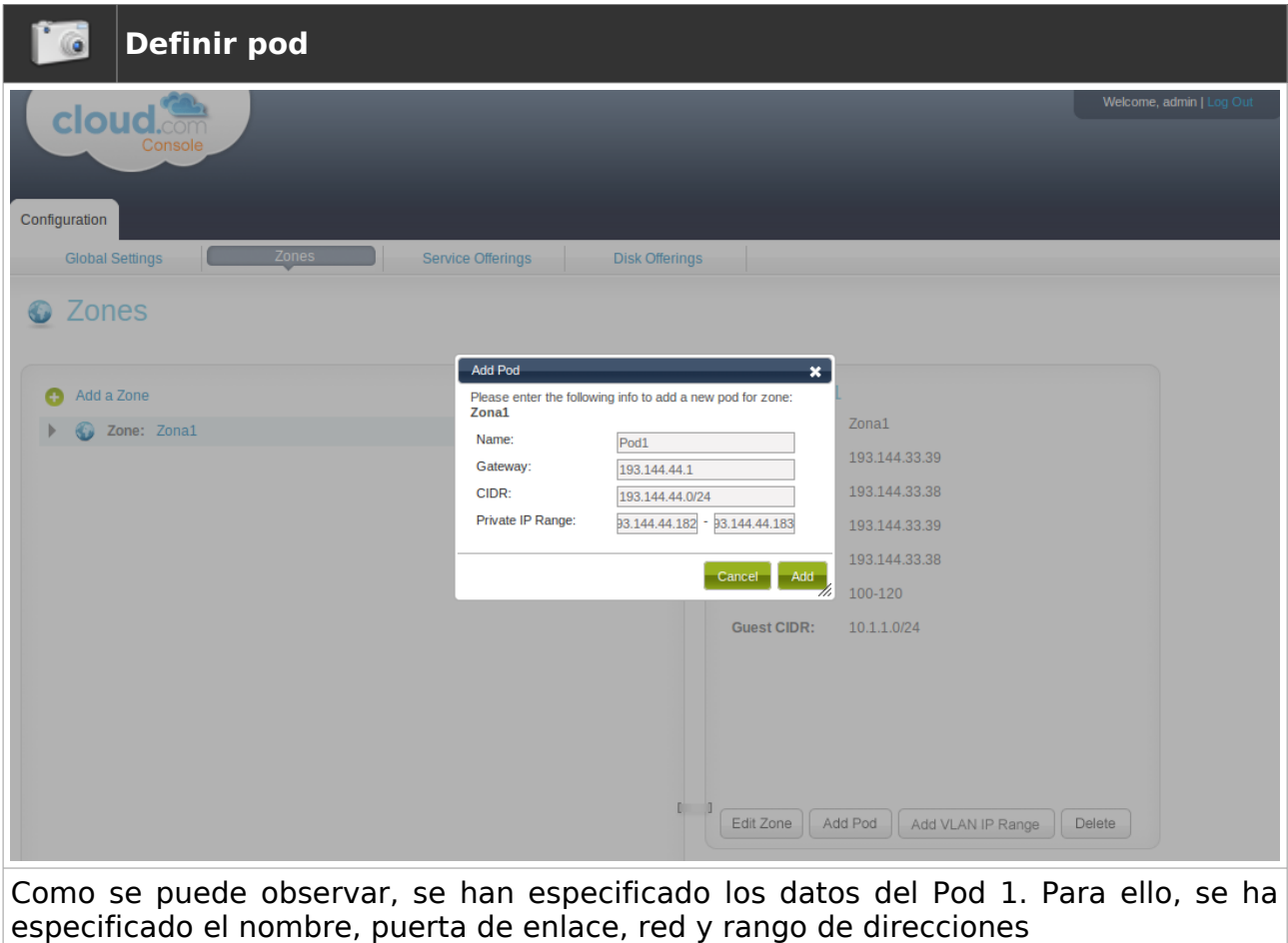

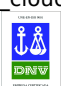

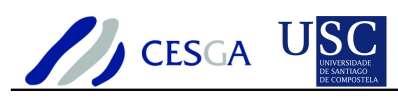

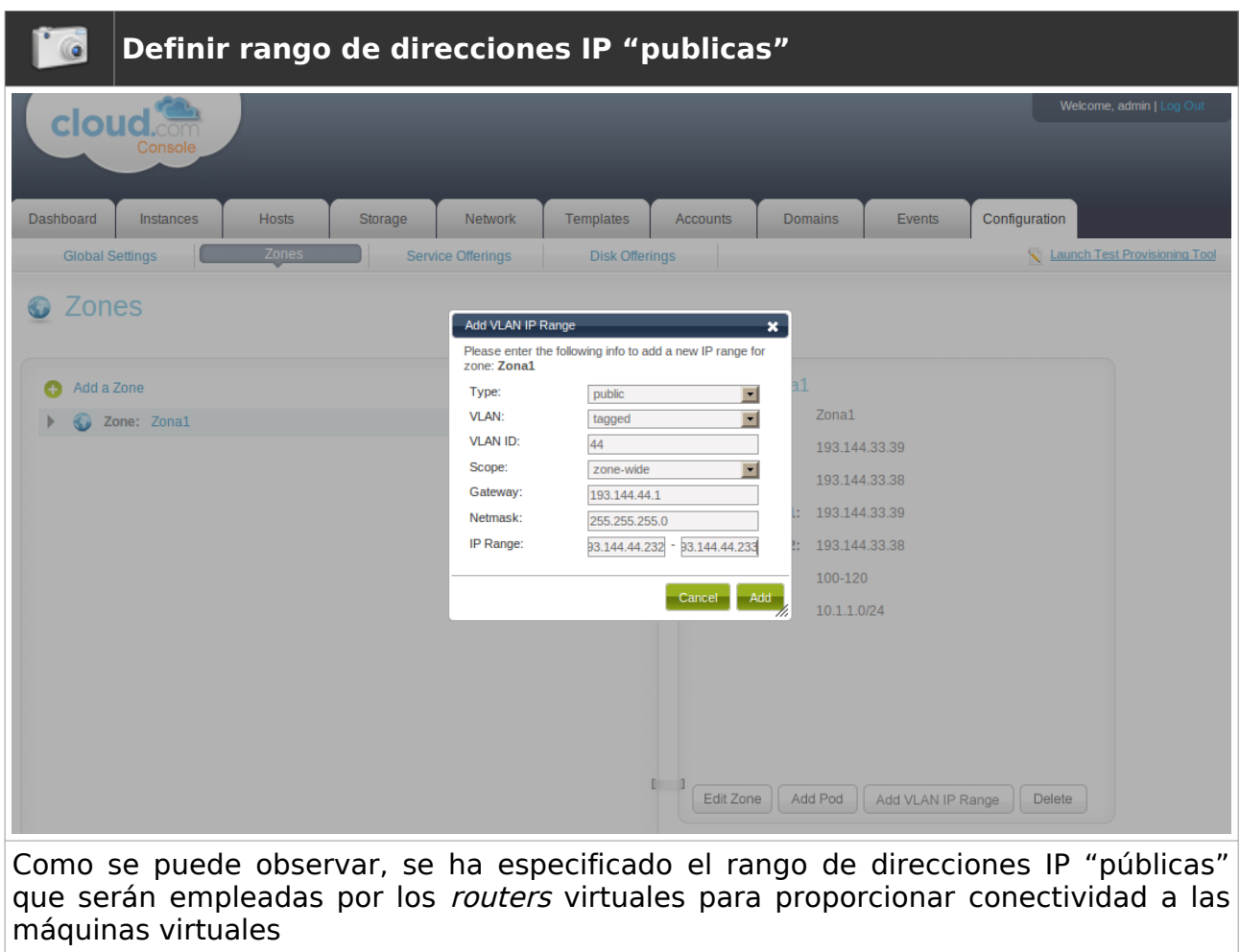

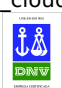

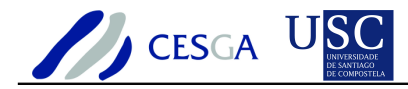

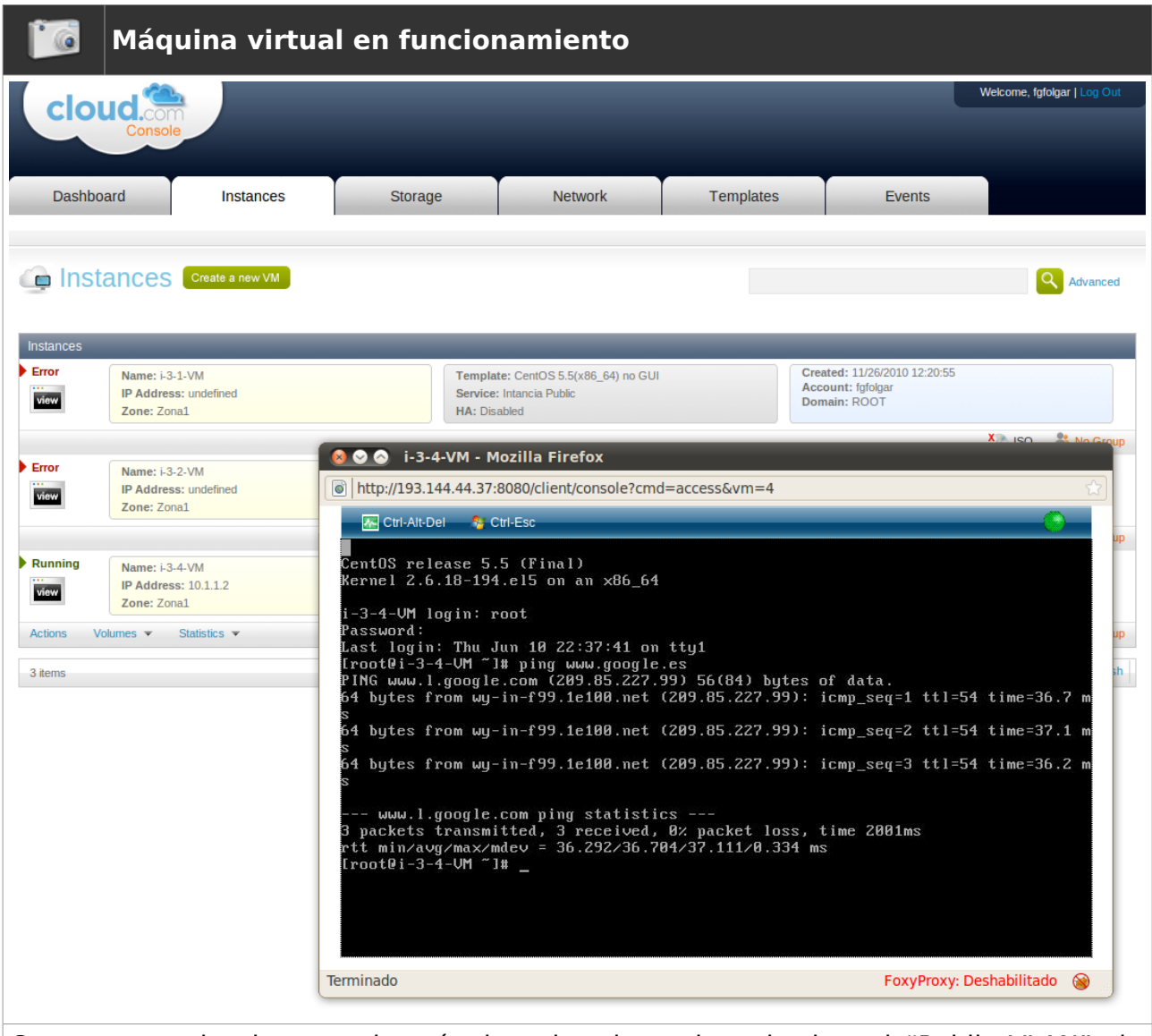

Como se puede observar, la máquina virtual en el modo de red "Public VLAN" sin emplear servidor DHCP externo tiene conexión a internet. Hay que señalar que CloudStack inició un router virtual para proporcionar la conectividad

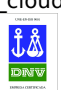

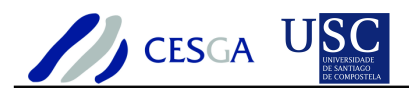

# *9.4 Caso de uso: Instalación de máquina virtual SL5*

En este ejemplo se muestra cómo instalar una máquina virtual Scientific Linux 5.5 de 64 bits empleando el interfaz Web de CloudStack

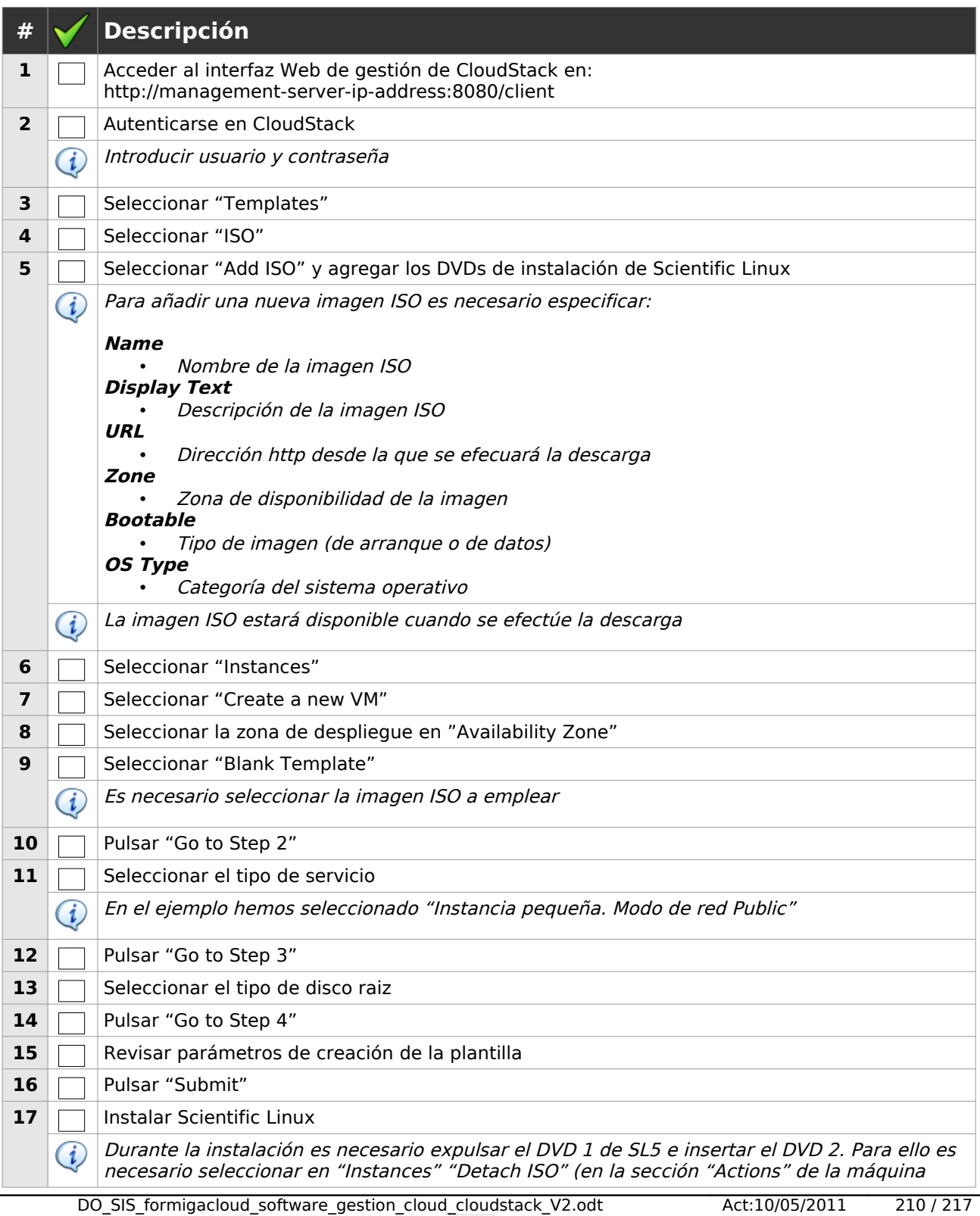

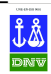

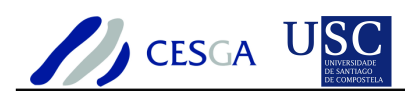

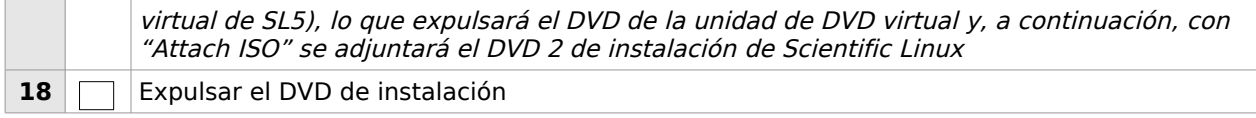

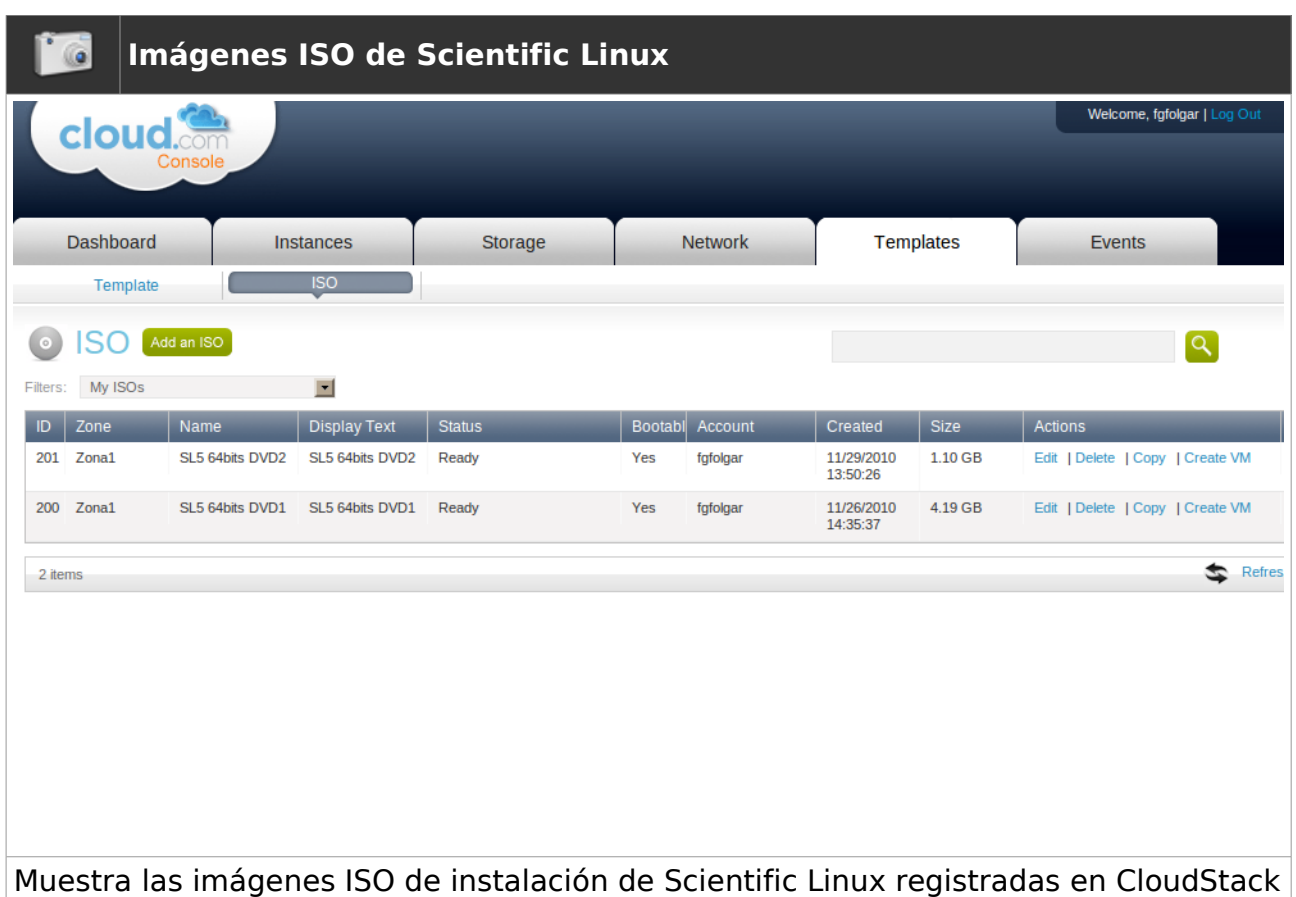

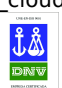

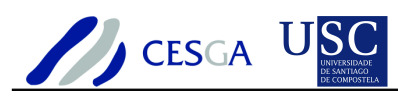

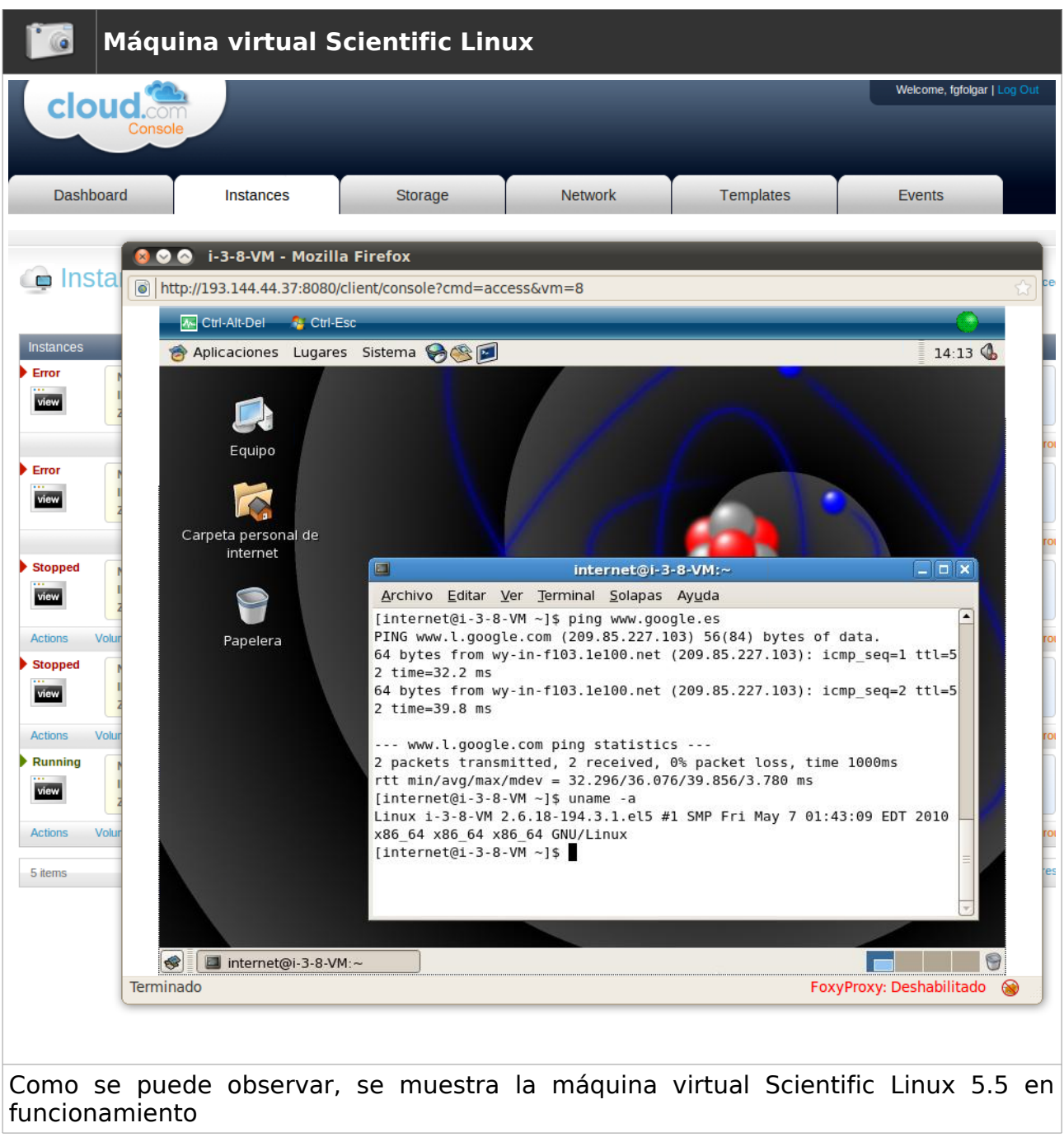

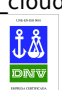

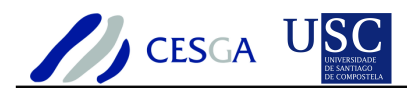

## *9.5 Caso de uso: Balanceo de carga*

En este ejemplo se muestra cómo configurar el balanceo de carga para dos máquinas virtuales. Hay que señalar que en este modo de funcionamiento CloudStack emplear un router virtual

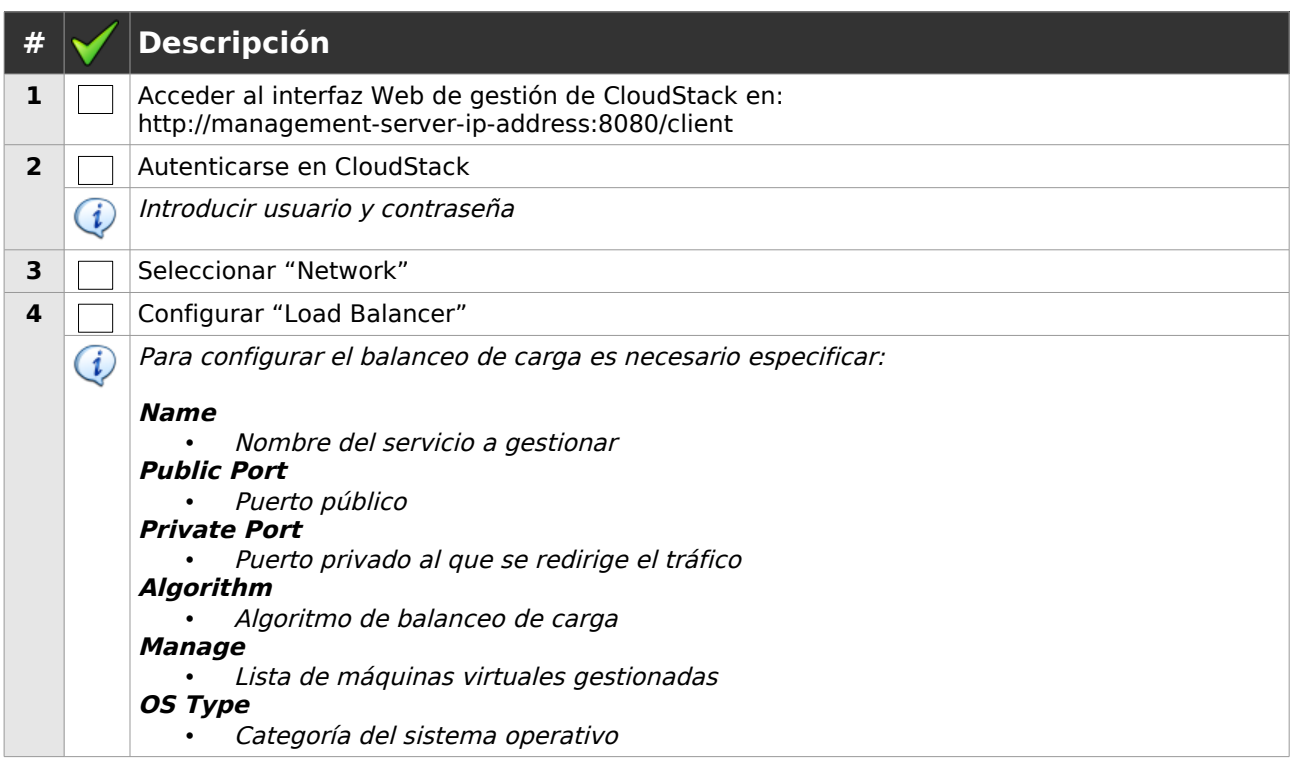

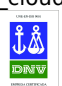

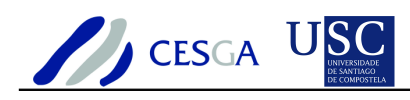

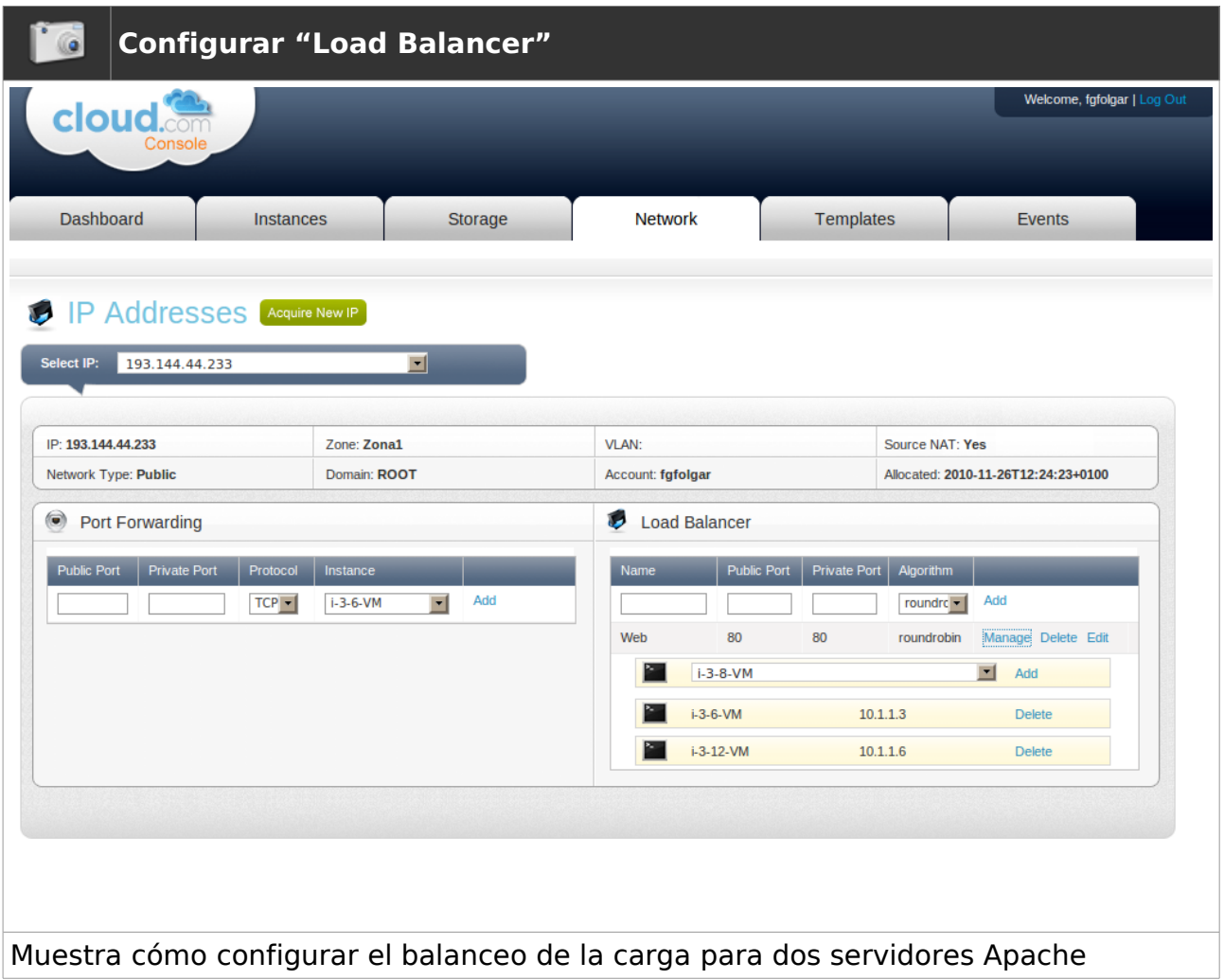

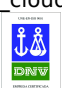

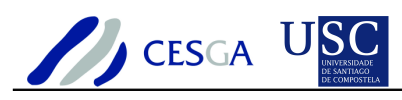

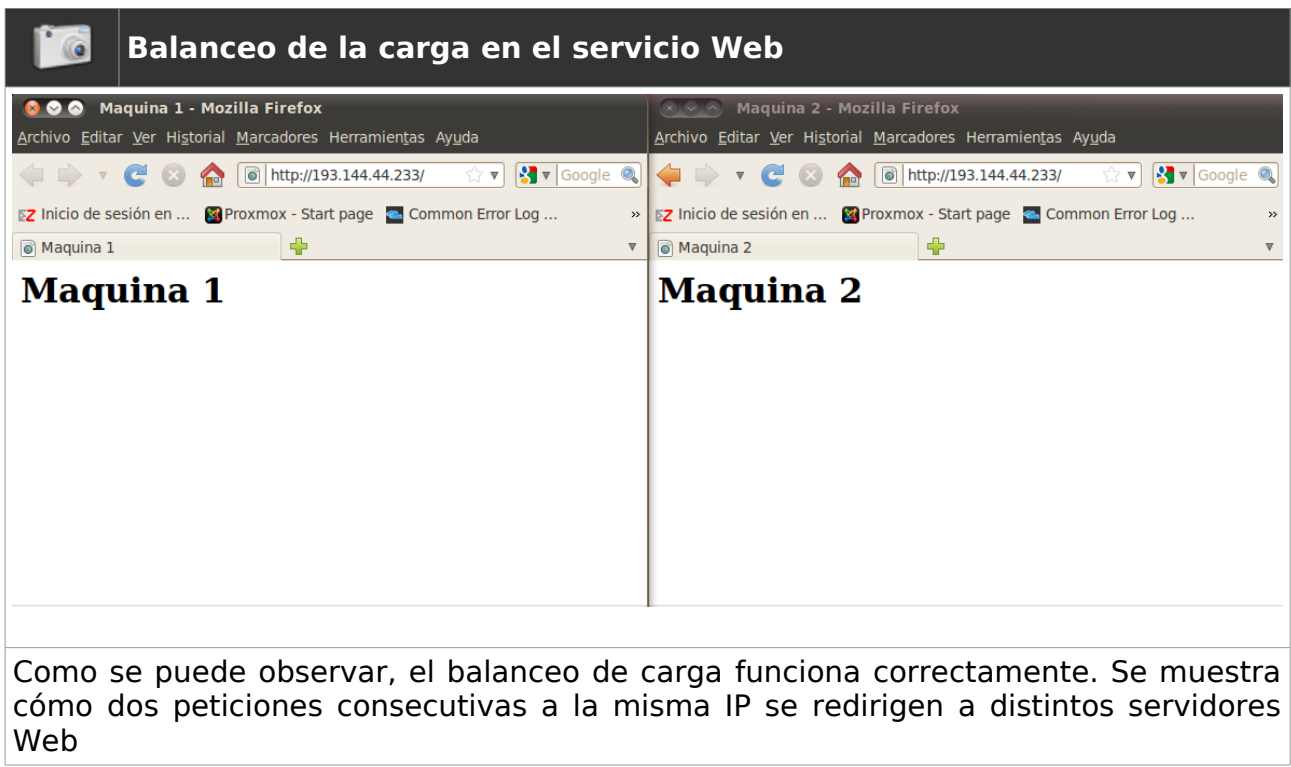

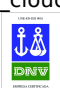

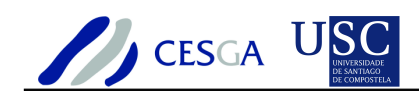

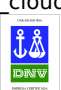
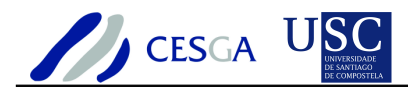

## **10 Conclusiones**

En la presente sección se incluyen las conclusiones del estudio de CloudStack

CloudStack es un software open source que permite efectuar el despliegue, la configuración y la gestión de entornos de computación elástica. Permite construir cualquier tipo de *cloud* (privado, público e híbrido) y soporta los hipervisores Xen Server y KVM.

CloudStack es fácil de instalar. Sin embargo, hemos detectado que la documentación oficial disponible es deficiente, ya que hay numerosas opciones de configuración del entorno que no se encuentran documentadas. Esto dificulta de forma considerable la realización de pruebas y la puesta a punto del entorno, ya que hay distintas opciones parametrizables cuyos valores pueden ser incompatibles entre sí.

CloudStack destaca especialmente por su interfaz Web que ofrece una gestión completa del cloud tanto para el administrador del sistema como para un usuario no privilegiado. Además, aporta gran cantidad de información, como la monitorización, las estadísticas de utilización de los recursos, la información del registro y las alertas.

CloudStack dispone de opciones que hasta el momento no se habían observado en otros gestores cloud. Por ejemplo, la posibilidad de definir máquinas virtuales de alta disponibilidad que el sistema mantendrá en funcionamiento sin intervención del usuario o del administrador del sistema, la posibilidad de efectuar la instalación por medio del interfaz Web de una nueva máquina virtual empelando una imagen ISO de instalación, la posibilidad de efectuar balanceo de carga entre máquinas virtuales; la posibilidad de acceder a la máquina virtual en modo gráfico por medio del interfaz Web.

Uno de los puntos más discutibles se refiere a la gestión de la infraestructura hardware. CloudStack, en función del modo de red seleccionado, puede llegar a ser muy rígido a la hora de efectuar cambios en la infraestructura, impidiendo, por ejemplo, modificar de forma sencilla el rango de direcciones IP a utilizar por las máquinas virtuales.

CloudStack es un gestor muy recomendable en aquellos entornos en los que sea imprescindible efectuar la gestión de las máquinas por medio de interfaz Web.

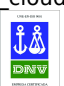